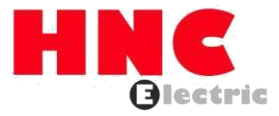

# **Inversor de frecuencia de la serie de bombas solares HV500P**

## **Manual de usuario**

**HNC eléctrico limitado**

## **Prefacio**

Gracias por utilizar la serie HV500P de inversores vectoriales de alto rendimiento.

La serie HV500P es un inversor de control vectorial de corriente general integrado con un alto grado de rendimiento y características.

HV500P con control de funcionalidad y rendimiento de accionamiento líder en la industria, utilizando un algoritmo de control de vector de corriente único, puede impulsar de manera eficiente el motor de inducción y el motor síncrono para lograr una alta precisión, un alto par y un control de alto rendimiento.

Éxito del cliente, servicio de mercado! HV500P en términos de rendimiento y control son dignos de confianza.

Esta guía explica cómo utilizar correctamente el inversor de la serie HV500P. Antes de usar (instalación, operación, mantenimiento, inspección, etc.), asegúrese de leer cuidadosamente las instrucciones. Comprensión de las precauciones de seguridad del producto antes de usar este producto.

#### Notas generales

Este manual debido a la mejora del producto, el cambio de especificaciones, así como a las instrucciones de su facilidad de uso serán cambios apropiados. Actualizaremos el número de información de las instrucciones, emitimos una edición revisada.

Debido a daños o pérdida, es necesario pedir el manual, comuníquese con OULU o con los agentes de OULU para pedirlo según el número de información en la portada.

Este ícono en las instrucciones con los productos que ordenó puede ser diferente, consulte la documentación específica de los productos suministrados.

Cuando obtenga el producto, lea lo siguiente:

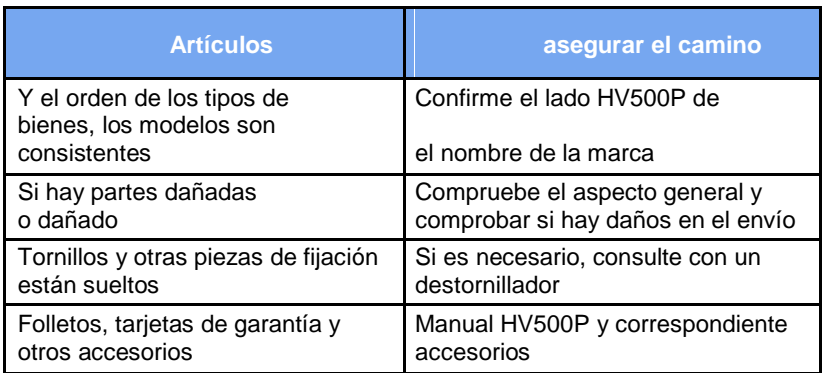

## Contenido

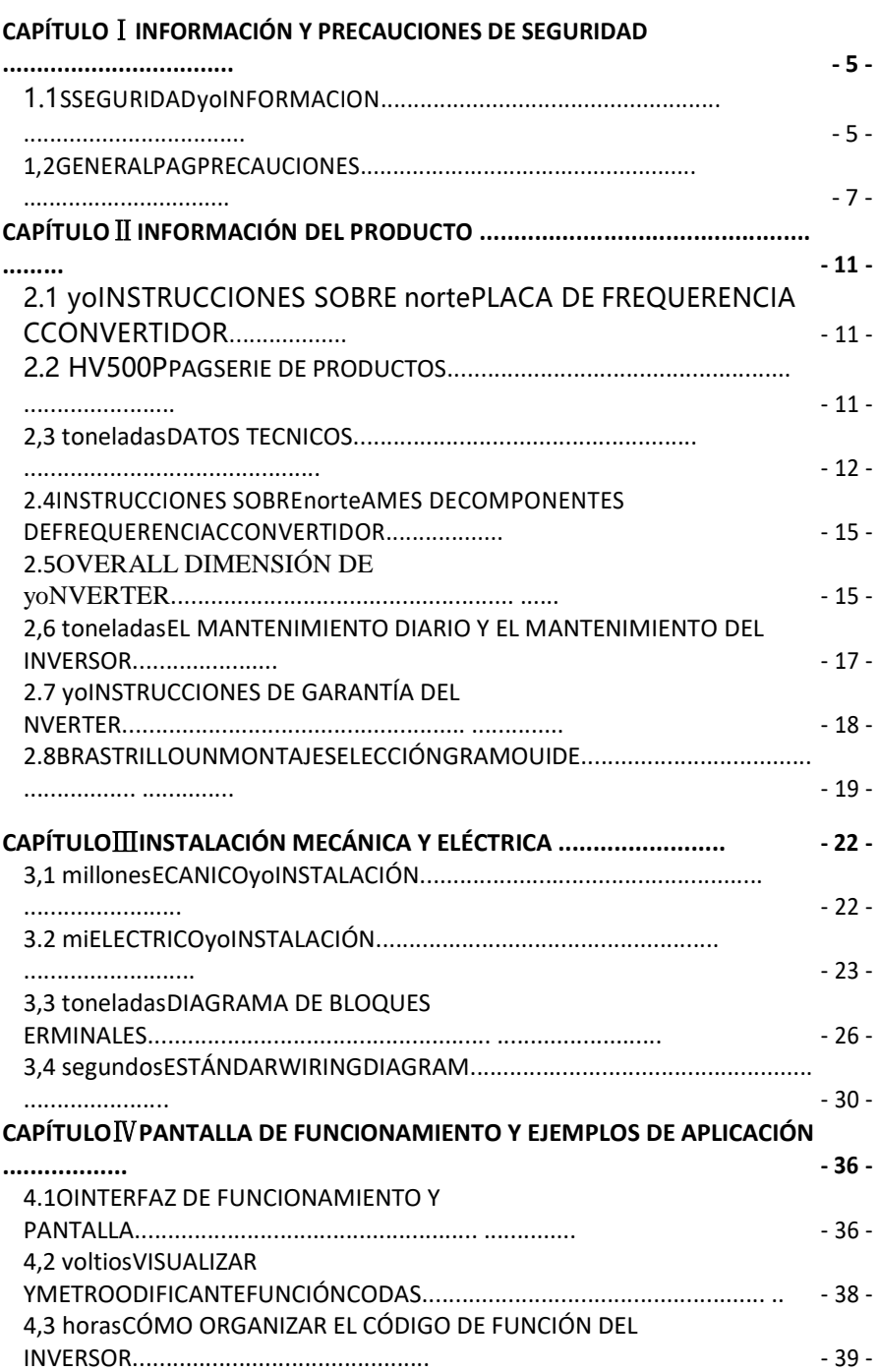

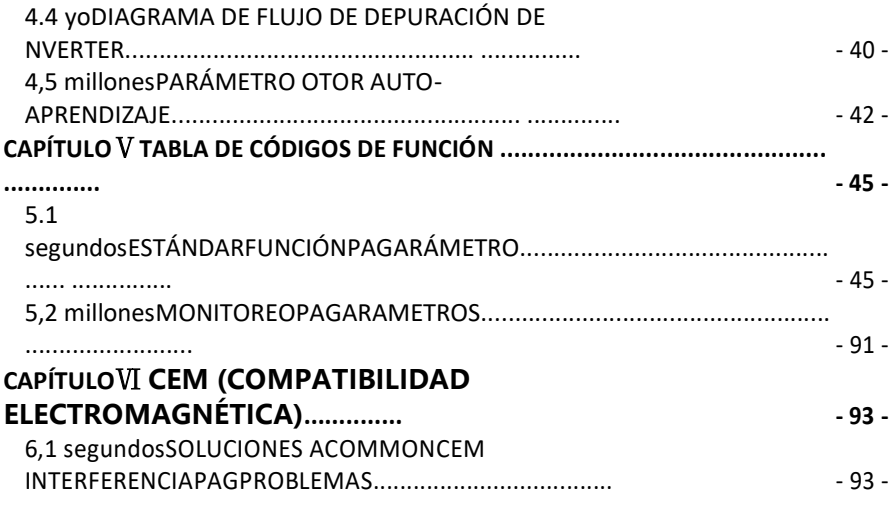

- 3 -

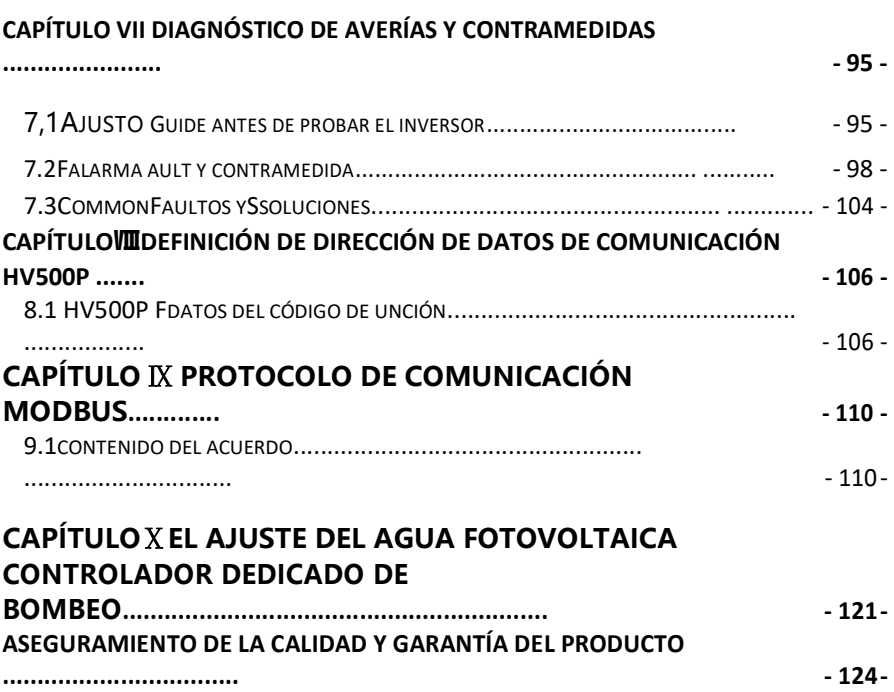

## <span id="page-5-0"></span>**CapítuloⅠInformación de seguridad y precauciones**

En este manual, los avisos se clasifican según el grado de peligrosidad:

**A PELIGRO**: indica que el incumplimiento del aviso tendrá como resultado lesiones personales graves o incluso la muerte;

**ADVERTENCIA**:indica que el incumplimiento del aviso resultará en lesiones personales o daños a la propiedad;

Lea este manual detenidamente para que tenga una comprensión completa. La instalación, la puesta en marcha o el mantenimiento pueden realizarse junto con este capítulo. Oulu Electric no asumirá responsabilidad alguna por cualquier lesión o pérdida causada por una operación incorrecta.

## **1.1Información de seguridad**

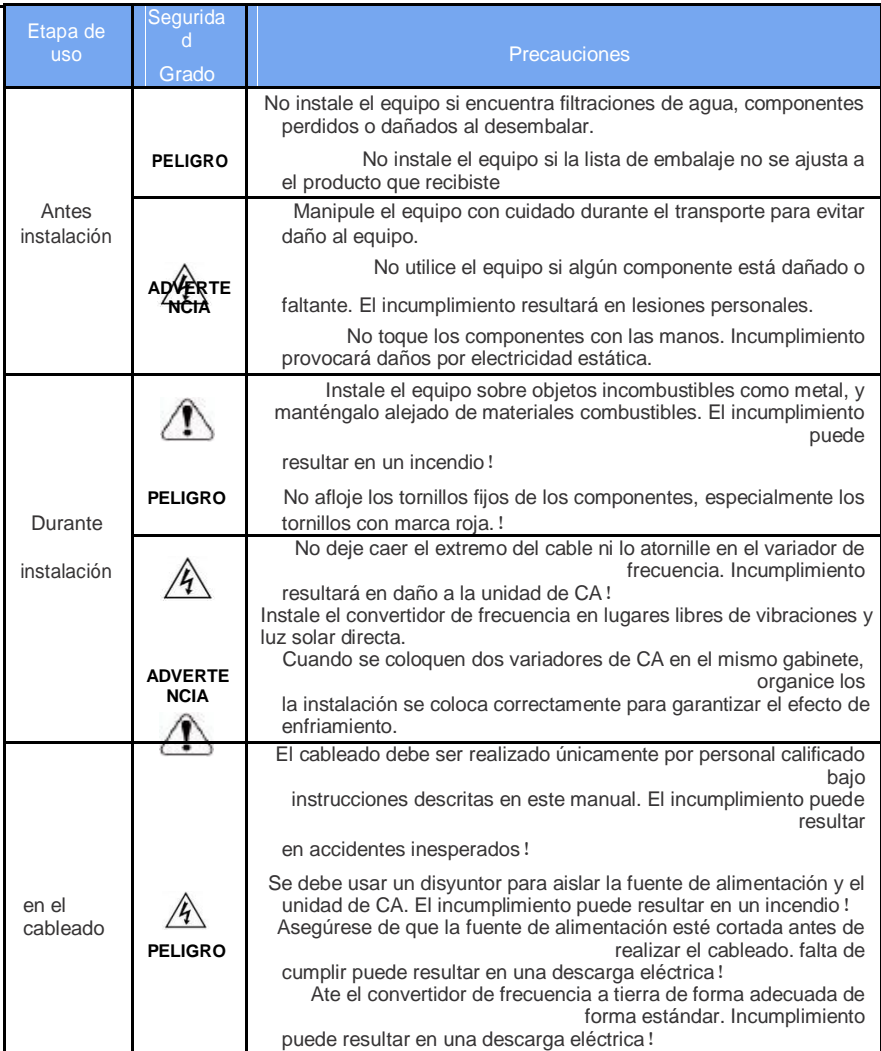

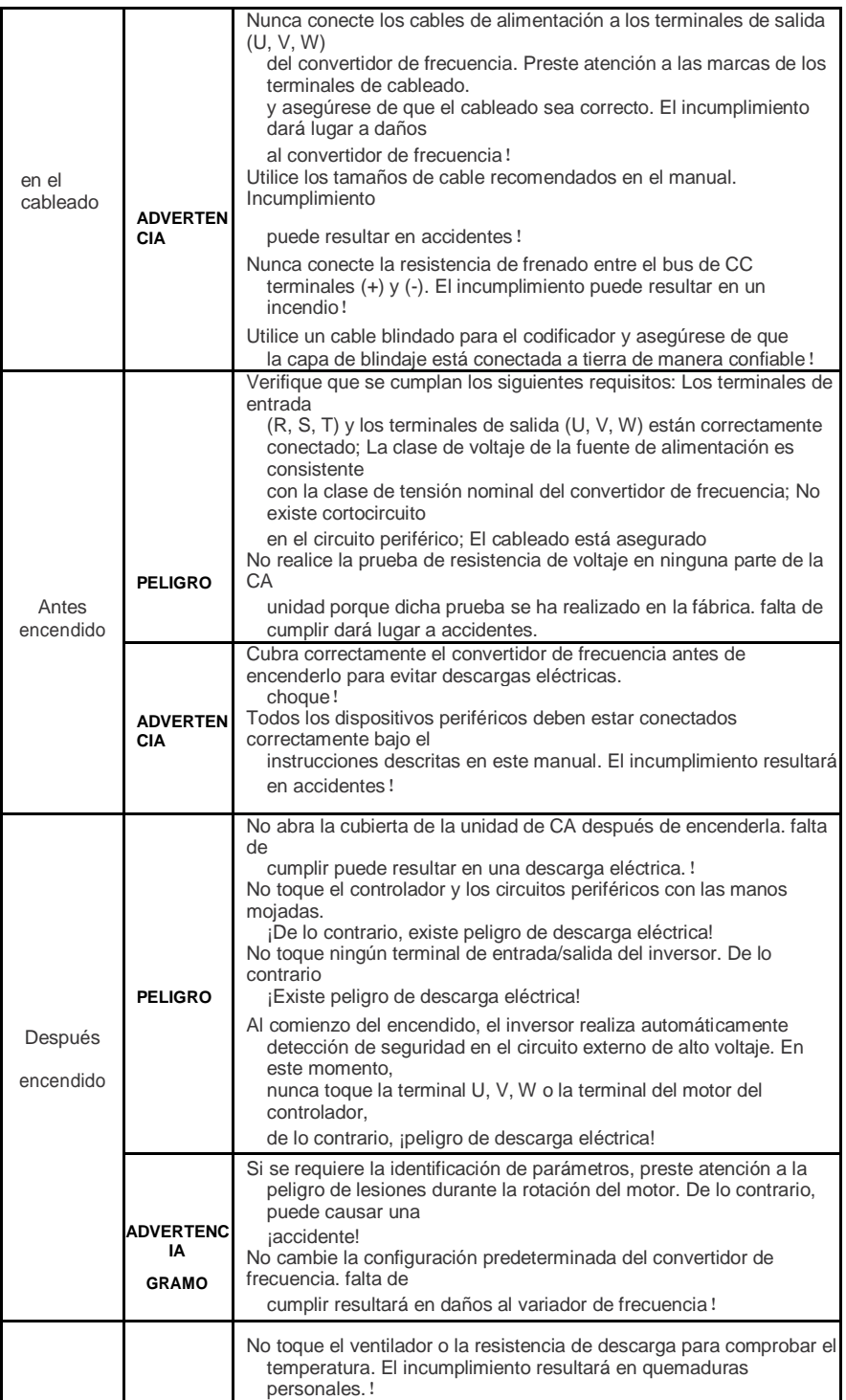

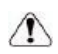

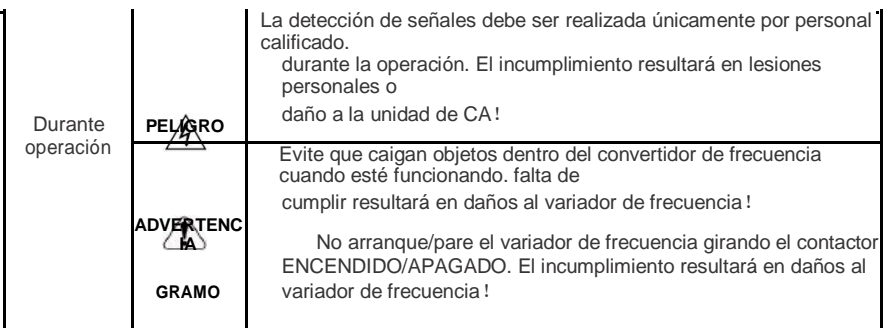

- 6 -

<span id="page-8-0"></span>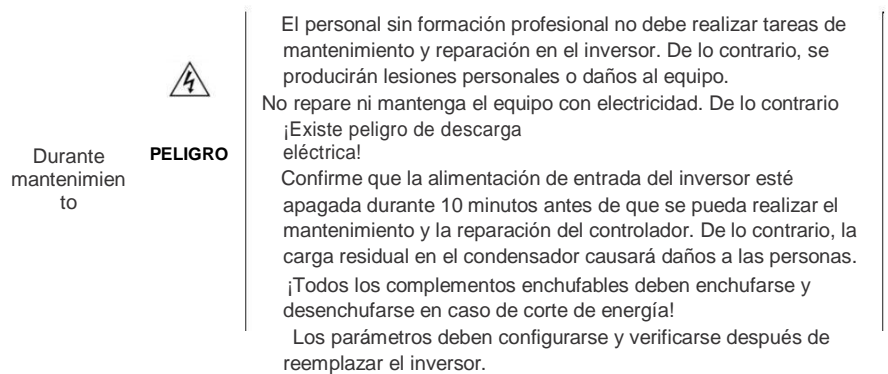

## **1.2Precauciones generales**

#### **1.2.1 Prueba de aislamiento del motor**

Realice la prueba de aislamiento cuando el motor se utilice por primera vez, o cuando se reutilice después de haber estado almacenado durante mucho tiempo, o en una revisión periódica, para evitar que el mal aislamiento de los devanados del motor dañe el convertidor de frecuencia. . El motor debe estar desconectado del convertidor de frecuencia durante la prueba de aislamiento. Se recomienda un megaohmímetro de 500 V para

la prueba. La resistencia de aislamiento no debe ser inferior a 5 MΩ.

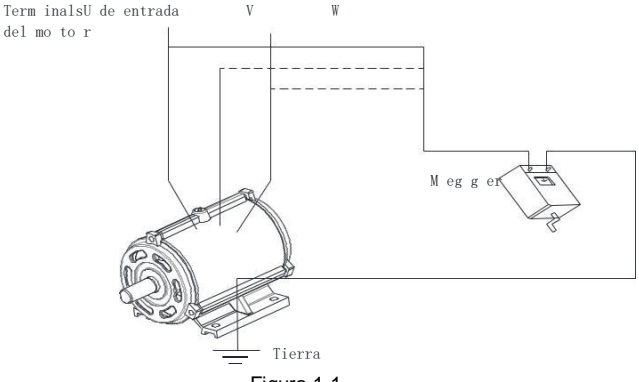

Figura 1-1

#### **1.2.2Protección térmica del motor**

Si la capacidad nominal del motor seleccionado no coincide con la del variador de CA, especialmente cuando la potencia nominal del variador de CA es mayor que la del motor, ajuste los parámetros de protección del motor en el panel de operación del variador de CA o instale un relé térmico en el Circuito del motor para protección.

## **1.2.3Dispositivo o capacitor sensible al voltaje en el lado de salida del variador de frecuencia de CA**

No instale el capacitor para mejorar el factor de potencia o la resistencia sensible al voltaje de protección contra rayos en el lado de salida del variador de CA porque la salida del variador de CA es una onda PWM. De lo contrario, el convertidor de frecuencia puede sufrir una sobrecorriente transitoria o incluso dañarse.

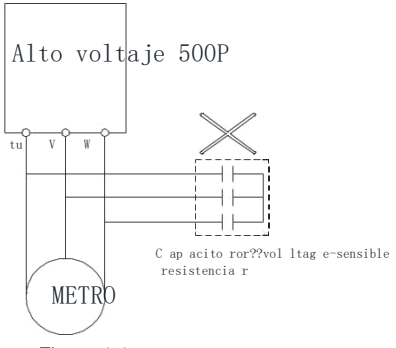

Figura 1-2

#### **1.2.4Contactor en el terminal de E/S del convertidor de frecuencia**

Cuando se instala un contactor entre el lado de entrada del variador de frecuencia de CA y la fuente de alimentación, el variador de frecuencia de CA no debe arrancarse ni detenerse encendiendo o apagando el contactor. Si el variador de frecuencia tiene que ser operado por el contactor, asegúrese de que el intervalo de tiempo entre la conmutación sea de al menos una hora, ya que las cargas y descargas frecuentes acortarán la vida útil del capacitor dentro del variador de frecuencia; Cuando se instala un contactor entre el lado de salida del variador de frecuencia y el motor, no apague el contactor cuando el variador de frecuencia está activo. De lo contrario, los módulos dentro del variador de frecuencia pueden dañarse.

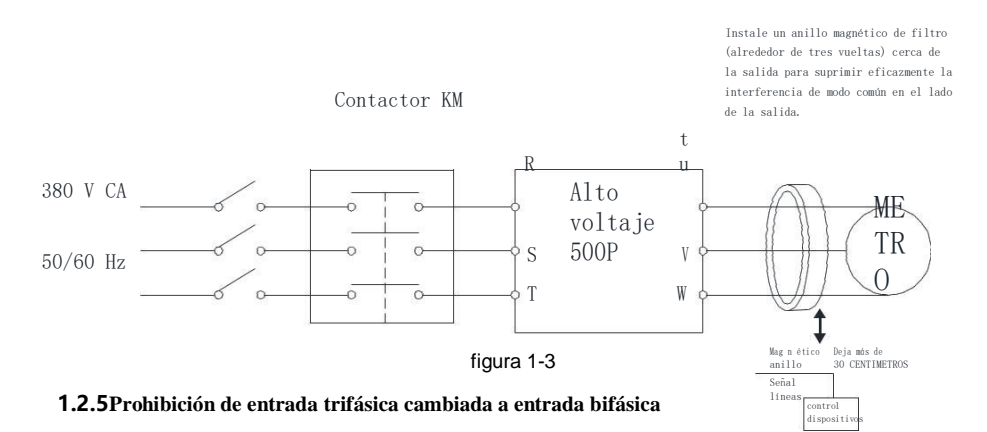

#### No cambie la entrada trifásica del variador de frecuencia a una entrada bifásica. De lo contrario, se producirá una falla o se dañará el convertidor de frecuencia.

#### **1.2.6 Protección contra rayos**

Esta serie de inversores está equipada con dispositivos de protección contra sobrecorriente de rayos, que tienen cierta capacidad de autoprotección para rayos inductivos. Para los clientes frecuentes de rayos, los clientes también deben instalar protección en el extremo frontal del inversor.

#### **1.2.7 Reducción de temperatura, reducción de altitud, reducción de frecuencia portadora**

Si la temperatura ambiente del lugar de instalación supera los 40°C, la altitud supera los 1000 m, o

la frecuencia de conmutación cambia de 4 KHz a 8, 12 KHz, el inversor debe reducirse.

El rango de temperatura es entre +40°C y +50°C. Por cada 1°C aumento de la temperatura,

la corriente nominal de salida se reduce en un 3%. Consulte

la figura a continuación para ver la reducción de potencia real.

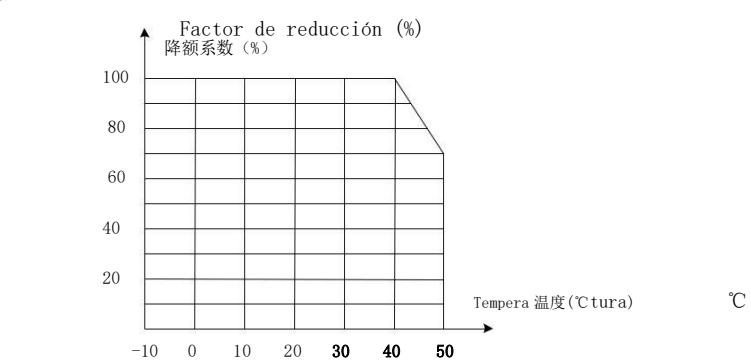

Fig. 1-4 Curva de reducción de temperatura del inversor

Nota: No recomendamos utilizar el inversor por encima de 50°C, en caso contrario las consecuencias serán responsabilidad del cliente.

En áreas donde la altitud es superior a 1000 m, el efecto de disipación de calor del inversor se deteriora debido a la falta de aire, por lo que es necesario reducir el uso. Por favor, consulte a nuestra empresa para consultas técnicas.

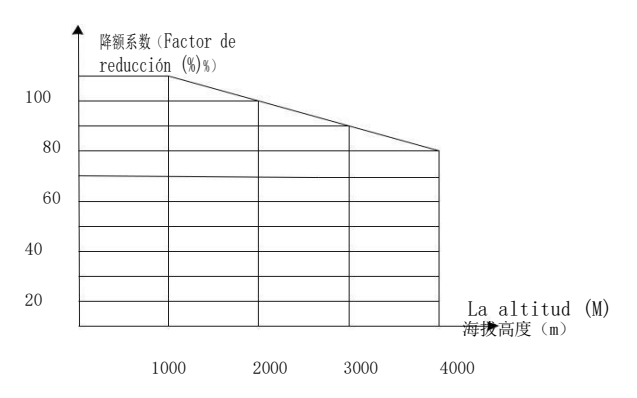

## Fig. Curva de reducción de altitud del convertidor de frecuencia

Para inversor trifásico de 200V, la altitud máxima es de 3000m. Si la altitud está entre 2000 y 3000 m, la reducción será del 1 % por cada 100 m.

El inversor HV500P tiene diferentes rangos de configuración de frecuencia portadora para diferentes niveles de potencia. La potencia nominal del inversor se define en función de su frecuencia portadora de fábrica. Si supera el valor de fábrica, el inversor reduce la potencia un 20 % por cada frecuencia portadora de 1 KHz.

## **1.2.8Tenga en cuenta cuando el inversor se desecha**

El condensador electrolítico del circuito principal y el condensador electrolítico de la placa de circuito impreso pueden explotar si se incineran. Cuando se incineran las piezas de plástico, se generarán gases tóxicos. Deséchelo como residuo industrial.

### **1.2.9Acerca del calentamiento del motor y el ruido**

Debido a que el voltaje de salida del inversor es una onda PWM y contiene ciertos armónicos, el aumento de temperatura, el ruido y la vibración del motor aumentarán ligeramente en comparación con la operación de frecuencia de potencia.

## **CapítuloⅡInformación del Producto**

## <span id="page-12-0"></span>**2.1 Instrucciones en la placa de identificación del convertidor de frecuenciaHV500P – R75 G 3**

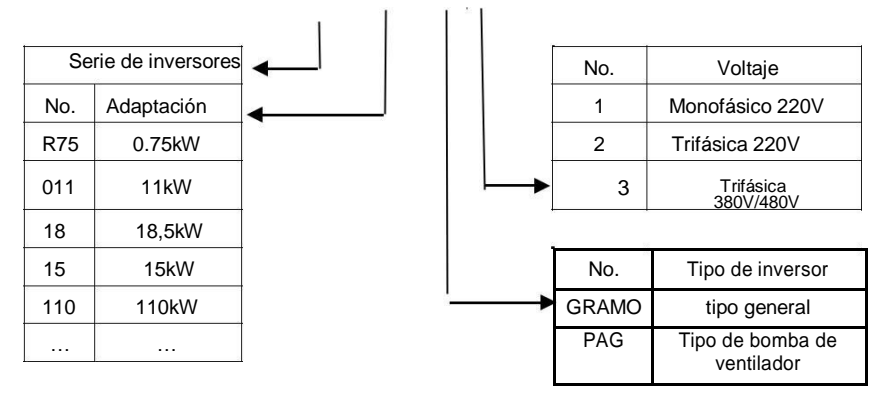

Fig. 2-1 Instrucciones en la placa de identificación del convertidor de frecuencia

## **2.2 HV500PProducción en serie**

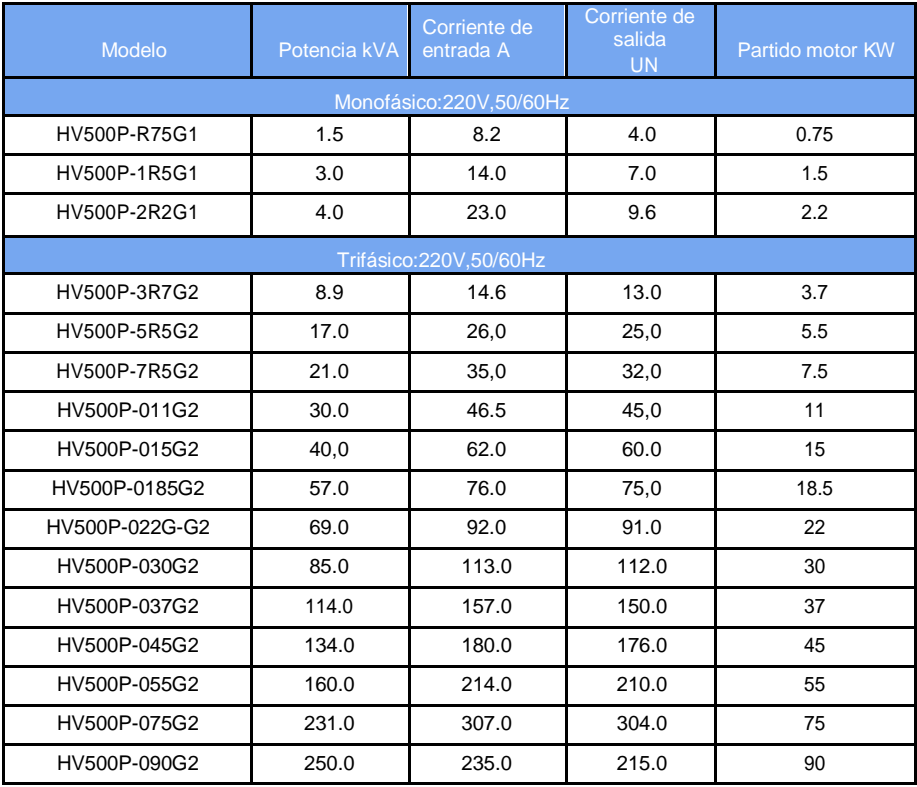

<span id="page-13-0"></span>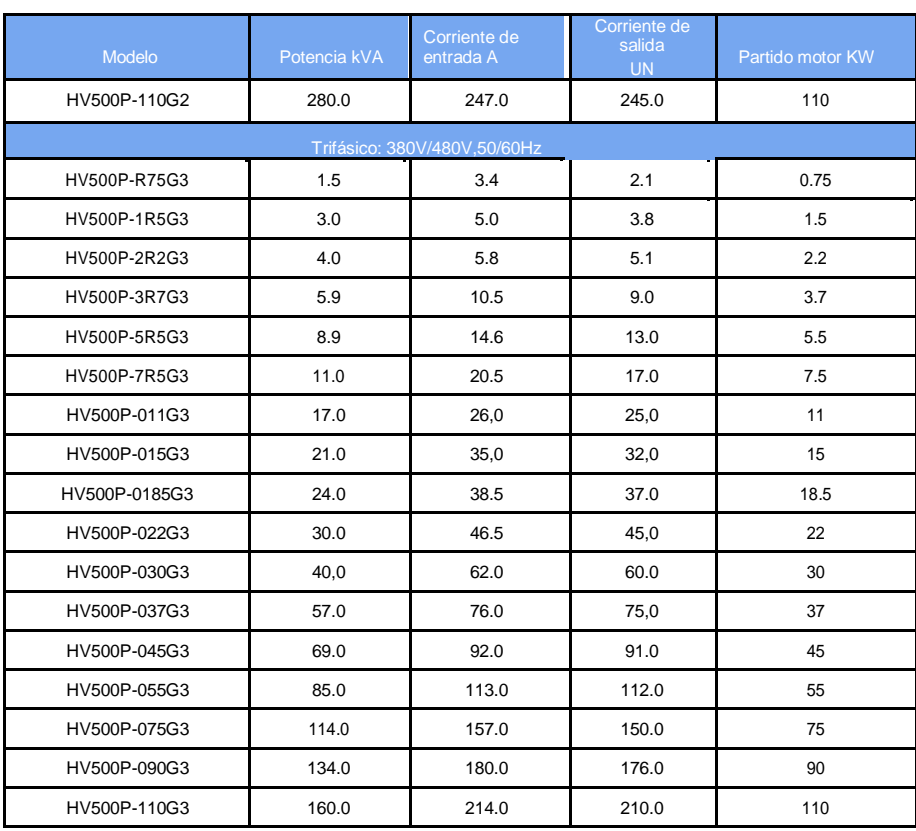

## **2.3 Datos técnicos**

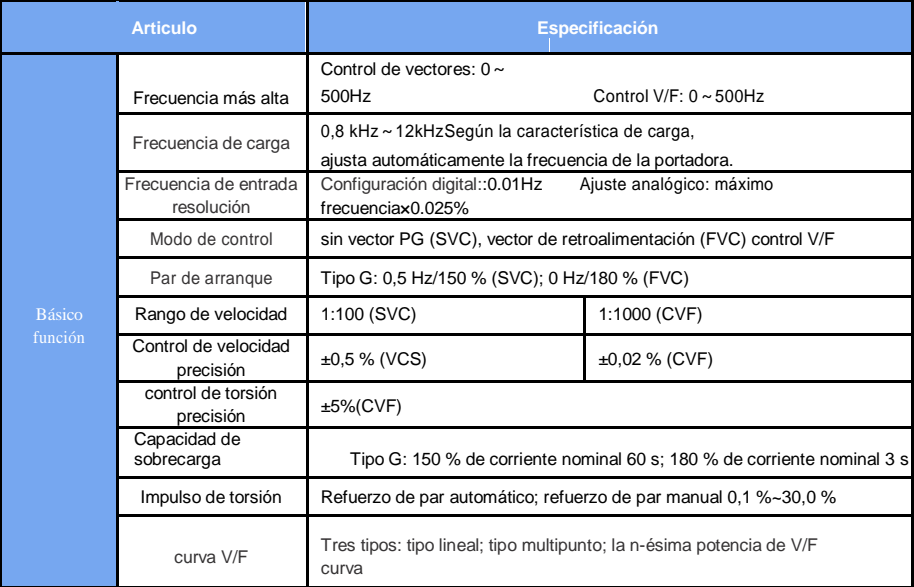

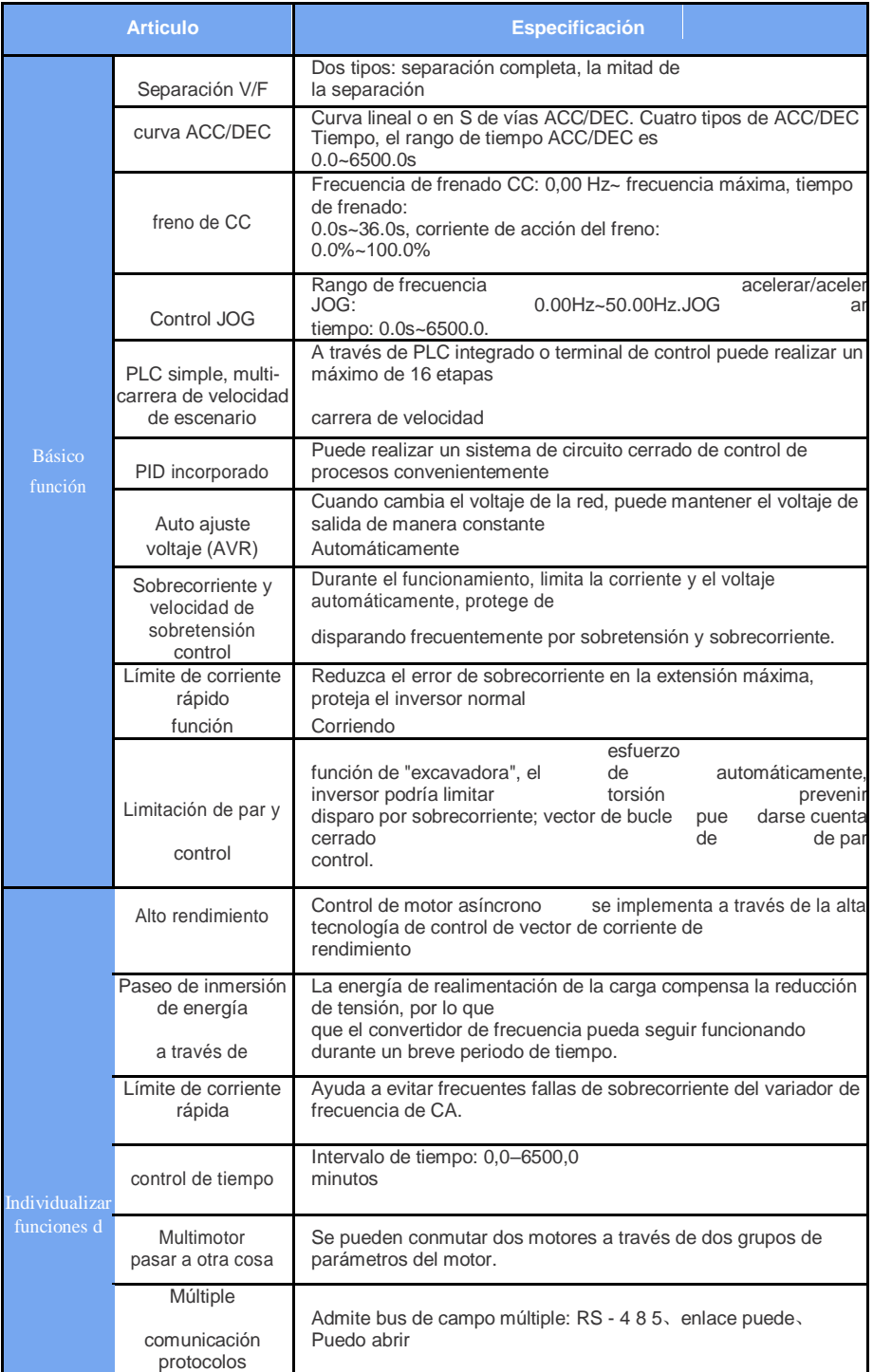

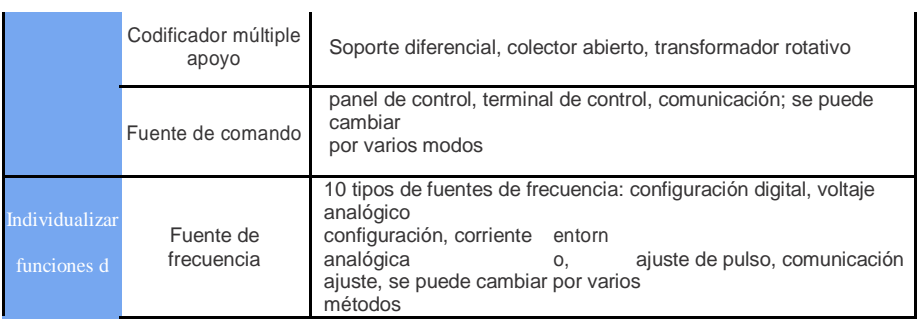

 $- 13 -$ 

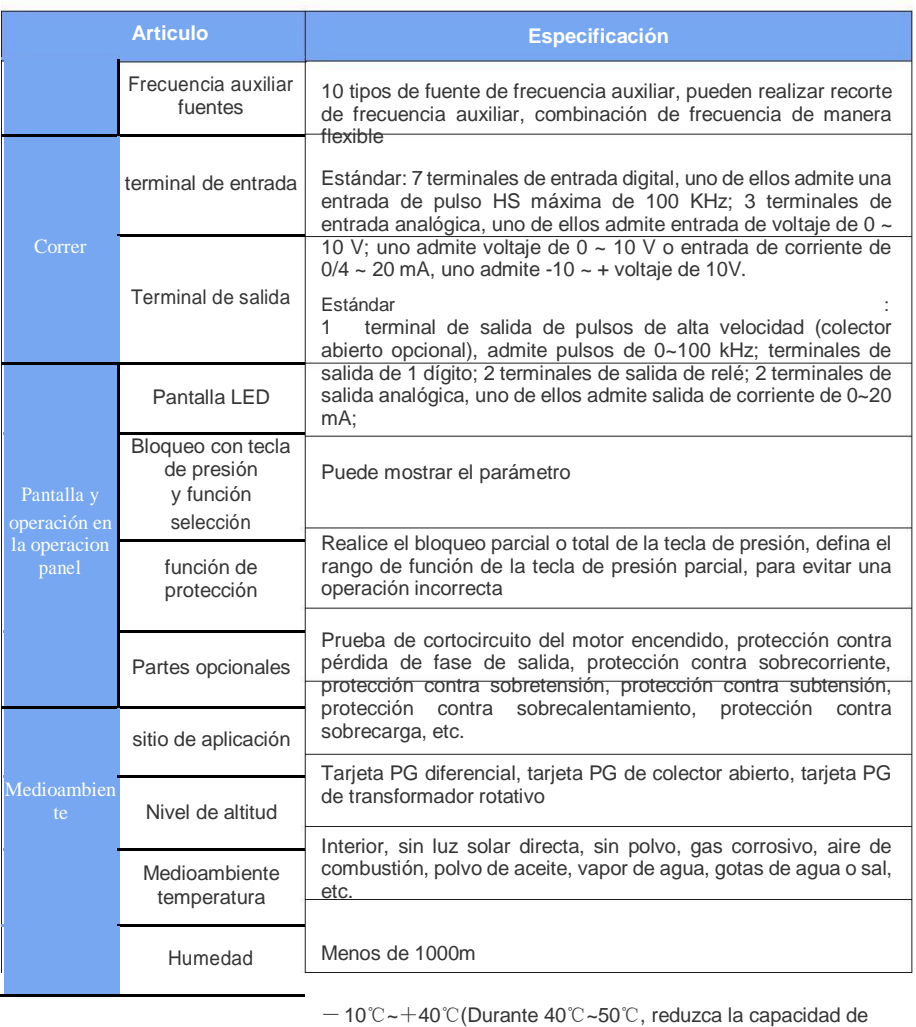

uso)

<95% HR, sin gota de agua condensada

<span id="page-17-0"></span>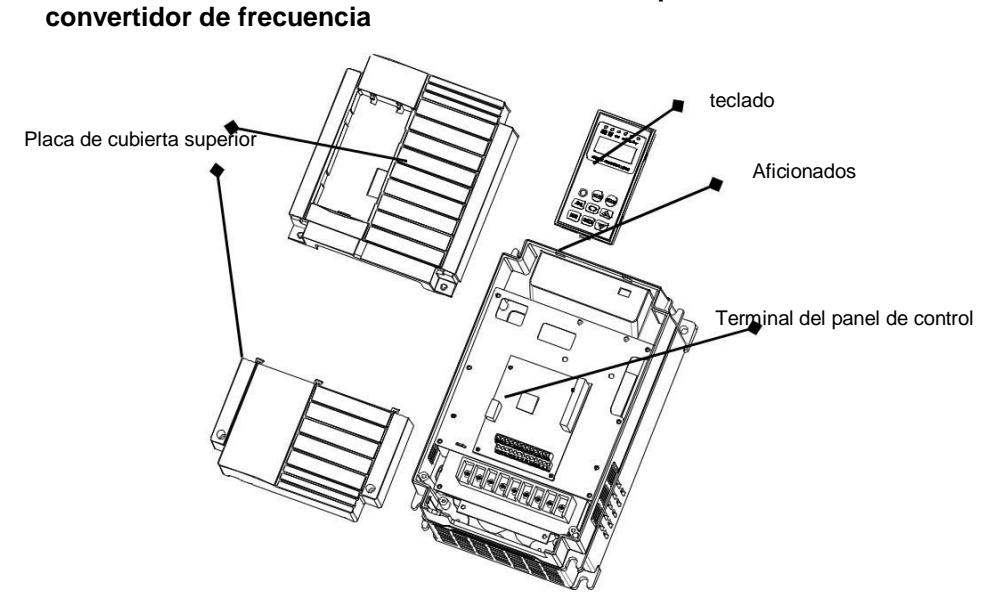

**2.4 instrucciones sobre los nombres de los componentes del** 

Fig. 2-2 Diagrama esquemático de los nombres de los componentes del inversor

## **2.5Dimensión total del inversor**

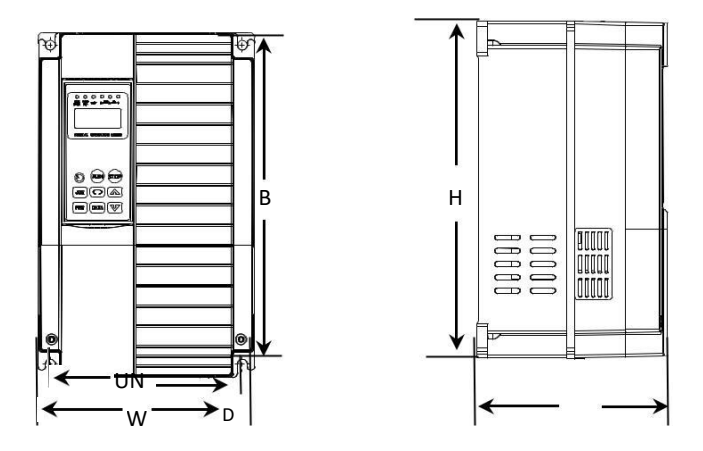

Fig. 2-3 El diagrama esquemático de la dimensión total del inversor

## **2.5.1 parámetros mecánicos**

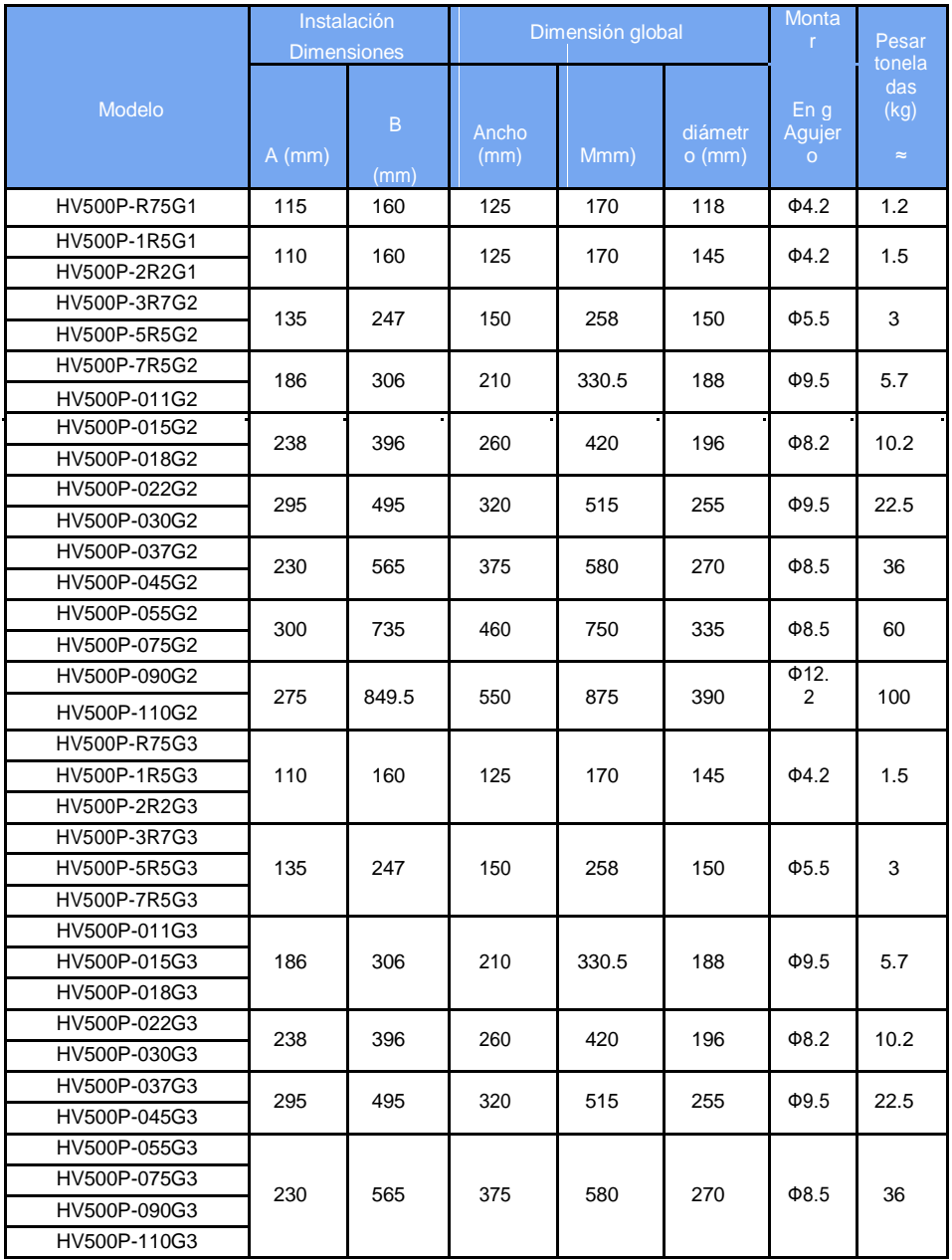

<span id="page-19-0"></span>**2.5.2**La dimensión general del panel de operación

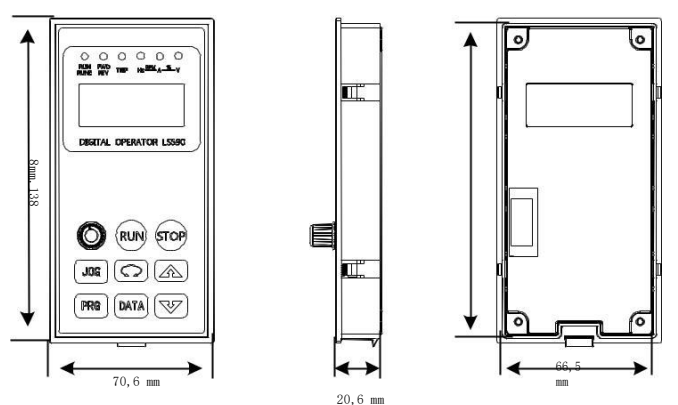

Fig2-4 La figura del operador de teclado Apariencia y dimensión de instalación

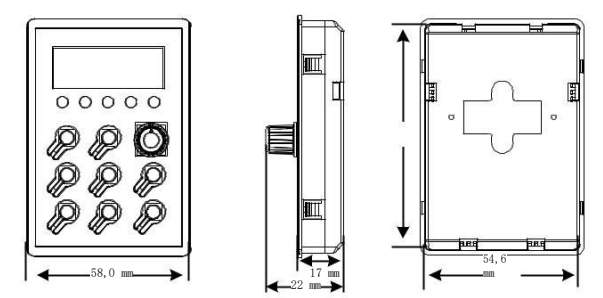

Fig2-5 La figura del operador de teclado Apariencia y dimensión de instalación

## **2.6 El mantenimiento y mantenimiento diario del inversor 2.6.1Mantenimiento diario**

Para evitar fallas en el convertidor de frecuencia, garantizar el funcionamiento normal de los equipos y prolongar la vida útil del convertidor de frecuencia, es necesario un mantenimiento diario del convertidor de frecuencia. El contenido del mantenimiento diario se muestra en la siguiente tabla.

Elementos de inspección diaria:

- 1) Si el sonido cambia anormalmente cuando el motor está funcionando
- 2) ¿Se genera vibración durante el funcionamiento del motor?
- 3) ¿Cambia el entorno de instalación del inversor?
- 4) ¿Funciona correctamente el ventilador de refrigeración del inversor?
- 5) ¿Está sobrecalentado el inversor?
- 1) Mantenga siempre limpio el inversor.
- 2)Elimine eficazmente el polvo de la superficie del inversor para evitar que entre polvo en el inversor, especialmente polvo metálico.
- 3) Elimina eficazmente el aceite de la turbina eólica de refrigeración del inversor.

## <span id="page-20-0"></span>**2.6.2 Inspección periódica**

Por favor revise regularmente los lugares que son difíciles de revisar durante la operación. Revise los artículos con regularidad:

- 1) Revise el conducto de aire y límpielo periódicamente.
- 2) Compruebe si los tornillos están flojos
- 3) Compruebe el inversor para la corrosión
- 4) Compruebe los terminales de cableado en busca de rastros de arco
- 5) Prueba de aislamiento del circuito principal

Recordatorio: Al medir la resistencia de aislamiento del motor con un megóhmetro (utilice un megóhmetro de 500 V CC), desconecte la línea del circuito principal del inversor. No utilice el medidor de resistencia de aislamiento para probar el aislamiento del bucle de control. No es necesario realizar prueba de alta tensión (realizado en fábrica).

### **2.6.3 Sustitución de las piezas de desgaste del inversor**

Las piezas de desgaste del inversor incluyen principalmente ventiladores de refrigeración y condensadores electrolíticos para el filtrado. La vida útil del inversor está estrechamente relacionada con el entorno y las condiciones de mantenimiento utilizadas. El tiempo de vida general es:

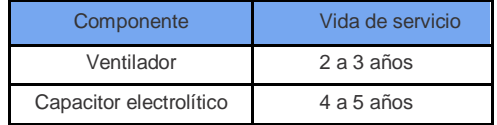

El usuario puede determinar el período de reemplazo en función del tiempo de ejecución.

1) ventilador de refrigeración

Posibles causas de daños: desgaste de los cojinetes, envejecimiento de las palas.

Criterios de evaluación: si hay grietas en las aspas del ventilador, etc., si el sonido tiene una vibración anormal al arrancar.

2) Condensador electrolítico de filtro

Posibles causas de daño: mala calidad de la energía de entrada, temperatura ambiente alta, salto de carga frecuente, envejecimiento del electrolito. Criterios de evaluación: si hay fugas de líquido, si la válvula de seguridad sobresale, la medición de la capacitancia electrostática, la determinación de la resistencia de aislamiento.

### **2.6.4 Almacenamiento del inversor**

Después de que el usuario compre el inversor, se deben tener en cuenta los siguientes puntos para el almacenamiento temporal y el almacenamiento a largo plazo:

1) Al almacenarlo, colóquelo en la caja de embalaje de la empresa tanto como sea posible en el embalaje original.

2) El almacenamiento a largo plazo provocará el deterioro de los condensadores electrolíticos. Debe asegurarse de que la alimentación se encienda dentro de 2 años. El tiempo de encendido es de al menos 5 horas. El voltaje de entrada debe aumentarse gradualmente hasta el valor nominal con un regulador de voltaje.

## **2.7 Instrucciones de garantía del inversor**

La garantía gratuita se refiere únicamente al propio inversor. Bajo uso normal, falla o daño, nuestra empresa es responsable de la garantía de 12 meses (a partir de la fecha de fabricación, prevalecerá el código de barras en el fuselaje), por más de 12 meses, se cobrarán costos de mantenimiento razonables;

<span id="page-21-0"></span>Dentro de los 12 meses, se deben cobrar ciertos costos de mantenimiento si:

1) El usuario no daña la máquina por las instrucciones del manual;

2) Daños causados por incendios, inundaciones, anomalías en el voltaje, etc.

3) daños causados cuando el inversor se utiliza para funciones anormales;

4) Las tarifas de servicio relevantes se calculan de acuerdo con los estándares uniformes del fabricante. Si hay un contrato, se prioriza el contrato.

## **2.8 Guía de selección de conjuntos de frenos**

(\*):La Tabla 2-1 son los datos de orientación. El usuario puede seleccionar diferentes valores de resistencia y

potencia de acuerdo con la situación real (pero la resistencia no debe ser inferior al valor recomendado en la tabla, la potencia puede ser grande). La selección de la resistencia de frenado debe basarse en La potencia de la generación de energía del motor en el Se determina el sistema de aplicación real y está relacionado con la inercia del sistema, el tiempo de desaceleración, la energía de la carga de energía potencial, etc., y el cliente debe seleccionar de acuerdo con la situación real. Cuanto mayor sea la inercia del sistema, menor será el tiempo de desaceleración requerido, y la resistencia de frenado debe seleccionarse con mayor frecuencia, mayor será la potencia y menor la resistencia.

## **2.8.1 Selección de resistencia**

Al frenar, la resistencia de frenado consume casi por completo la energía regenerativa del motor.

Según la fórmula: U\*U/R=Pb b

En la fórmula U----la tensión de frenado del sistema de frenado estable

(Diferentes sistemas también son diferentes, típicamente 700V para

sistemas de 380VAC) Pb---- potencia de frenado

## **2.8.2 Selección de potencia de la resistencia de frenado**

En teoría, la potencia de la resistencia de frenado es la misma que la potencia de frenado, pero teniendo en cuenta que la reducción es del 70 %. Según la fórmula: 0,7\*Pr=Pb\*D

Pr---- potencia de resistencia

D---- Frecuencia de frenado (la proporción del proceso de regeneración a todo el proceso de trabajo)

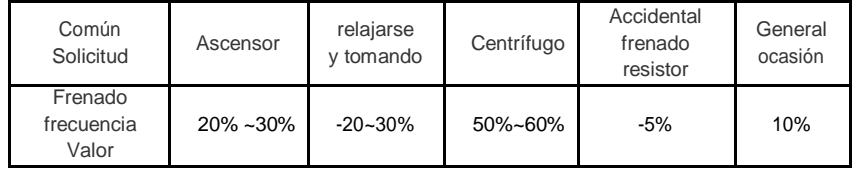

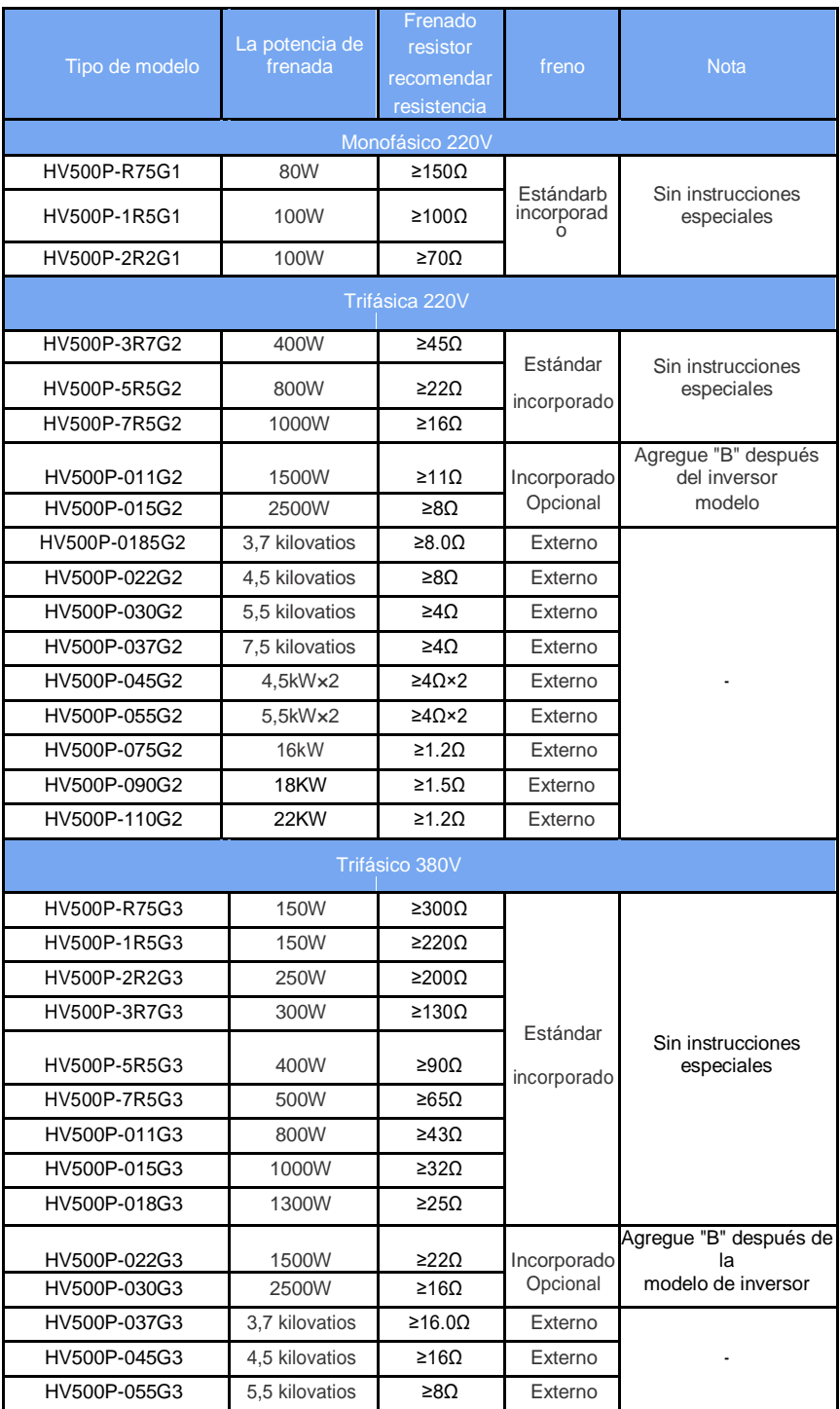

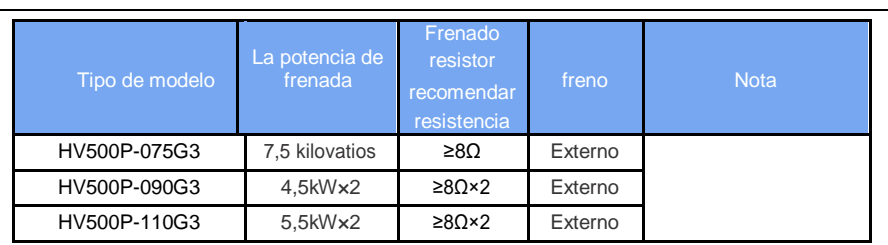

NOTA:

L,

 $\times$ 2 Indica que las dos unidades de freno se utilizan en paralelo con sus respectivas resistencias de frenado.,×3 Lo mismo que ×2.

## <span id="page-24-0"></span>**CapítuloⅢInstalación Mecánica y Eléctrica**

## **3.1 Instalación mecánica**

### **3.1.1 Entorno de instalación:**

1) Temperatura ambiente: La temperatura ambiente tiene una gran influencia en la vida útil del inversor. No permita que la temperatura de funcionamiento del inversor exceda el rango de temperatura permitido (-10℃~ 40℃).

2) Monte el inversor en la superficie del retardante de llama y fíjelo al soporte de montaje verticalmente con tornillos. El inversor funciona fácilmente para producir mucho calor, debe haber suficiente espacio alrededor del calor.

3) Instálelo donde no sea fácil vibrar. La vibración no debe ser superior a 0,6G. Atención especial lejos del punzón y otros equipos.

4) para evitar el lugar a la luz directa del sol, húmedo, hay gotas de agua.

5) para evitar instalar en el aire gas corrosivo, inflamable, explosivo del lugar.

6) para evitar el equipo en el aceite, el polvo, el polvo y más lugares.

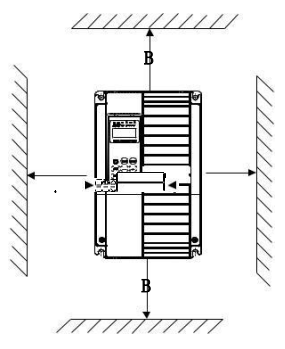

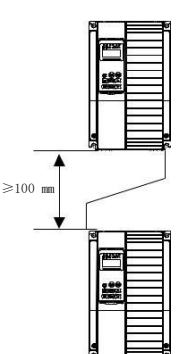

Diagrama de instalación individual Diagrama de montaje arriba y abajo

Figura 3-1 diagrama esquemático de instalación

Instalación de la unidad: Cuando la potencia del inversor no sea superior a 22kW no se puede considerar el tamaño A. Cuando sea superior a 22kW, A debe ser superior a 50 mm. Instalación hacia arriba y hacia abajo: instale el deflector de aislamiento térmico cuando el inversor esté instalado hacia arriba y hacia abajo.

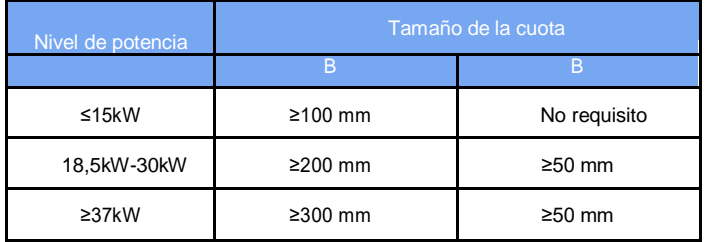

#### **3.1.2 La instalación mecánica debe centrarse en el problema del calor. Por lo tanto, tenga en cuenta lo siguiente:**

1) Instale el inversor verticalmente, de modo que el calor pueda distribuirse hacia arriba. Pero puede

<span id="page-25-0"></span>no ser invertida. Si el gabinete tiene más convertidor de frecuencia, es mejor instalarlo uno al lado del otro.

Consulte la Figura 3-1 para la instalación del deflector de aislamiento.

2) Espacio de instalación Siga el ejemplo que se muestra en la Figura 3-1 para garantizar el espacio de refrigeración del inversor. Sin embargo, considere el diseño del gabinete cuando la disipación de calor de otros dispositivos.

3) El soporte de montaje debe ser ignífugo.

4) Para aplicaciones de polvo metálico, se recomienda instalar el gabinete del radiador. En este momento, el espacio del gabinete está completamente sellado tanto como sea posible.

## **3.2 Instalación eléctrica**

**3.2.1 Selección de componentes eléctricos externos**

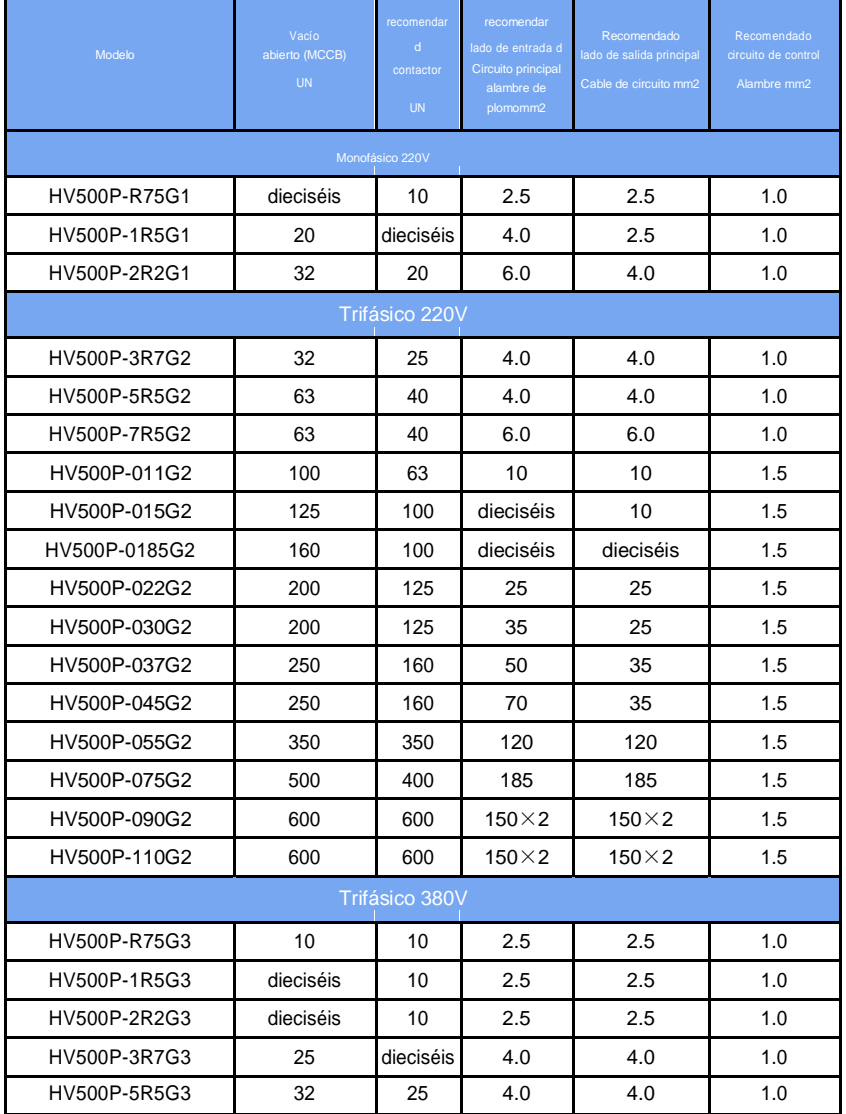

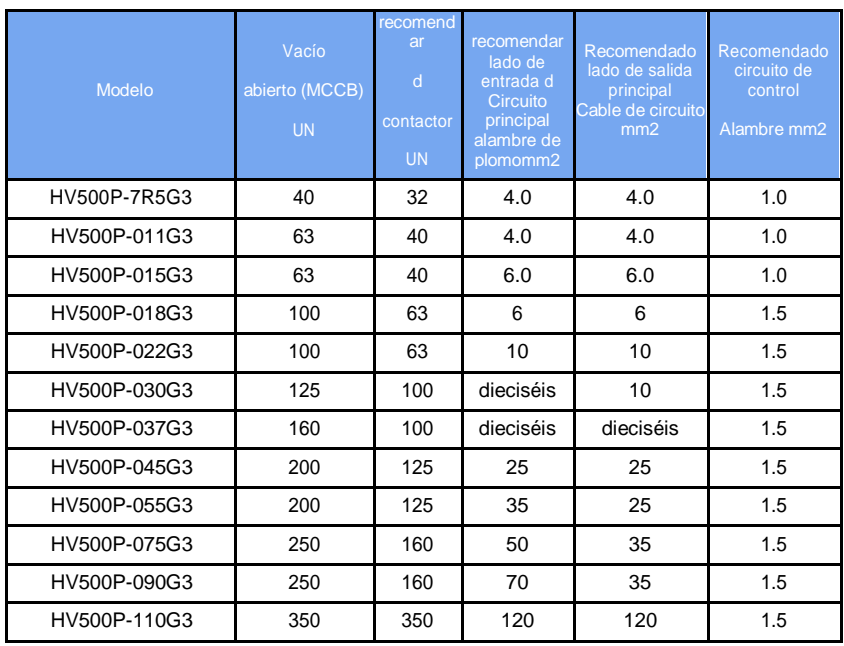

#### **3.2.2 Conectar con dispositivos periféricos**

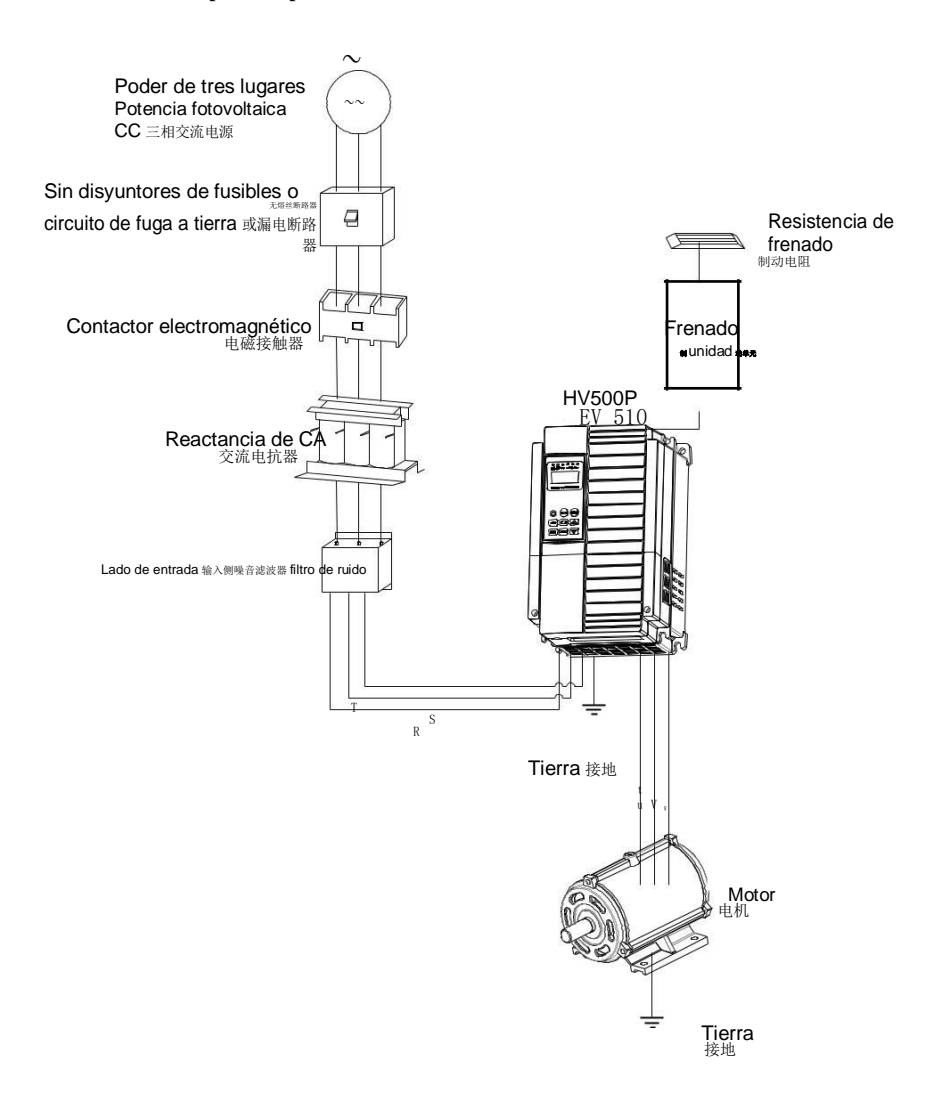

Figura 3-2 Conexión a dispositivos periféricos

<span id="page-28-0"></span>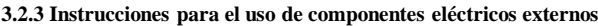

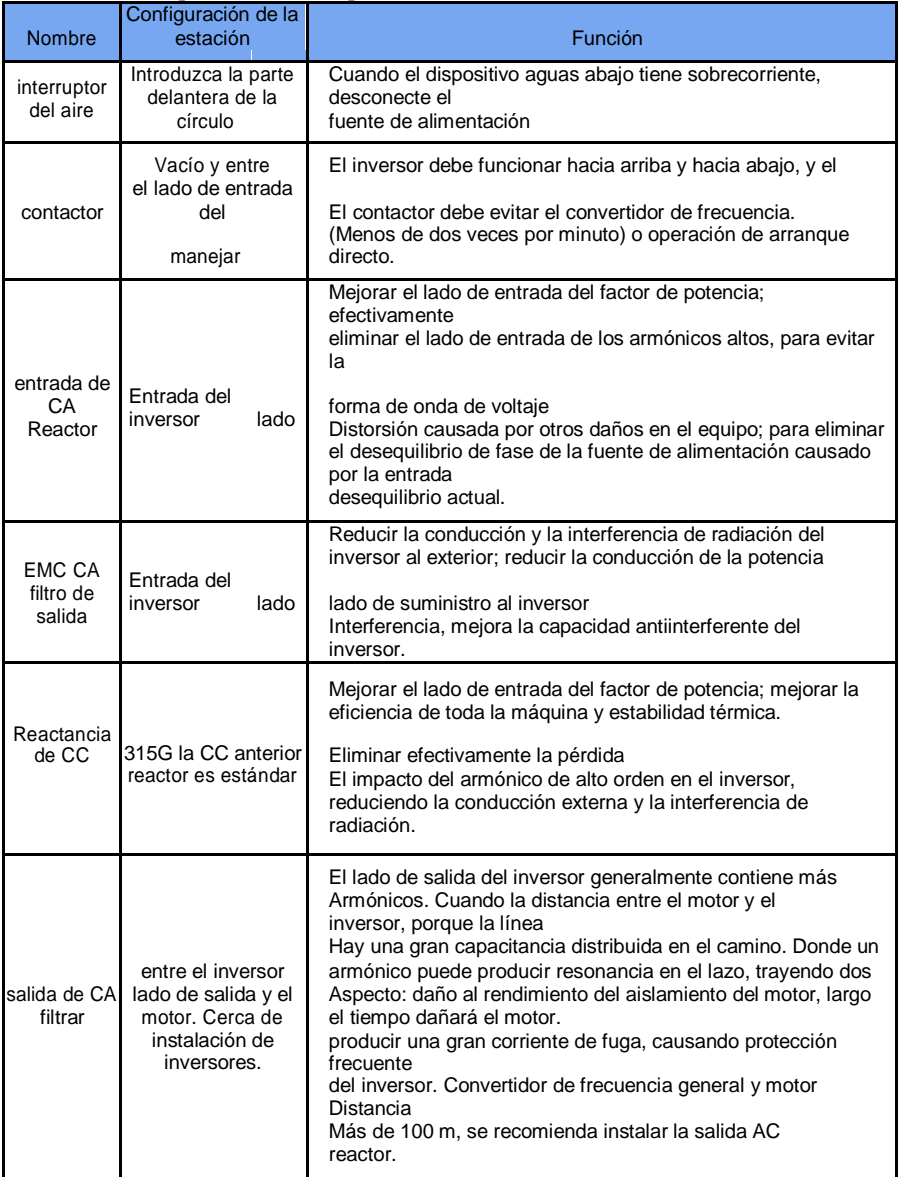

## **3.3 Diagrama de bloques de terminales**

#### **3.3.1 Descripción del bloque de terminales de bucle principal**

a) El diagrama de distribución del bloque de terminales de bucle principal de 0,75 KW-2,2 KW  $(2200 \text{ V})$  (como se muestra en la fig.<br>3-3a)

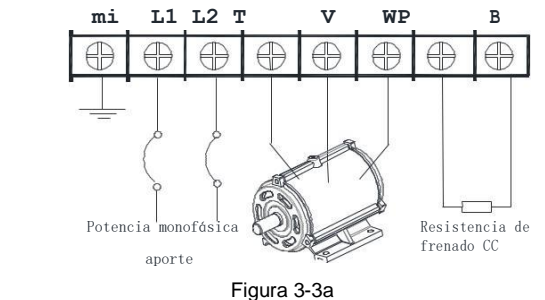

- 26 -

b) Diagrama de distribución del bloque de terminales de bucle principal de 0,75 KW-2,2 KW (380 V) (como se muestra en la fig. 3-3b)

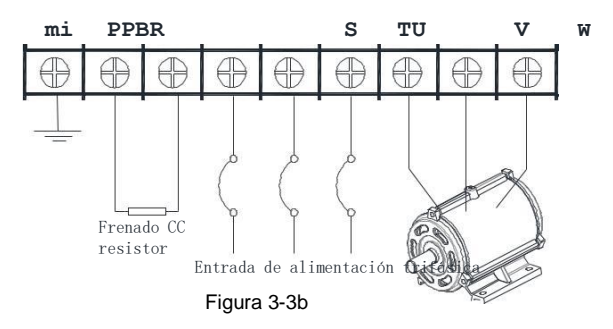

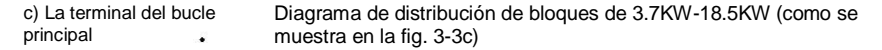

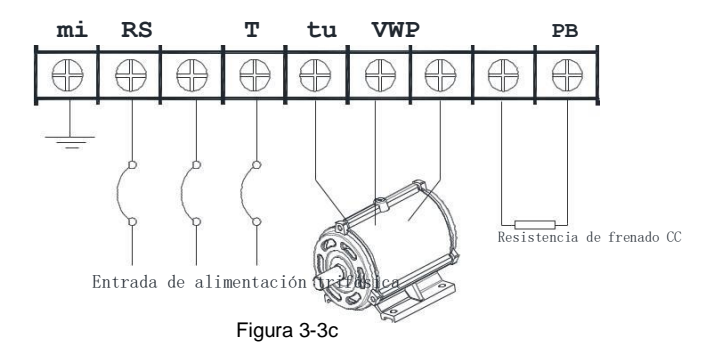

d) Diagrama de distribución del bloque de terminales de bucle principal de 22KW-30KW (como se muestra en la fig. 3-3d)

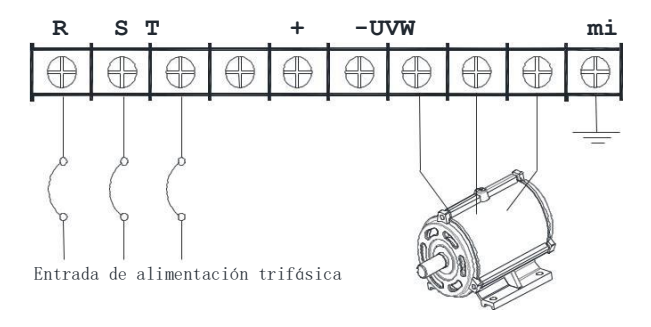

Figura 3-3d

e) Diagrama de distribución del bloque de terminales de bucle principal de 37KW-75KW (como se muestra en la fig. 3-3E)

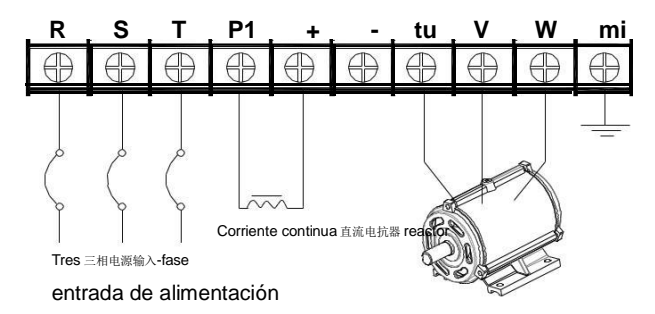

Figura 3-3e

f) Diagrama de distribución del bloque de terminales de bucle principal de 90KW-110KW (como se muestra en la fig. 3-3f)

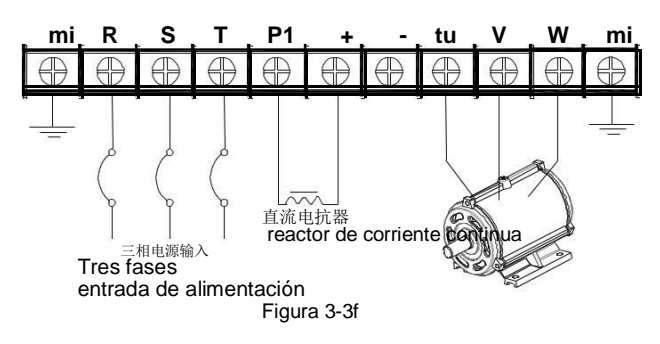

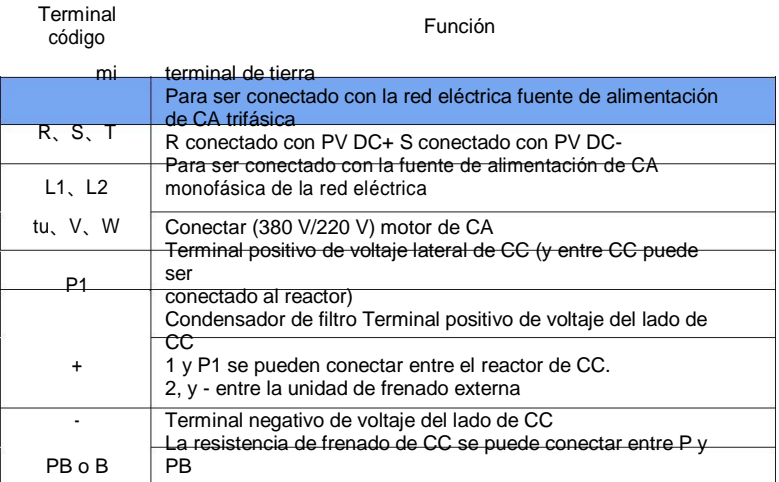

## **3.3.2Terminales del Lazo de Control:**

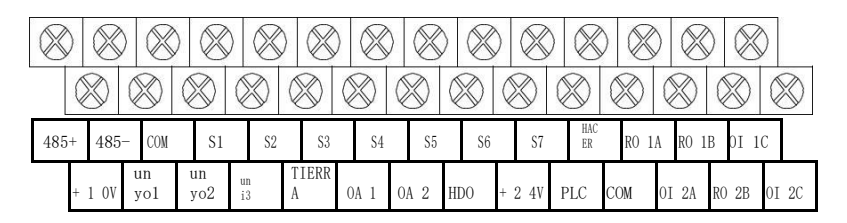

Fig. 3-4 Diagrama de terminales de cableado de bucle de control

<span id="page-33-0"></span>装

## **3.4 Diagrama de cableado estándar**

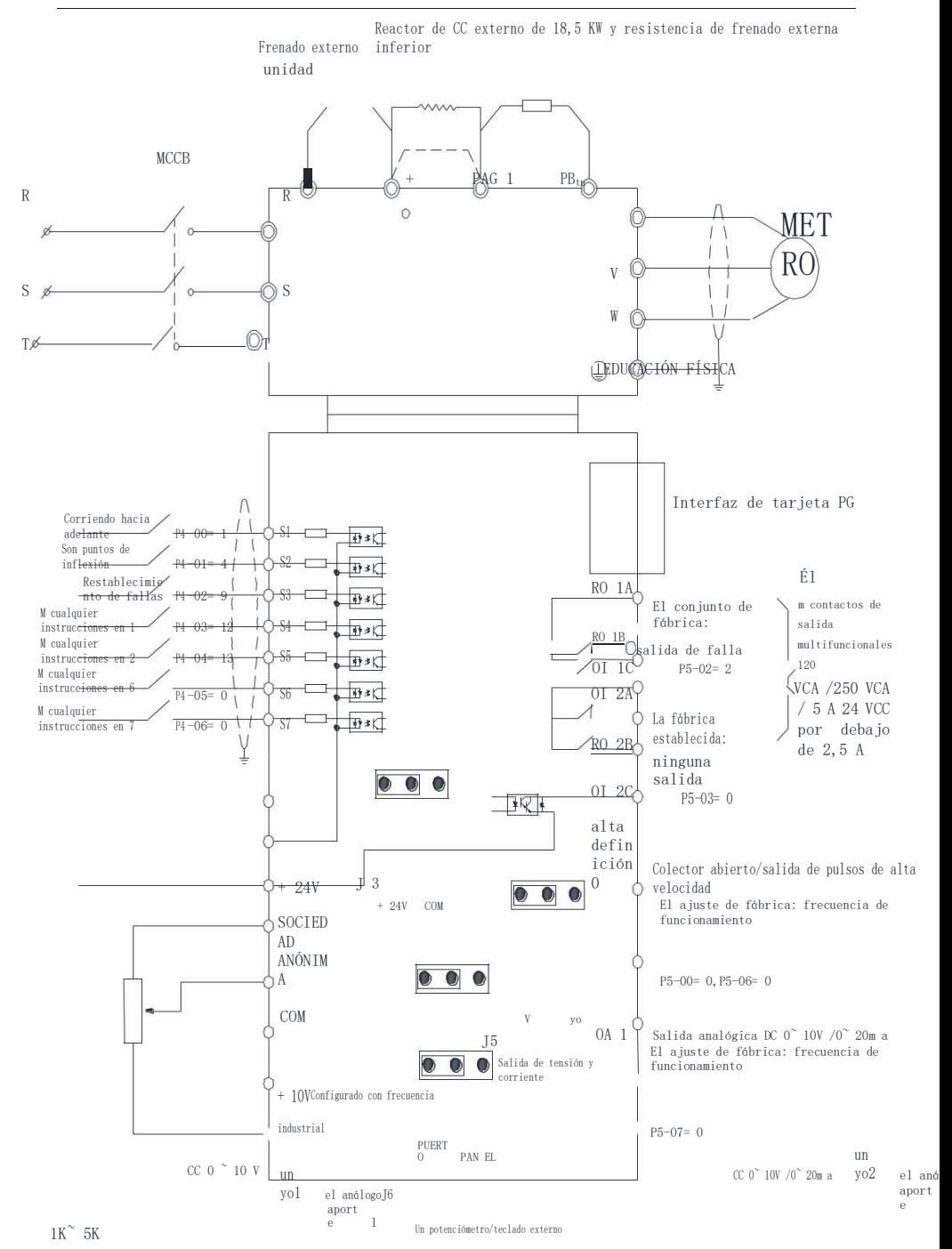

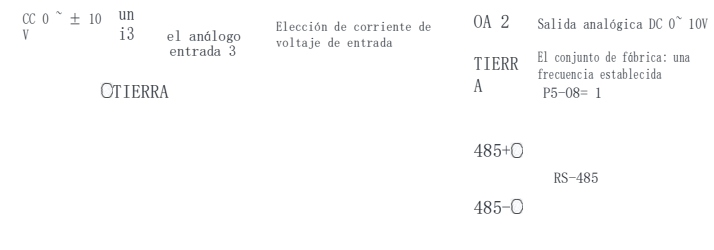

## figura 3-5 Diagrama de cableado estándar

 $-30 -$ 

## **3.4.1 Sección de terminales de la tarjeta de control**

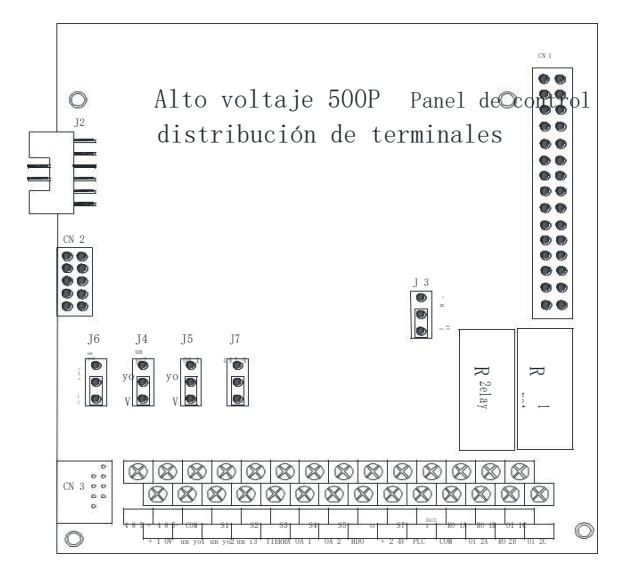

Figura 3-6 Sección de terminales de la placa de control

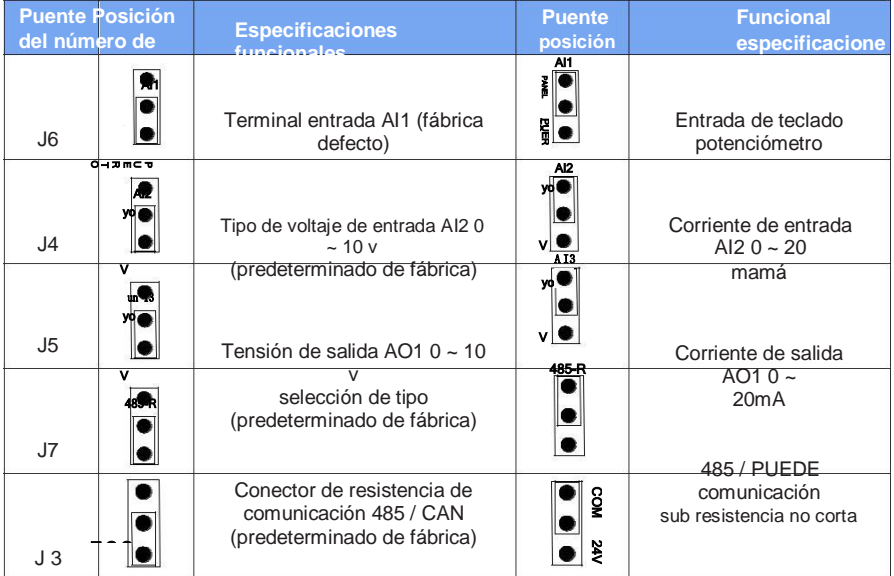

Nota: la posición de la línea de salto se refiere a la posición de los terminales observados.

+ Niple de 24 v con PLC (predeterminado de fábrica)

Boquilla COM con PLC
### **3.4.2 Descripción de los terminales del panel de control Nombre de terminal Propósito y descripción de la terminal** Entrada digital multifuncional  $S1~\sim$ S7 1. Aislamiento óptico de loto, entrada bipolar compatible 2. impedancia de entrada: 5,1 kΩ 3. rango de voltaje de entrada: 9 ~ 30 V +24V-COM Fuente de alimentación de +24V provista para este equipo (corriente: 150mA) +10V-TIERRA Fuente de alimentación de +10V provista para este equipo (corriente: 10mA) Posición J3, PLC y conexión + 24V (predeterminado de fábrica) SOCIEDAD ANÓNIMA Cuando use señales externas para conducir S1 ~ S7, debe llamar a J3 short cap, la posición J3 de la tapa corta transferida al PLC y COM COM terminal común de +24V AI1-GND Entrada analógica, voltaje (0 ~ 10V) / corriente (0 ~ 20mA) a través del AI2-GND puente de la placa base opcional AI3-GND Impedancia de entrada: 10kΩ (entrada de voltaje) / 500Ω (entrada de corriente) TIERRA referencia de potencial cero de +10V (Nota: GND está aislado de COM) Pulso de alta velocidad o terminal de salida de colector abierto, el correspondiente HDO lerminal común de los cuales es COM rango de frecuencia de salida: 0~100 kHz terminal de salida analógica, en el que AO1 puede seleccionar salida de voltaje o corriente AO1、AO2 por puente J15; AO2 es salida de voltaje rango de salida: voltaje (0~10V) /corriente (0~20mA) RO1A-RO1B-<br>RO1C Salida de relé RO1, terminal común RO1A, RO1B normalmente cerrado y RO1C normalmente está abierto<br>capacidad de contacto: AC250V/3A, DC30V/1A RO2A-RO2B-Salida de relé RO2, terminal común RO2A, RO2B normalmente cerrado y RO2C normalmente está abierto RO2C capacidad de contacto: AC250V/3A, DC30V/1A 485+、485- 485 puertos de comunicación, terminales positivo y negativo para 485 señal diferencial, utilice cable de par trenzado o cable blindado para puertos de comunicación estándar 485

### **Instrucciones de cableado del terminal de entrada de señal:**

a) Terminal de entrada analógica AI:

Debido a que la señal de voltaje analógico débil es particularmente vulnerable a la interferencia externa, generalmente es necesario usar cable blindado y la distancia de cableado es lo más corta posible, no más de 20 m, como se muestra en la Figura 3-7. En algunas señales analógicas se interfieren seriamente con la ocasión, el lado de la señal analógica de la necesidad de agregar condensadores de filtro o núcleo de ferrita, como se muestra en la Figura 3-8.

.

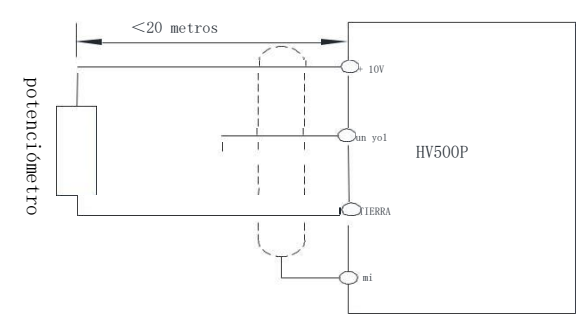

Figura 3-7 Diagrama de cableado del terminal de entrada analógica

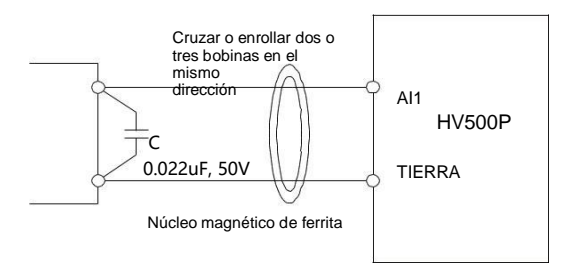

Figura 3-8 Diagrama de cableado del terminal

de entrada analógicab)Terminal de entrada digital S1-S7:

Generalmente es necesario utilizar cable blindado y cableado lo más corto posible, no más de 20 m. Cuando el activo mode está activado, se requieren las medidas de filtrado necesarias para la diafonía de la fuente de poder. Se recomienda utilizar el control de contacto.

### Cableado de tipo fuga

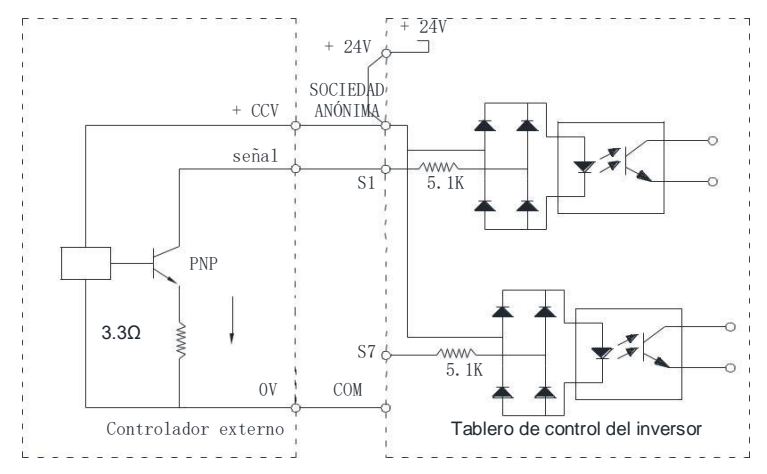

#### Figura 3-9 Cableado de tipo fuga

Este es uno de los métodos de cableado más utilizados. Si usa una fuente de alimentación externa, debe eliminar el cortocircuito entre + 24 V y el PLC, conectar la fuente de alimentación externa al PLC y conectar el negativo de la fuente de alimentación externa a COM

Nota: En este modo de cableado, el terminal S de diferentes convertidores de frecuencia no se puede usar en paralelo, de lo contrario, puede causar un mal funcionamiento de S; si el terminal S está conectado (entre diferentes convertidores de frecuencia), entonces el terminal S está conectado al diodo en serie. Ánodo conectado S) use el diodo que se satisfaga; IF> 10mA, UF <1V, como se muestra a continuación

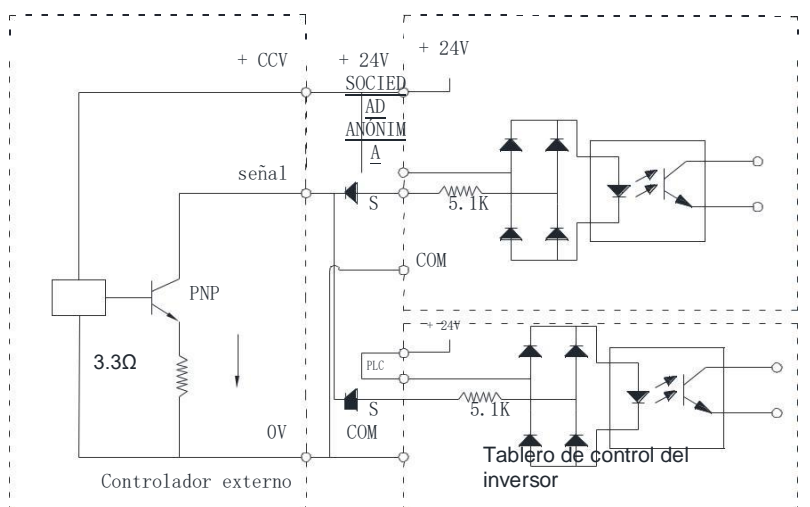

Figura 3-10 Terminal S del convertidor multifrecuencia y tipo de cableado perdido

método de cableado del tipo de fuente

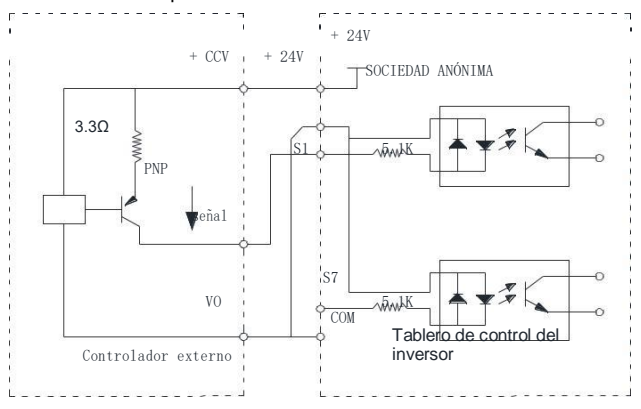

Figura 3-11 método de cableado del tipo de fuente

Este cableado debe ser de +24 V y PLC antes del cortocircuito para eliminar los +24 V y el controlador externo del extremo común juntos. Mientras que el PLC y COM juntos

**Instrucciones de cableado del terminal de salida de la señal de control**d)Terminal de salida digital HDO:

Cuando los terminales de salida digital necesitan controlar el relé, deben instalarse en ambos lados del diodo de absorción de la bobina del relé. De lo contrario, puede provocar fácilmente daños en la fuente de alimentación de 24 V CC. La capacidad de la unidad no es superior a 50 mA.

Nota: asegúrese de instalar correctamente la polaridad del diodo de absorción. Como se muestra en la Figura 3-12. De lo contrario, cuando el terminal de salida digital tenga salida, quemará inmediatamente la fuente de alimentación de 24 V CC.

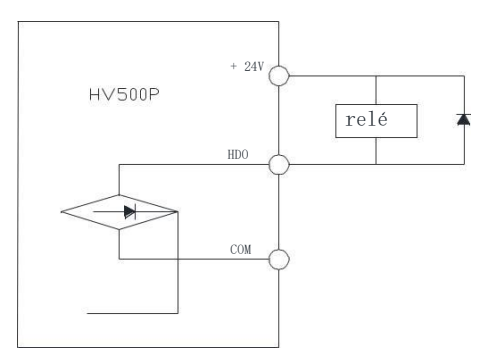

Figura 3-12 terminal de salidaalambrado

# **CapítuloⅣPantalla de operación y ejemplos de aplicación**

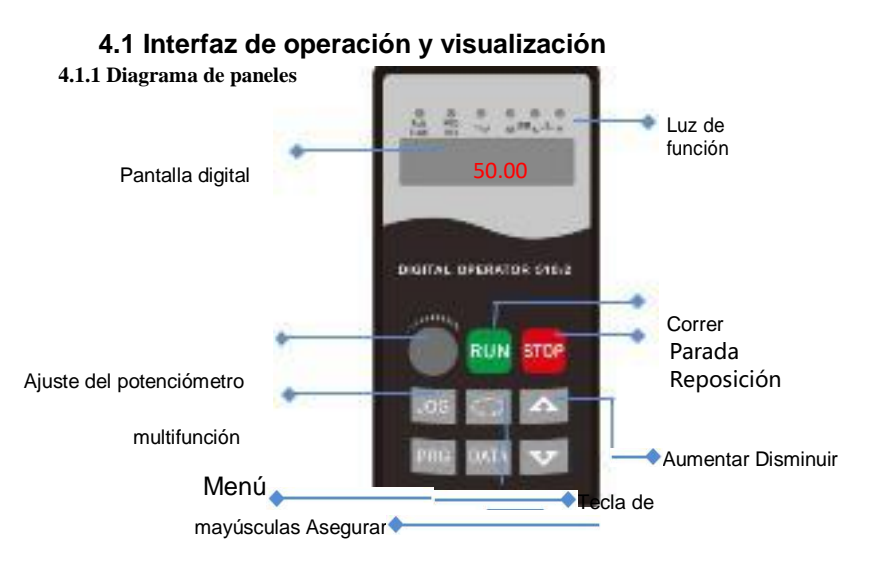

Figura 4-1 Detalles del panel de control

### **4.1.2 Teclas en el panel de operación LED**

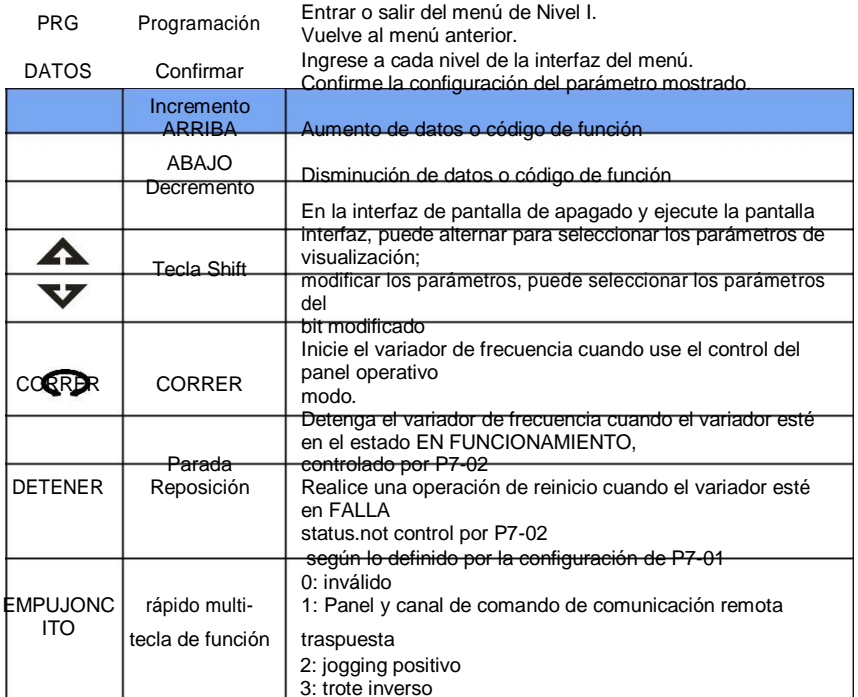

### **4.1.3**Luces

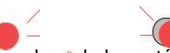

 $\bigcirc$ la luz está apagada,  $\land$ la luz está encendida,  $\land$ la luz parpadea

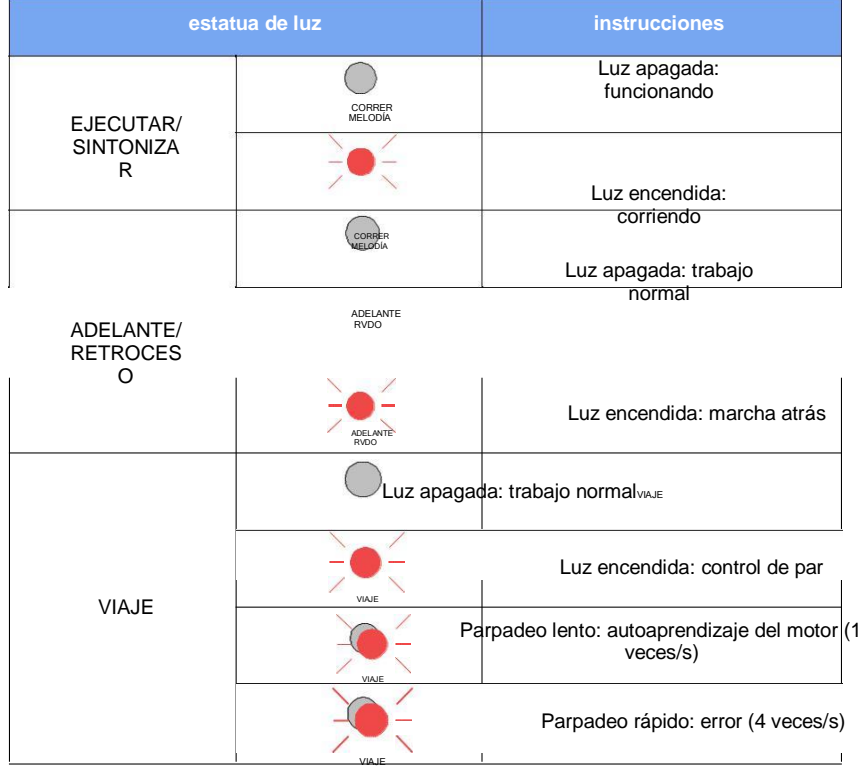

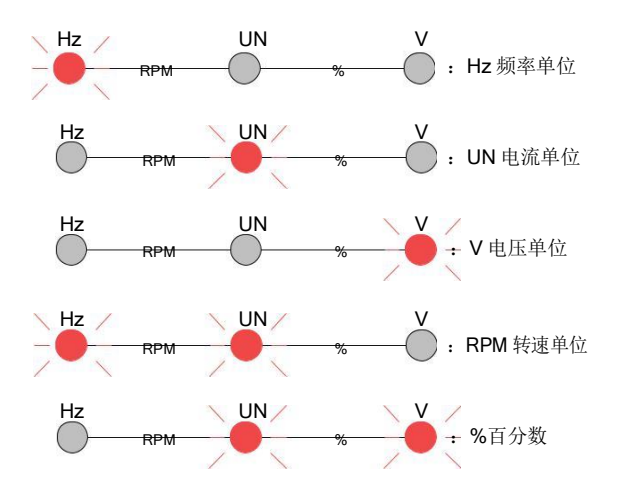

# **4.2Visualización y modificación de códigos de función**

El panel de operación del EV380 adopta un menú de tres niveles.El menú de tres niveles consiste en el grupo de códigos de función (Nivel I), el código de función (Nivel II) y el valor de configuración del código de función (nivel III), como se muestra en la siguiente figura.

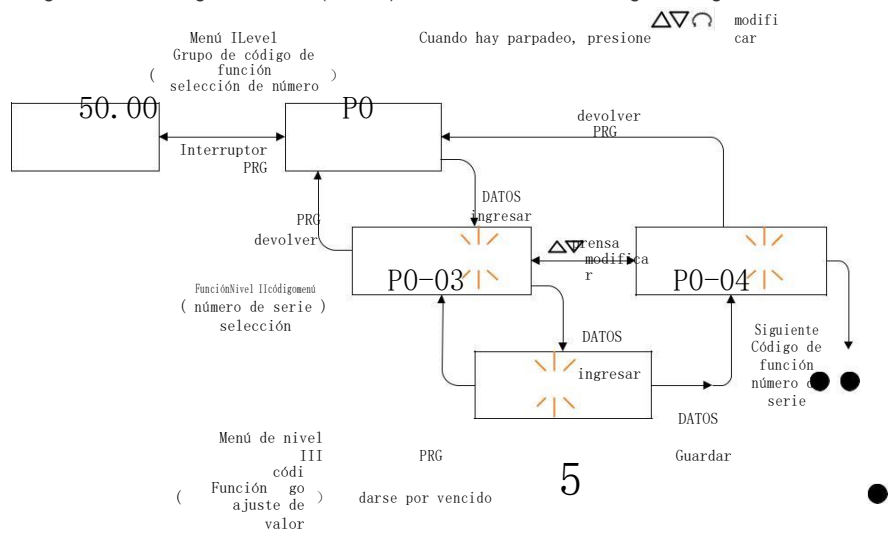

Figura 4-2 Procedimiento de operación en el panel de operación

Nota: En la operación del menú de tercer nivel, puede presionar la tecla PRG o la tecla ENTER para regresar al menú de segundo nivel. La diferencia entre los dos es: la tecla ENTER guardará los parámetros de configuración y volverá al menú de segundo nivel, y se transferirá automáticamente al siguiente código de función; Presione la tecla PRG para regresar al menú secundario, no se almacenan parámetros y regresar al código de función actual.

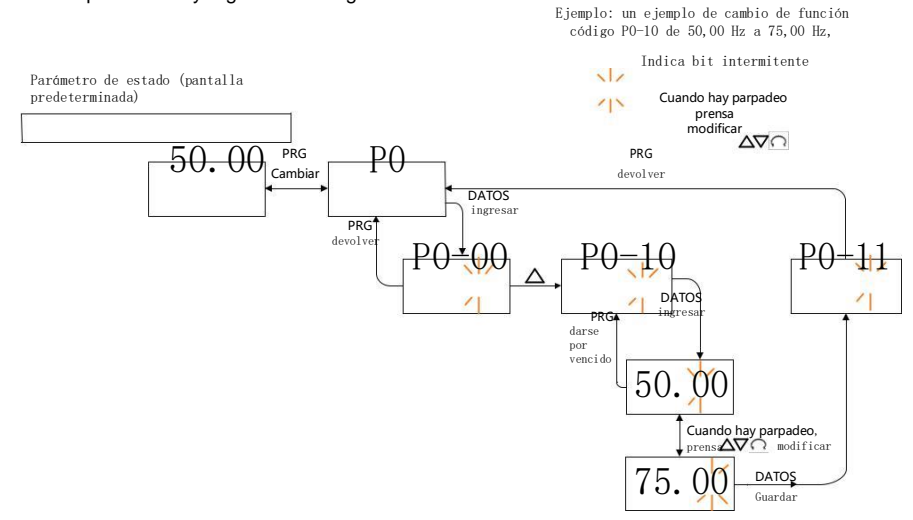

Figura 4-3 Procedimiento de operación en el panel de operación

En el estado del menú de tercer nivel, si el parámetro no tiene bit parpadeante, significa que el código de función no se puede modificar. Las posibles razones son las siguientes:

1) El código de función es un parámetro no modificable, como los parámetros de detección reales, los parámetros de registro de operación, etc.

2) El código de función no se puede modificar en el estado de ejecución y se puede modificar después de que sea necesario.

ser detenido

# **4.3 Cómo organizar el código de función del inversor**

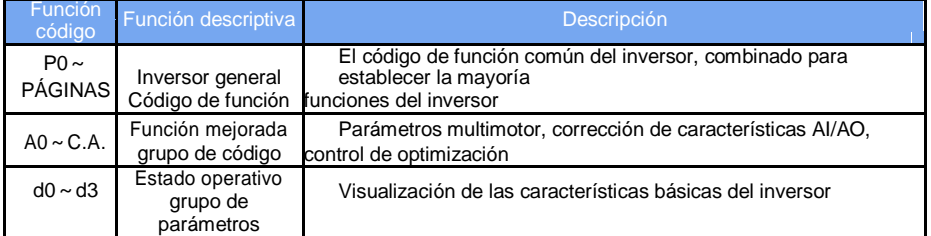

En el estado de búsqueda de código de función, seleccione el número de grupo de código de función que desea ver presionando el botón△o▽clave, como se muestra a continuación:

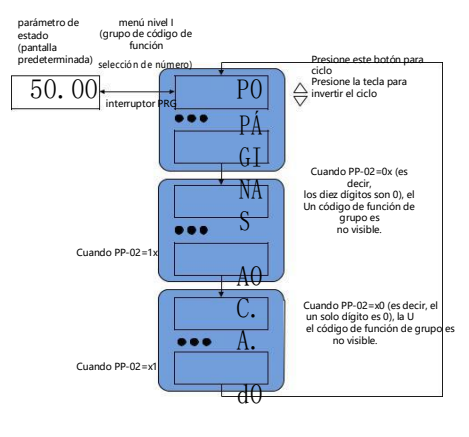

d3

Fig. 4-4 La operación de búsqueda de números

de grupos de códigos PP-02 se utiliza para determinar si se muestran el grupo A y el grupo U.

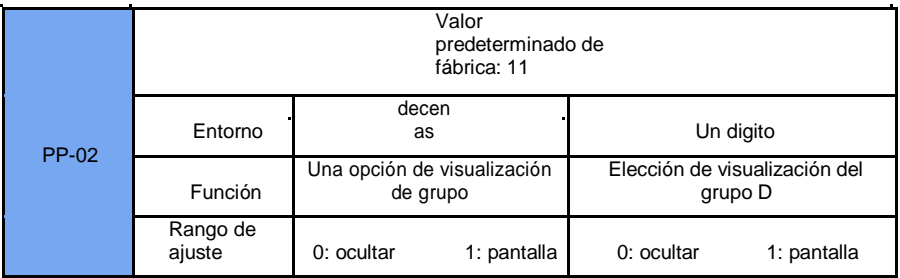

ejemplo

# **4.4 Diagrama de flujo de depuración del inversor**

## **4.4.1**. Diagrama de flujo general de depuración del inversor

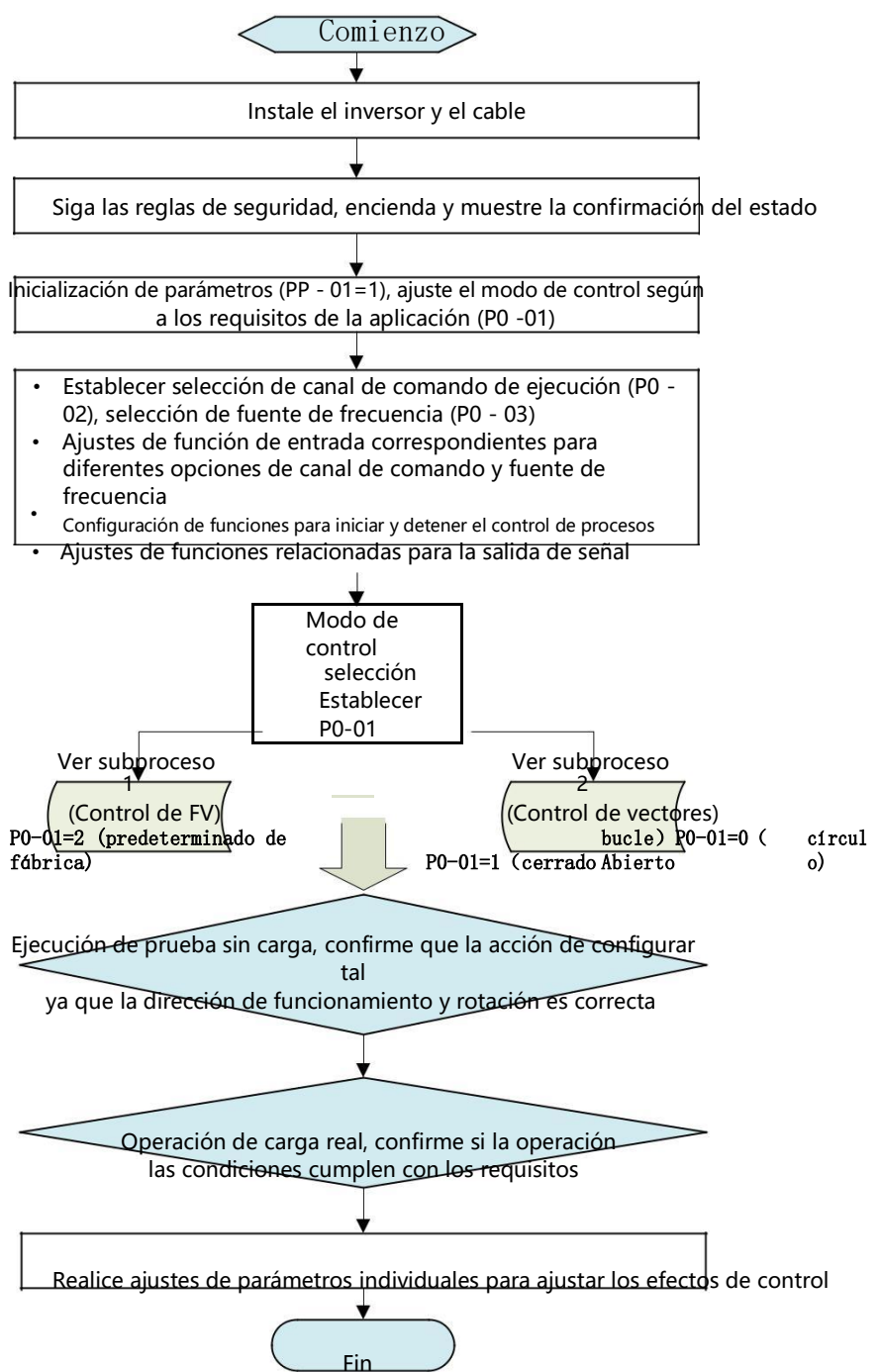

**4.4.2**Diagrama de flujo secundario de depuración del inversor 1

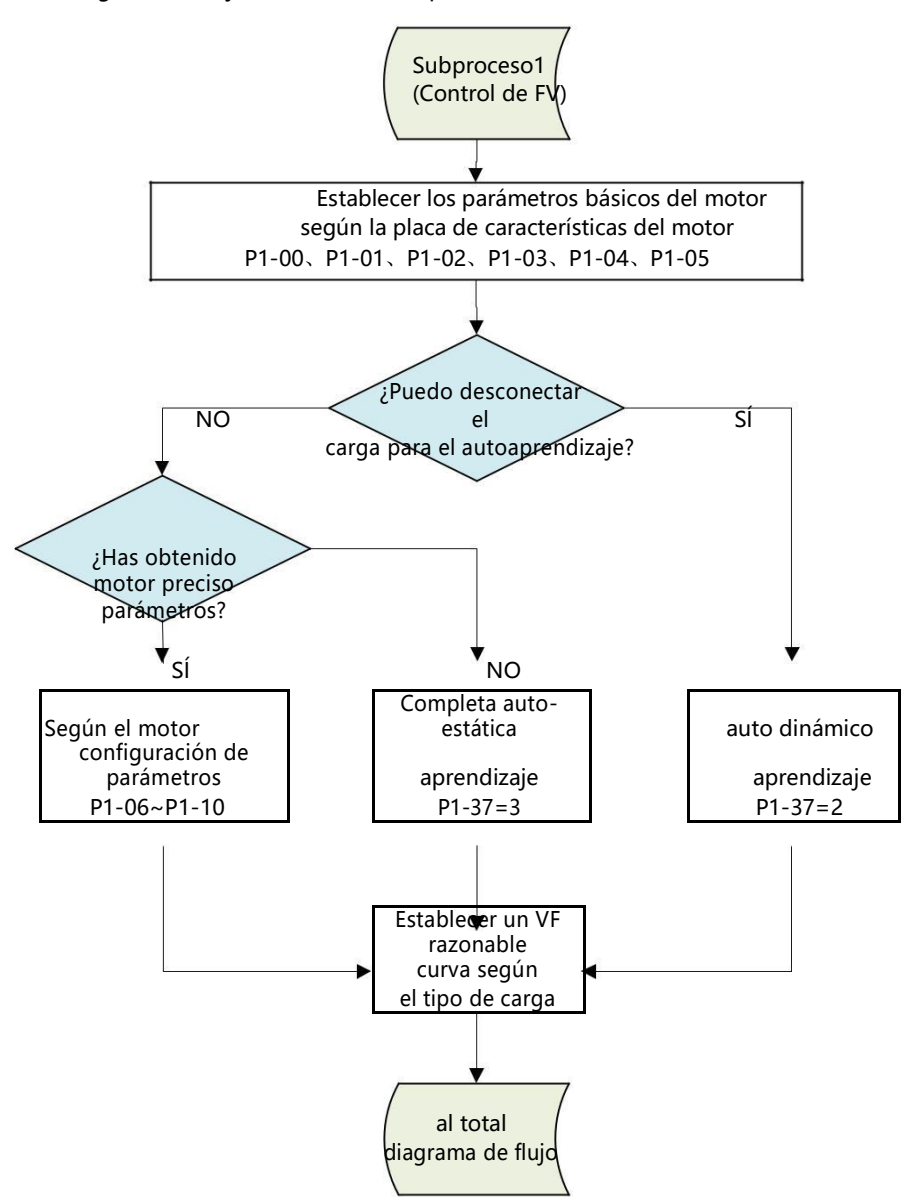

### **4.4.3**Diagrama de flujo secundario de depuración del inversor 2

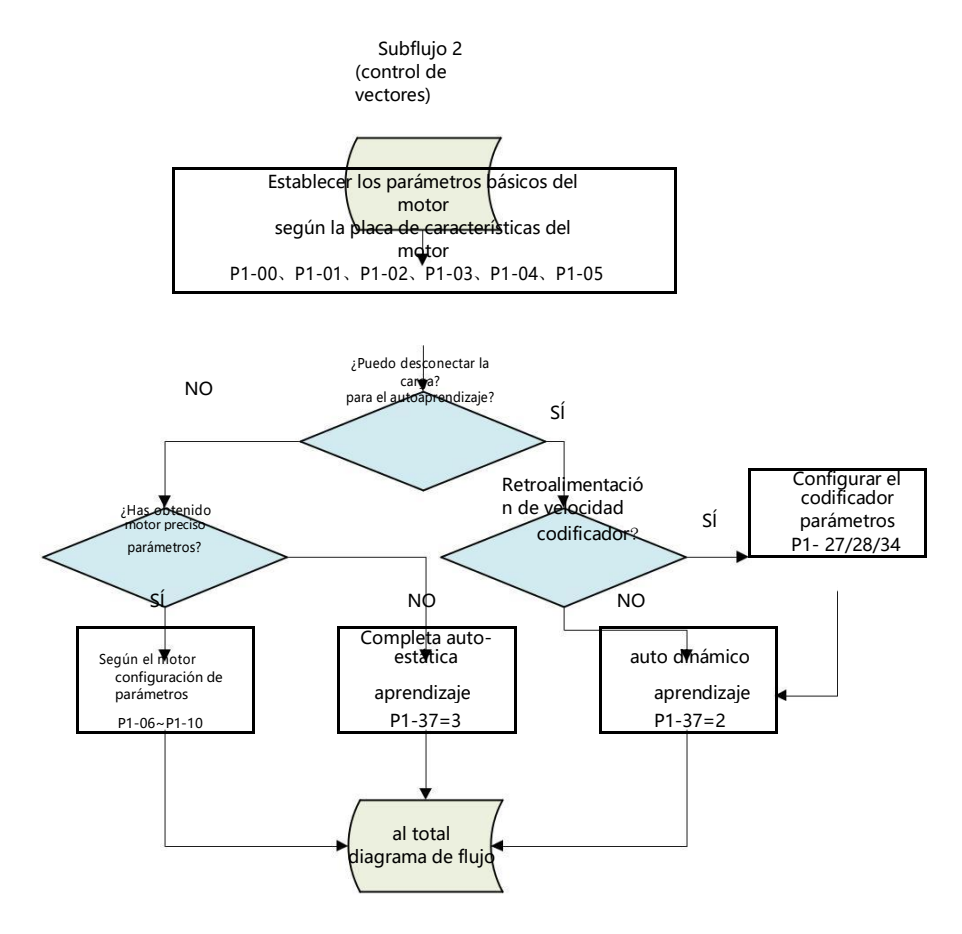

# **4.5 Autoaprendizaje de parámetros del motor**

Los métodos para que el inversor obtenga los parámetros eléctricos internos del motor controlado son: autoaprendizaje dinámico, autoaprendizaje estático, autoaprendizaje estático, entrada manual de parámetros del motor, etc.

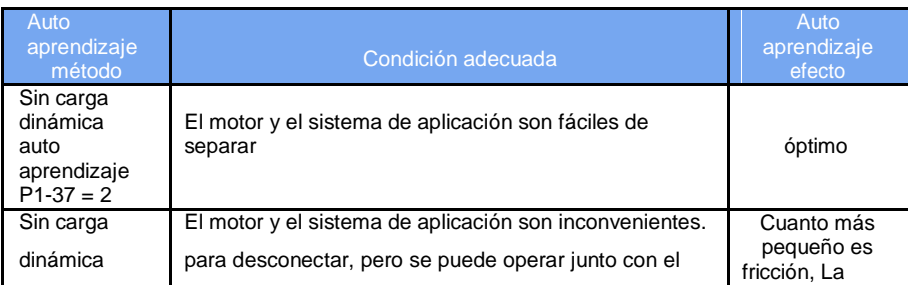

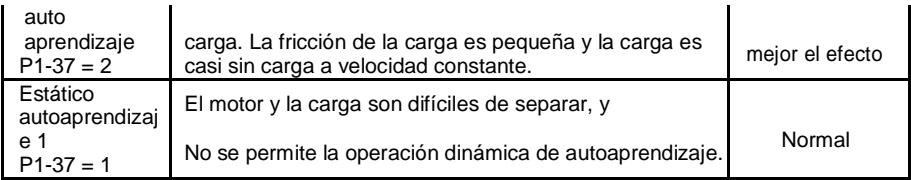

ejemplo

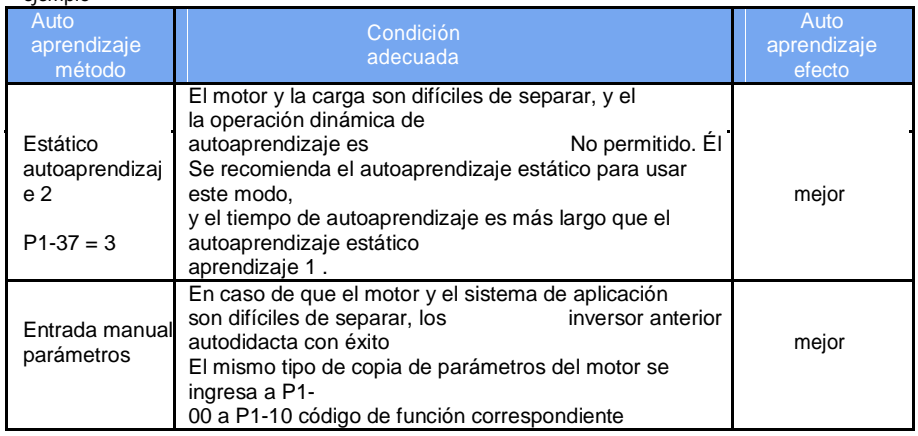

Los pasos de autoaprendizaje automático de los parámetros del motor son los siguientes: A continuación se toma como ejemplo el método de autoaprendizaje de parámetros del motor 1 predeterminado. El método de autoaprendizaje del motor 2 es el mismo, excepto que el número de código de función debe cambiarse de manera específica.

El primer paso: si el motor se puede desconectar completamente de la carga, en caso de corte de energía, el motor se separa mecánicamente de la carga, de modo que el motor pueda girar libremente sin carga.

Paso 2: Después del encendido, primero seleccione el comando de comando del inversor (P0-02) como el canal de comando del panel de operación.

Paso 3: Ingrese con precisión los parámetros de la placa de identificación del motor (como P1-00 a P1-05), ingrese los siguientes parámetros de acuerdo con los parámetros reales del motor (de acuerdo con la selección actual del motor):

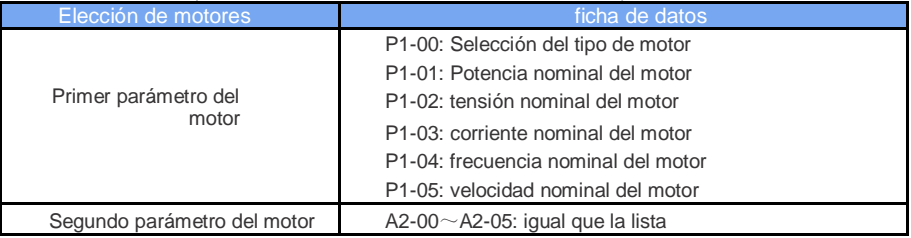

Si hay un codificador, ingrese los parámetros del codificador (P1-27, P1-28, P1-30).

Paso 4: si es un motor asíncrono, entonces P1-37 (selección de autoaprendizaje, el motor 2 corresponde al código de función A2-37), seleccione 2 (autoaprendizaje completo de máquina asíncrona), presione la tecla DATA para confirmar, en esta vez, el teclado muestra TUNE.

Luego presione la tecla RUN en el panel del teclado, el inversor impulsará la aceleración y desaceleración del motor, la marcha hacia adelante y hacia atrás, el indicador de funcionamiento se iluminará y la duración de funcionamiento de autoaprendizaje dura aproximadamente 2 minutos. Cuando desaparece la información de la pantalla anterior, se regresa al estado normal de visualización de parámetros, lo que indica que el aprendizaje está completo.

Después del autoaprendizaje completo, el inversor calculará automáticamente los siguientes parámetros del moto

#### HV500P 高性能矢量变频器使用手册 第四章 操作显示与应用举

ejemplo

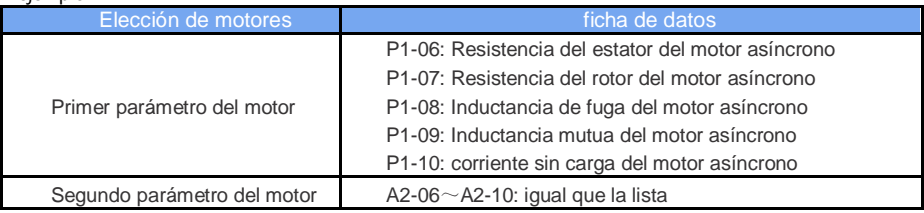

Si el motor no se puede desconectar completamente de la carga, entonces P1-37 (el motor 2 es A2-37), seleccione 3 (autoaprendizaje estático de máquina asíncrona 2), luego presione la tecla RUN en el panel del teclado para iniciar el autoaprendizaje de los parámetros del motor

# **CapítuloⅤTabla de códigos de función**

Si PP-00 se establece en un número distinto de cero, la protección de parámetros está habilitada. Debe ingresar la contraseña de usuario correcta para ingresar al menú.

Para cancelar la función de protección con contraseña, ingrese con contraseña y configure PP-00 a 0.

El menú de parámetros en el modo de parámetros personalizados por el usuario no está protegido por una contraseña. El Grupo P y el Grupo A son parámetros de función estándar. El grupo d incluye los parámetros de la función de monitorización.

Los símbolos de la tabla de códigos de función se describen a continuación:

"☆": El parámetro se puede modificar cuando el variador de frecuencia está en estado de funcionamiento o parada;

"★": el parámetro no se puede modificar cuando el convertidor de frecuencia está en funcionamiento.

"●" :El parámetro es el valor real medido y no se puede modificar.

"\*" : El parámetro es un parámetro de fábrica y solo puede ser configurado por el fabricante.

## **5.1 Parámetro de función estándar**

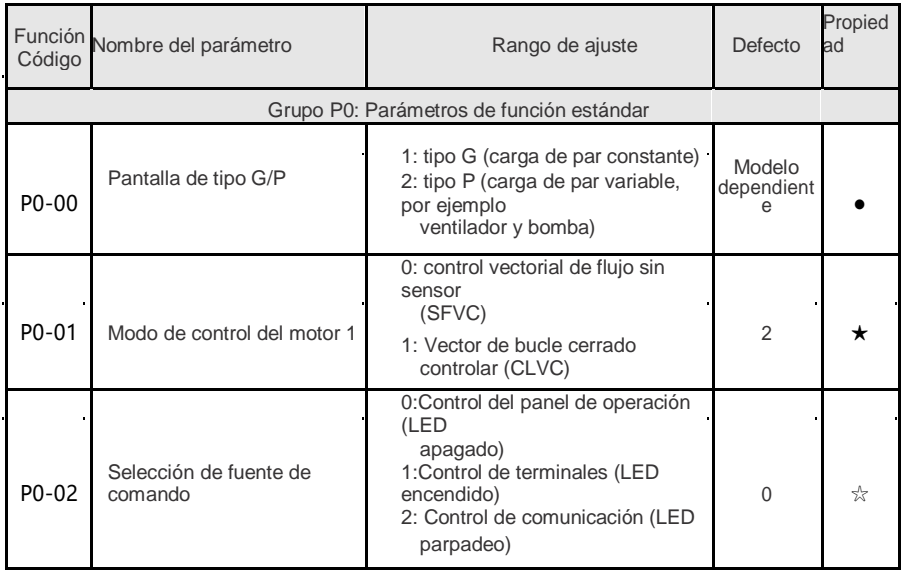

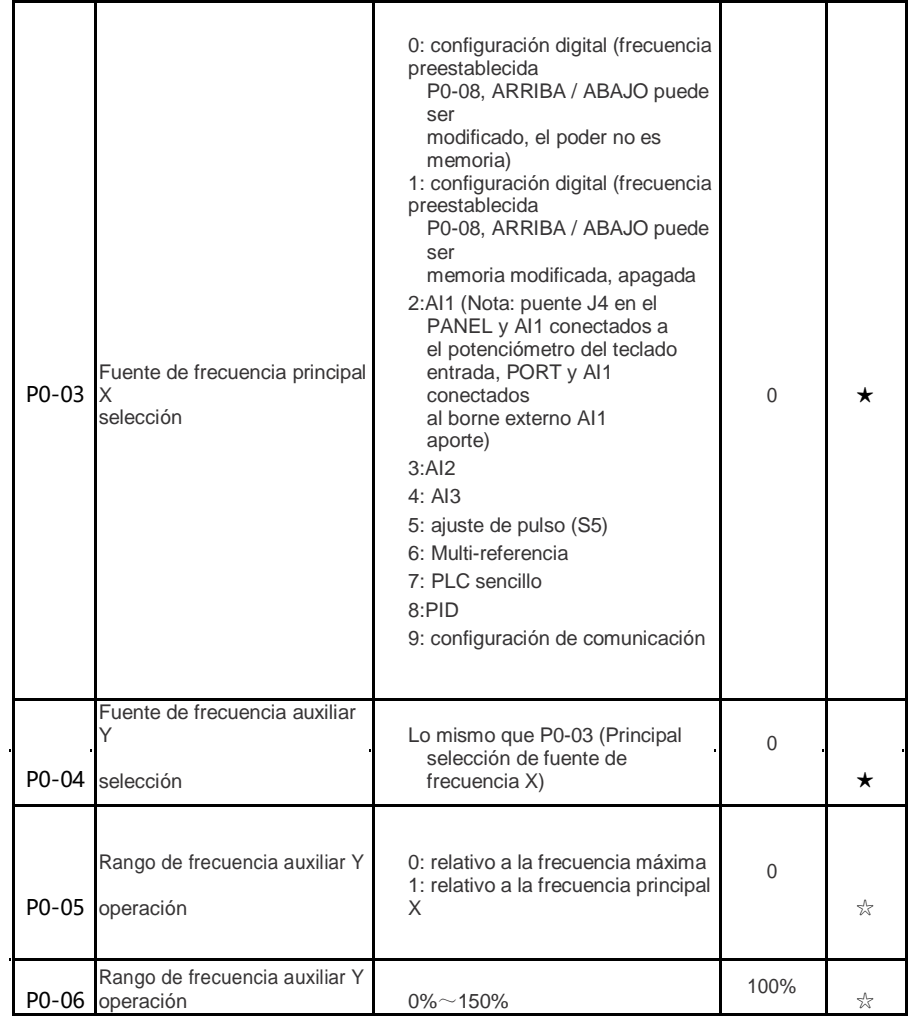

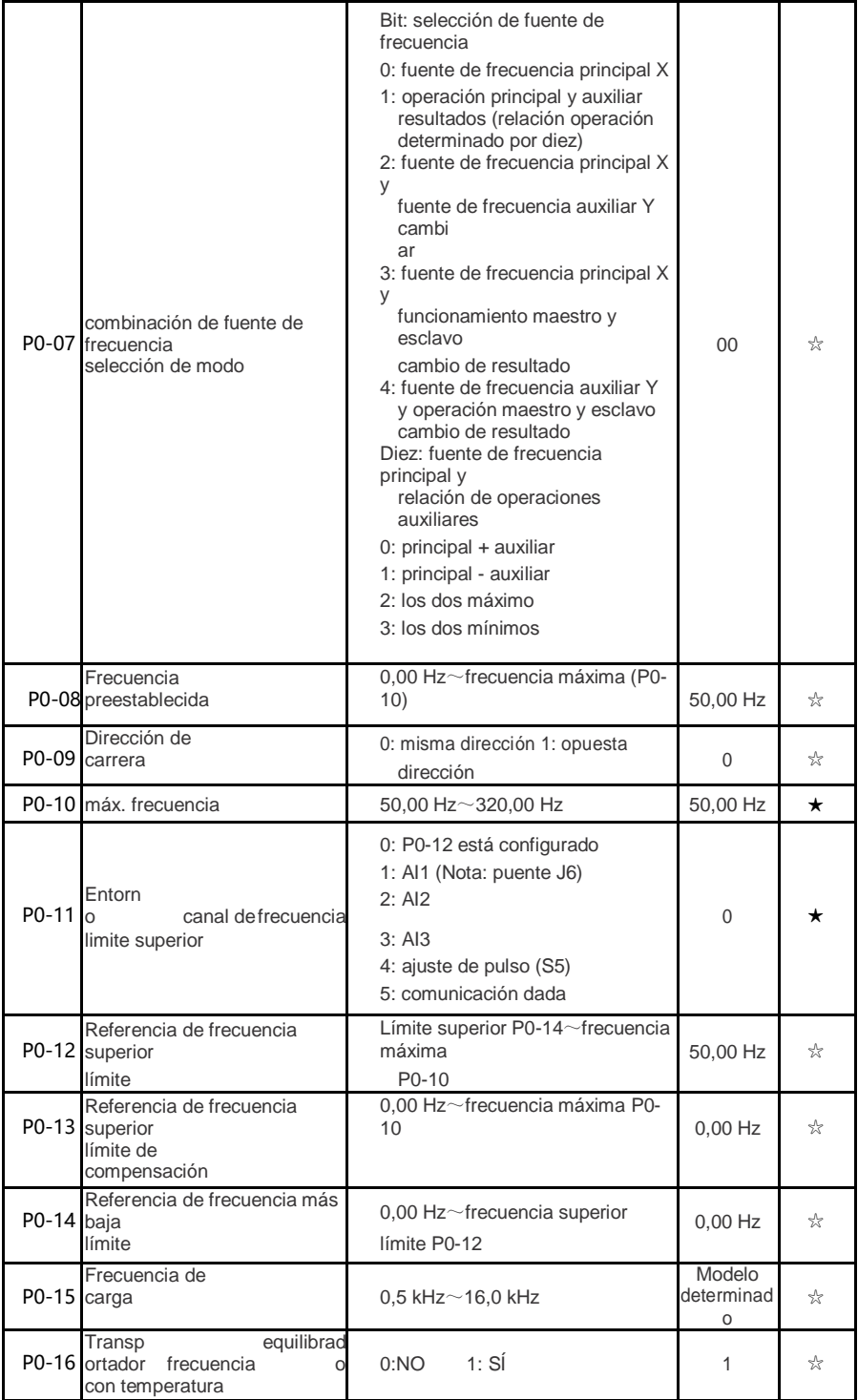

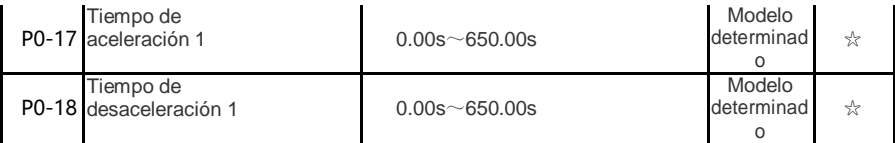

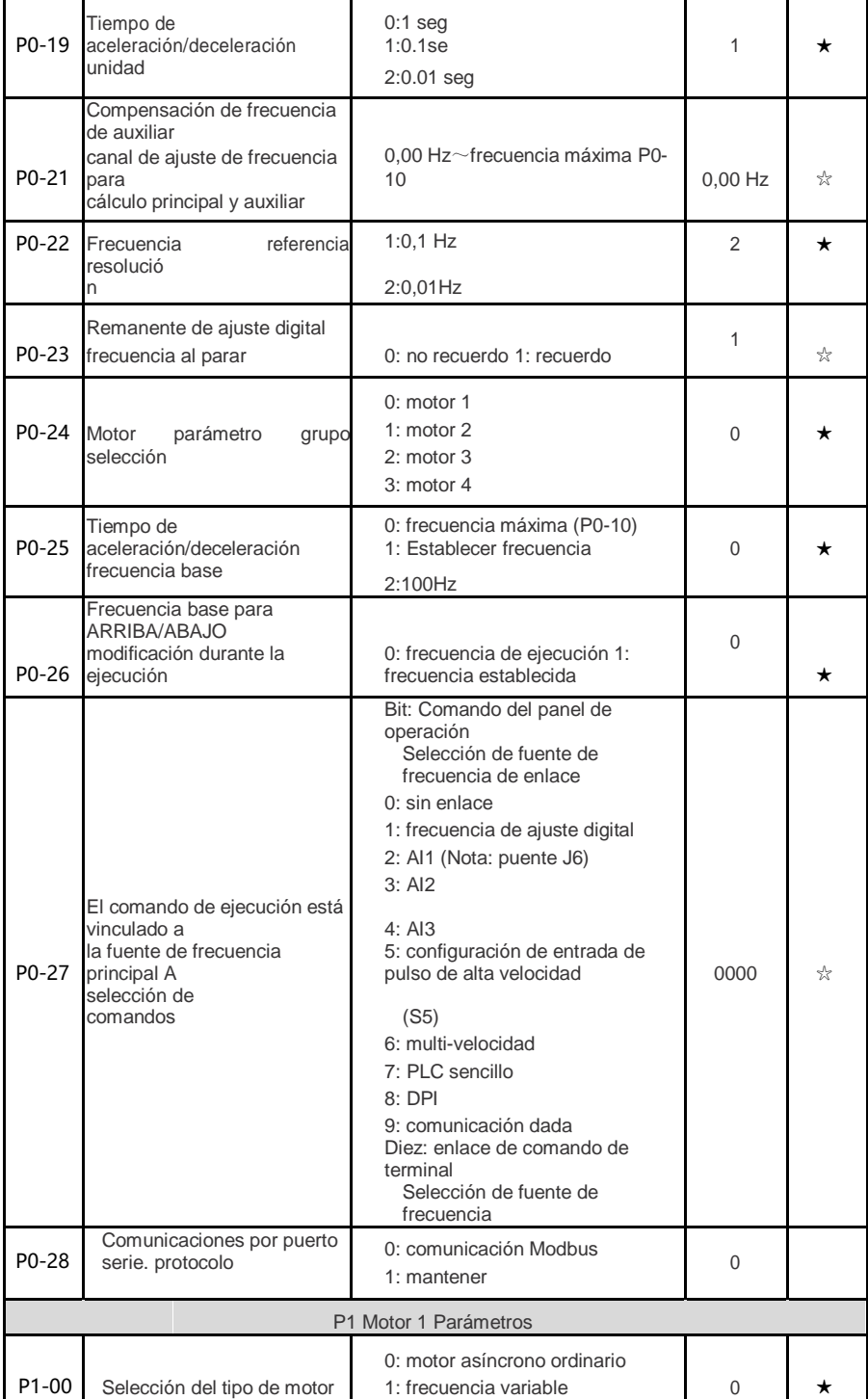

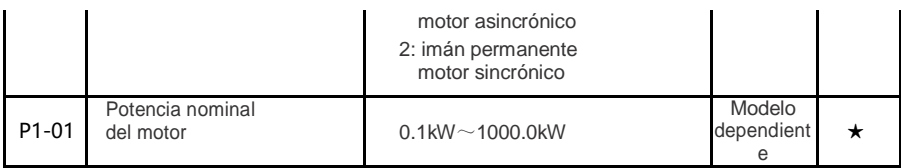

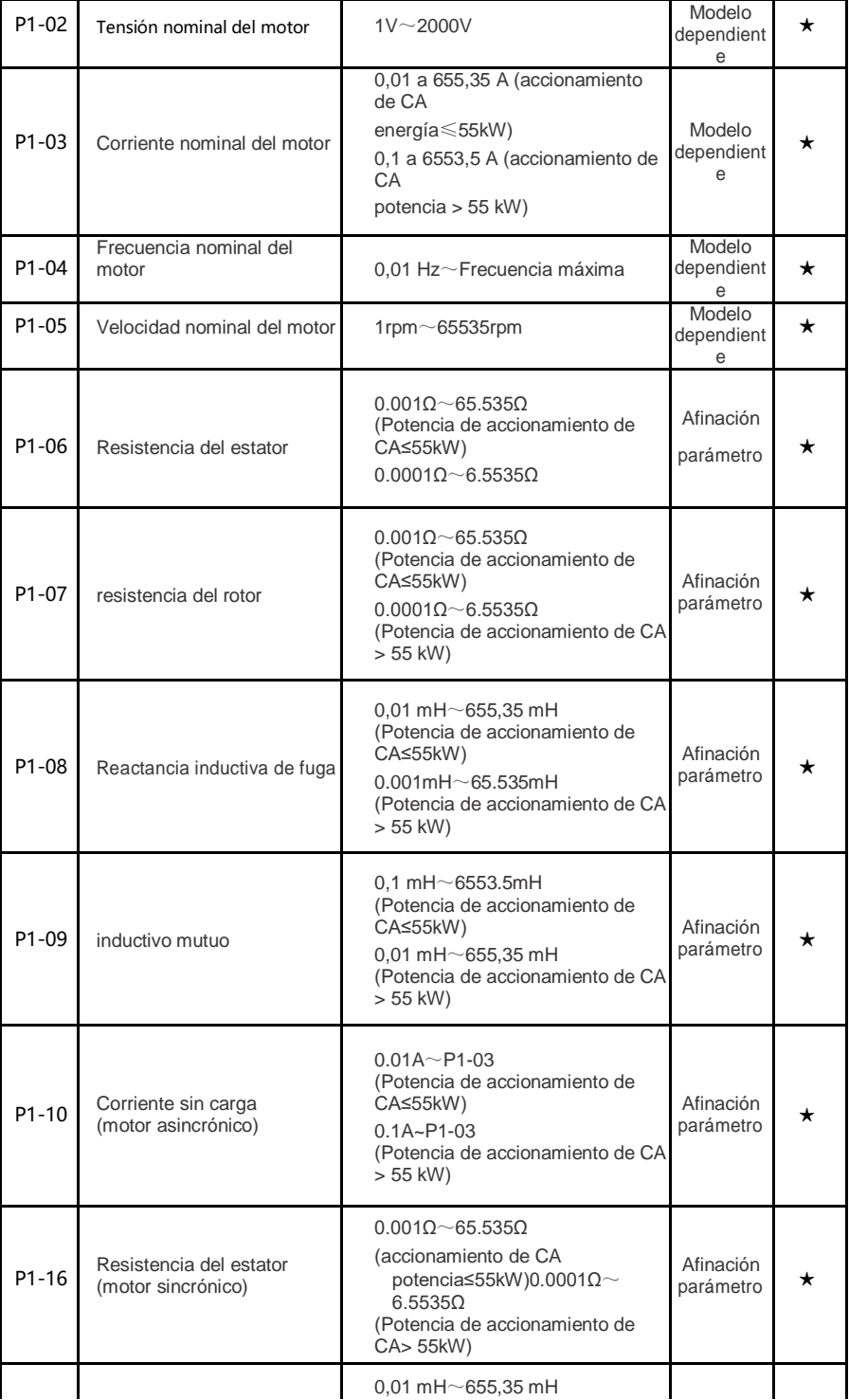

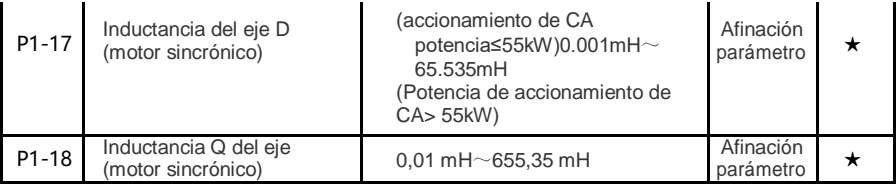

- 49 -

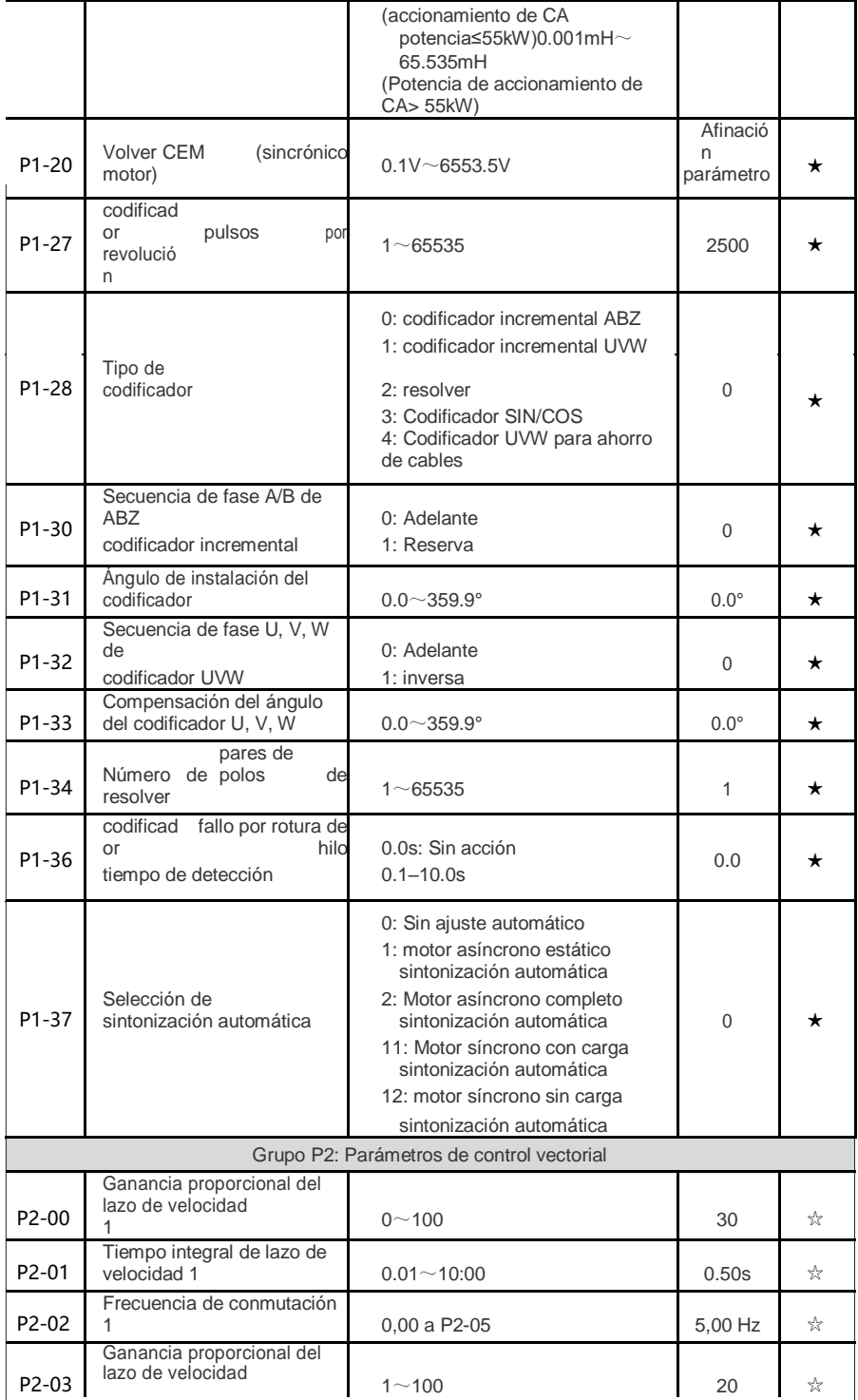

|                    | 2                                                       |                                |          |   |
|--------------------|---------------------------------------------------------|--------------------------------|----------|---|
| P <sub>2</sub> -04 | Tiempo integral de lazo de<br>velocidad 2               | $0.01$ s $\sim$ 10:00          | 1.00s    | ☆ |
| P <sub>2</sub> -05 | Frecuencia de conmutación<br>2                          | $P2-02 \sim$ frecuencia máxima | 10,00 Hz | ☆ |
| P <sub>2</sub> -06 | Ganancia de deslizamiento<br>de control vectorial       | $50\% \sim 200\%$              | 100%     | ☆ |
| P <sub>2</sub> -07 | Constante de tiempo del<br>lazo de velocidad<br>filtrar | 0.000s~0.100s                  | 0.000s   | ☆ |

- 50 -

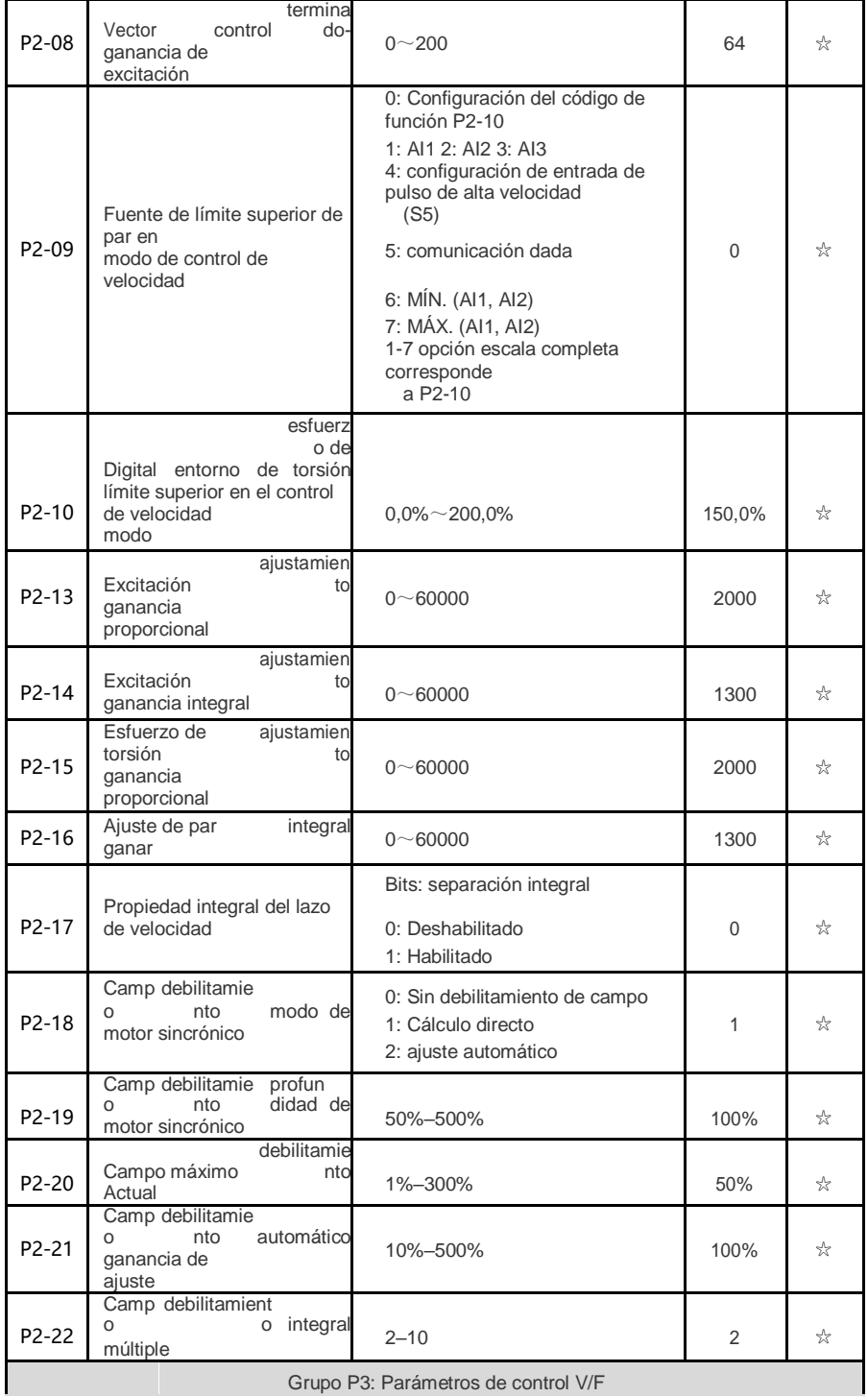

Grupo P3: Parámetros de control V/F

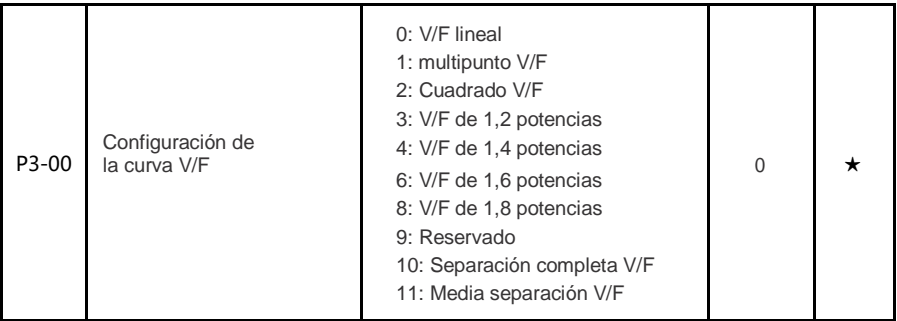

 $\sim 10^{11}$  km s  $^{-1}$ 

 $-51 -$ 

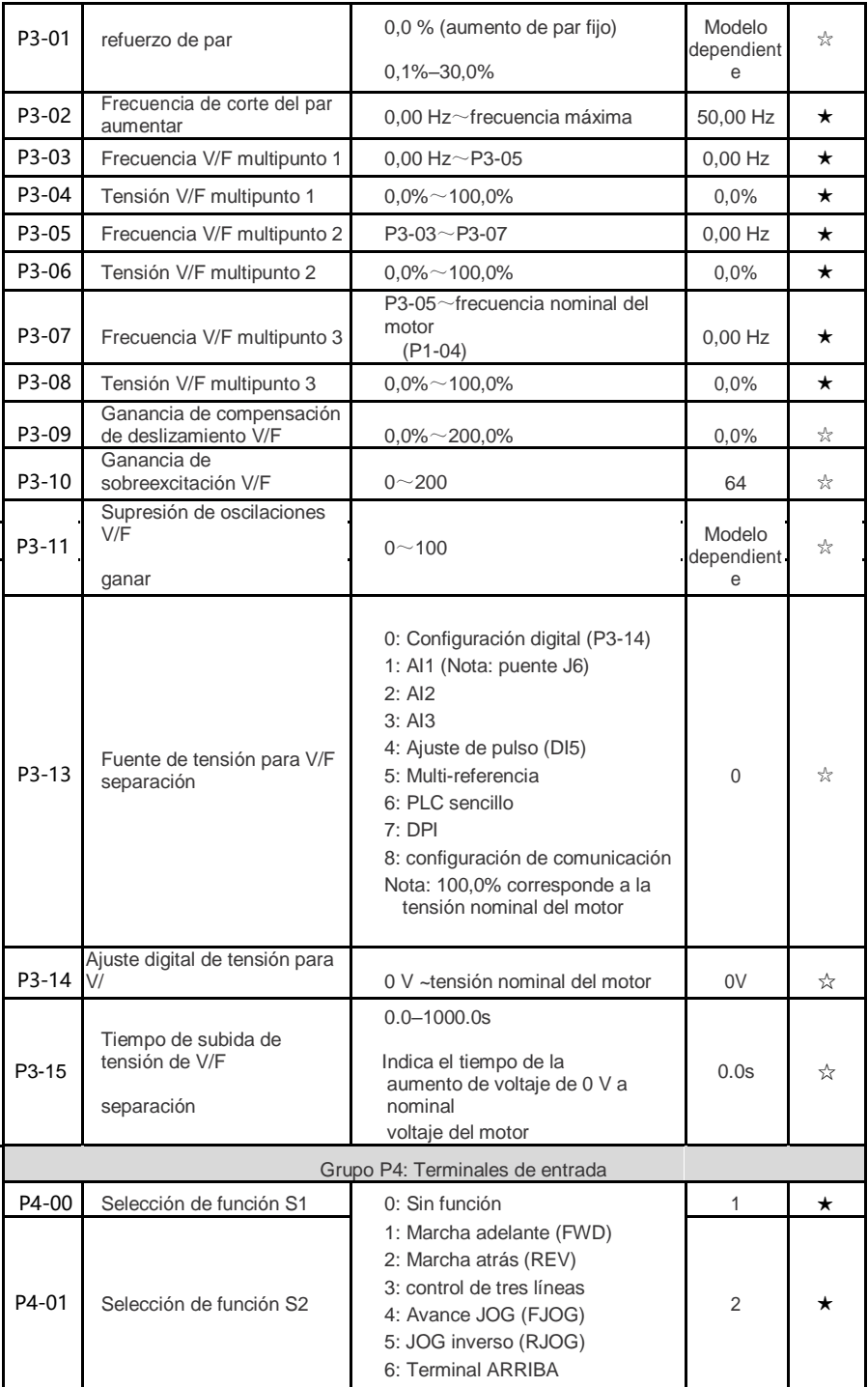

÷

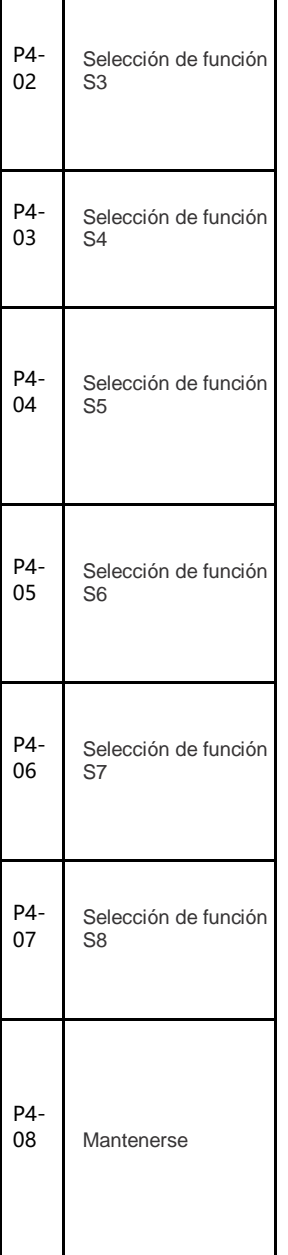

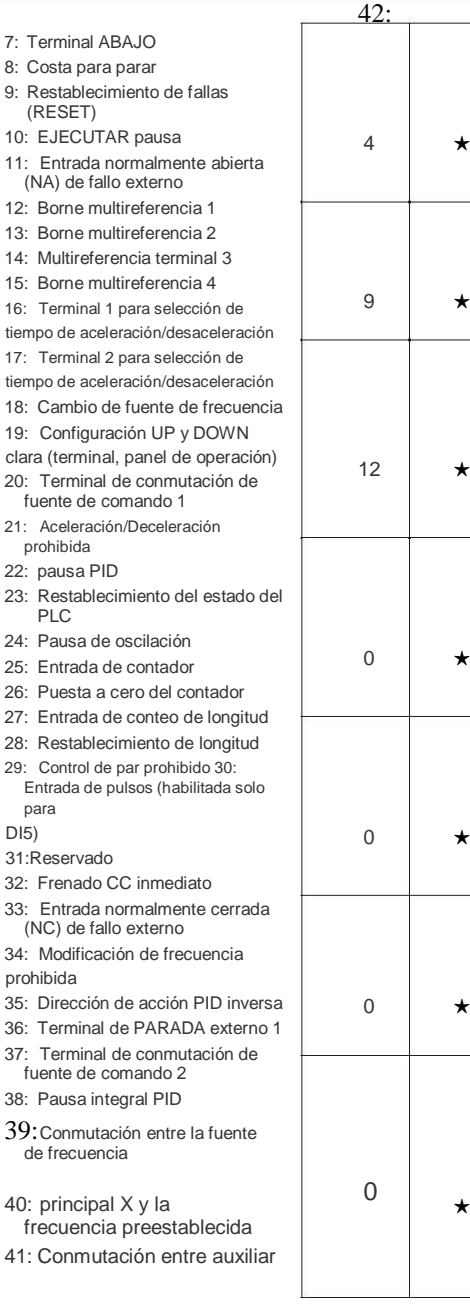

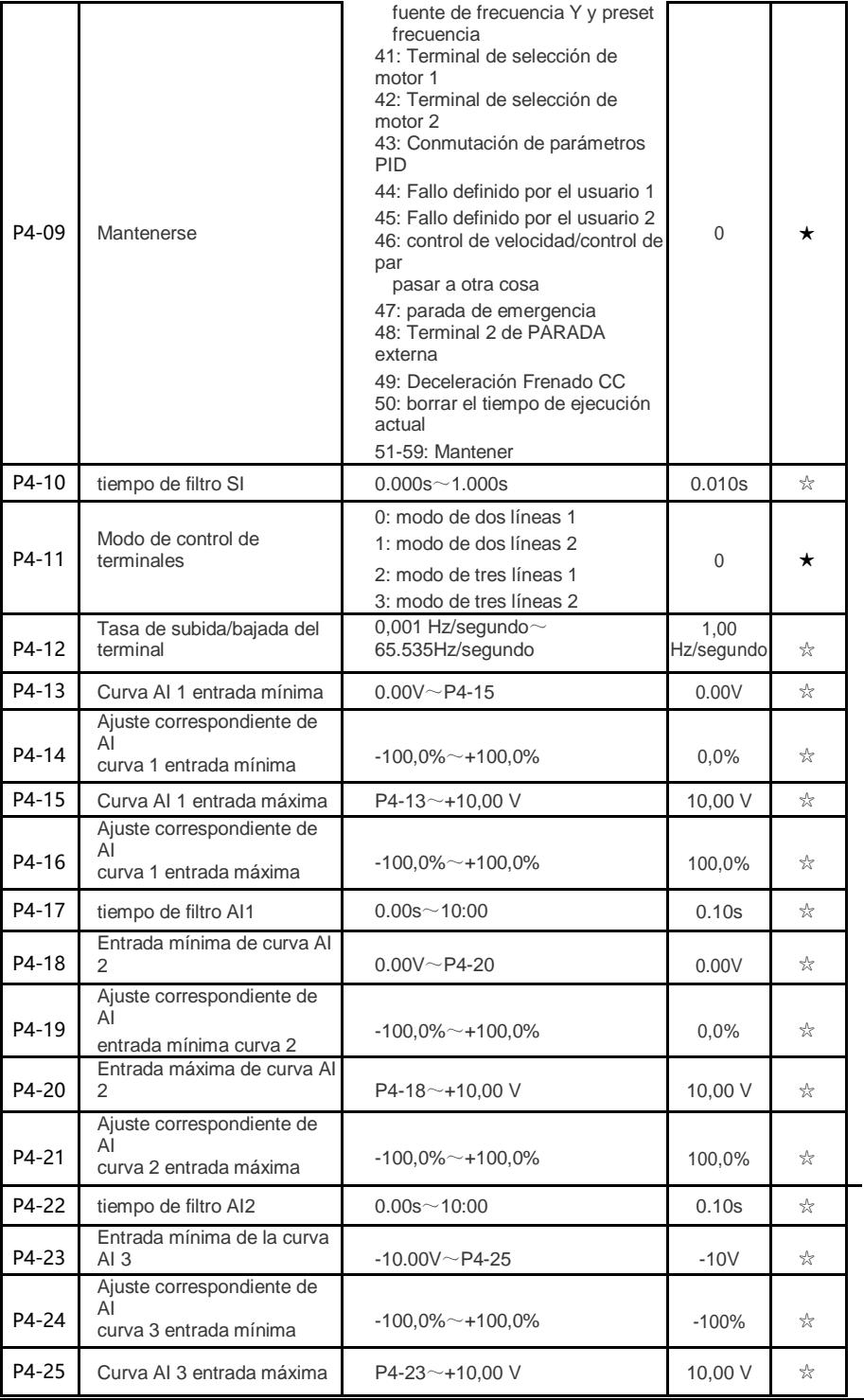

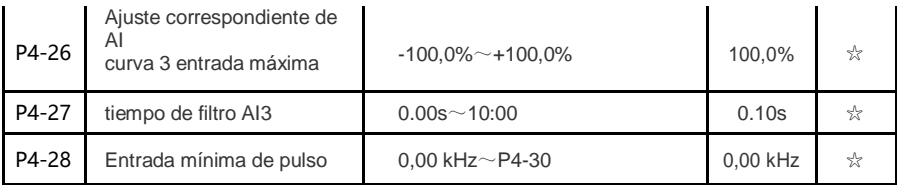

- 54 -

### HV500P 高性能矢量变频器使用手册 第五章 动物的 第五章 功能参数表

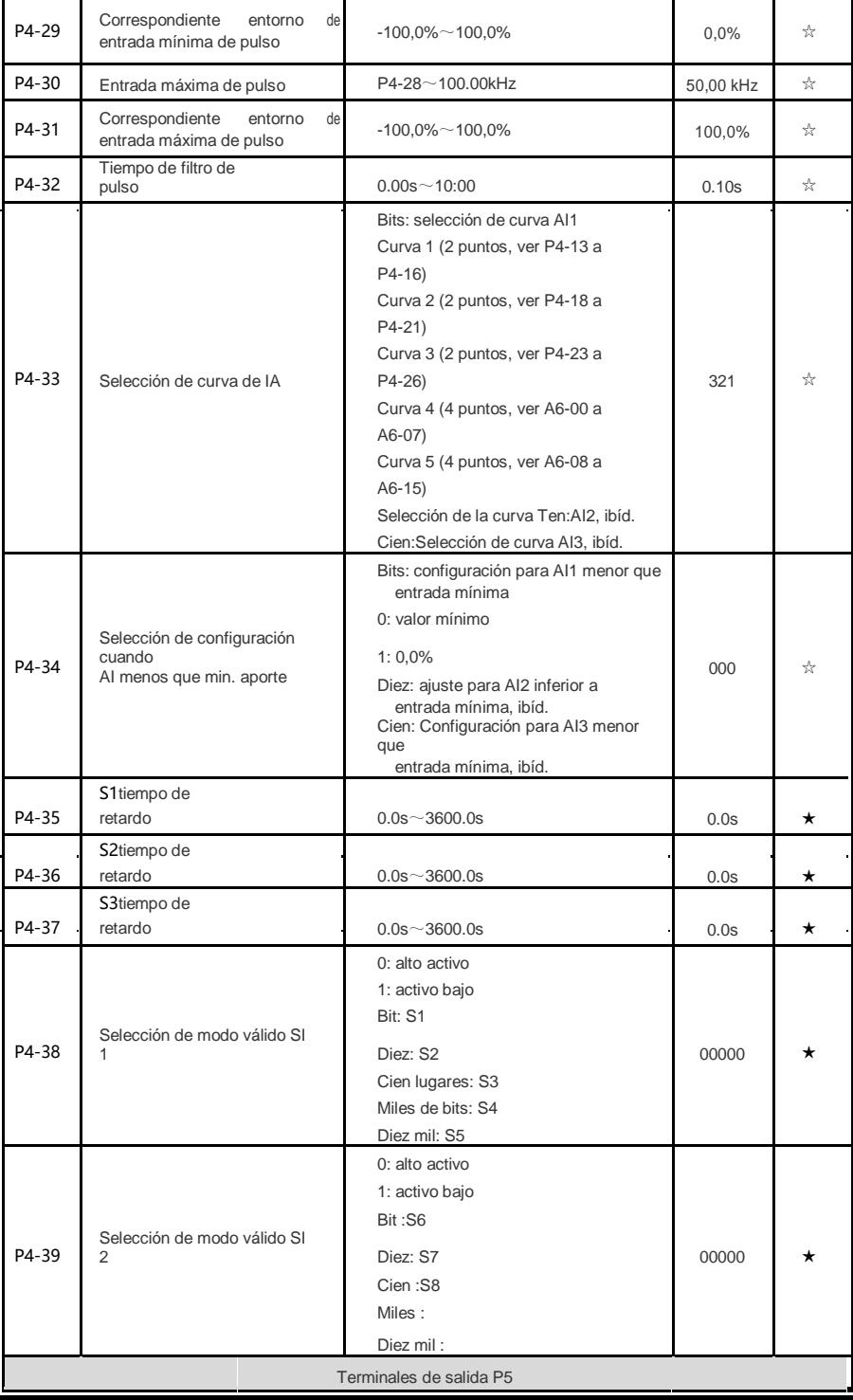

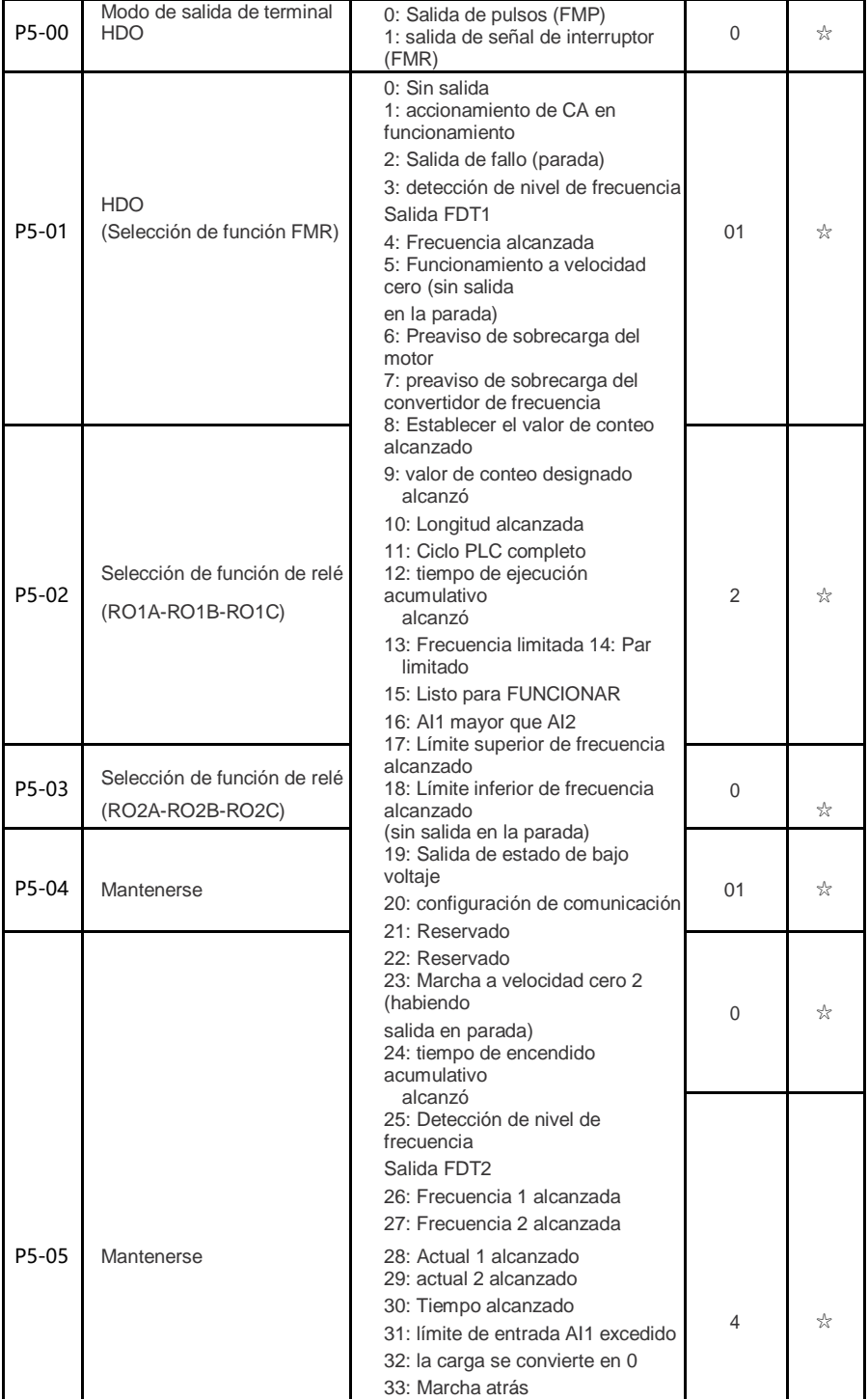

34: estado actual cero 35: temperatura del módulo alcanzada 36: límite de corriente del software excedido 37: Límite inferior de frecuencia alcanzado

- 56 -

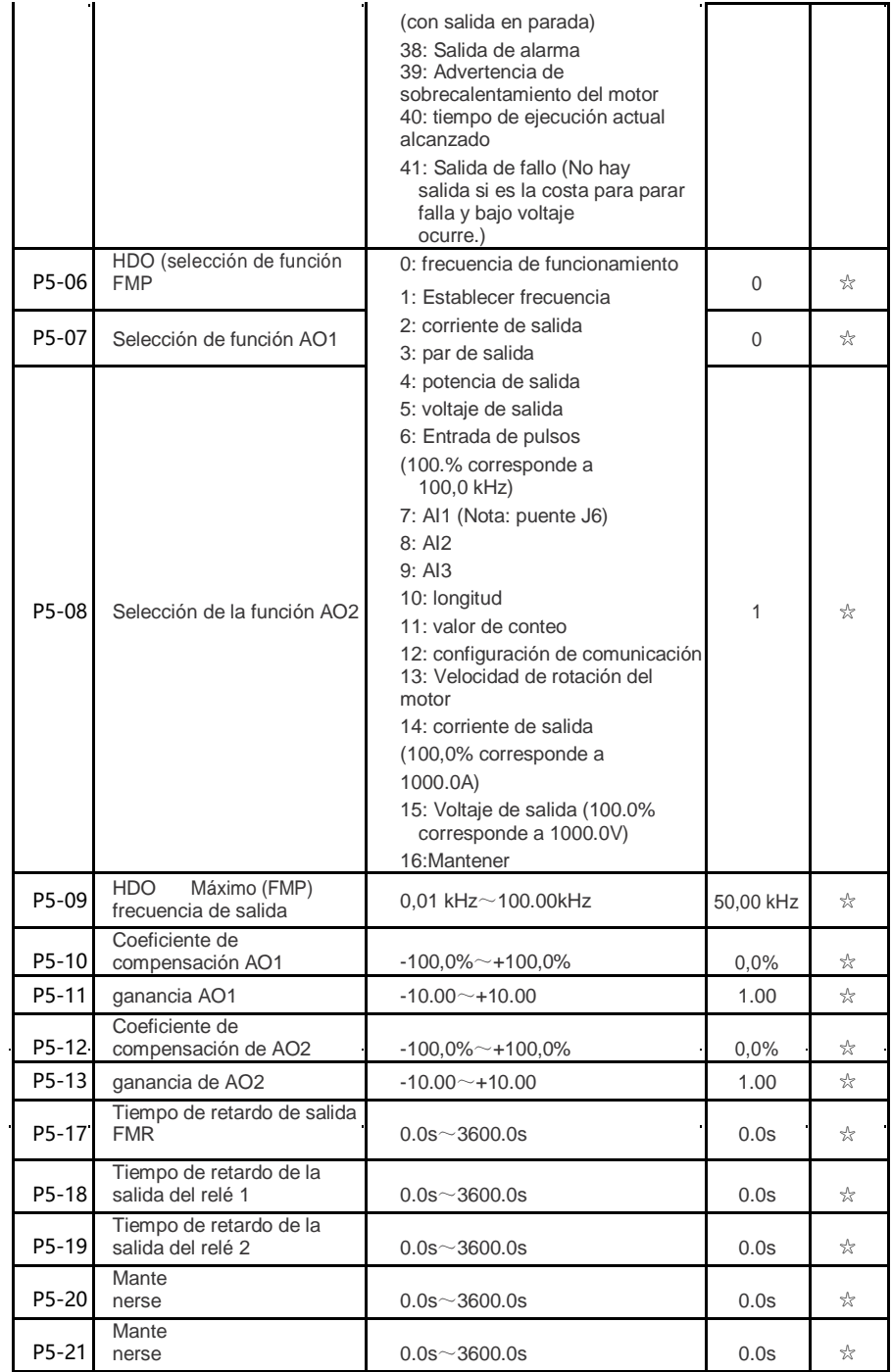

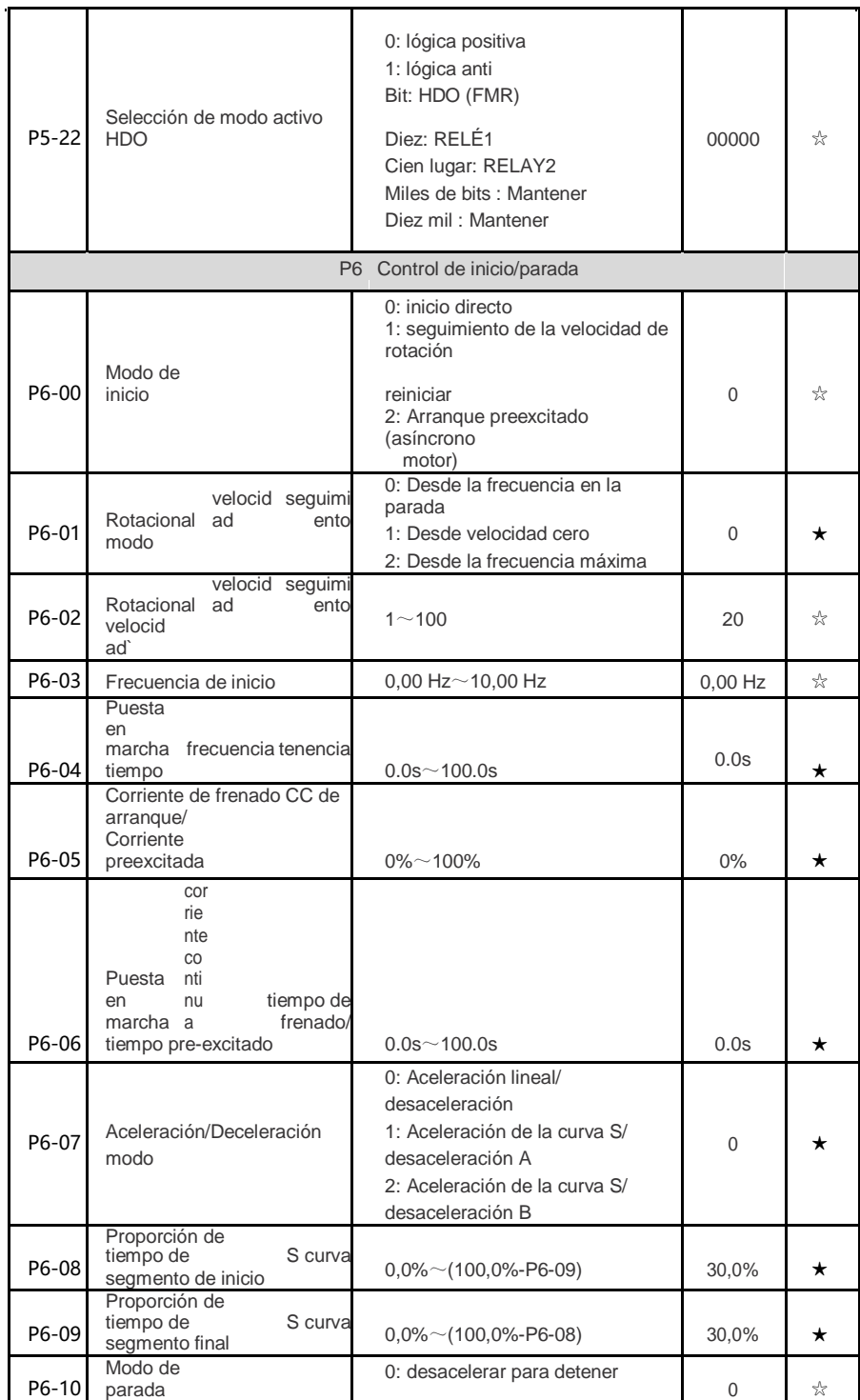
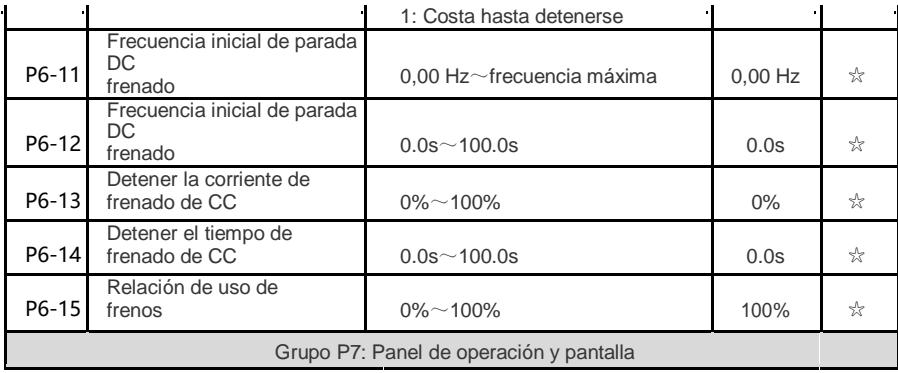

- 58 -

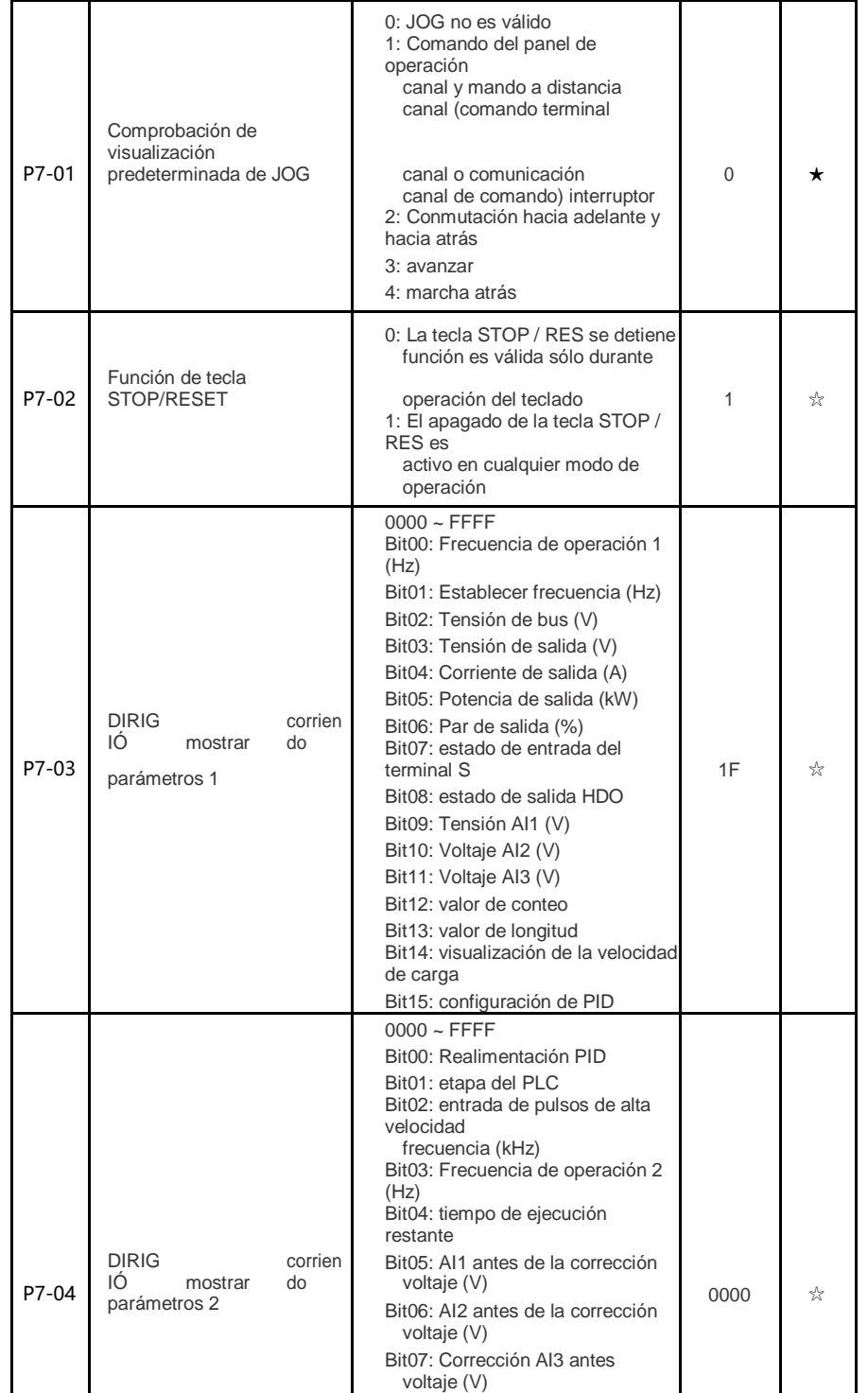

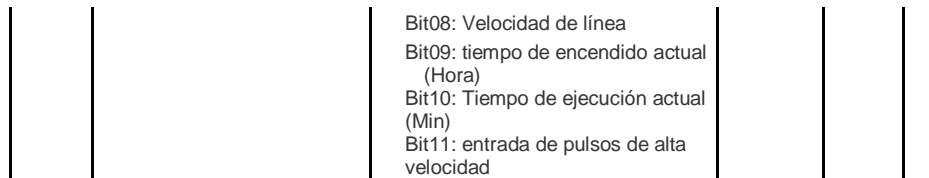

- 59 -

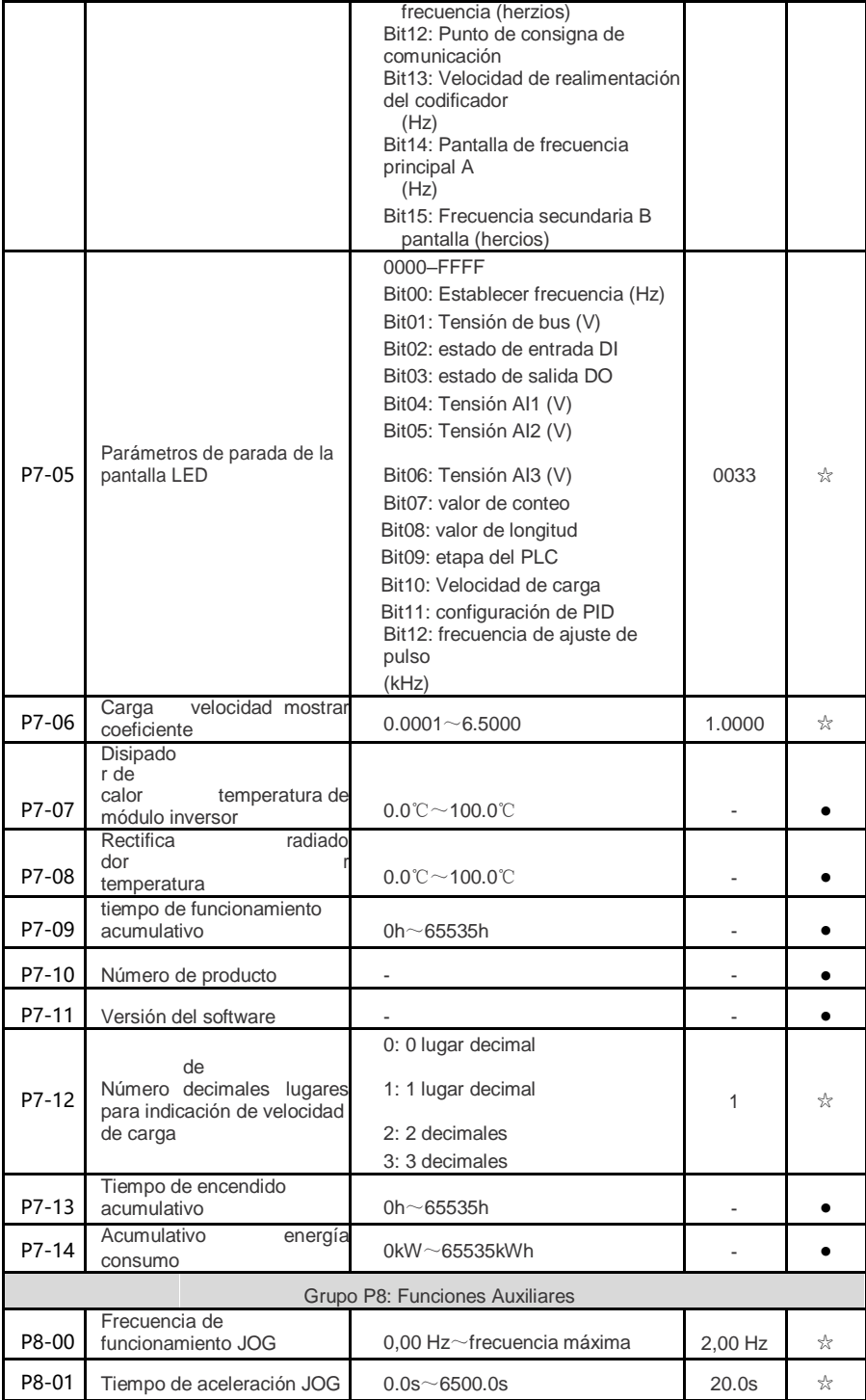

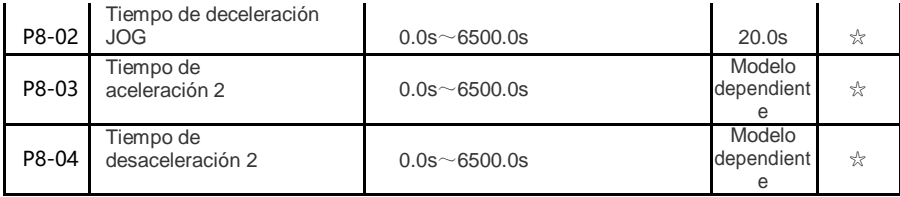

- 60 -

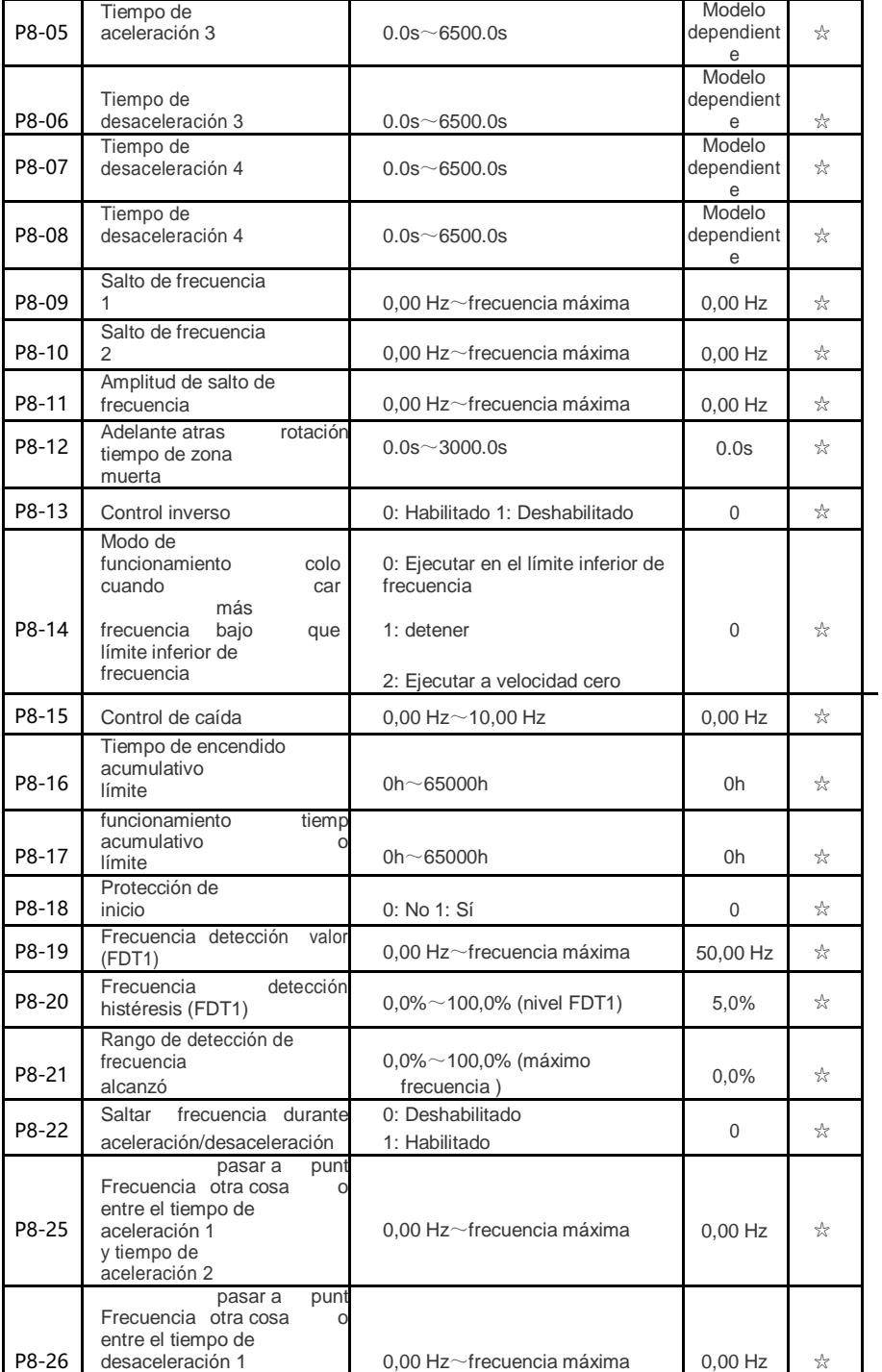

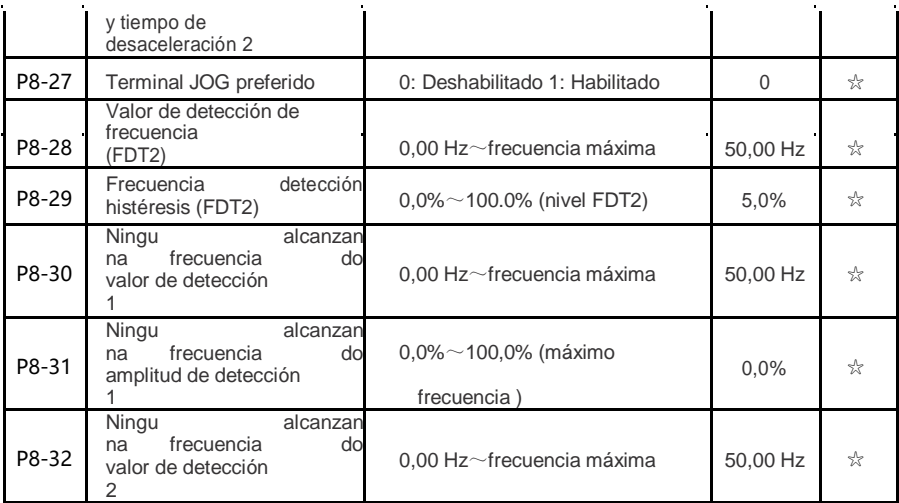

- 61 -

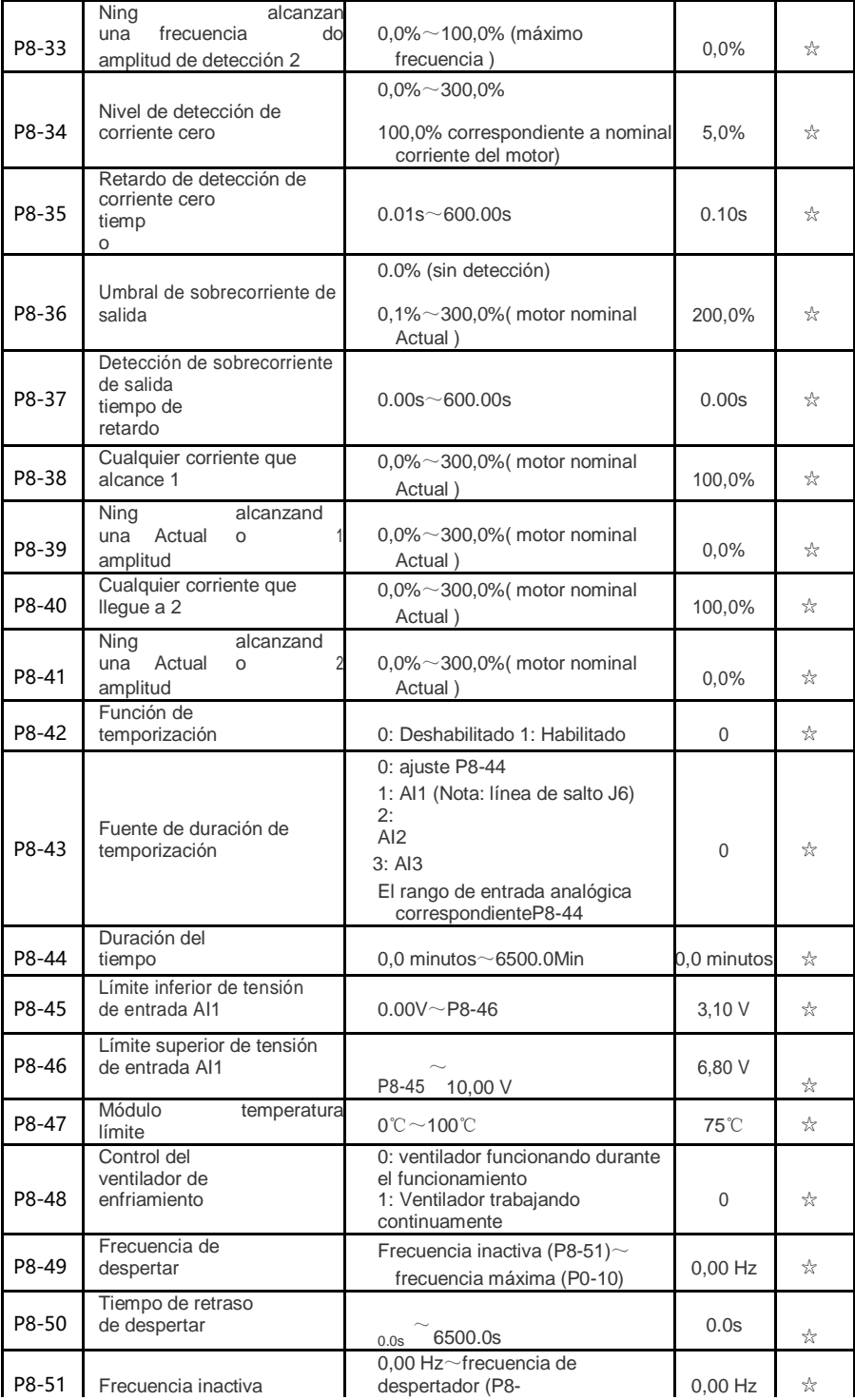

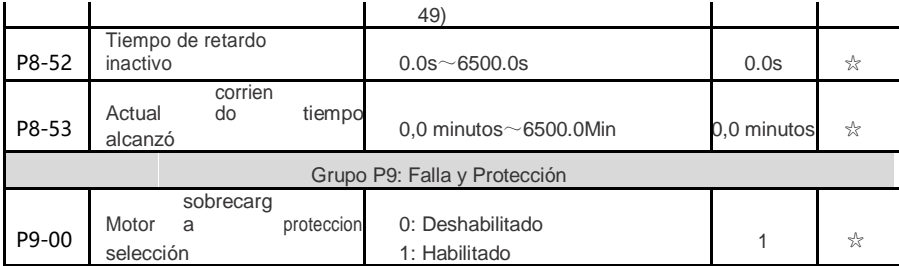

- 62 -

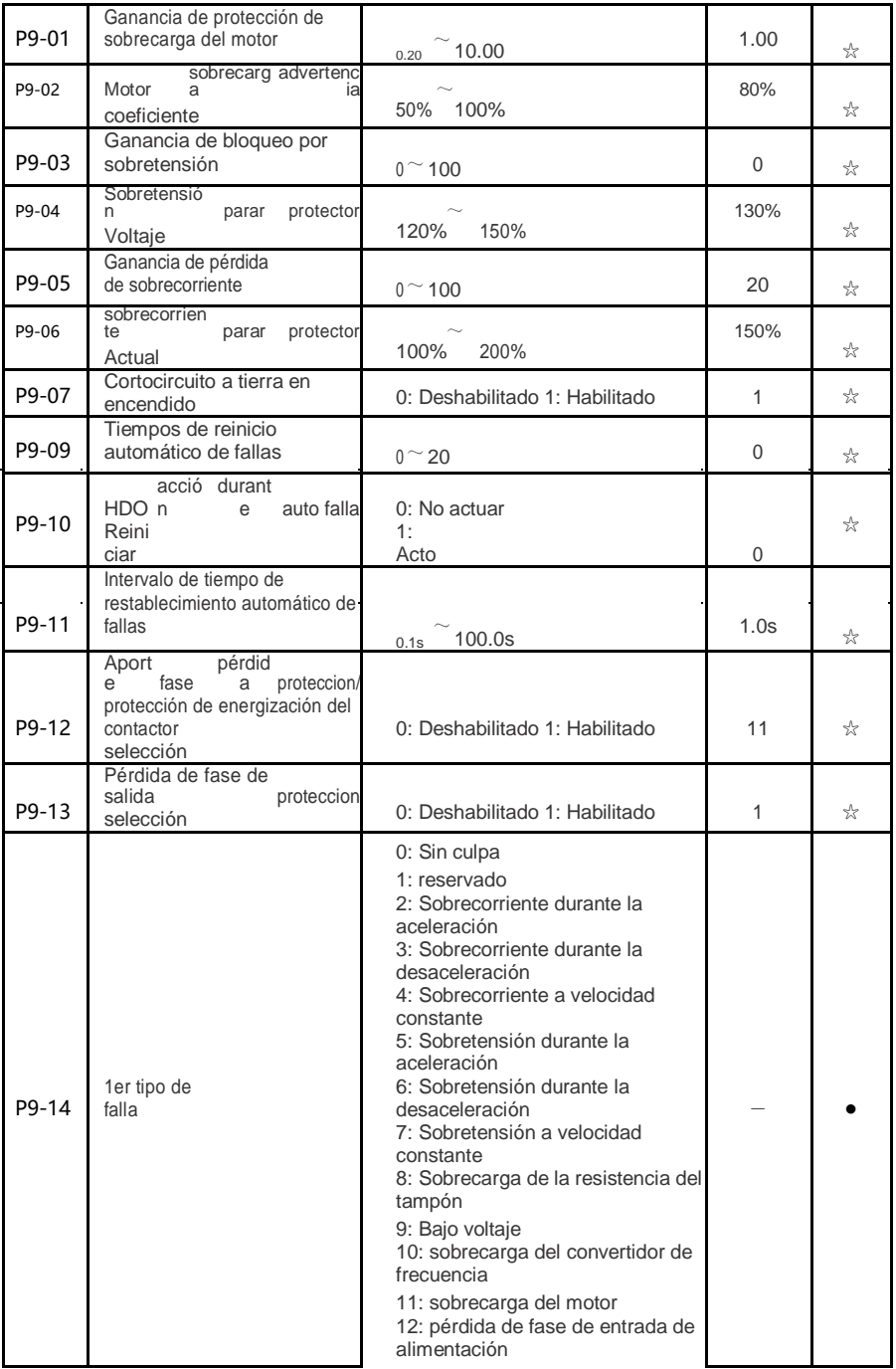

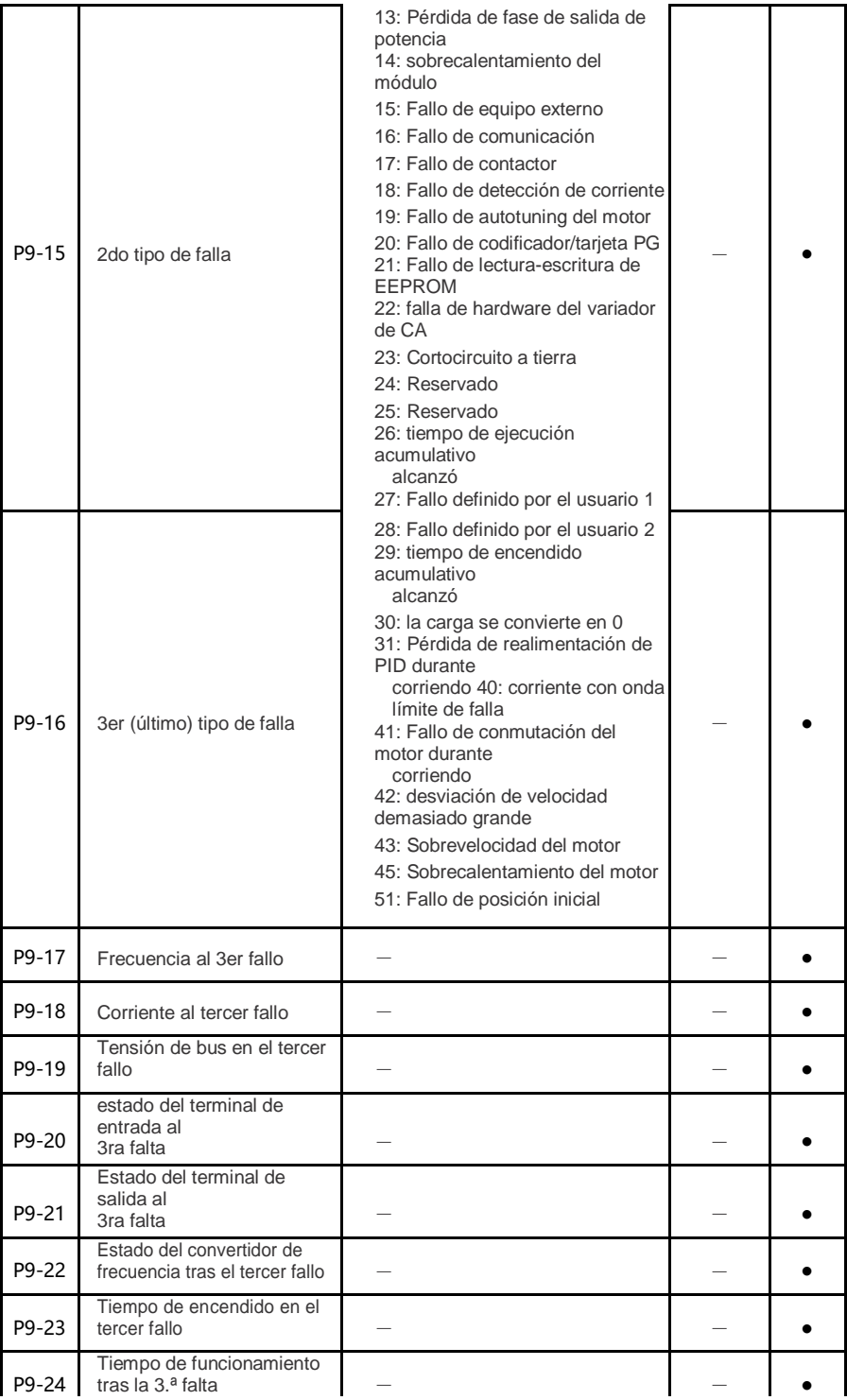

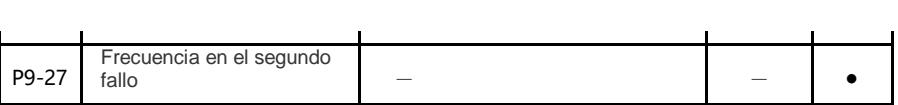

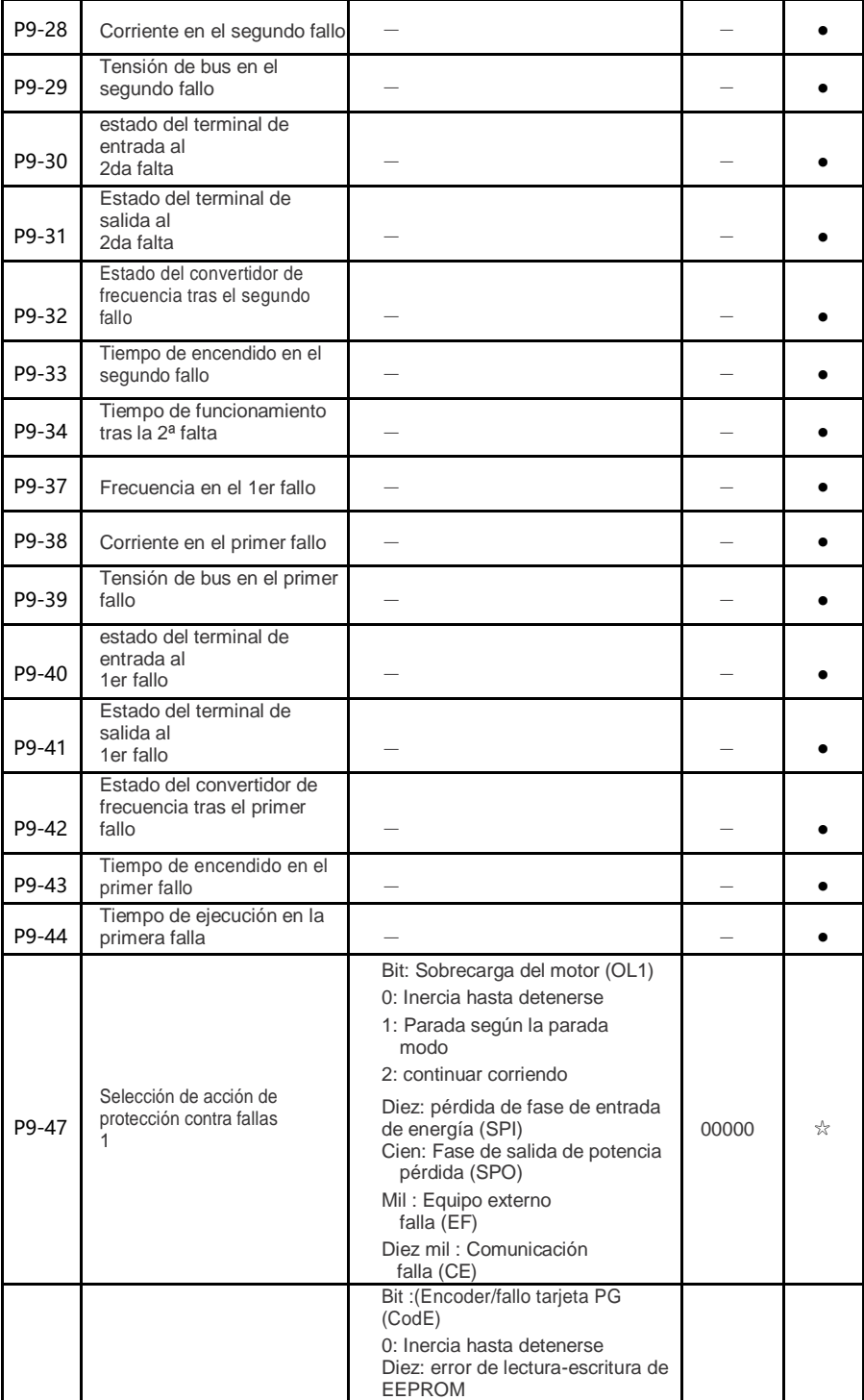

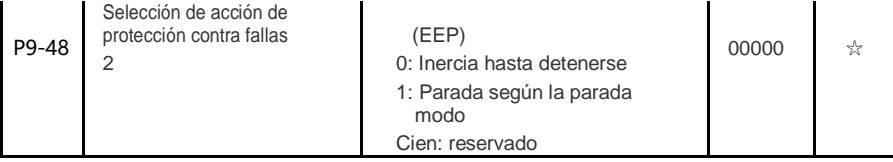

- sesenta y cinco -

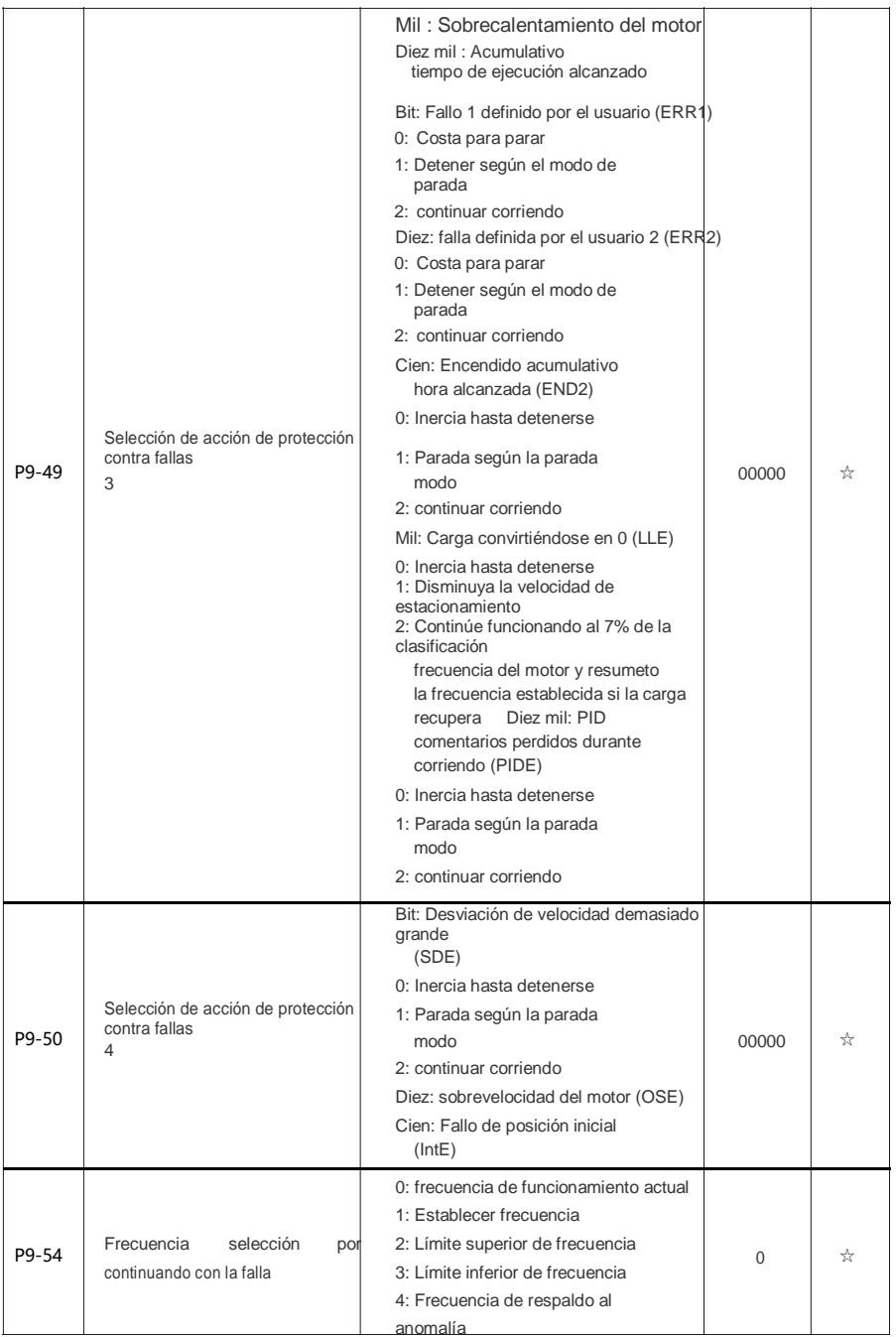

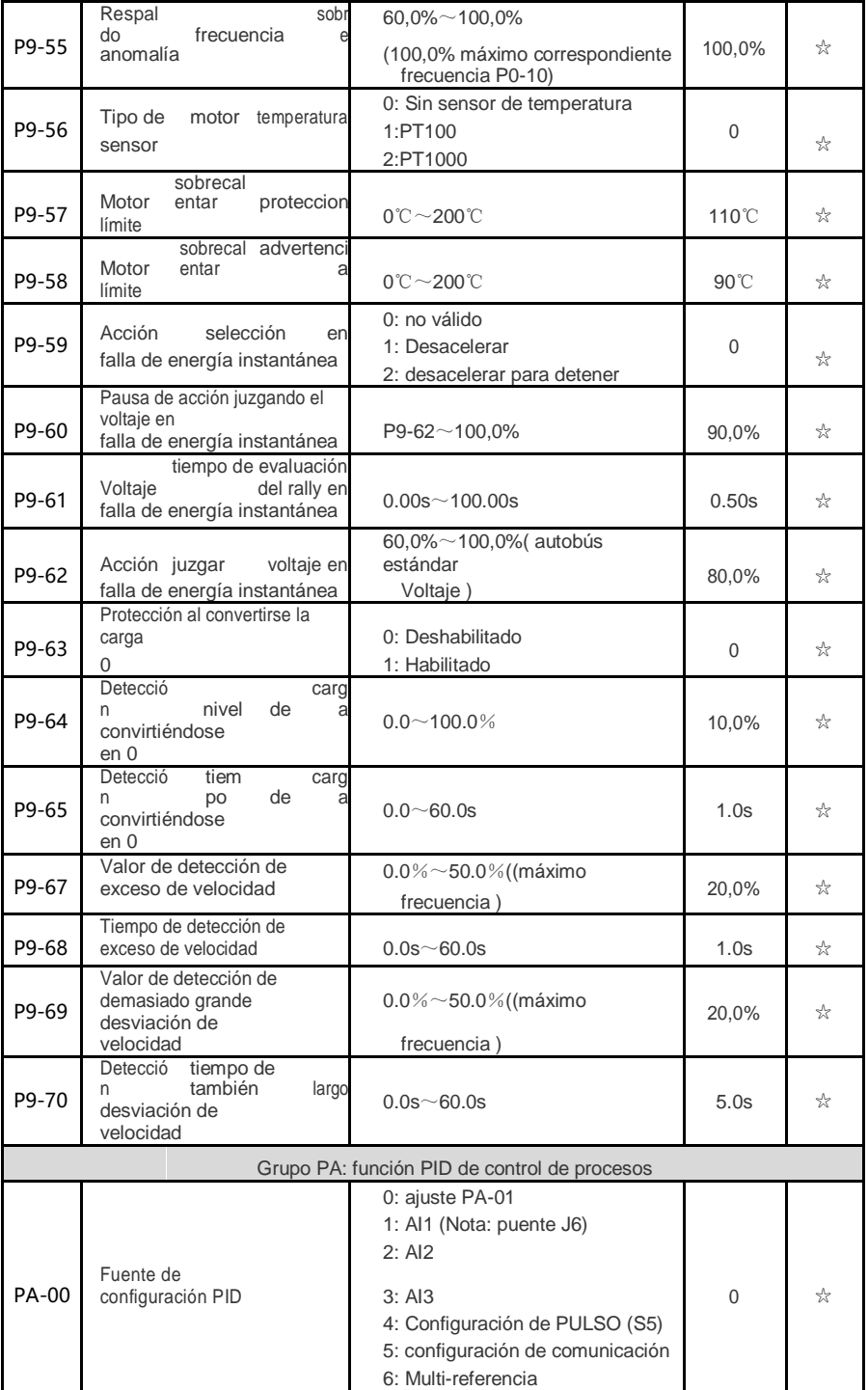

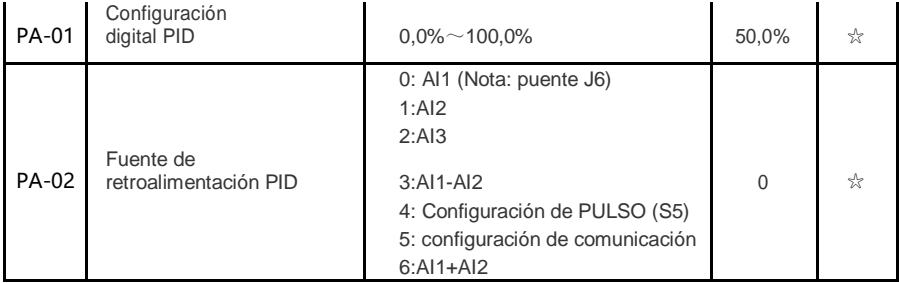

- 67 -

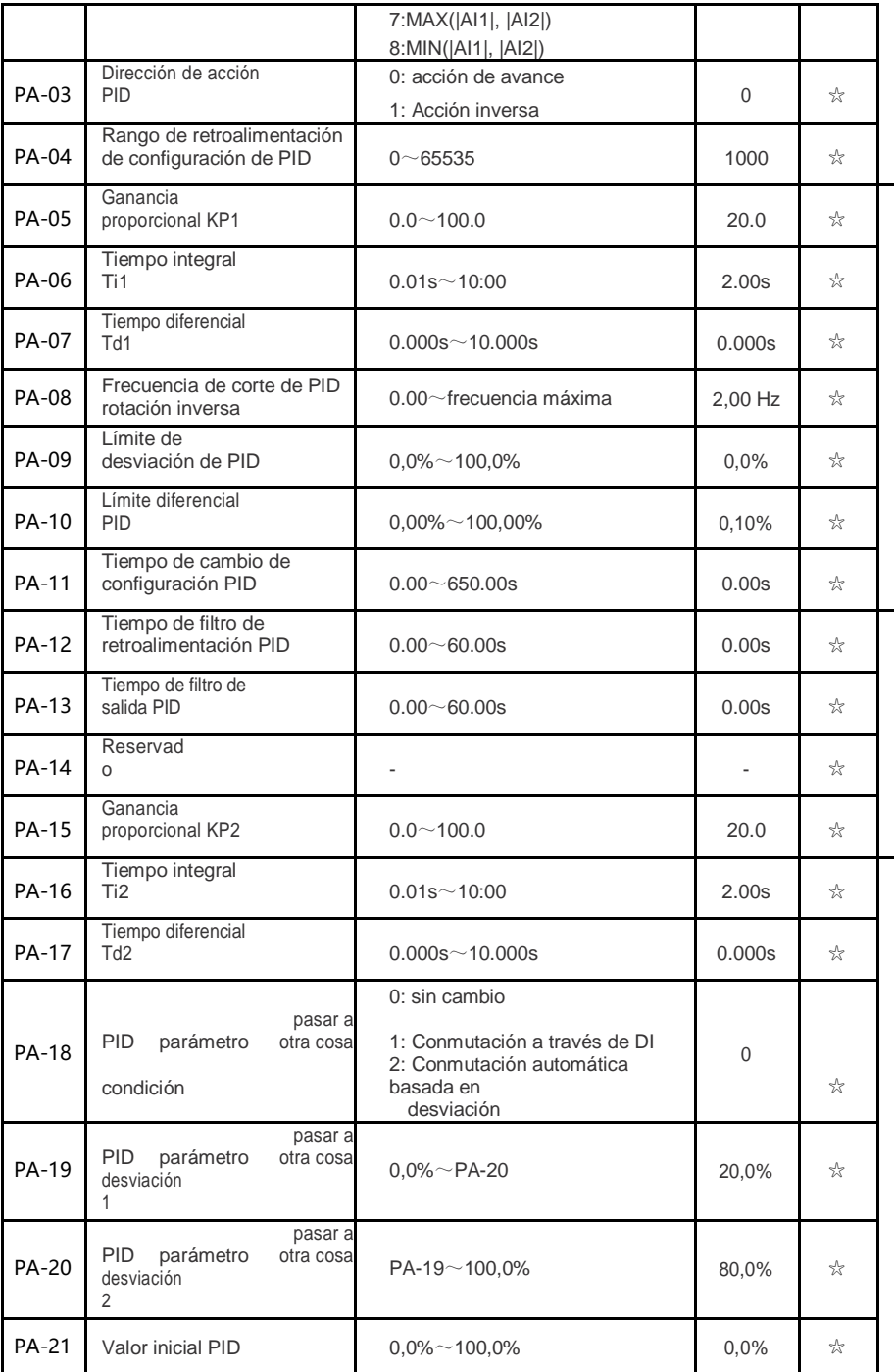

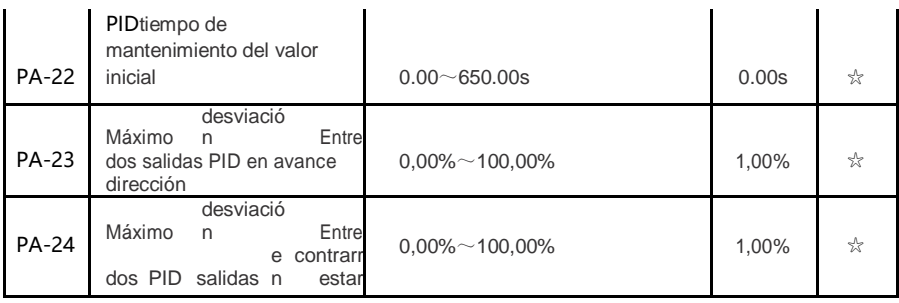

- 68 -

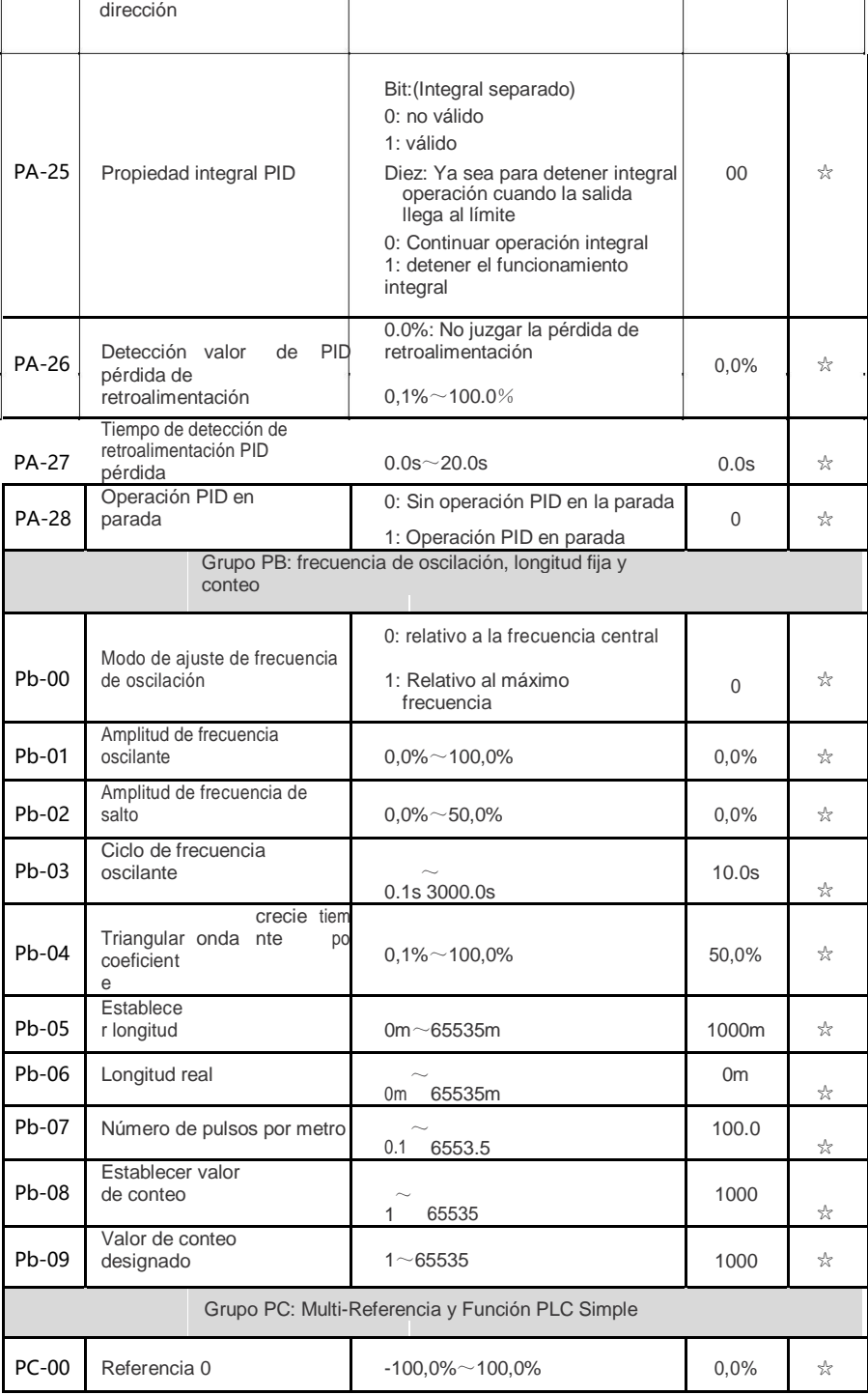

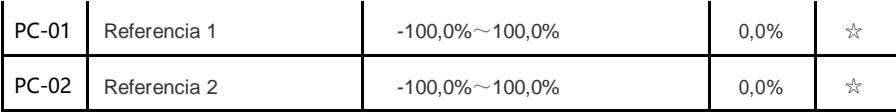

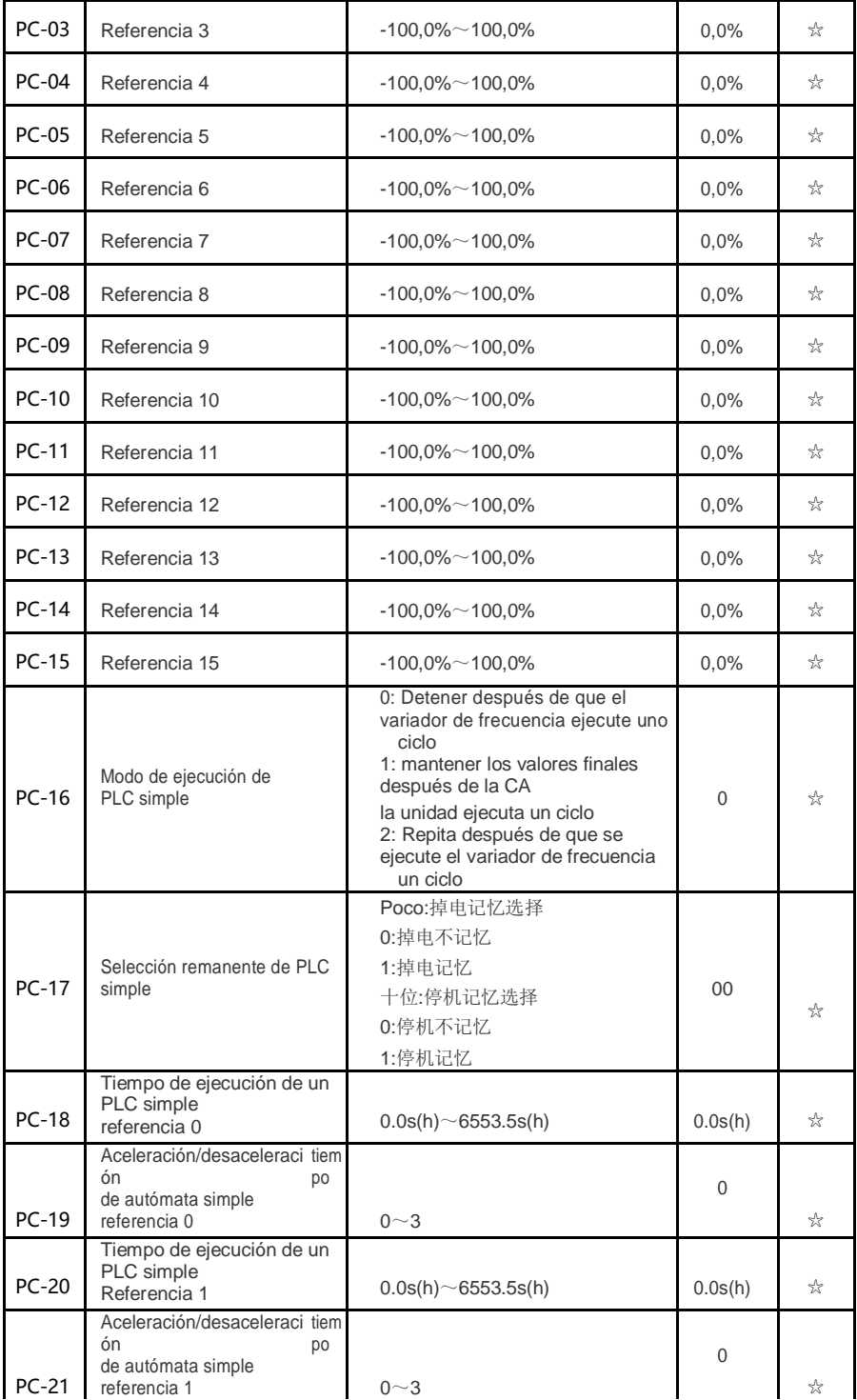

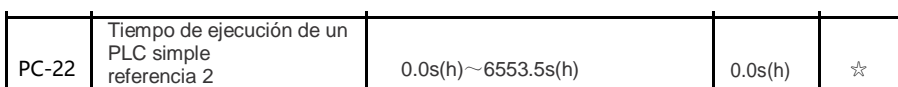

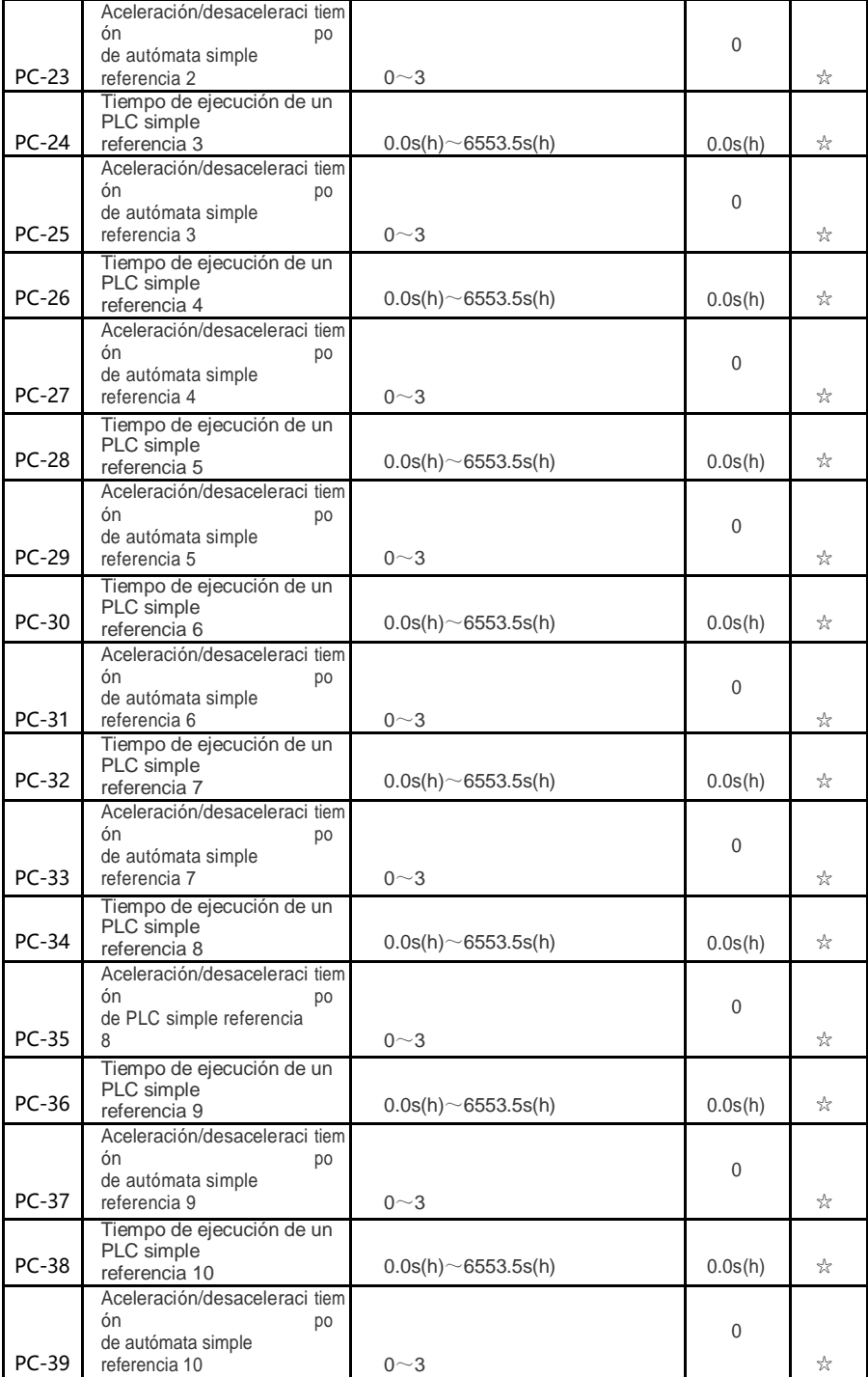

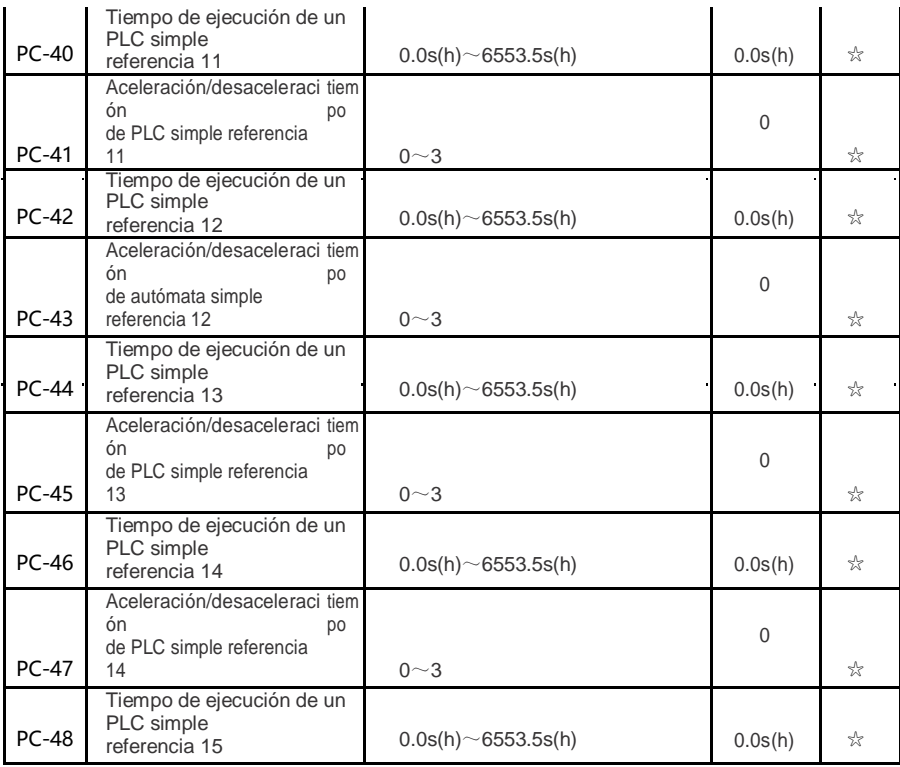

 $-71 -$ 

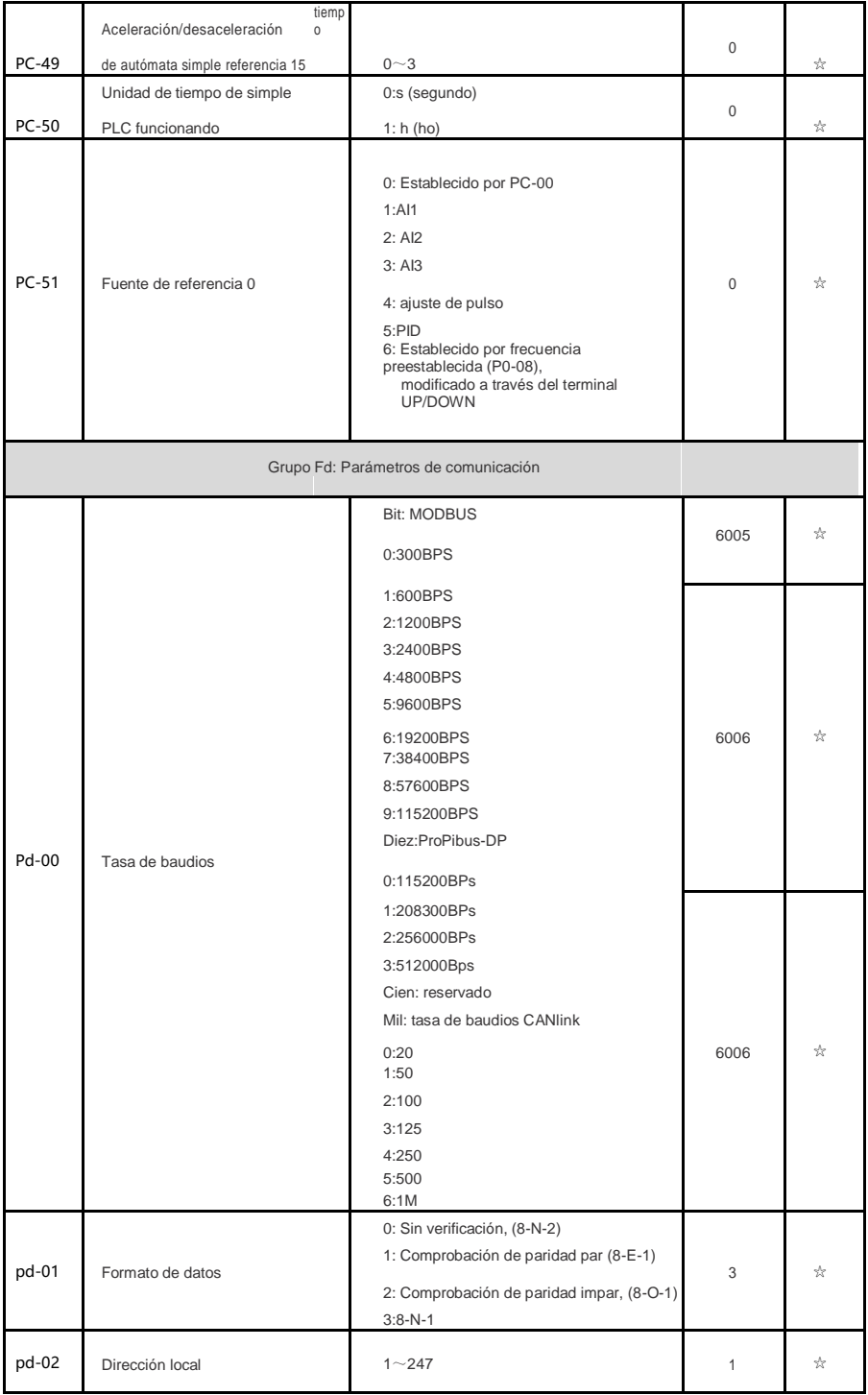

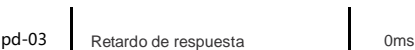

☆

 $-72 -$ 

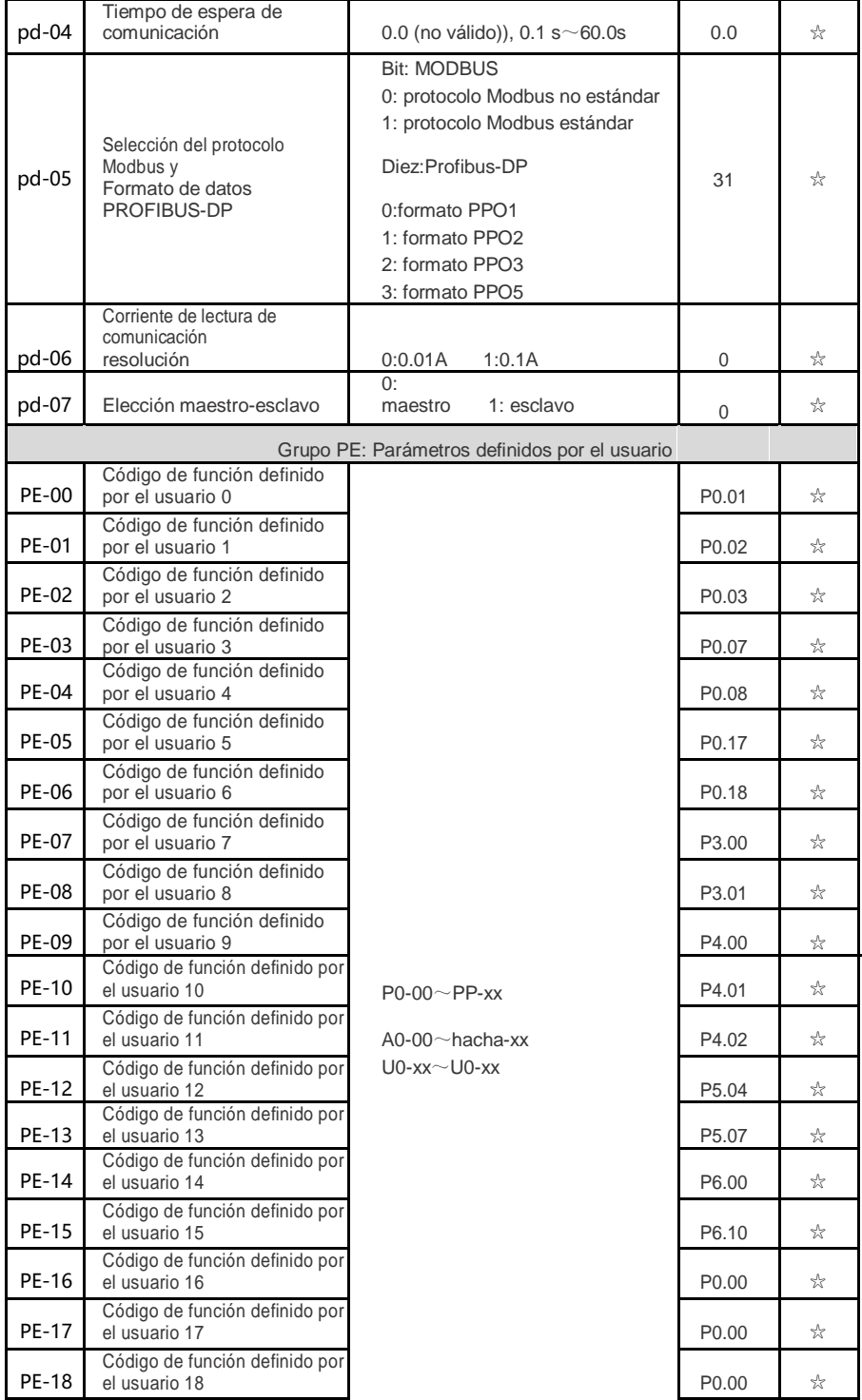

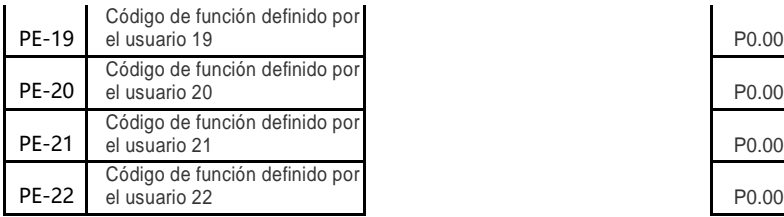

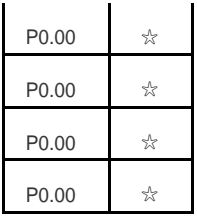

- 73 -

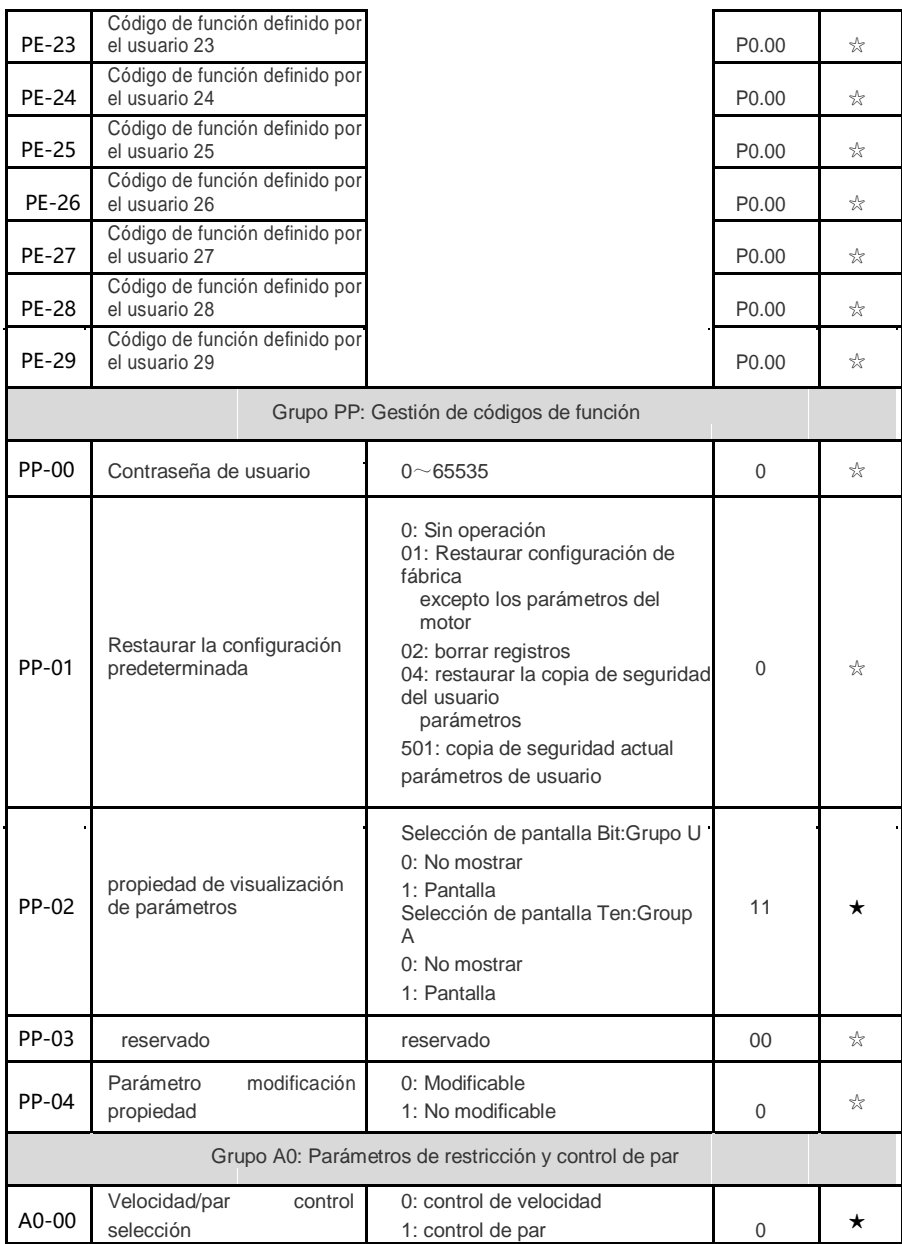

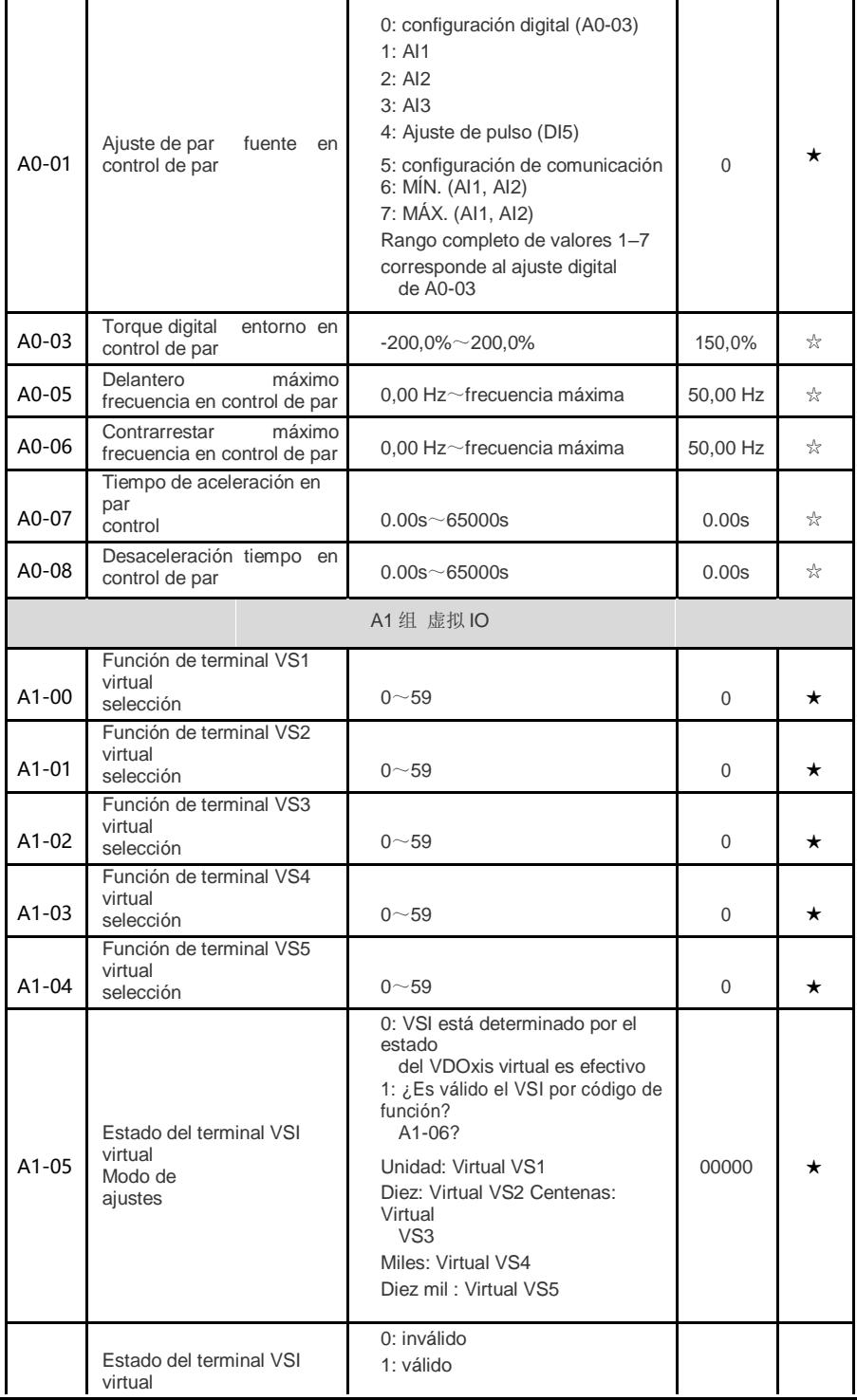

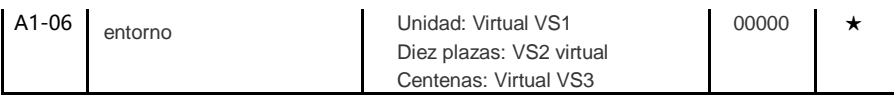

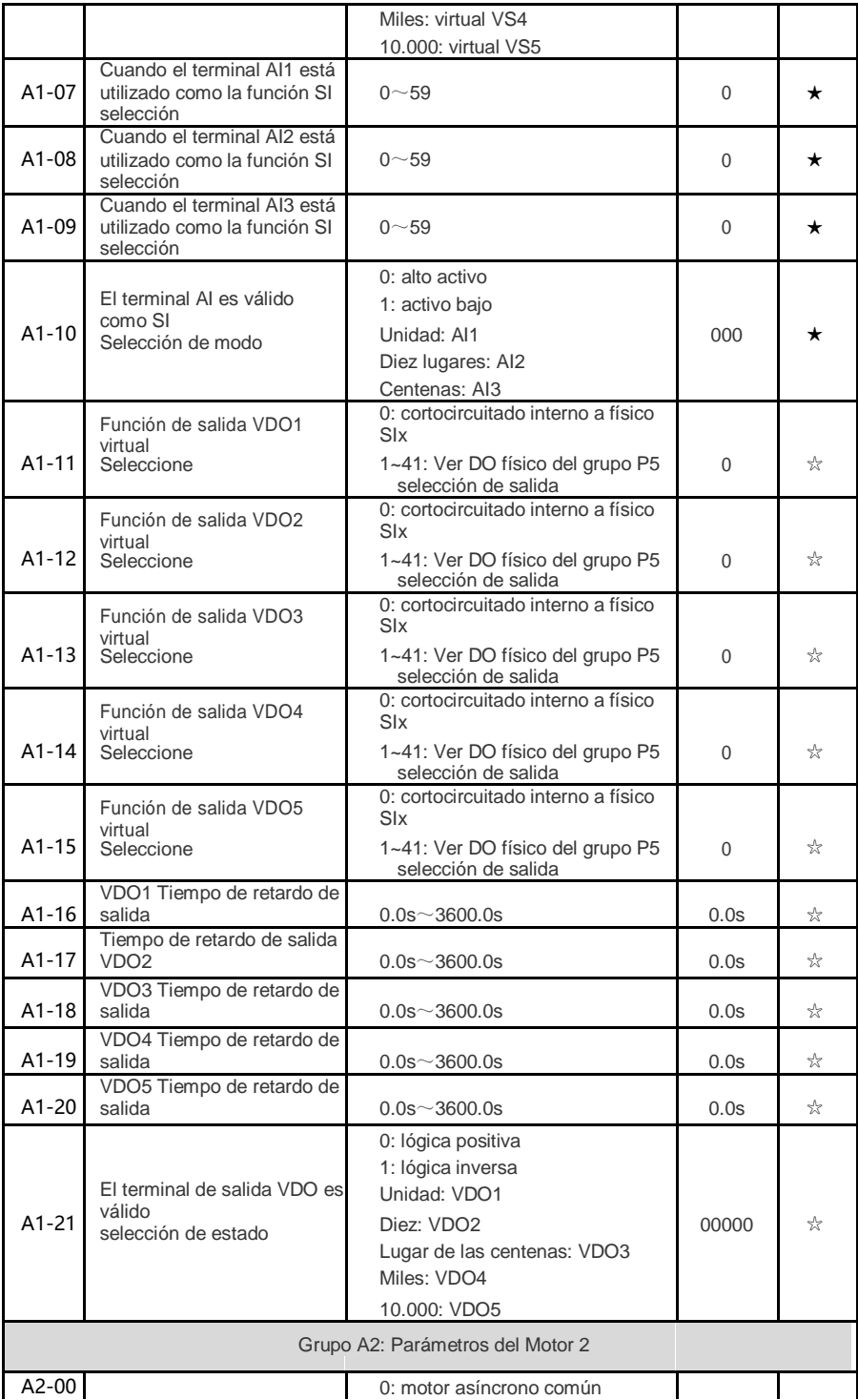

- 76 -

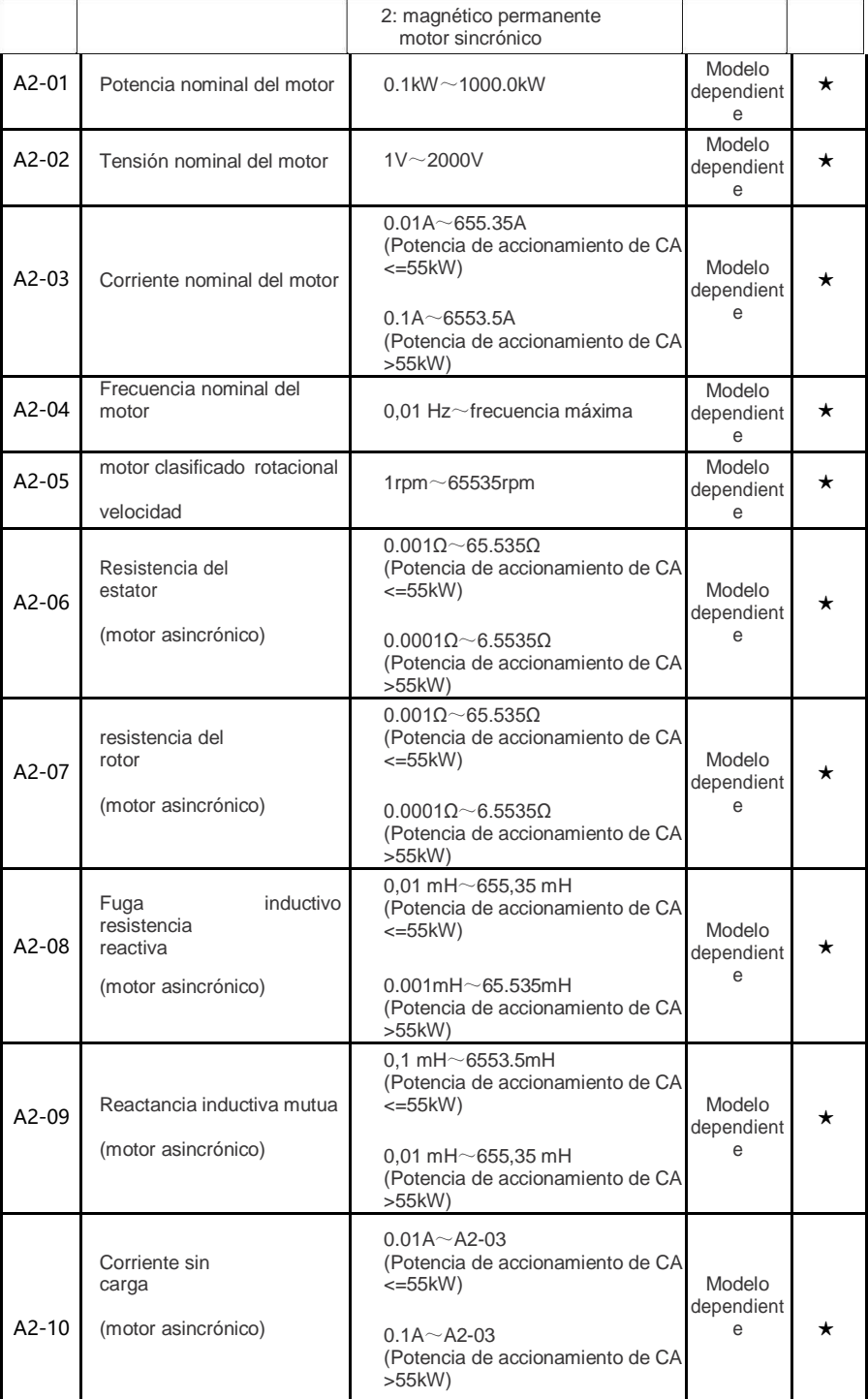

| $A2-16$ | Resistencia del<br>estator<br>(motor sincrónico) | $0.0010 - 65.5350$<br>(Potencia de accionamiento de CA<br>$\leq$ =55 $kW$<br>$0.0001\Omega$ ~ 6.5535 $\Omega$<br>(Potencia de accionamiento de CA<br>>55kW)                    | Modelo<br>dependient<br>e | $\star$ |
|---------|--------------------------------------------------|----------------------------------------------------------------------------------------------------|---------------------------|---------|
| $A2-17$ | Inductancia del eje D<br>(motor sincrónico)      | $0.01 \text{ mH} \sim 655.35 \text{ mH}$<br>(Potencia de accionamiento de CA<br>$\leq$ =55 $kW$<br>$0.001$ mH $\sim$ 65.535mH<br>(Potencia de accionamiento de CA<br>$>55$ kW) | Modelo<br>dependient<br>e | $\star$ |
| $A2-18$ | Inductancia Q del eje<br>(motor sincrónico)      | $0.01$ mH $\sim$ 655,35 mH<br>(Potencia de accionamiento de CA<br>$\leq$ =55 $kW$<br>$0.001$ mH $\sim$ 65.535mH                                                                | Modelo<br>dependient<br>e | $\star$ |

- 77 -
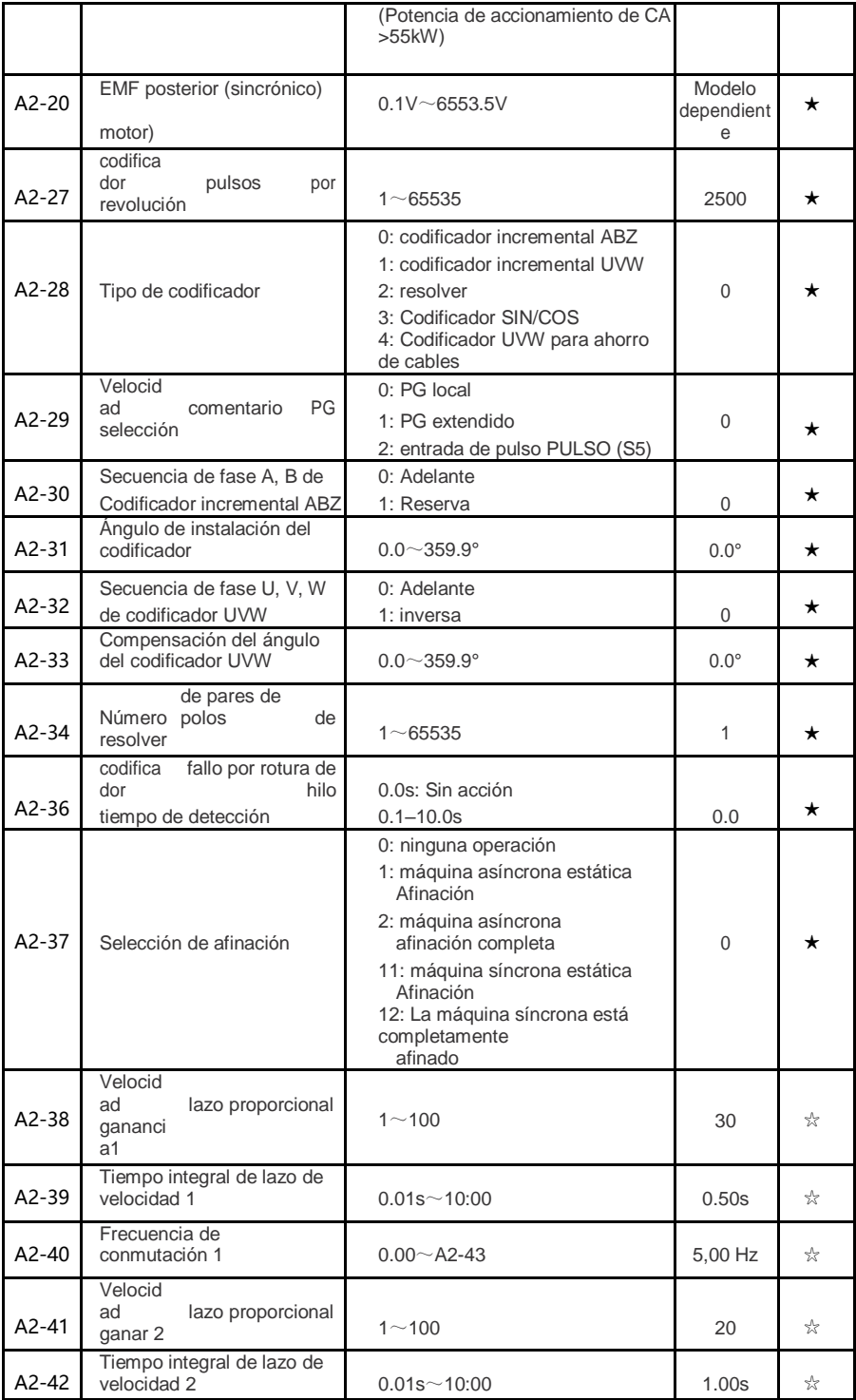

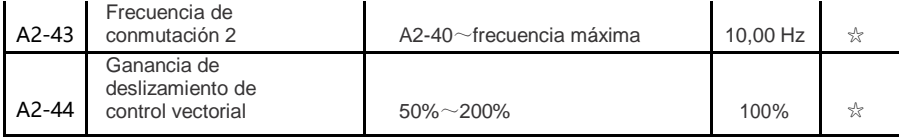

### HV500P 高性能矢量变频器使用手册 第五章 动脉参数表 第五章 功能参数表

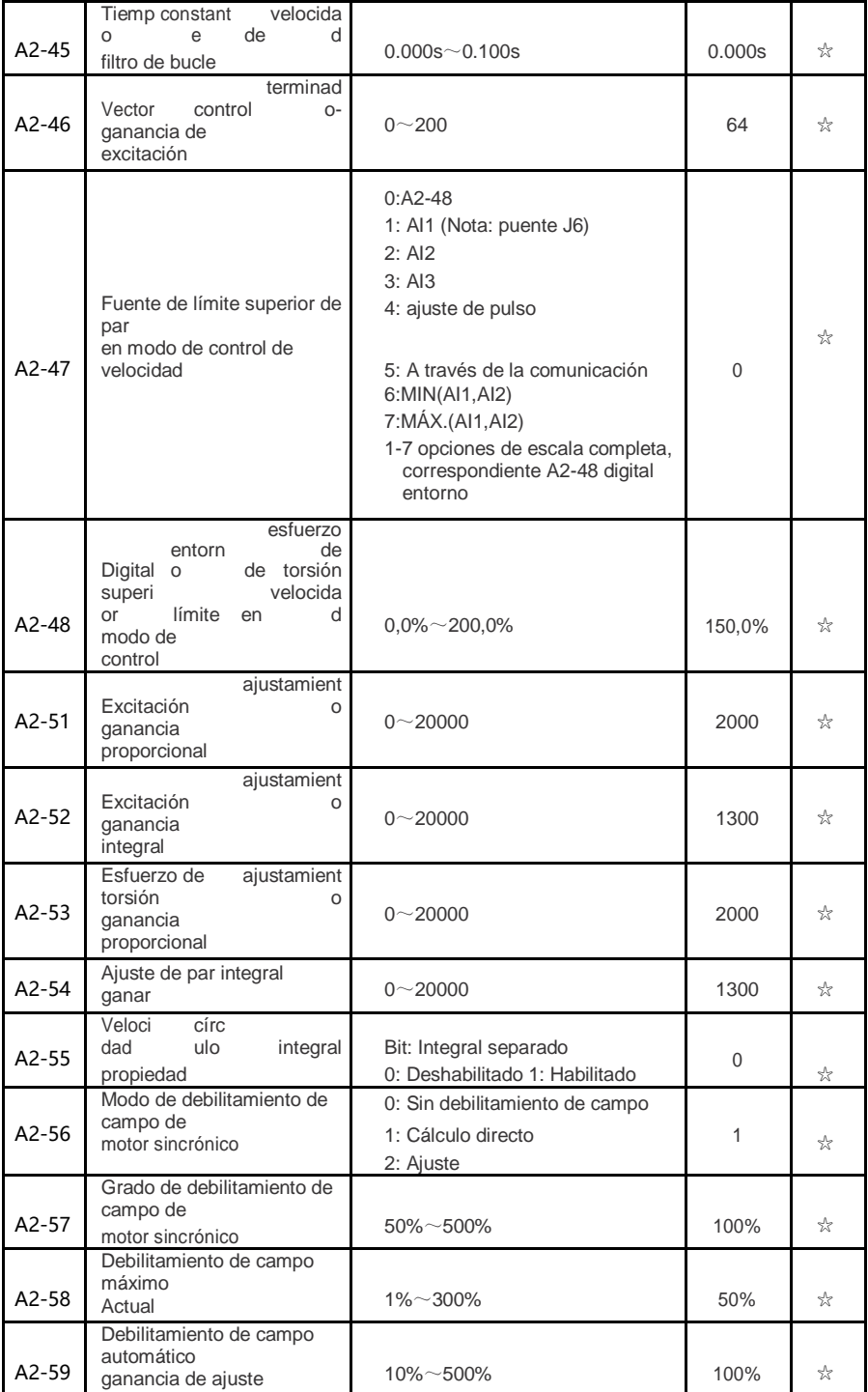

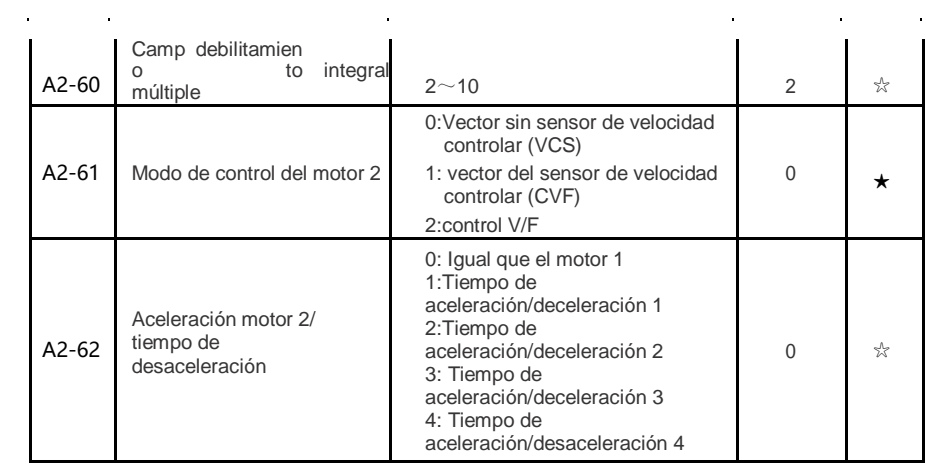

 $\mathcal{L}^{\mathcal{L}}(\mathcal{L}^{\mathcal{L}})$  and  $\mathcal{L}^{\mathcal{L}}(\mathcal{L}^{\mathcal{L}})$  and  $\mathcal{L}^{\mathcal{L}}(\mathcal{L}^{\mathcal{L}})$  and  $\mathcal{L}^{\mathcal{L}}(\mathcal{L}^{\mathcal{L}})$ 

 $- 79 -$ 

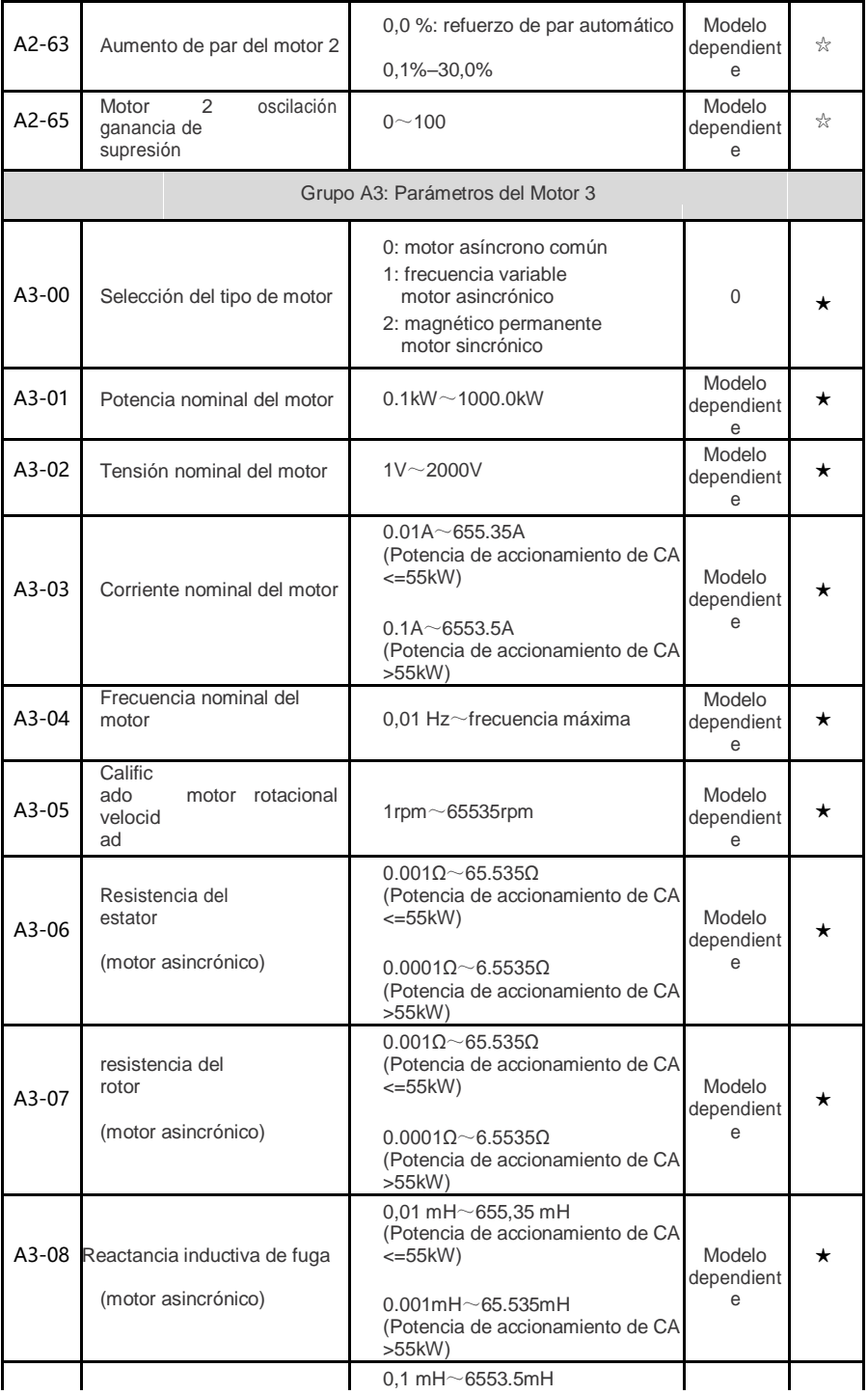

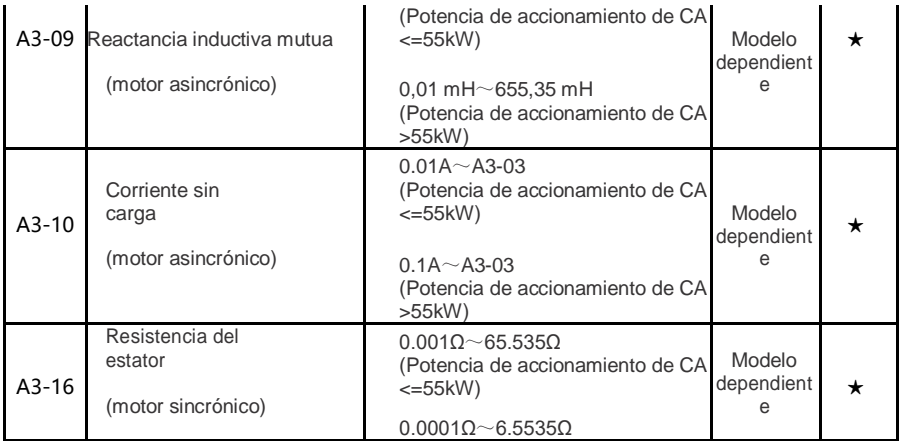

 $\mathcal{L}^{\text{max}}_{\text{max}}$  , where  $\mathcal{L}^{\text{max}}_{\text{max}}$ 

 $\mathcal{L}^{\mathcal{L}}(\mathcal{L}^{\mathcal{L}})$  and  $\mathcal{L}^{\mathcal{L}}(\mathcal{L}^{\mathcal{L}})$  and  $\mathcal{L}^{\mathcal{L}}(\mathcal{L}^{\mathcal{L}})$ 

 $\mathcal{L}_{\text{max}}$  and  $\mathcal{L}_{\text{max}}$ 

- 80 -

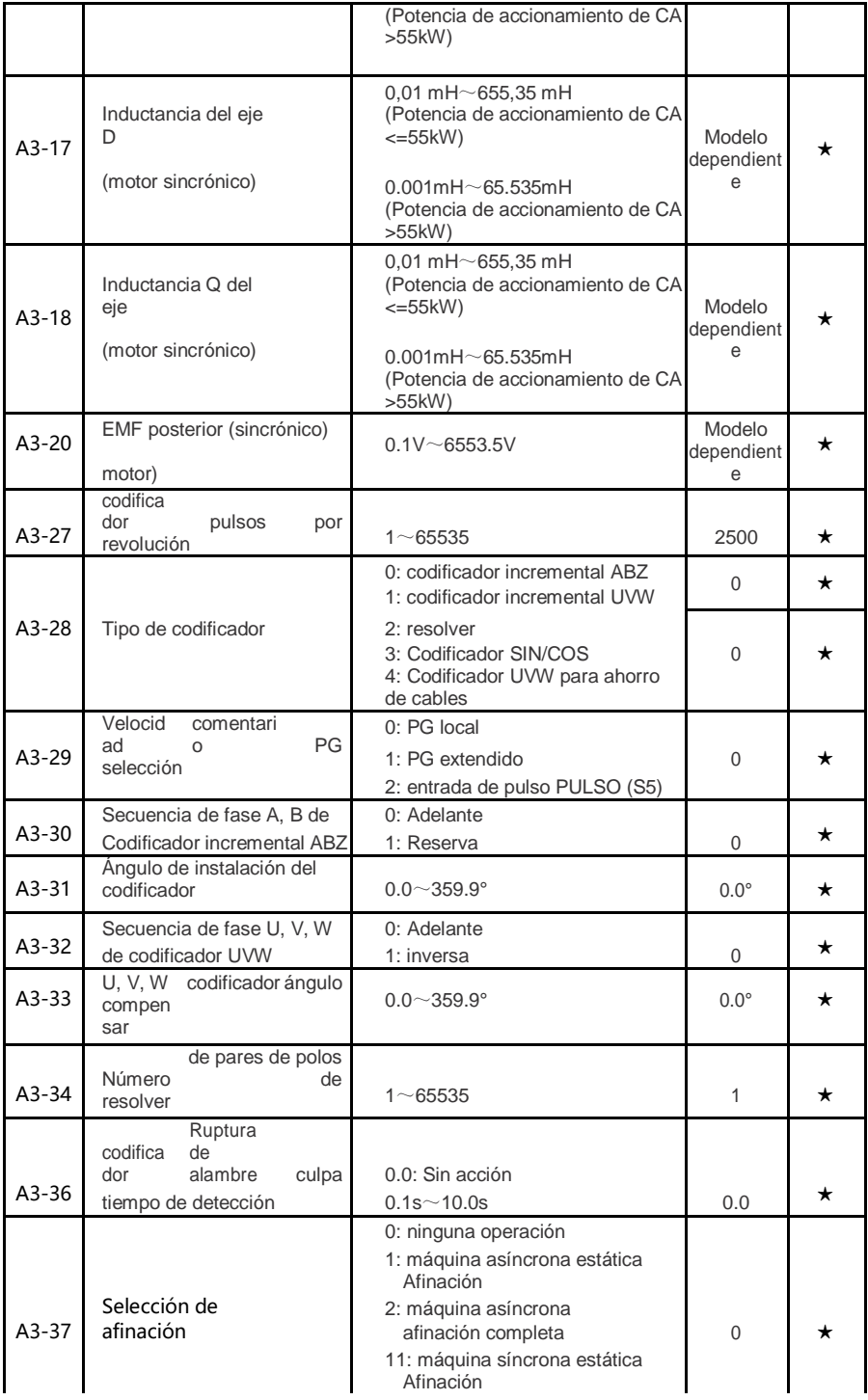

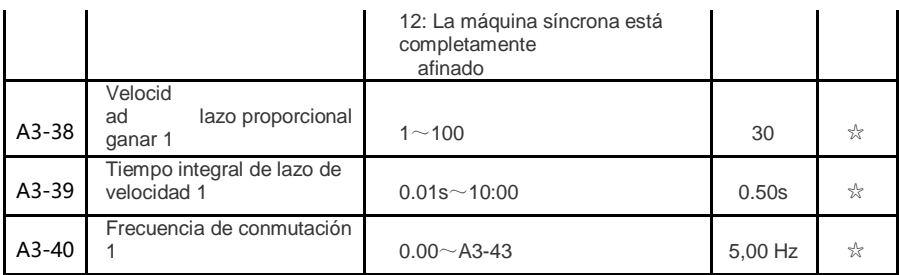

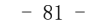

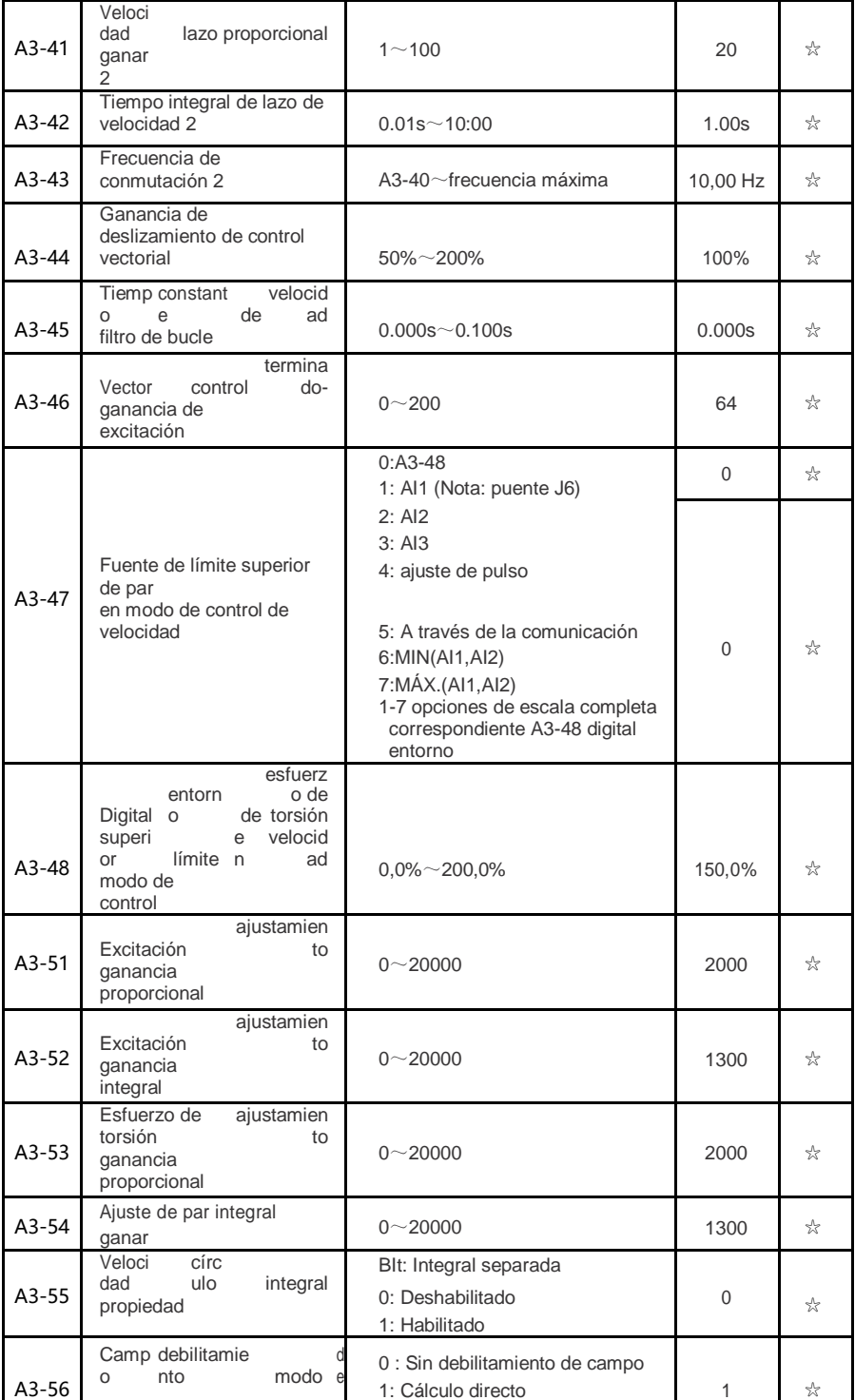

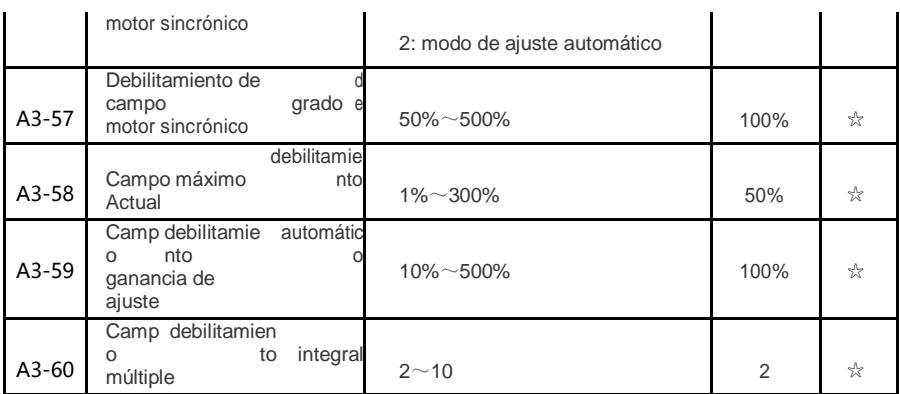

 $\mathcal{L}^{\mathcal{L}}$  and  $\mathcal{L}^{\mathcal{L}}$  are the set of the set of  $\mathcal{L}^{\mathcal{L}}$ 

 $\mathcal{L}^{\text{max}}_{\text{max}}$  and  $\mathcal{L}^{\text{max}}_{\text{max}}$ 

 $\mathcal{A}^{\mathcal{A}}$  and  $\mathcal{A}^{\mathcal{A}}$  and

- 82 -

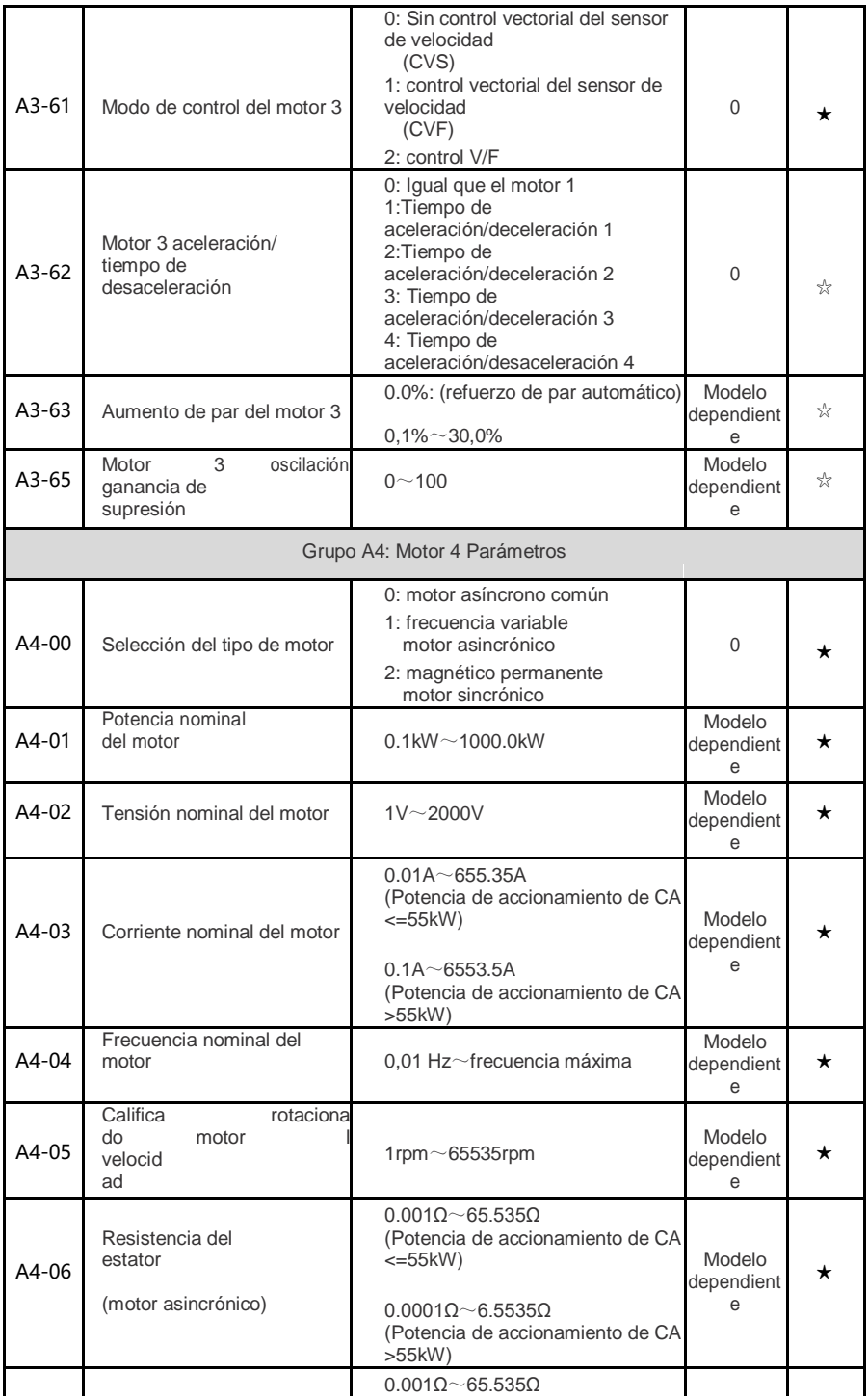

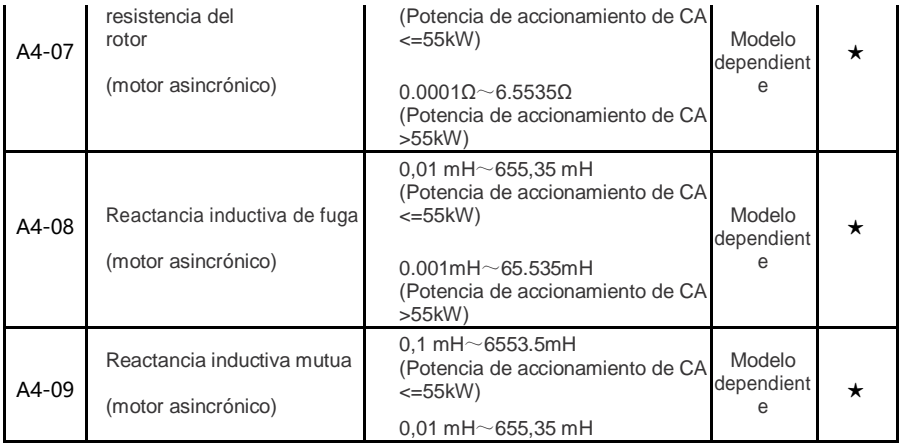

- 83 -

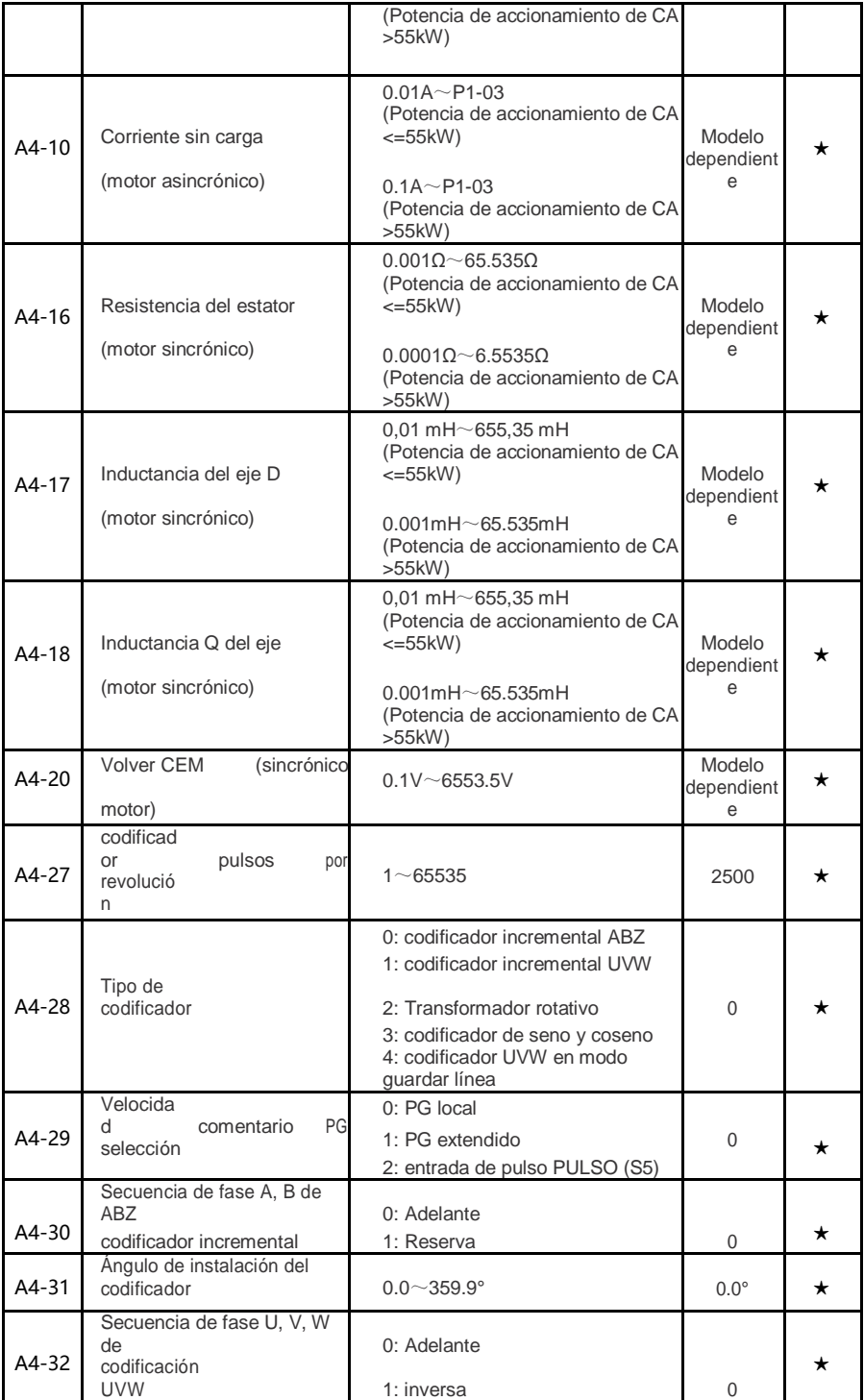

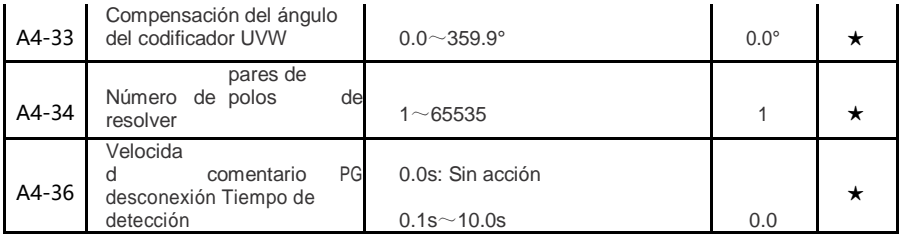

- 84 -

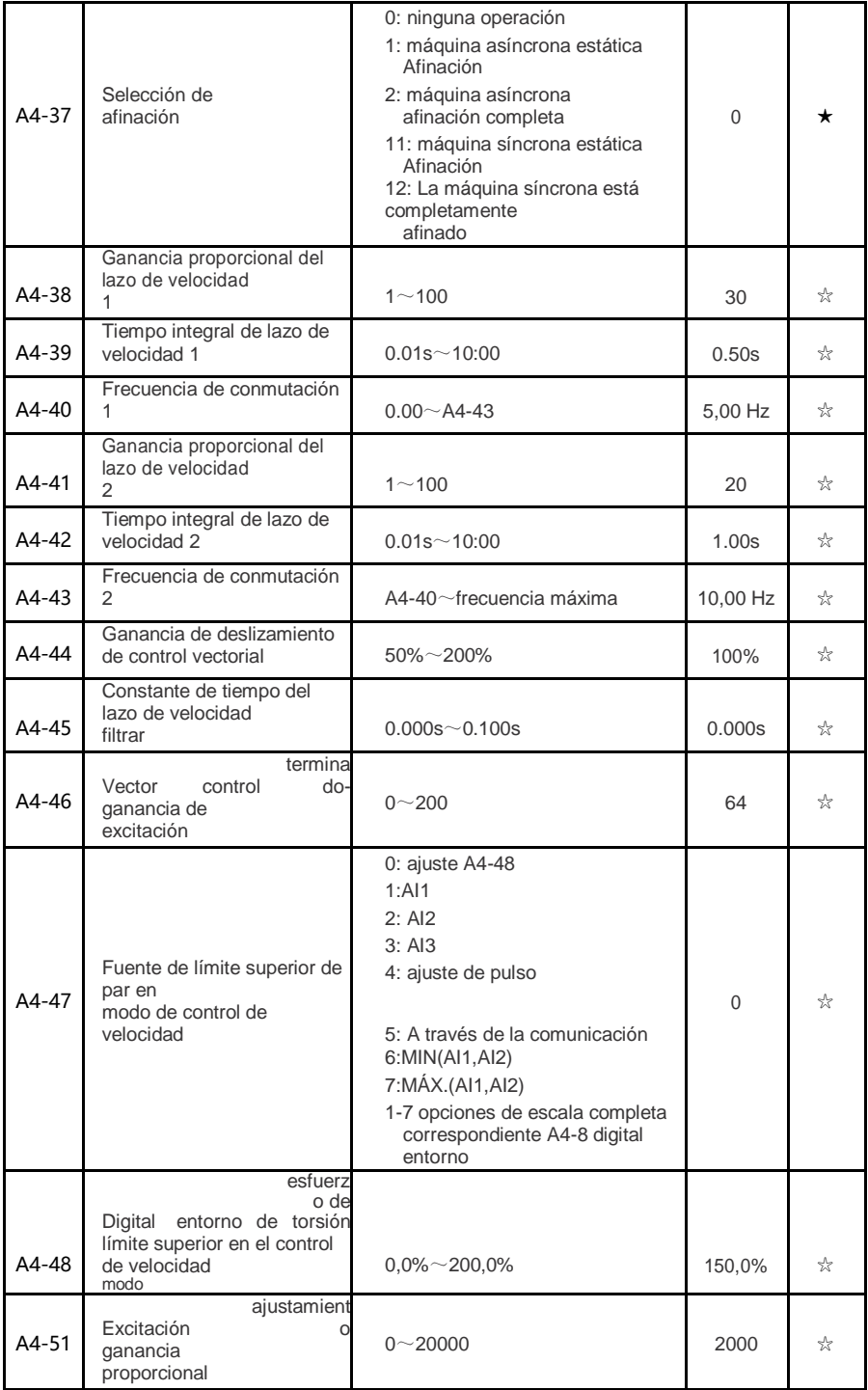

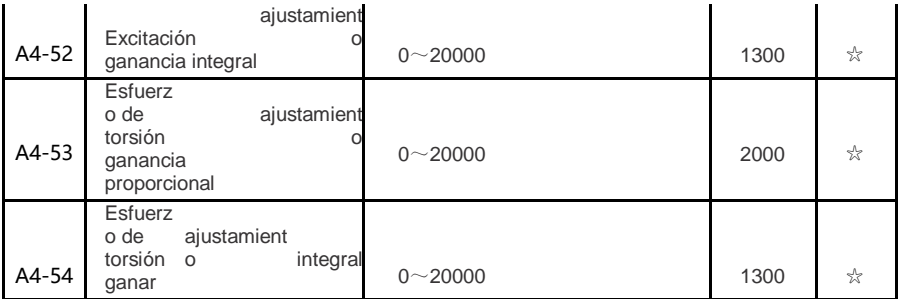

- 85 -

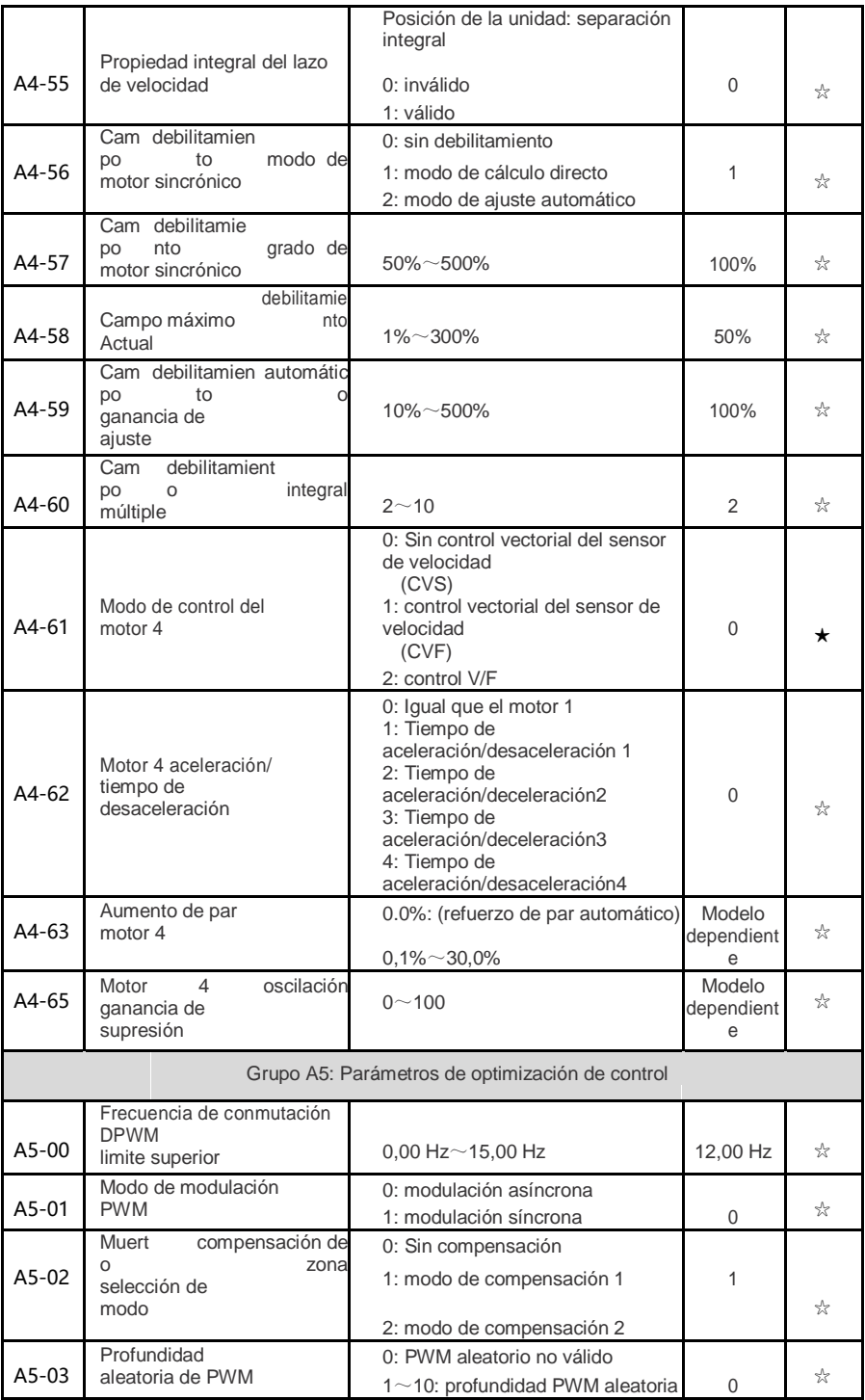

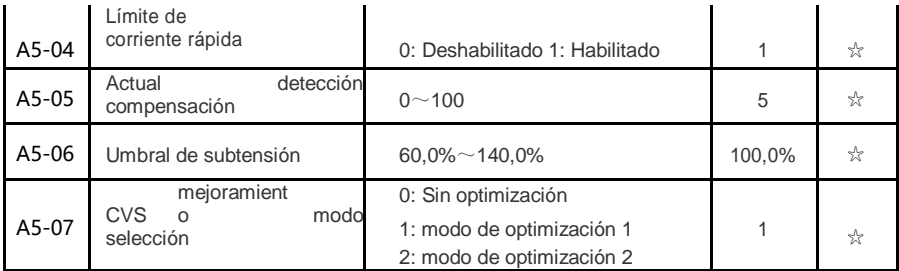

- 86 -

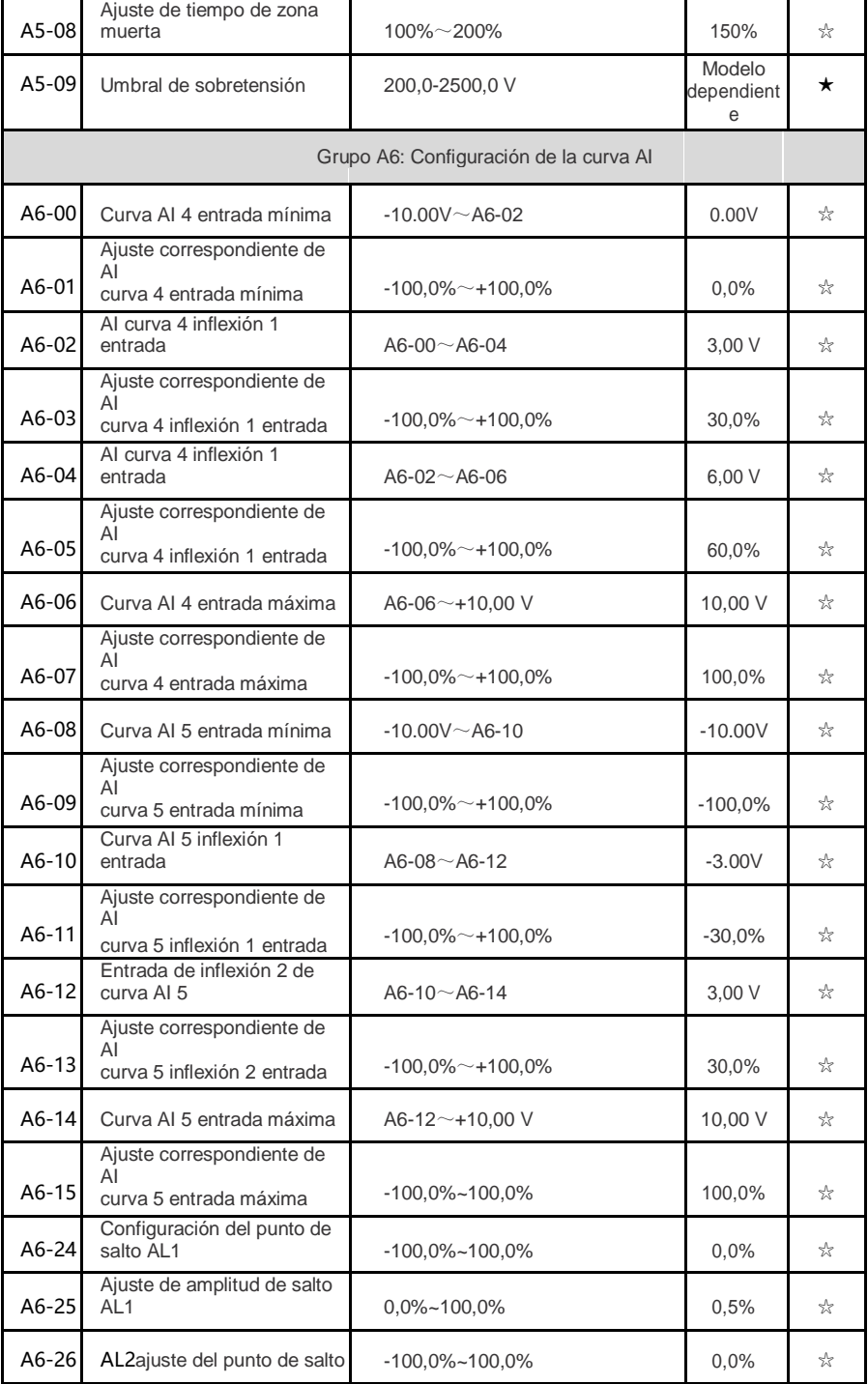

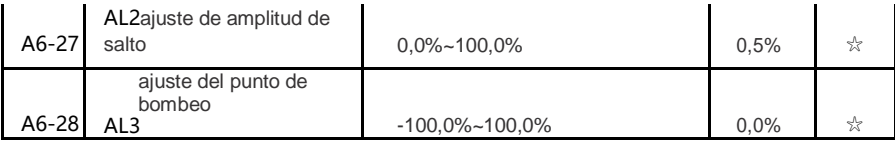

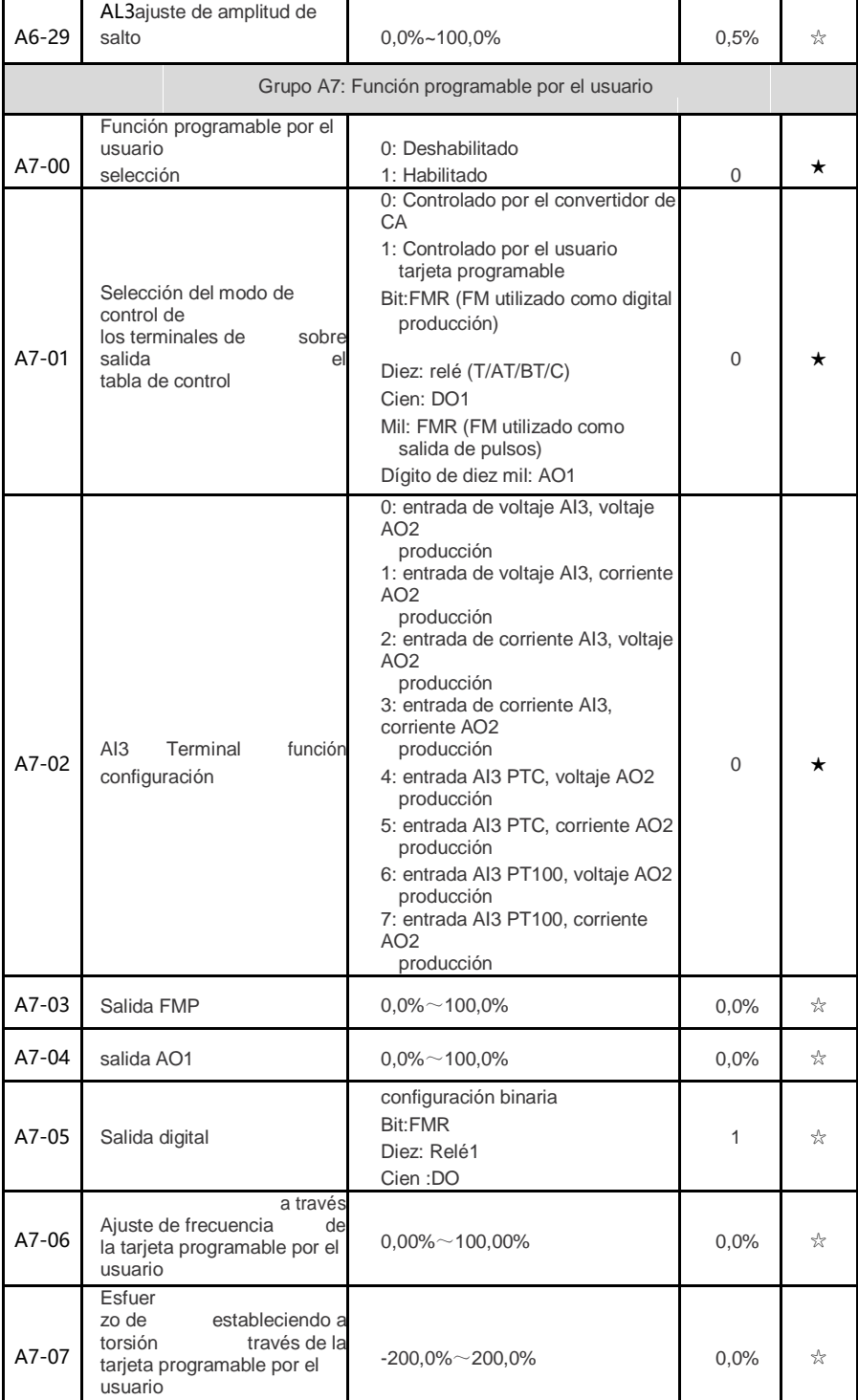

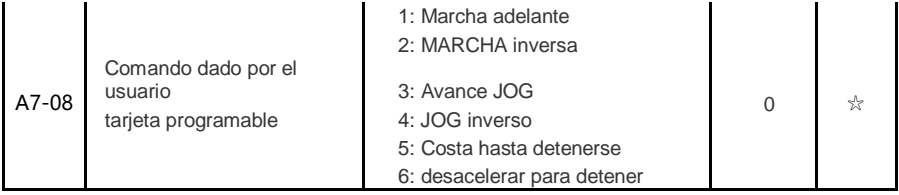

- 88 -

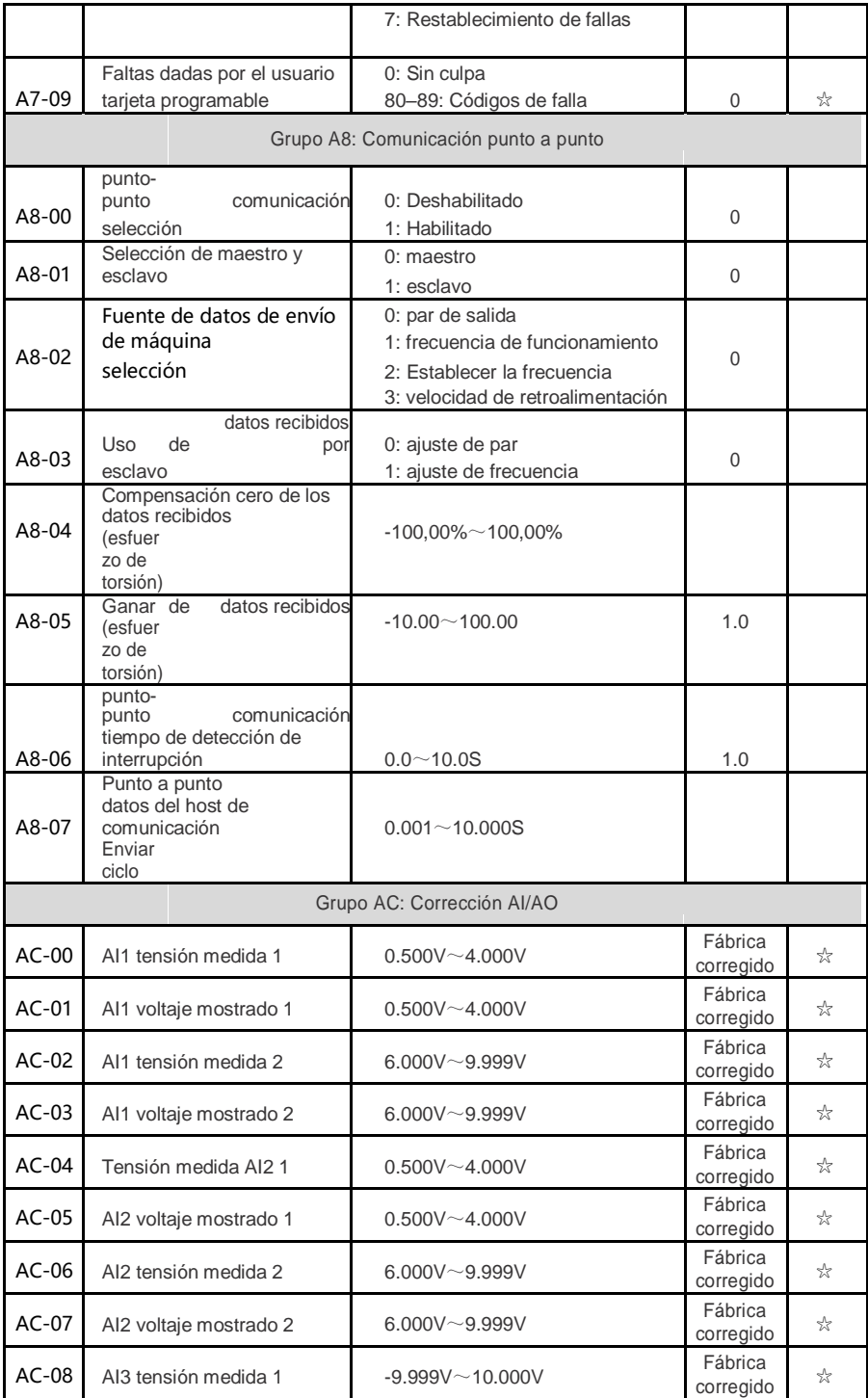

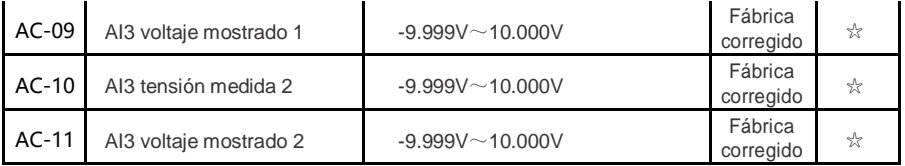

- 89 -

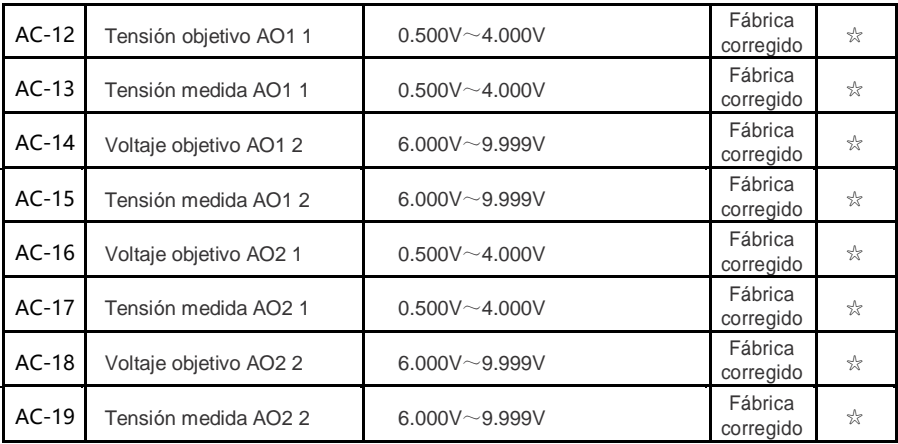

### **5.2Parámetros de monitoreo**

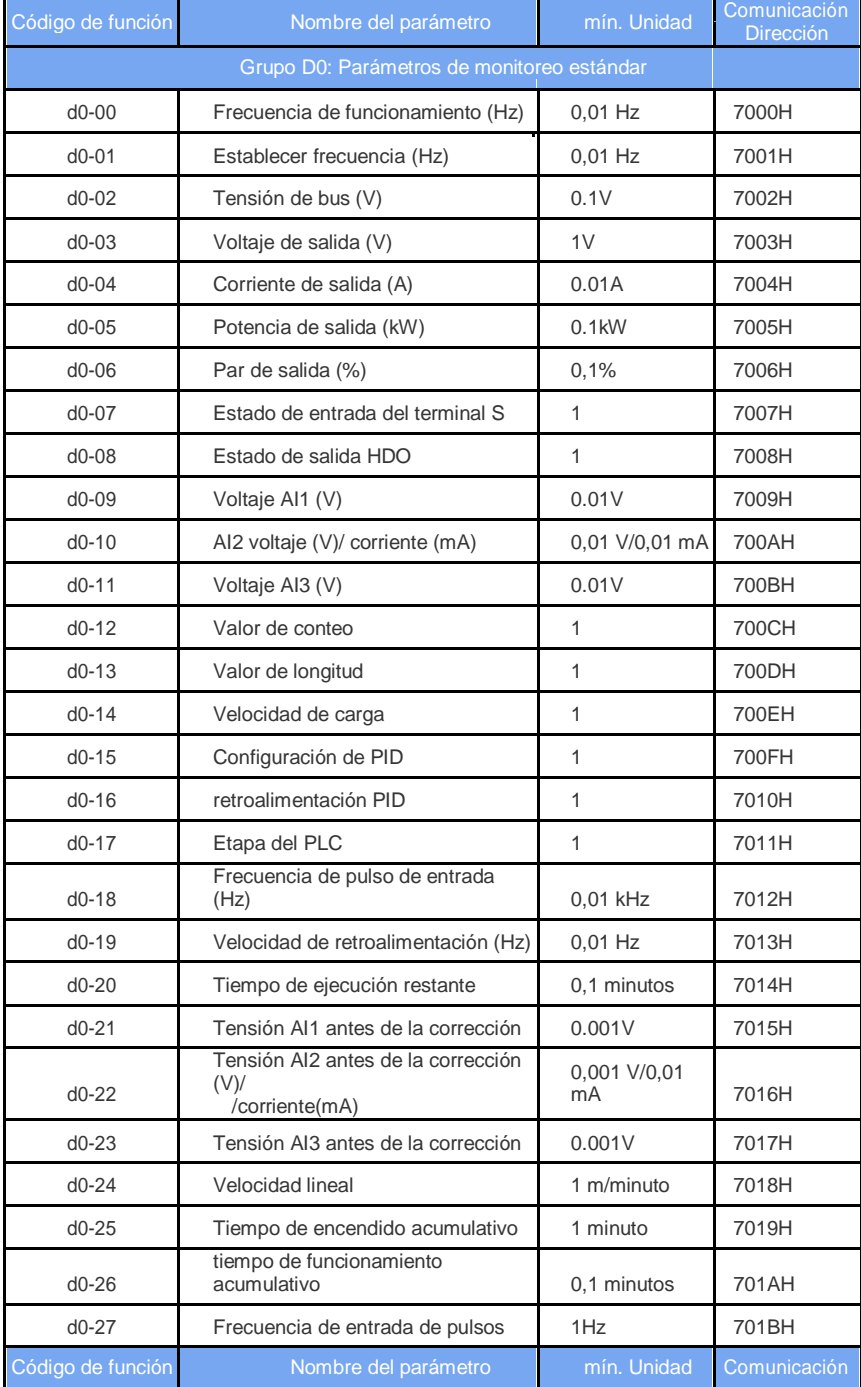

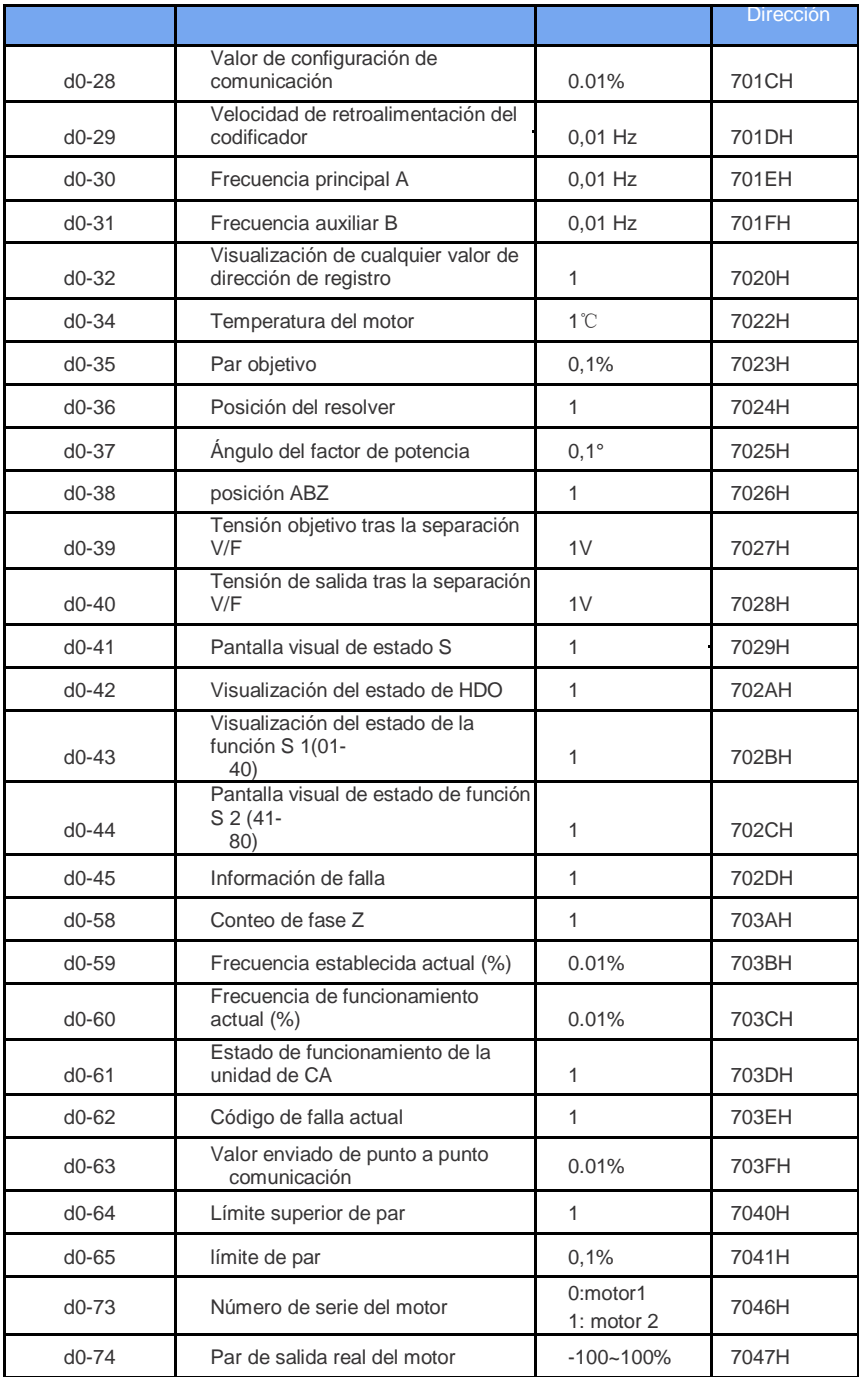

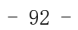

### **CapítuloⅥ CEM (compatibilidad electromagnética) 6.1Soluciones a problemas comunes de interferencia de EMC**

El variador de frecuencia genera interferencias muy fuertes. Aunque se toman medidas de EMC, la interferencia aún puede existir debido a un cableado o conexión a tierra inadecuados durante el uso. Cuando el convertidor de frecuencia interfiere con otros dispositivos, adopte las siguientes soluciones.

### **Tabla 6.1 Soluciones a problemas comunes de interferencia de EMC y método de procesamiento**

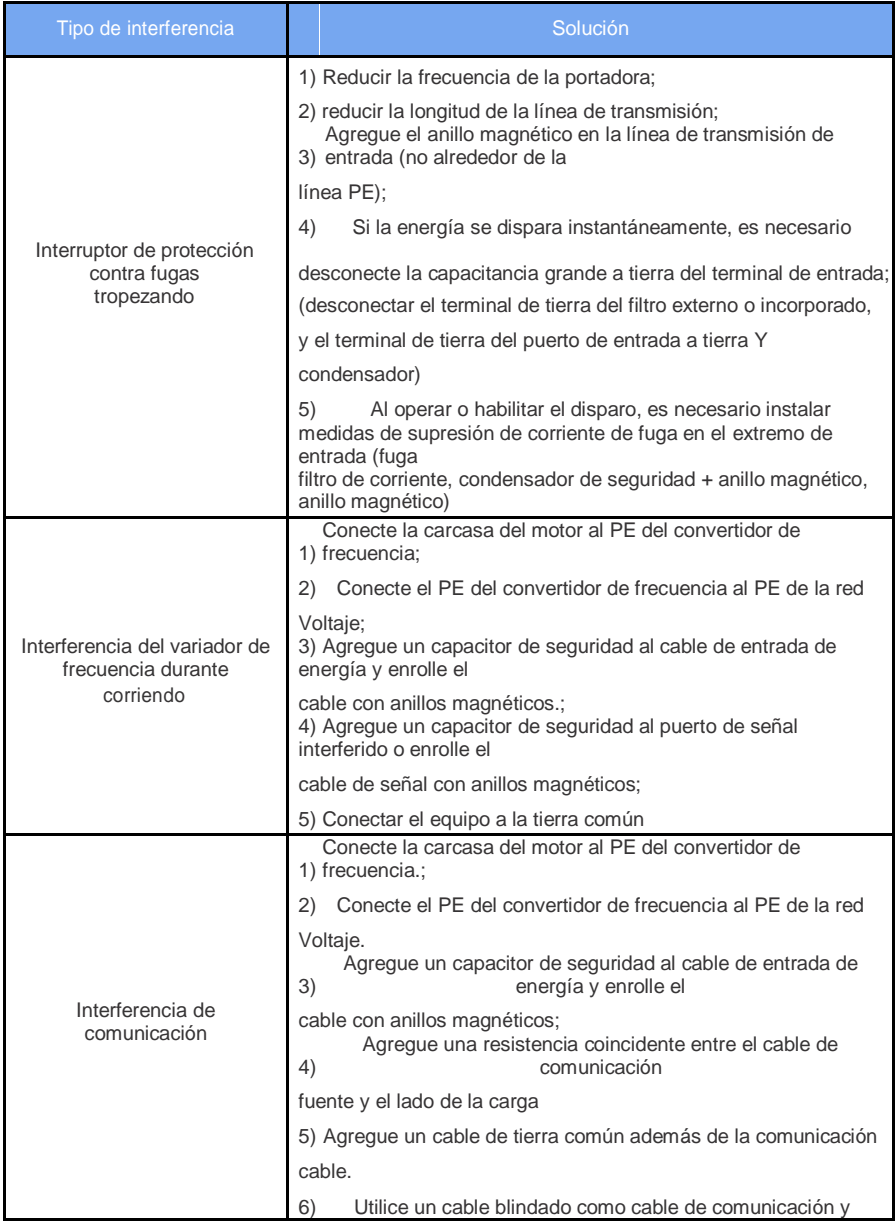

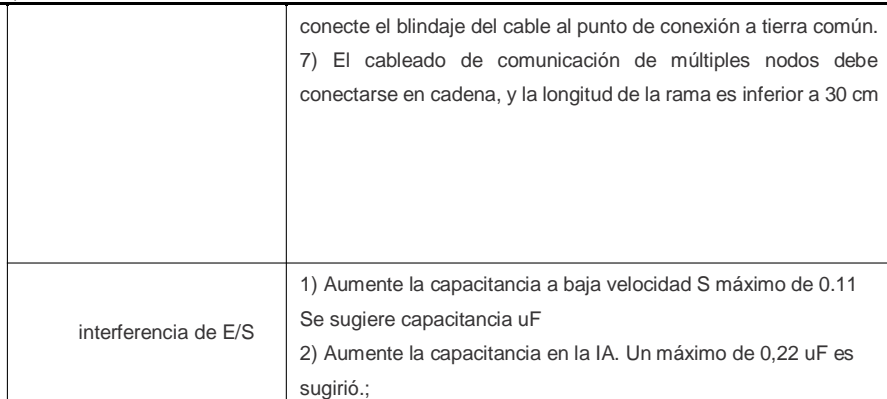

#### 策

## **Capítulo VII Diagnóstico de fallas y contramedidas 7.1 Ajuste gGuía antes de probar el inversor**

1) Modo de control vectorial de bucle abierto (P0-01=0)

El modo de control es para controlar la velocidad y el par del motor en la aplicación donde el motor no tiene retroalimentación de velocidad del codificador. En este modo de control, los parámetros del motor deben autoaprenderse para completar el ajuste automático de los parámetros del motor.

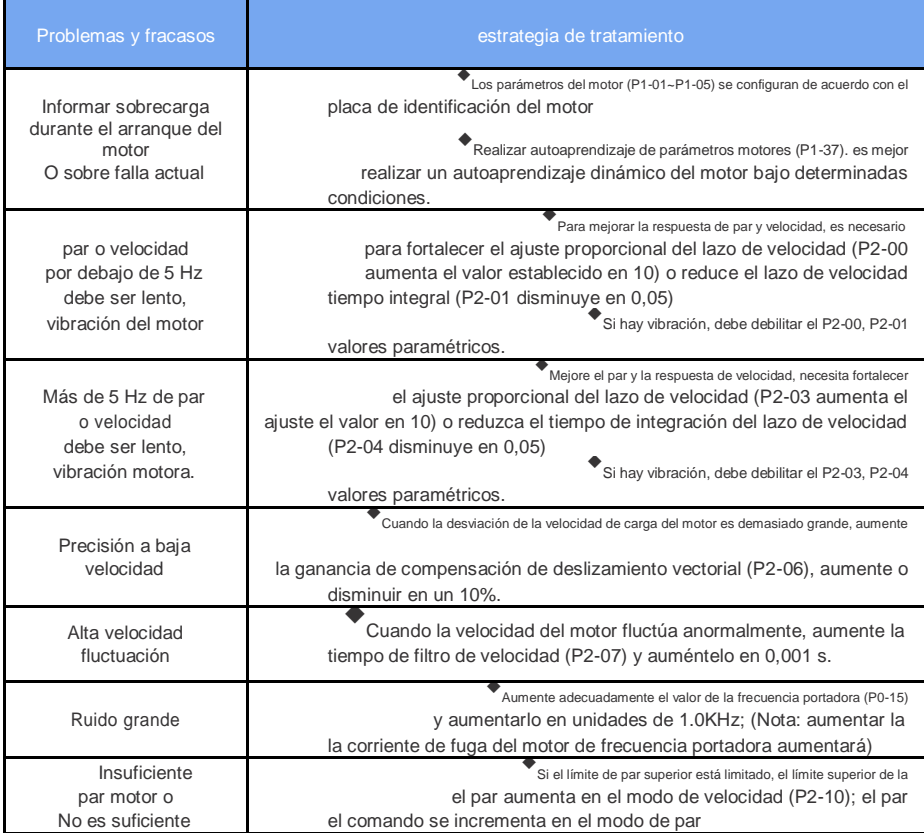

2) Modo de control vectorial de bucle cerrado (P0-01=1)

Este modo se usa cuando el motor tiene una aplicación de retroalimentación de velocidad de codificador. Es necesario configurar correctamente el número de línea del codificador, el tipo de codificador y la dirección de la señal para completar el ajuste automático de los parámetros del motor.

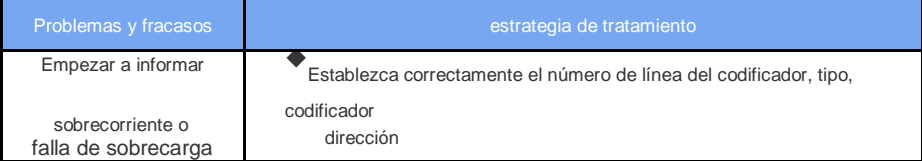

策

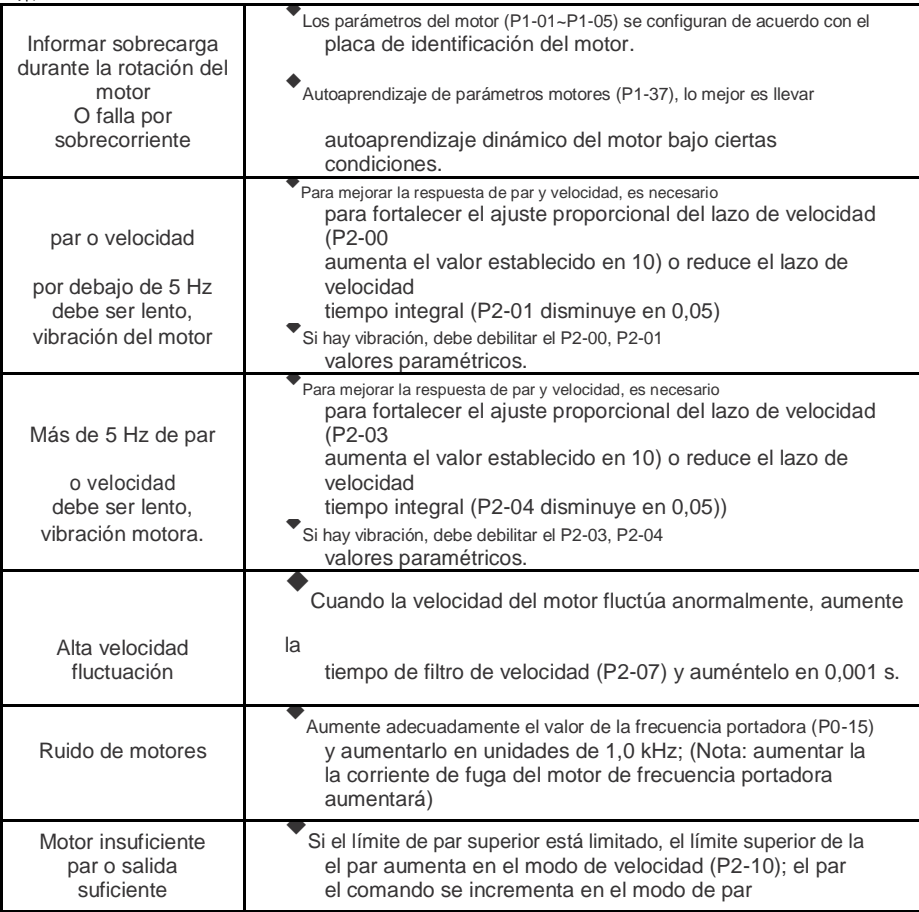

3) Modo de control V/F (P0-01=2 predeterminado de fábrica)

Este modo se usa en aplicaciones donde el motor no tiene retroalimentación de velocidad del codificador. No es sensible a los parámetros del motor. Solo necesita configurar correctamente el voltaje nominal y la frecuencia nominal del motor.

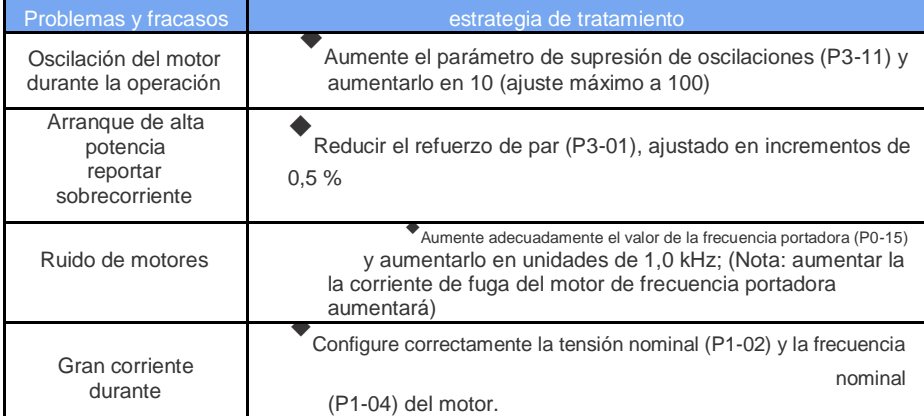

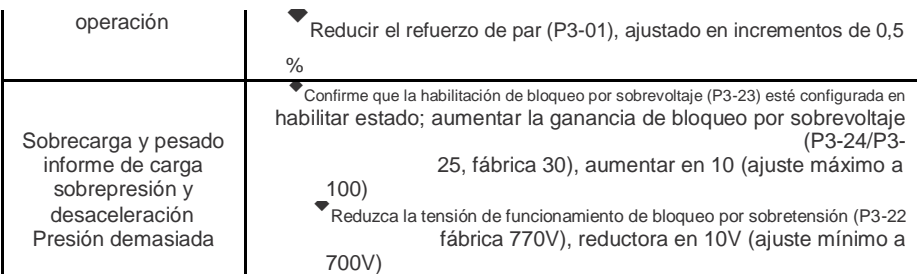

- 96 -

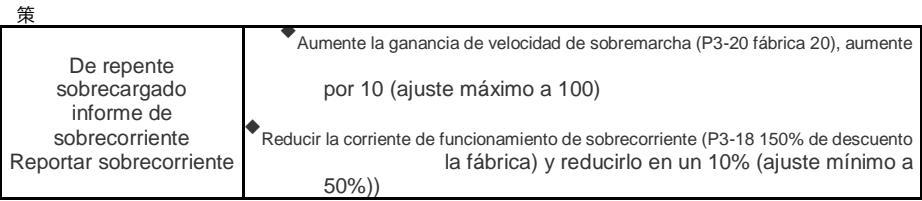

# **7.2 Alarma de falla y contramedida**

Los siguientes tipos de fallas se pueden encontrar durante el uso del inversor. Consulte el siguiente método para un análisis de falla simple:

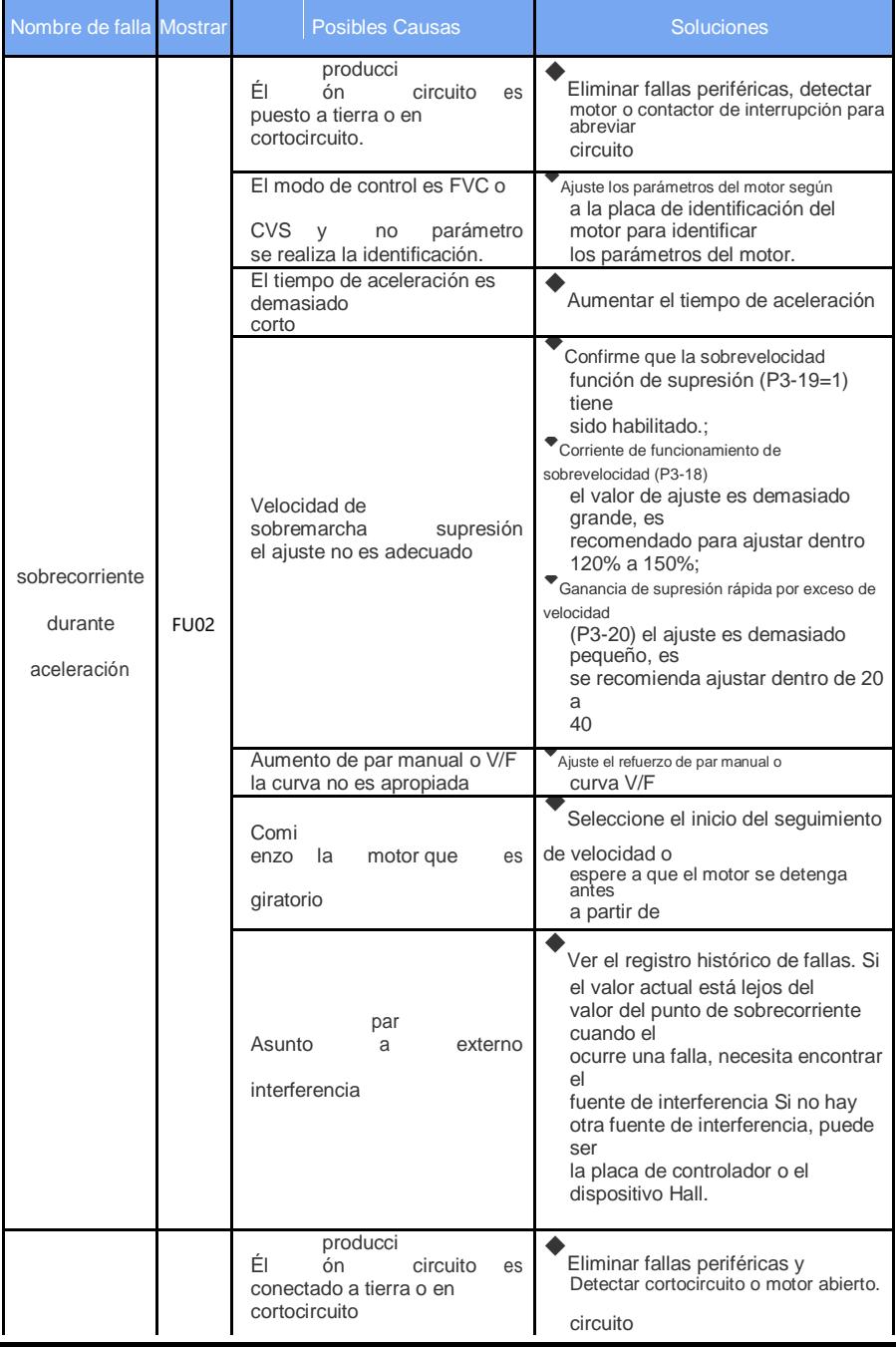

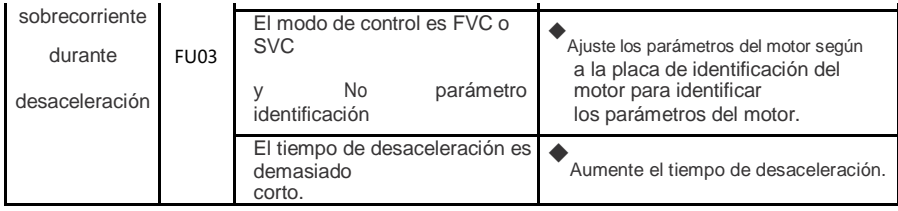

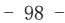
策

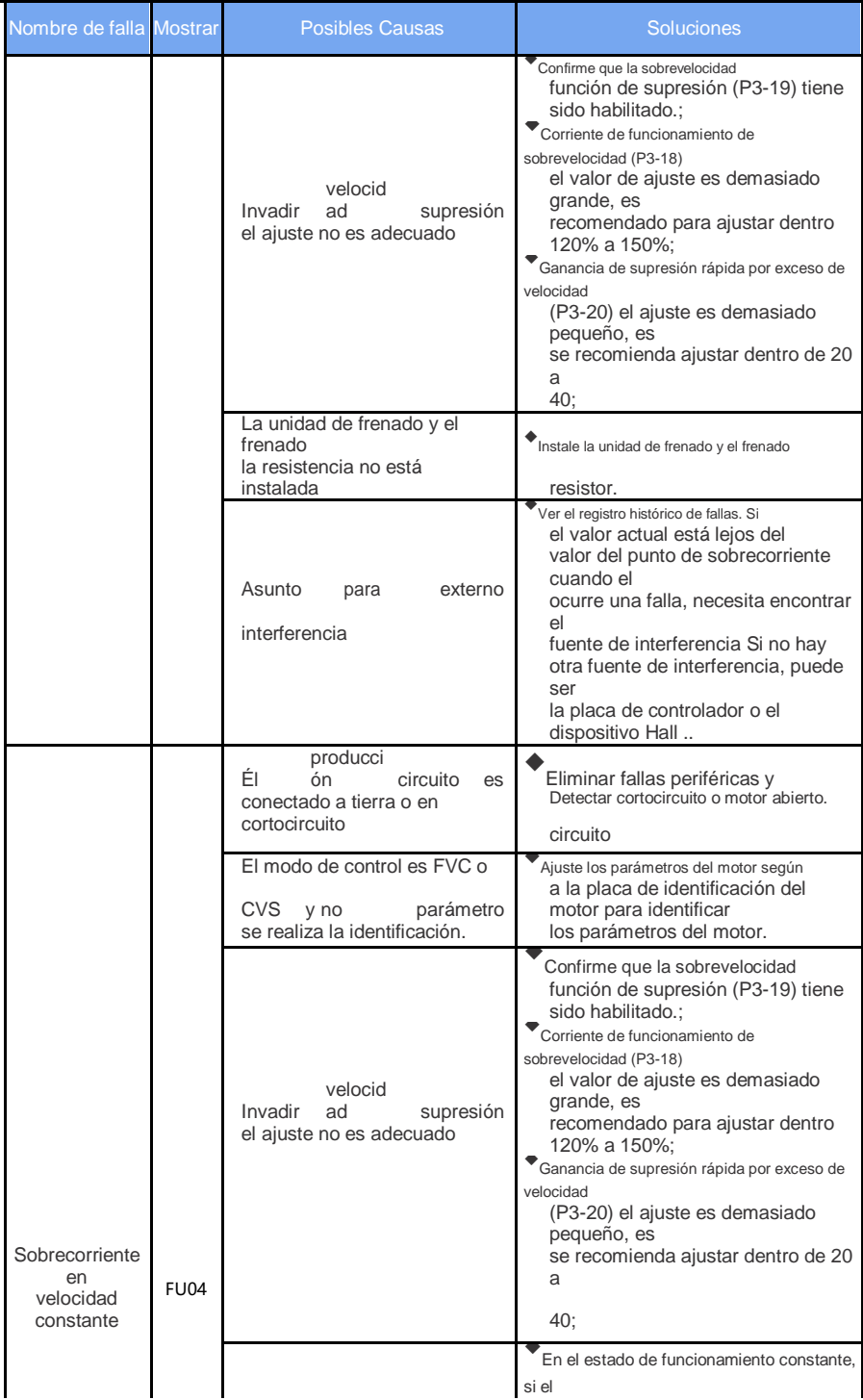

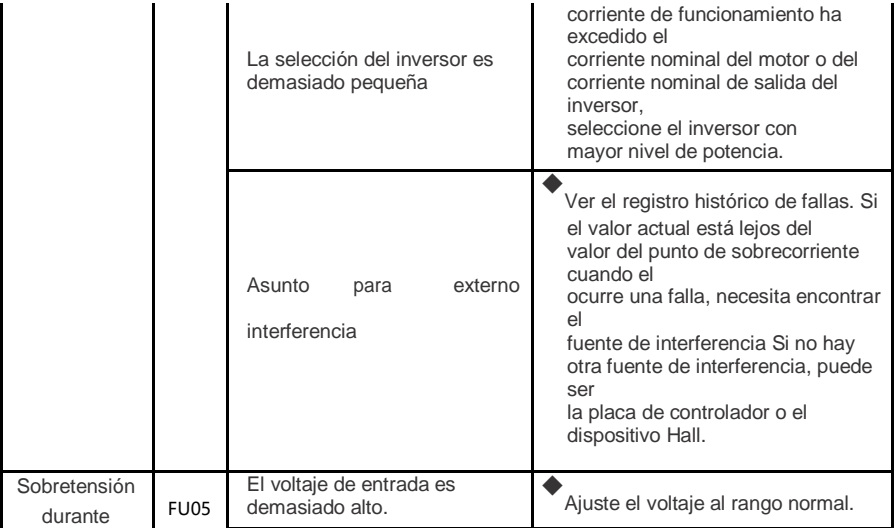

- 99 -

策

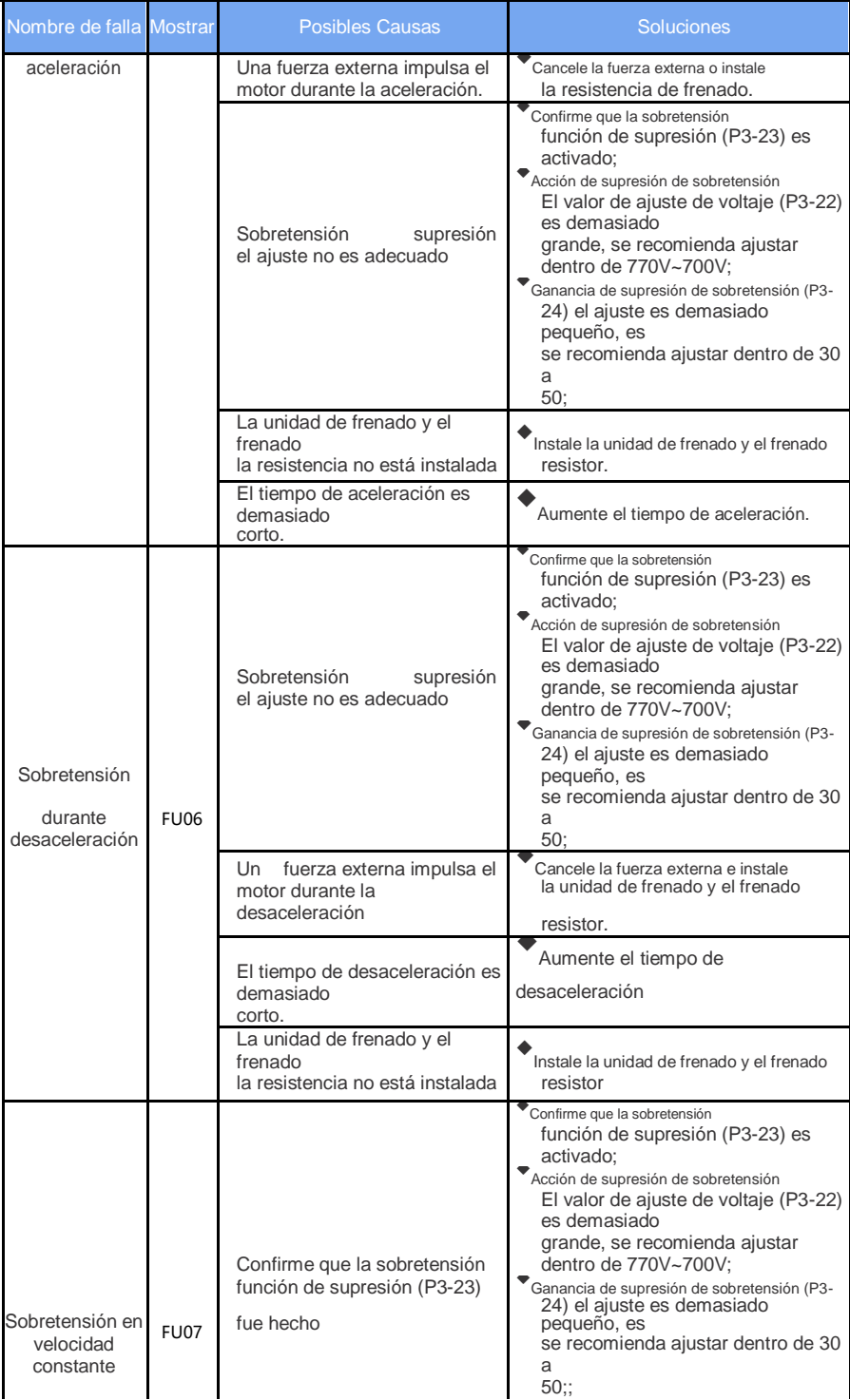

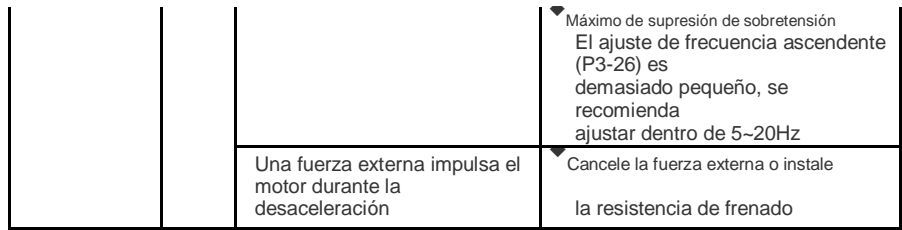

 $- 100 -$ 

策

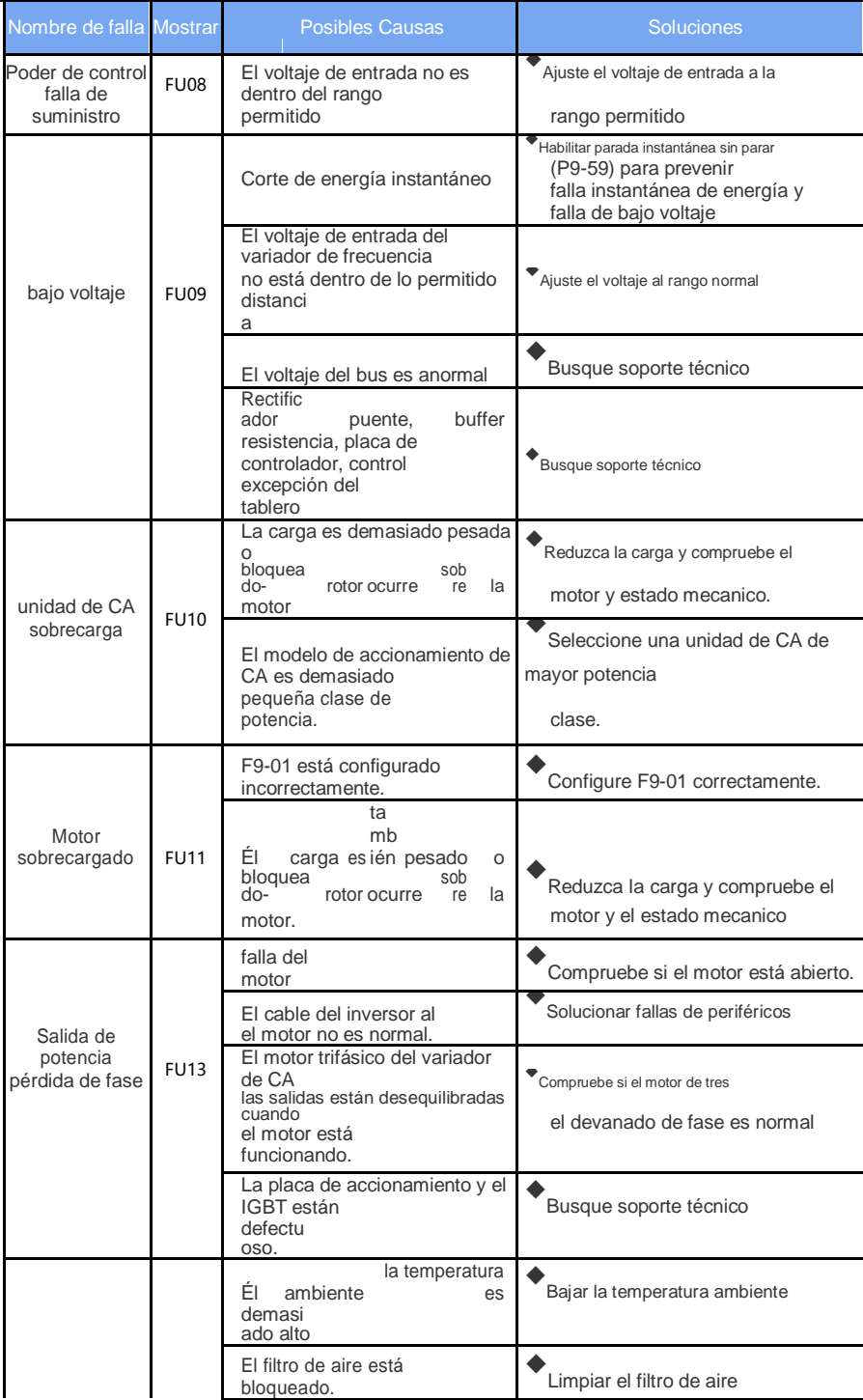

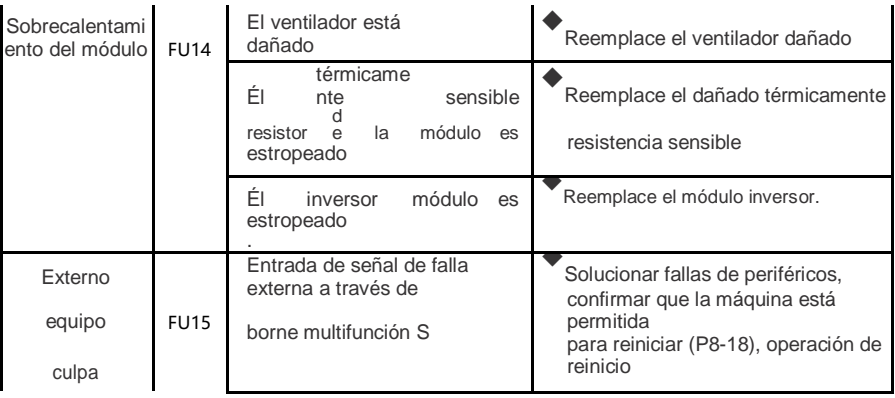

 $- 101 -$ 

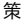

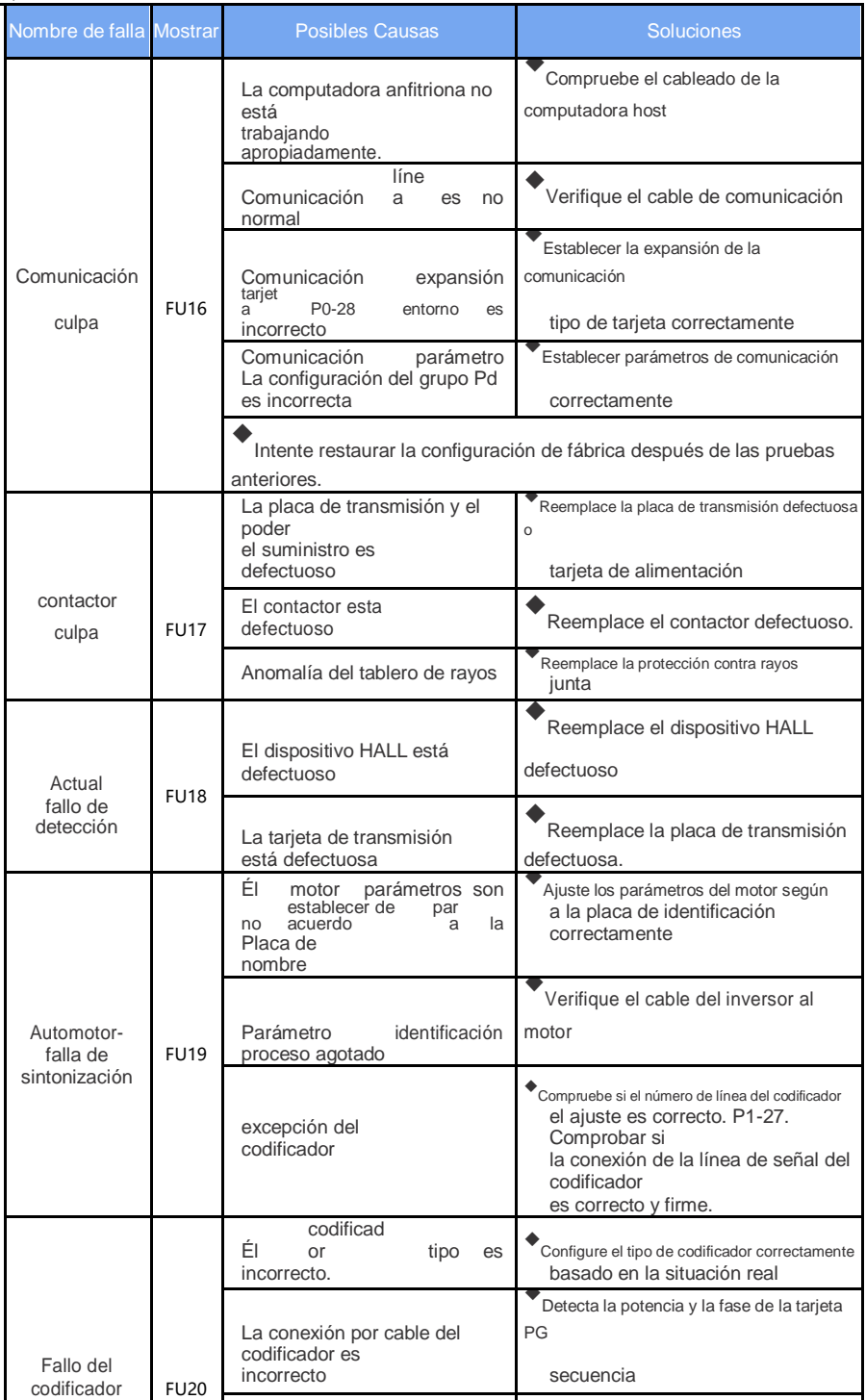

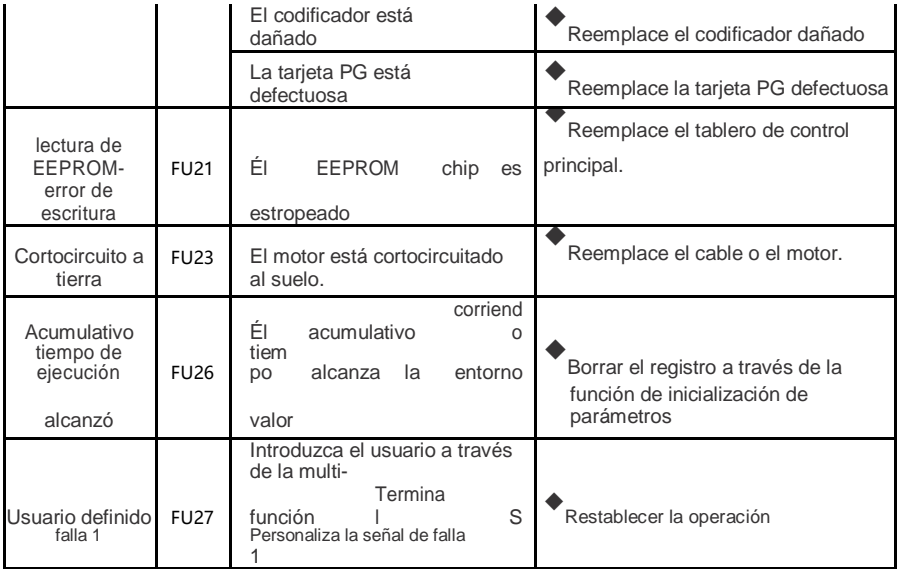

 $- 102 -$ 

策

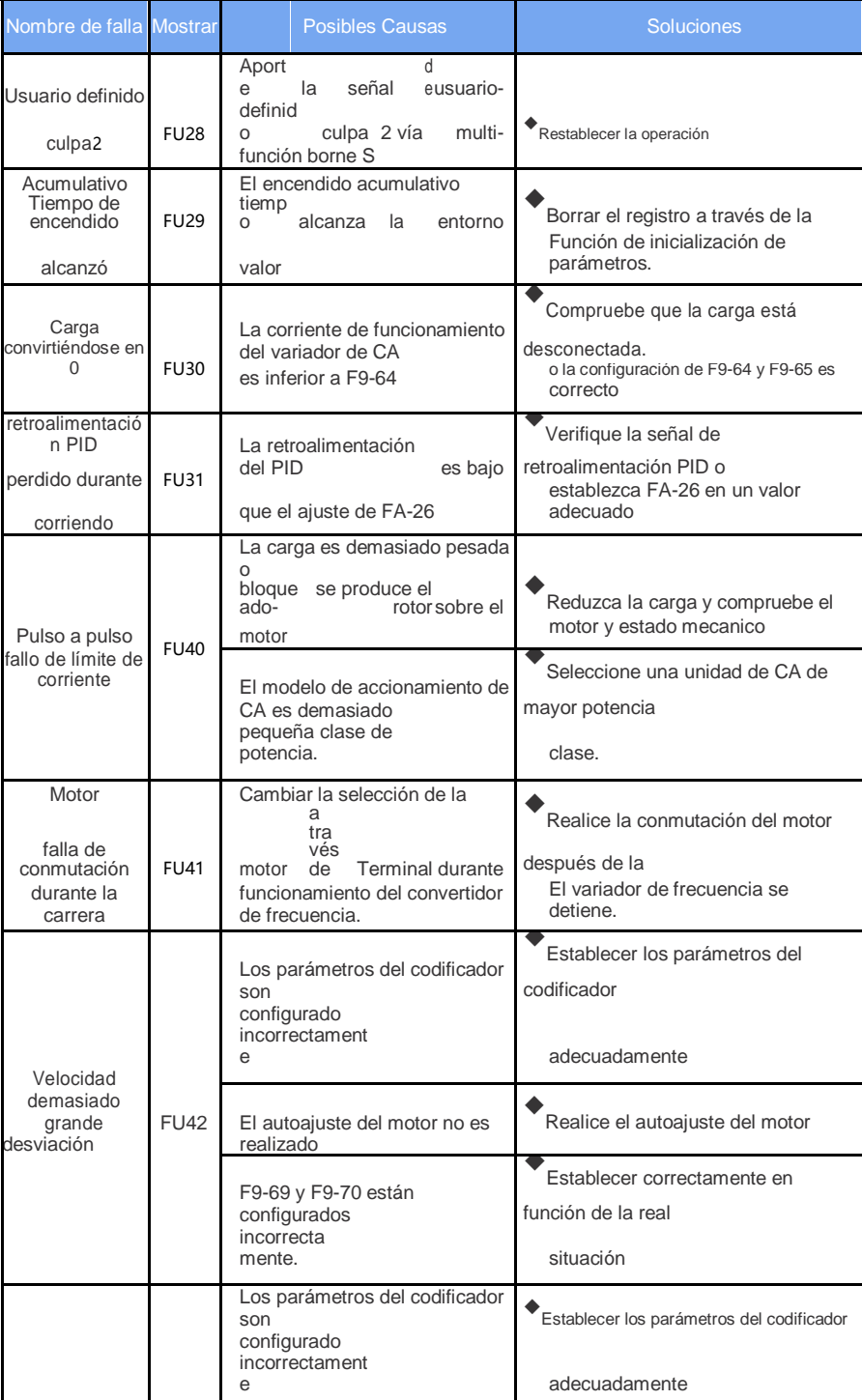

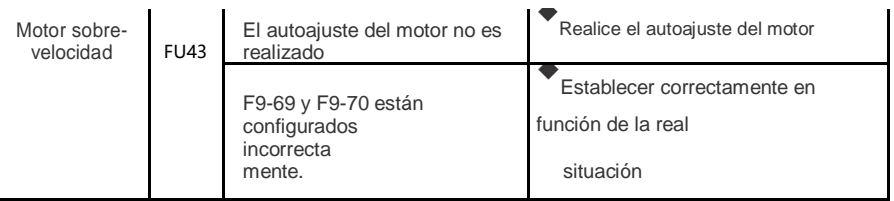

- 103 -

# **7.3Fallas comunes y soluciones**

Es posible que encuentre las siguientes fallas durante el uso del convertidor de frecuencia. Consulte la siguiente tabla para un análisis de falla simple:

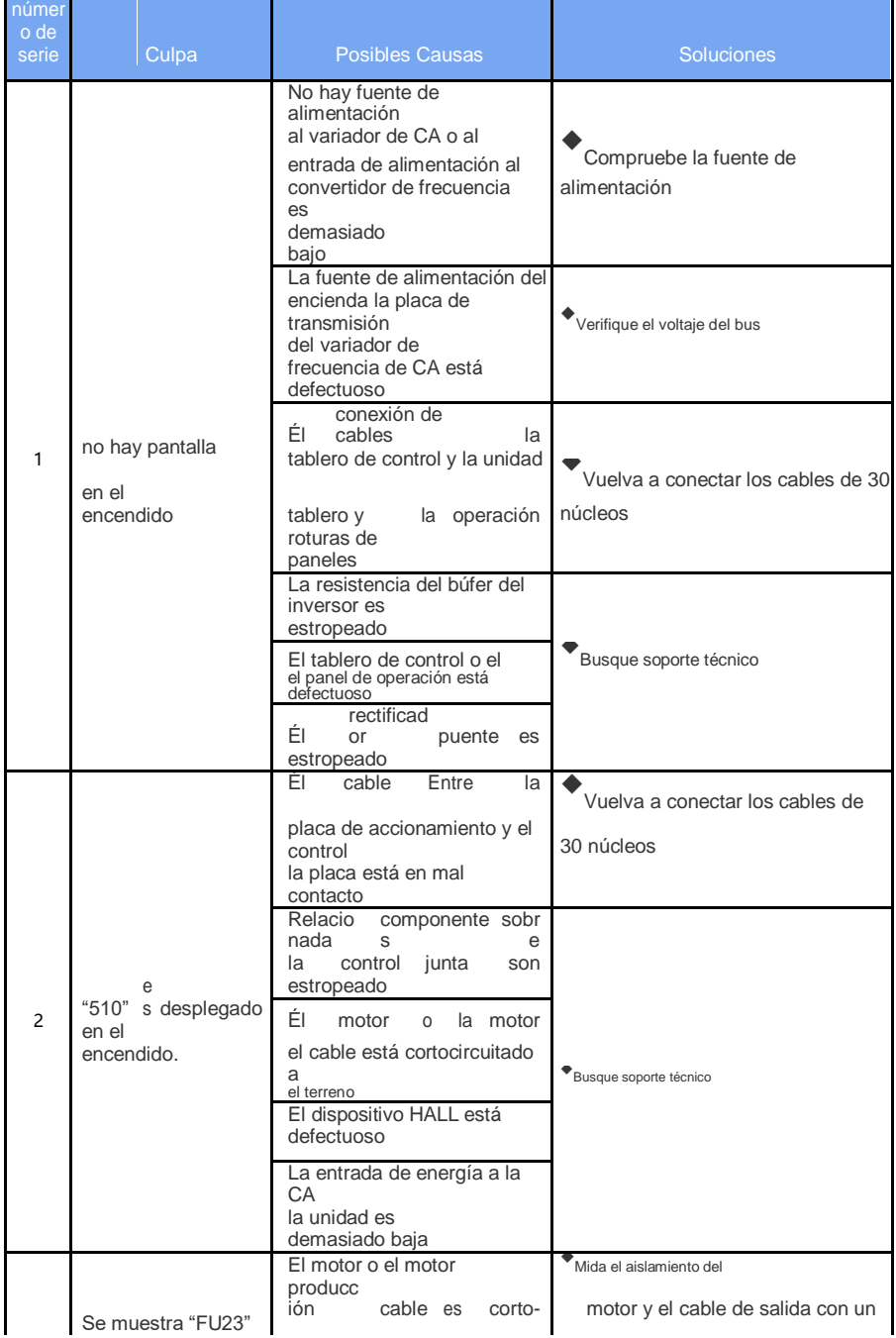

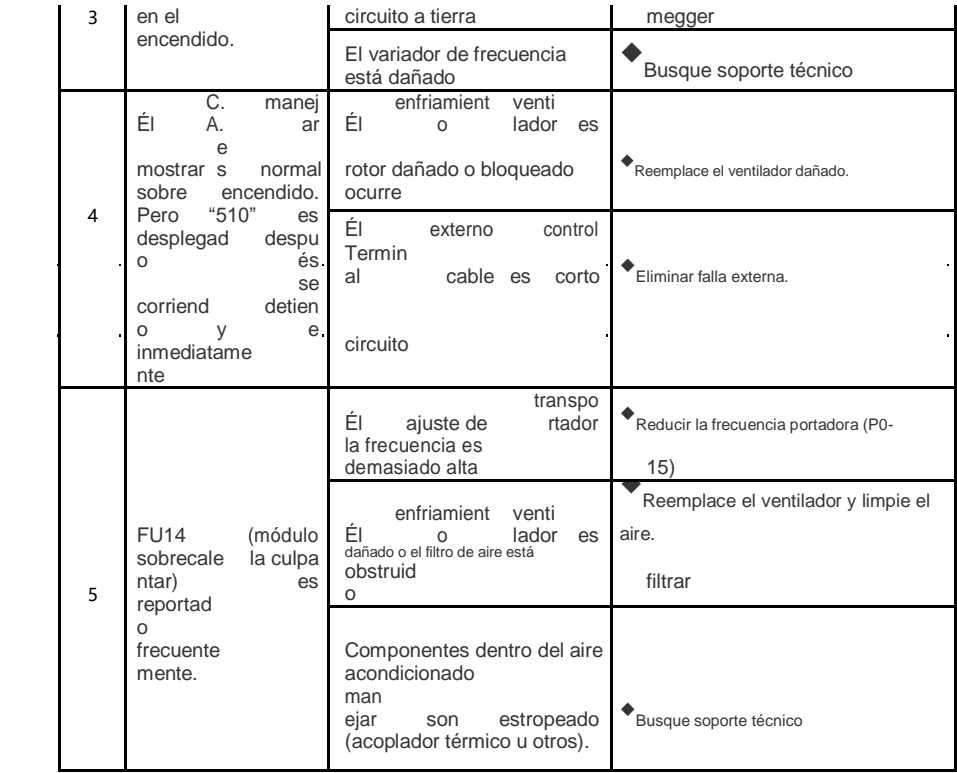

 $\sim 10^6$ 

 $\sim$   $\sim$ 

 $\mathcal{L}^{\text{max}}_{\text{max}}$  and  $\mathcal{L}^{\text{max}}_{\text{max}}$ 

 $\mathcal{L}^{\text{max}}_{\text{max}}$ 

 $- 104 -$ 

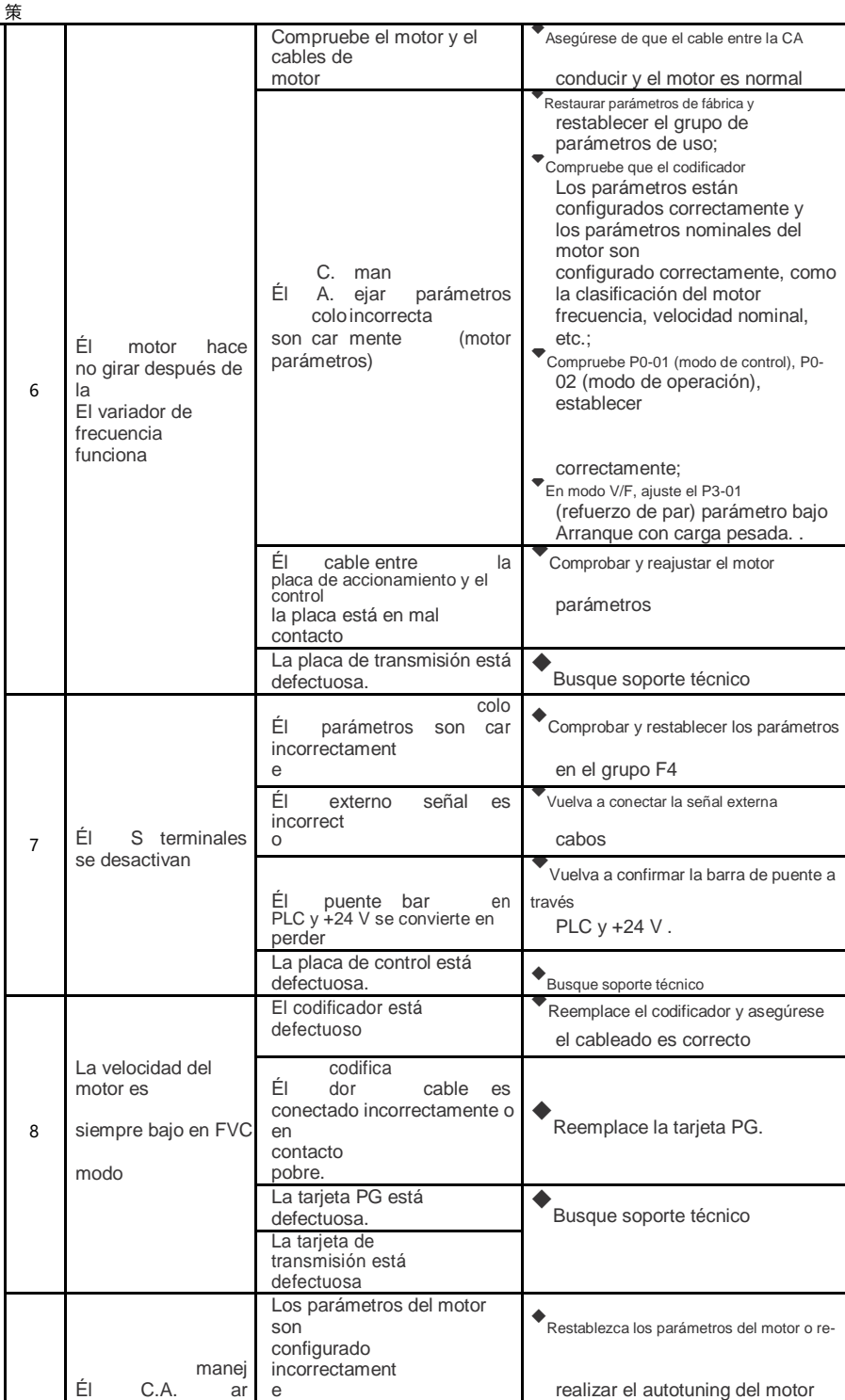

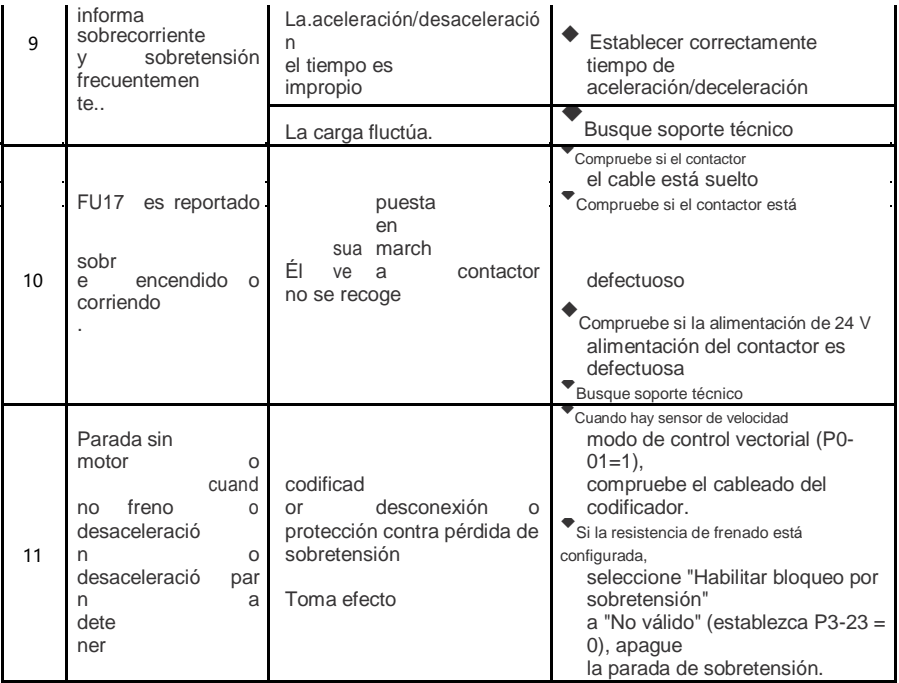

 $- 105 -$ 

# **CapítuloⅧHV500P Dirección de datos de comunicación definición**

El inversor de la serie HV500P es compatible con el protocolo de comunicación Modbus, y la computadora host puede realizar la operación de visualización de modificación de parámetros de control, monitoreo y función del inversor a través del protocolo de comunicación Modbus.

Los datos de comunicación del HV500P se pueden dividir en datos de código de función y datos de código sin función. Este último incluye comandos de ejecución, estado de ejecución, parámetros de funcionamiento, información de alarmas, etc.

## **8.1 Datos del código de función HV500P**

Los datos del código de función son un parámetro de configuración importante del inversor. El HV500P tiene parámetros de función de grupo P y grupo A. El grupo de parámetros es el siguiente:

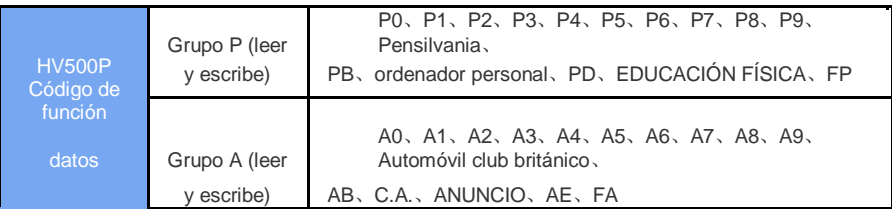

La dirección de comunicación de datos del código de función se define de la siguiente manera:

Al leer los datos del código de función para la comunicación

Para los datos del código de función del grupo P0-PF y A0-AF, los ocho bits superiores de la dirección de comunicación son directamente el número del grupo de funciones, y los ocho bits inferiores son directamente el número del código de función en el grupo de funciones:

Parámetro de función P0-16, su dirección de comunicación es F010H, donde F0H representa el parámetro de función del grupo P0 y 10H representa el formato de datos hexadecimal del número de serie 16 en el grupo de funciones.

Parámetro de función AC-08, su dirección de comunicación es AC08H, donde ACH representa el parámetro de función del grupo AC, y 08H representa el formato de datos hexadecimal del código de función en el grupo de funciones No. 8.

Al escribir datos de código de función para la comunicación

Para los datos del código de función del grupo P0-PF, su dirección de comunicación es superior a ocho bits. Se divide en 00-0F o P0-PF según esté escrito en EEPROM. Los ocho bits inferiores se utilizan directamente como código de función en el grupo de funciones. Por ejemplo,:

Escribir función en parámetro P0-16

Cuando no necesita escribir en EEPROM, su dirección de comunicación es 0010H

Cuando necesite escribir en EEPROM, su dirección de comunicación es F010H

Para los datos del código de función del grupo A0-AF, la dirección de comunicación es superior a ocho bits. Según sea necesario escribirlo en la EEPROM, se divide en 40-4F o A0-AF. Los ocho bits inferiores se utilizan directamente como código de función en el grupo de funciones. Por ejemplo,:

Parámetro de función de escritura AC-08H

Cuando no necesita escribir en EEPROM, su dirección de comunicación es 4C08H Cuando necesita escribir en EEPROM, su dirección de comunicación es AC08H

#### **I.2 Datos de código no funcional HV500P**

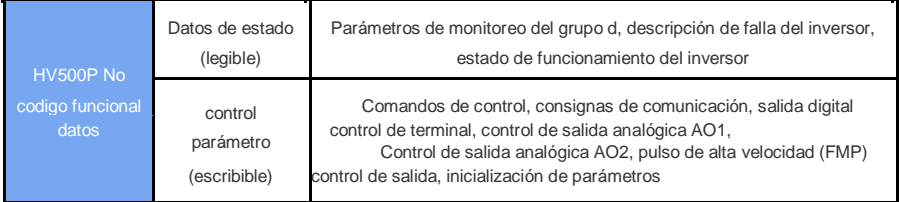

#### **1、 Datos de estado**

Los datos de estado se dividen en parámetros de monitoreo del grupo d, descripción de fallas del inversor y estado de funcionamiento del inversor.

parámetros de monitoreo de parámetros del grupo d

Los datos de monitoreo del grupo d se describen en el Capítulo 5 y el Capítulo 6. La dirección se define de la siguiente manera:

d0-dF, los ocho bits superiores de la dirección de comunicación son 70~7F, y los ocho bits inferiores son los números de serie de los parámetros de control del grupo.:

D0-11, su dirección postal es 700BH

Descripción de la falla de la unidad

Cuando la comunicación lee la falla del inversor, la dirección de comunicación se fija en 8000H. La computadora host puede obtener el código de falla actual del inversor al leer los datos de la dirección. Para la descripción del código de falla, consulte el Capítulo 5, P9-14 Definición de código de función.

Estado de funcionamiento del inversor

Cuando la comunicación lee el estado de funcionamiento del inversor, la dirección de comunicación se establece en 3000H. Al leer los datos del mapa, la computadora host puede obtener la información del estado de funcionamiento actual del inversor, como se define a continuación:

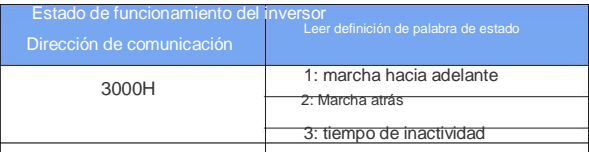

#### **2, parámetro de control**

Los parámetros de control se dividen en comandos de control, control de terminal de salida digital, control de salida analógica AO1, control de salida analógica AO2, control de salida de pulso de alta velocidad (FMP).

comandos de control

Cuando P0-02 (fuente de comando) selecciona 2: control de comunicación, el hostordenador

puede controlar el inicio y la parada del inversor a través de la dirección de comunicación. Los comandos de control se definen de la siguiente manera:

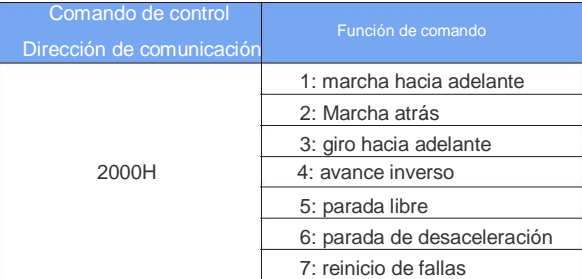

## **3, configuración de comunicación**

Valor de configuración de comunicación La fuente de frecuencia HV500P del usuario principal, la fuente de límite superior de par, la fuente de voltaje de separación VF, la fuente de referencia PID, la fuente de retroalimentación PID, etc., se seleccionan como los datos dados para el tiempo de comunicación. La dirección de comunicación es 1000H, la computadora superior está configurada. Cuando se utiliza el valor de la dirección de comunicación, el rango de datos es de -10000 a 10000, lo que corresponde a un valor dado relativo -100,00% - 100,00%

Control de terminales de salida digital

Cuando la función del terminal de salida digital se selecciona como 20: control de comunicación, la computadora superior puede controlar el terminal de salida digital del inversor a través de la dirección de comunicación, como se define a continuación:

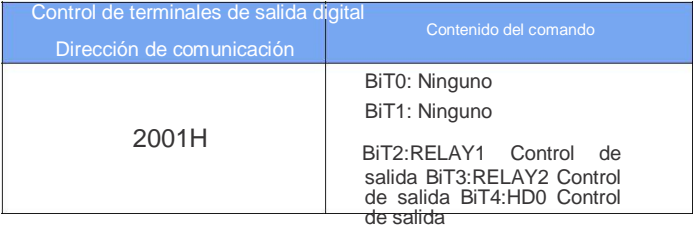

## **4、 Salida analógica AO1, AO2, control FMP de salida de pulsos de alta velocidad**

Cuando la salida analógica AO1, AO2, la función de salida FMP de salida de pulsos de alta velocidad se selecciona como 12: configuración de comunicación, la computadora host puede realizar el control de la cantidad analógica del inversor y la salida de pulsos de alta velocidad a través de la dirección de comunicación, como se define a continuación. .

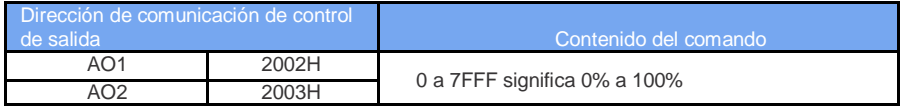

## **5, inicialización de parámetros**

Esta función es necesaria cuando es necesario inicializar los parámetros del inversor a través de la computadora central.

Si PP-00 (contraseña de usuario) no es 0, primero debe realizar la verificación de la contraseña. Después de pasar la verificación, después de 30 segundos, la computadora host realiza la inicialización de parámetros.

La dirección de comunicación para la verificación de la contraseña del usuario es 1F00H, y la contraseña del usuario correcta se escribe directamente en la dirección, y se puede completar la verificación de la contraseña.

La dirección para inicializar los parámetros de la comunicación es 1F01H, y el contenido de los datos se define de la siguiente manera:

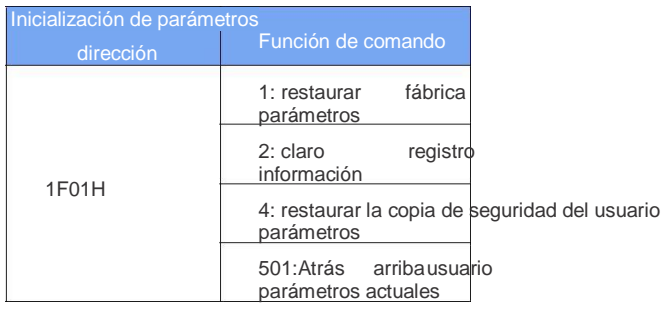

# **Capítulo Ⅸ Protocolo de comunicación Modbus**

El inversor de la serie HV500P proporciona una interfaz de comunicación RS485 y admite el protocolo de comunicación Modbus-RTd. Los usuarios pueden realizar un control centralizado a través de una computadora o PLC, configurar el comando de operación del inversor a través de este protocolo de comunicación, modificar o leer los parámetros del código de función, leer el estado de funcionamiento del inversor e información de fallas, etc.

## **9.1 contenido del acuerdo**

El protocolo de comunicación en serie define el contenido de la información y el formato de uso transmitido en la comunicación en serie, que incluye: formato de sondeo (o transmisión) del anfitrión; método de codificación del host, que incluye: código de función que requiere acción, transmisión de datos y corrección de errores. La respuesta del esclavo también tiene la misma estructura, que incluye: confirmación de acción, devolución de datos y verificación de errores, etc. Si el esclavo recibe un error mientras recibe información, o puede Si no completa la acción requerida por el host, organizará una falla. Información como retroalimentación al anfitrión.

#### **Método de aplicación**

El inversor está conectado a la red de control PC/PLC "single-master multi-slave" con bus RS485 como esclavo de comunicación.

#### **Estructura de autobús**

(1) Topología sistema monomaestro multiesclavo. Cada dispositivo de comunicación en la red tiene una dirección esclava única, y uno de los dispositivos actúa como host de comunicación (generalmente una computadora host de PC plana, PLC, HMI, etc.). Comunicación, operación de lectura o escritura de parámetros al esclavo, otros dispositivos son esclavos de comunicación, respondiendo a la consulta del host o operación de comunicación a la máquina. Solo un dispositivo puede enviar datos al mismo tiempo, mientras que otros dispositivos están en estado de recepción.

La dirección esclava se establece de 1 a 247, y 0 es la dirección de comunicación de difusión. La dirección del esclavo en la red debe ser única.

(2) Modo de transmisión asíncrono en serie y semidúplex del modo de transmisión de comunicación. En el proceso de comunicación asincrónica en serie, los datos se envían en un marco a la vez, según lo estipulado en el protocolo MODBdS-RTd, cuando el tiempo de inactividad de la línea de datos de comunicación Sin datos es mayor a 3.5 Bytes de tiempo de transmisión, lo que indica el inicio de un nuevo marco de comunicación.

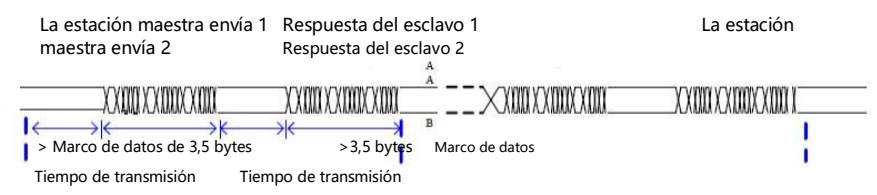

El protocolo de comunicación incorporado del inversor de la serie HV500P es el protocolo de comunicación esclavo Modbus-RTd, que puede responder a la "consulta/comando" del host o realizar las acciones correspondientes de acuerdo con la "consulta/comando" del host y comunicar la respuesta de datos.

El host puede referirse a una computadora personal (PC), un dispositivo de control industrial o un controlador lógico programable (PLC). El host puede comunicarse con un esclavo por separado y transmitir información a todos los esclavos. Se accede a la "consulta/comando" por separado, y el esclavo al que se accede devuelve una velocidad de cuadro de respuesta; para la información de transmisión enviada por el host, el esclavo no necesita responder al host.

#### **Estructura de datos de comunicación**

El formato de datos de comunicación del protocolo Modbus del inversor de la serie HV500P es el siguiente. El inversor solo admite lectura o escritura de parámetros de tipo Word. El comando de operación de lectura de comunicación correspondiente es Ox03; el comando de operación de escritura es Ox06, y las operaciones de lectura y escritura de byte o bit no son soportado.:

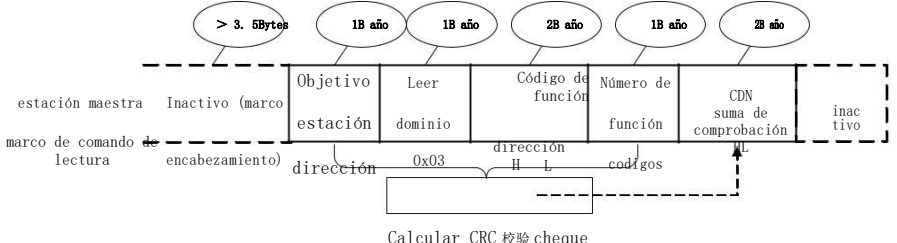

En teoría, la computadora host puede leer varios códigos de función consecutivos a la vez (es decir, n puede ser hasta 12), pero tenga cuidado de no cruzar el último código de función de este grupo de códigos de función, de lo contrario responderá con un error. .

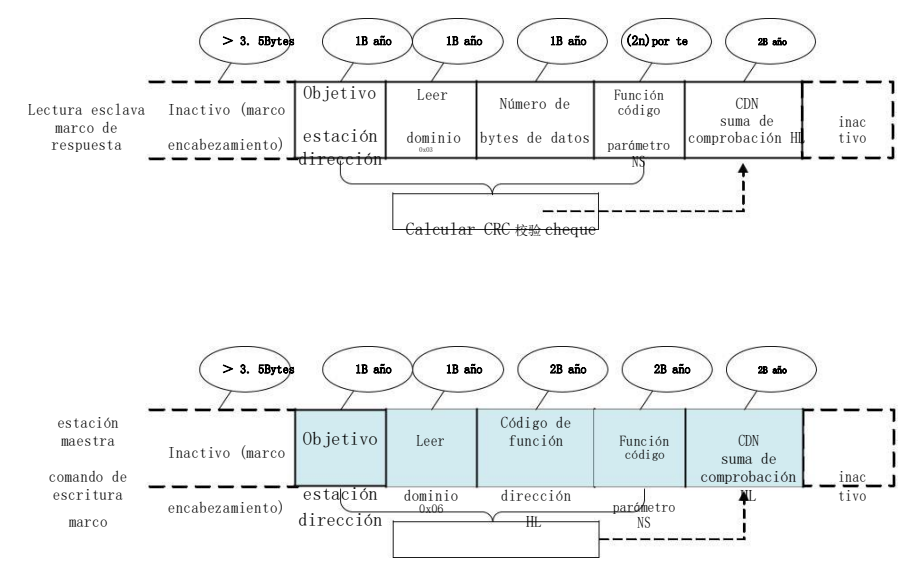

Calcular CRC 校验 cheque

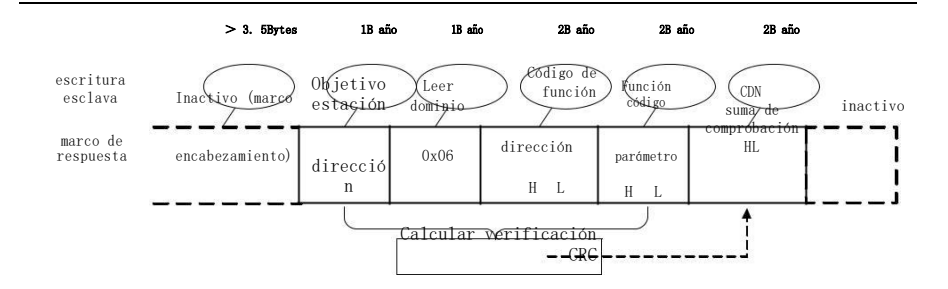

Si el esclavo detecta un error en la trama de comunicación, o la lectura/escritura no tiene éxito debido a otras razones, responderá a la trama de error.

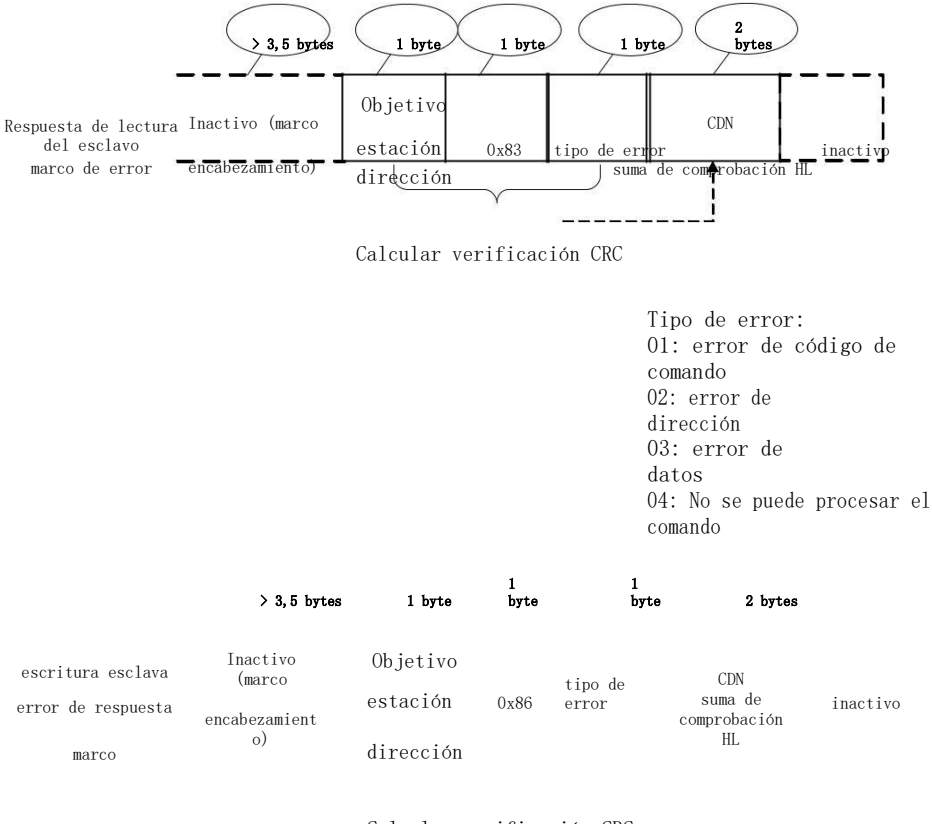

Calcular verificación CRC

## **Descripción del campo del marco de datos:**

Gratis para más de 3,5 caracteres de tiempo de transmisión

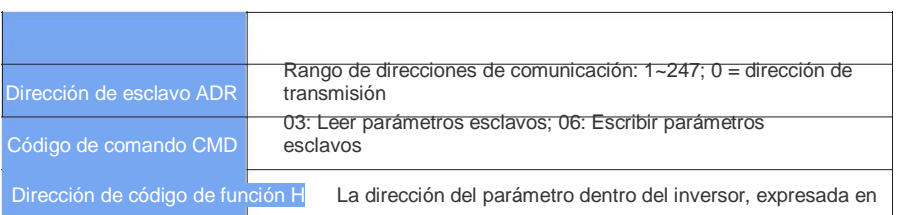

L,

 $\mathbf{r}$ 

 $- 112 -$ 

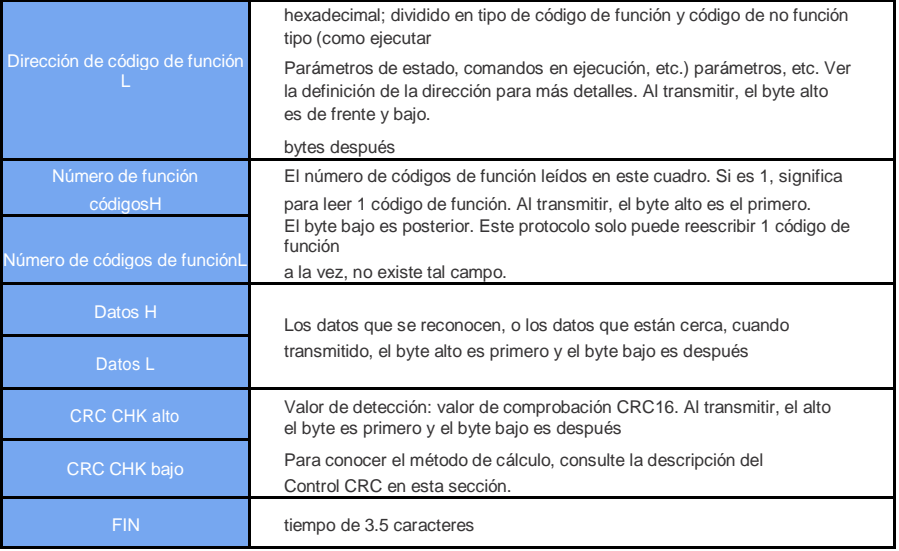

#### **CMDMétodo de calibración:**

Modo de comprobación: Modo de comprobación CRC: CRC (Comprobación de redundancia cíclica) utiliza el formato de trama RTd, el mensaje incluye el campo de detección de errores basado en el método CRC. El campo CRC detecta el contenido de todo el mensaje. El campo CRC es de dos bytes, incluido el valor binario de 16 bits. Es calculado por el dispositivo de transmisión y agregado al mensaje. El dispositivo receptor vuelve a calcular el CRC del mensaje recibido y lo compara con el valor en el campo CRC recibido. Si los dos valores de CRC no son iguales, entonces la transmisión tiene un error.

El CRC se almacena primero en 0xFFFF y luego se llama a un procedimiento para procesar los bytes de 8 bits consecutivos en el mensaje con los valores en el registro actual. Solo los datos de 8 bits de cada carácter son válidos para el CRC, los bits de inicio y parada y la paridad. Posición no válida.

Durante el proceso de generación de CRC, cada carácter de 8 bits es diferente del contenido del registro (XOR) y el resultado se mueve hacia la dirección de bit menos significativa. El bit más significativo se rellena con 0. El LSB se extrae y detecta. Si el LSB es 1, el registro está separado. Es diferente del valor preestablecido. Si LSB es 0, no se realizará. Todo el proceso se repite 8 veces. Una vez que se completa el último bit (8.º bit), el siguiente byte de 8 bits se separa del valor actual del registro. El valor en la diferencia o el registro final es el valor CRC después de que se ejecutan todos los bytes en el mensaje.

Cuando se agrega el CRC al mensaje, primero se agrega el byte bajo y luego el byte alto. La función simple CRC es la siguiente:

El siguiente octeto es individualmente diferente del valor actual del registro. El valor en el registro final es el valor CRC después de que se hayan ejecutado todos los bytes en el mensaje.

Cuando se agrega el CRC al mensaje, primero se agrega el byte bajo y luego el byte alto. La función simple CRC es la siguiente

unsigned int crc\_chk\_value (caracter sin firmar \*valor\_datos, longitud de carácter sin firmar)

{

}

```
int sin signo crc_value=0xFFFF;
                           ent yo;
                           mientras (longitud--) {
                                      crc_value^=*valor_datos++;
                                      para(i=0; i<8; i++) {
                                                si (crc_value&0x0001)
                                                     c _ valor > > 1 )
                                                     }
^0xa001;{
                                                     demás
                                                     {
                                               }
                                  }
                  }
                  crc_value=crc_value>>1; return(crc_value)crc _ valor = (cr
```

```
Definición de dirección de comunicación
parámetros
```
Leer y escribir parámetros de código de función (algunos códigos de función no se pueden cambiar, solo para que los fabricantes los usen o controlen): Reglas de marcado de dirección de parámetro de código de función:

La regla está representada por el número de grupo de códigos de función y la etiqueta como la dirección del parámetro.:

Byte alto: P0~PF (grupo P), A0~AF (Grupo A), 70~7F (Grupo d)

Byte bajo: 00~FF

Por ejemplo, si se requiere el código de función de rango P3-12, la dirección de acceso del código de función se representa como 0xF30C.;

Nota:

Grupo PF: no se pueden cambiar parámetros ni parámetros; grupo d: solo legible, no se pueden cambiar los parámetros.

Algunos parámetros no se pueden cambiar mientras el inversor está funcionando; algunos parámetros no se pueden cambiar independientemente del estado del inversor; cambie los parámetros del código de función y también preste atención al rango, la unidad y la descripción relacionada de los parámetros.

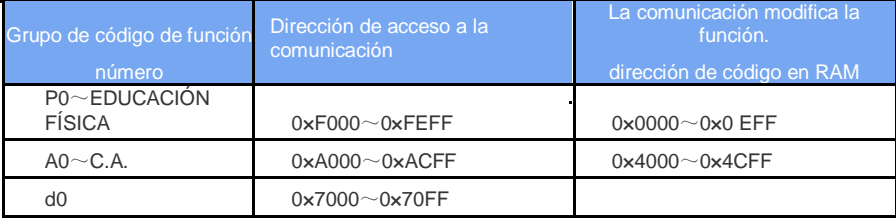

Tenga en cuenta que dado que la EEPROM se almacena con frecuencia, reducirá la vida útil de la EEPROM. Por lo tanto, algunos códigos de función no necesitan almacenarse en el modo de comunicación. Solo es necesario cambiar el valor en la memoria RAM.

Si es un parámetro del grupo P, para realizar esta función, se puede realizar cambiando el bit superior F de la dirección del código de función a 0. Si es un parámetro del grupo A, para realizar esta función, simplemente cambie el bit superior A de la dirección del código de función a 4 Se puede realizar. La dirección del código de función correspondiente se expresa de la siguiente manera:

Byte alto: 00~0F (grupo P), 40~4F (Grupo A)

Byte bajo: 00~FF

Como:

El código de función P3-12 no se almacena en EEPROM, la dirección se representa

como 030C; El código de función A0-05 no está almacenado en EEPROM, la

dirección se expresa como 4005;

Esta dirección indica que solo se puede escribir en la RAM y no se puede realizar la lectura. Al leer, es una dirección no válida..

Para todos los parámetros, también puede usar el código de comando 07H para lograr esta función.

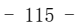

#### **Sección de parámetros de parada/marcha:**

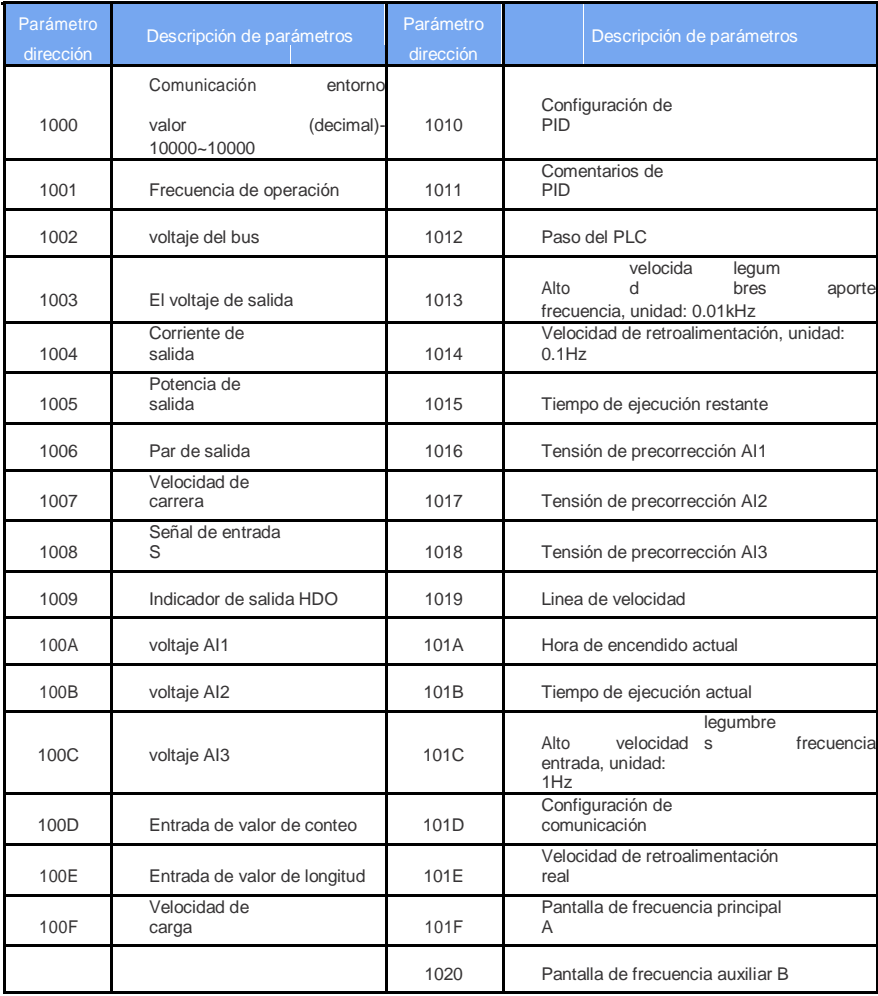

#### Nota:

El valor establecido de comunicación es un porcentaje del valor relativo, 10000 corresponde al 100,00 % y -10000 corresponde al -100,00 %.

Para los datos de la dimensión de frecuencia, el porcentaje es el porcentaje de la frecuencia máxima relativa (P0-10); para los datos de dimensión de par, el porcentaje es P2-10, A2-48 (se establece el número de límite superior de par, respectivamente correspondiente a uno o dos motore

Entrada de comando de control al inversor: (solo escritura)

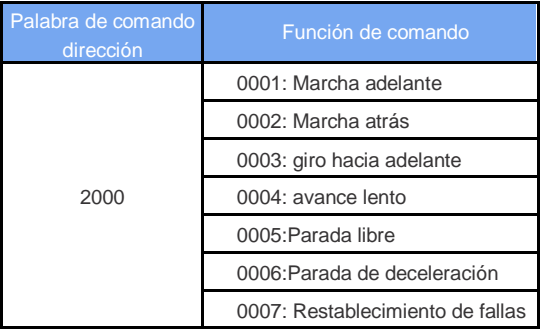

Lea el estado del inversor: (solo lectura)

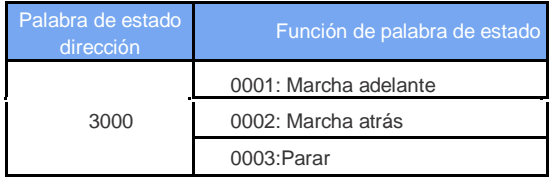

Comprobación de contraseña de bloqueo de parámetros: (si el resultado es 8888H, significa que se ha superado la comprobación de contraseña)

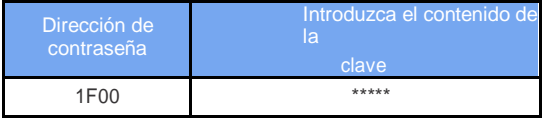

Control de terminal de salida digital: (solo escritura)

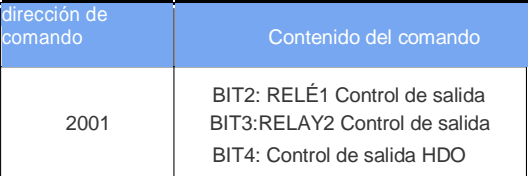

Control de salida analógica AO1: (solo escritura)

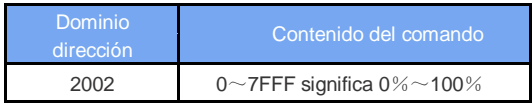

Control de salida analógica AO2: (solo escritura)

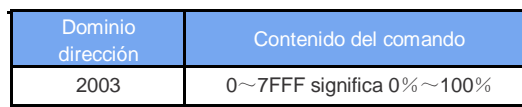

Control de salida de pulsos de alta velocidad: (solo escritura)

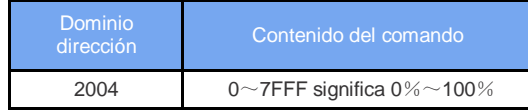

## **Descripción de la falla de la unidad:**

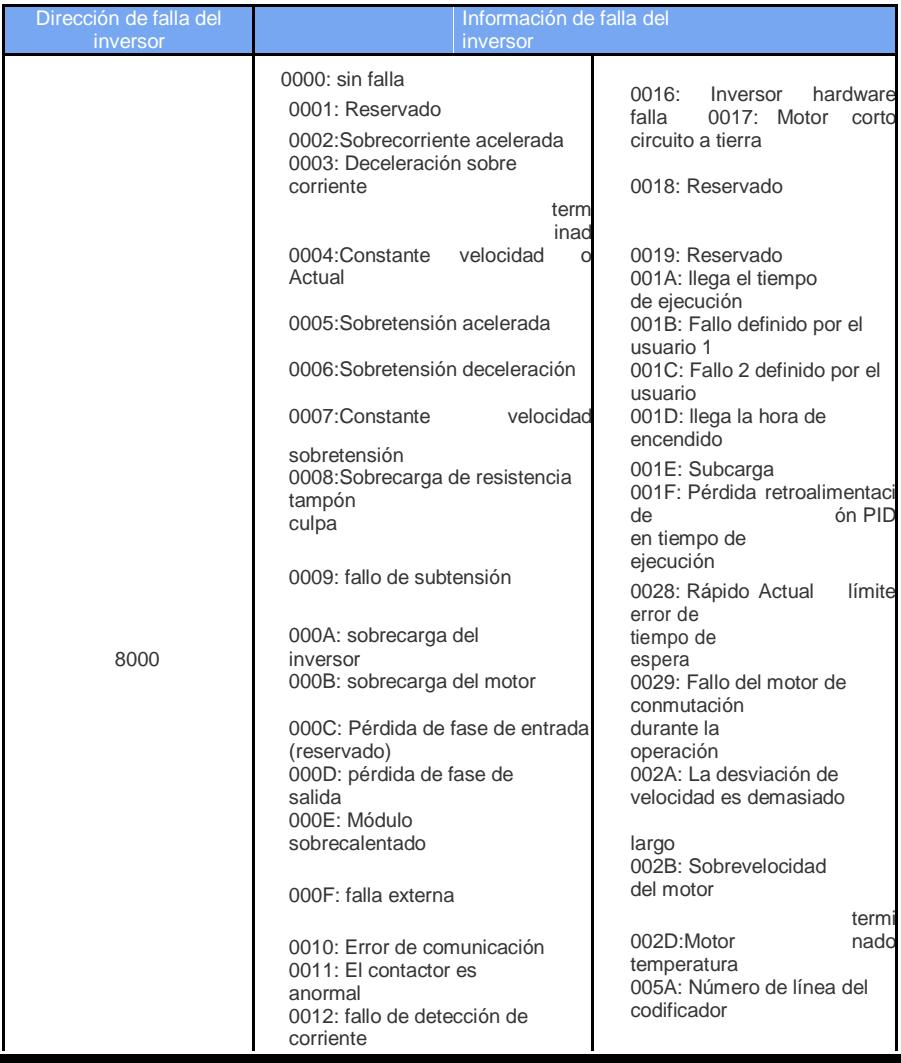

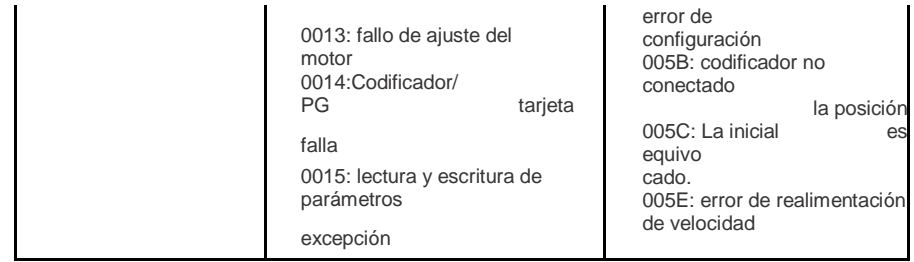

## $- 118 -$

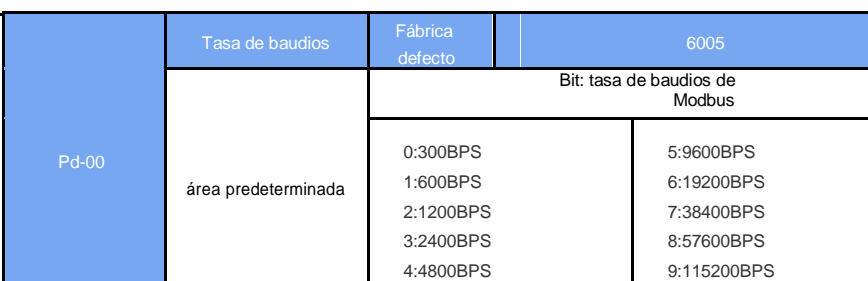

#### **Descripción del parámetro de comunicación del grupo Pd**

Este parámetro se utiliza para establecer la tasa de transmisión de datos entre la computadora host y el inversor. Tenga en cuenta que la velocidad en baudios establecida por la computadora host y el inversor debe ser la misma. De lo contrario, no se puede realizar la comunicación. Cuanto mayor sea la tasa de baudios, mayor será la velocidad de comunicación.

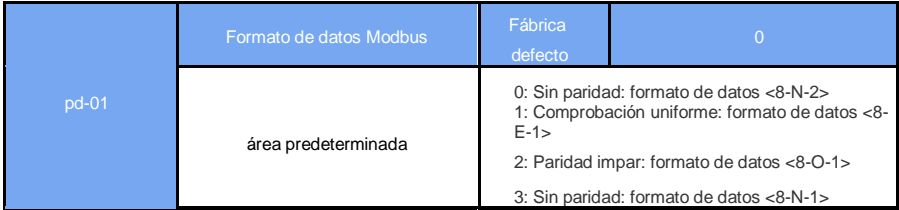

El formato de datos establecido por la computadora host y el inversor debe ser el mismo. De lo contrario, la comunicación no se puede realizar.

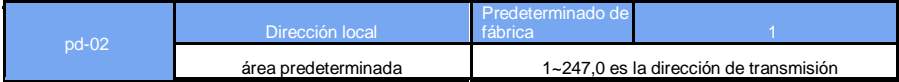

Cuando la dirección local se establece en 0, es la dirección de transmisión y se realiza la función de transmisión de la computadora host.

La dirección local es única (excepto la dirección de transmisión), que es la base para la comunicación punto a punto entre la computadora host y el inversor.

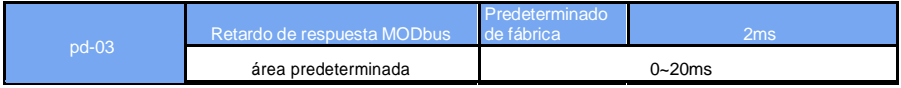

Retardo de respuesta: se refiere al intervalo intermedio entre el final de la recepción de datos del inversor y la transmisión de datos a la computadora superior. Si la demora de respuesta es menor que el tiempo de procesamiento del sistema, la demora de respuesta se basa en el tiempo de procesamiento del sistema, por ejemplo, la demora de respuesta es mayor que el tiempo de procesamiento del sistema. Después de que el sistema haya procesado los datos, es necesario demorar la espera hasta que expire el tiempo de demora de respuesta antes de enviar los datos a la computadora central.

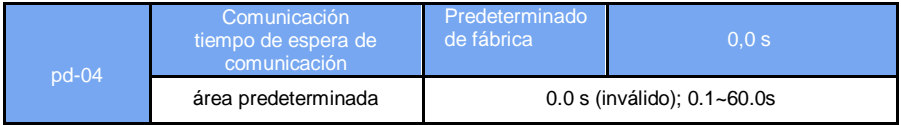

Cuando el código de función se establece en 0,0 s, el parámetro de tiempo de espera de comunicaciónes inválido..

Cuando el código de función se establece en un valor válido, si el intervalo entre una comunicación y la siguiente comunicación excede el período de tiempo de espera de comunicación, el sistema informará un error de falla de comunicación (FU16). Normalmente, está configurado para no ser válido. Si la comunicación continua está en curso En el sistema, establezca los parámetros secundarios en

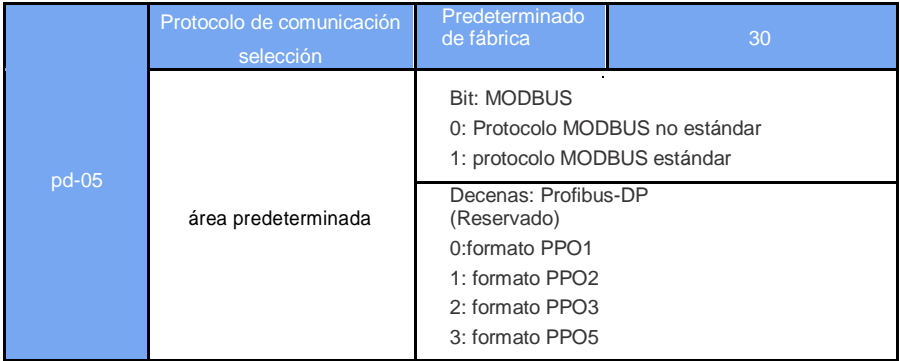

controlar el estado de la comunicación..

Pd-05=1: Seleccione el protocolo Modbus estándar.

Pd-05=0: Cuando se lee el comando, el número de bytes devuelto por el esclavo es un byte más que el protocolo Modbus estándar. Para obtener más información, consulte la sección "5 Estructura de datos de comunicación" de este protocolo.

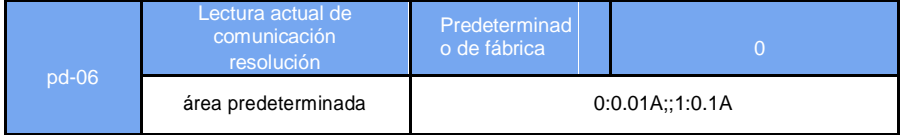

La unidad de salida utilizada para determinar el valor actual cuando la comunicación lee la corriente de salida.

# **Capítulo Ⅹ El ajuste del controlador dedicado de bombeo de agua fotovoltaica**

## **1. Alambrado**

1.1 Cableado como se muestra en la Figura 1, Figura 2

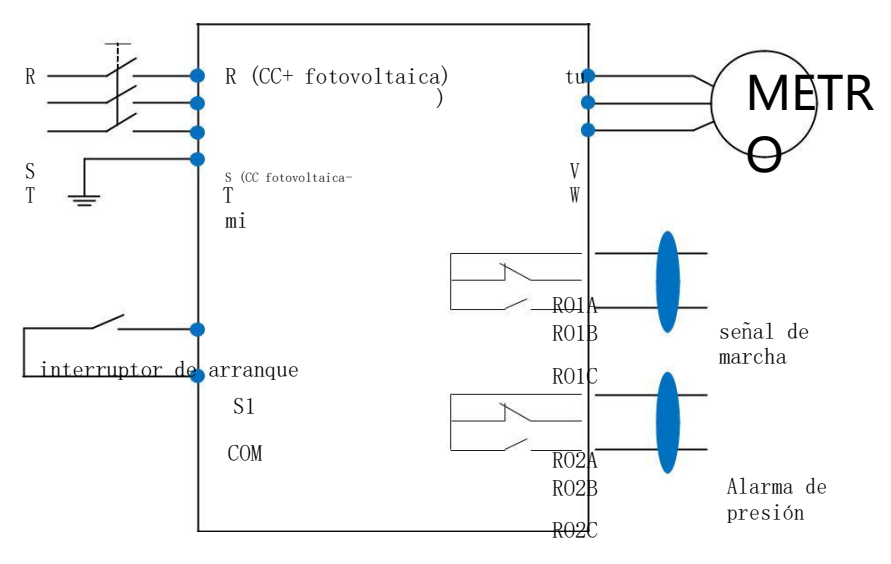

(Figura 1)

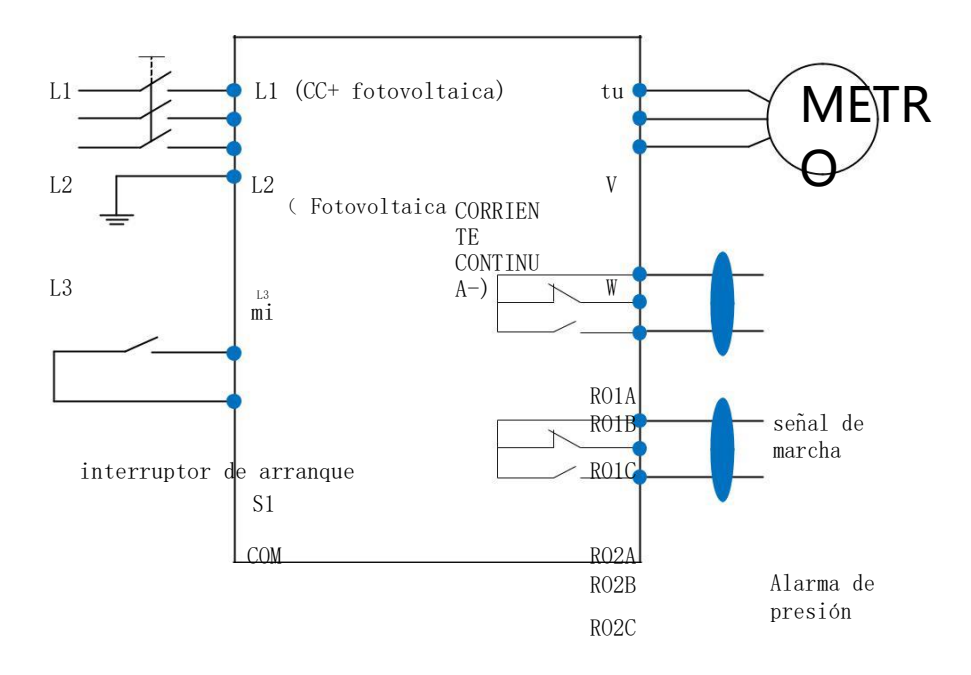

(Figura 2)

- 1.2 restablecer (PP.01 = 1).
- 1.3 Ajustes de bombeo de agua de PV (PP.05 = 3).
- 1.4 Cerrado S1, Iniciar bombeo de agua fotovoltaica.

## 2. Descripción del parámetro de elevación de agua fotovoltaica

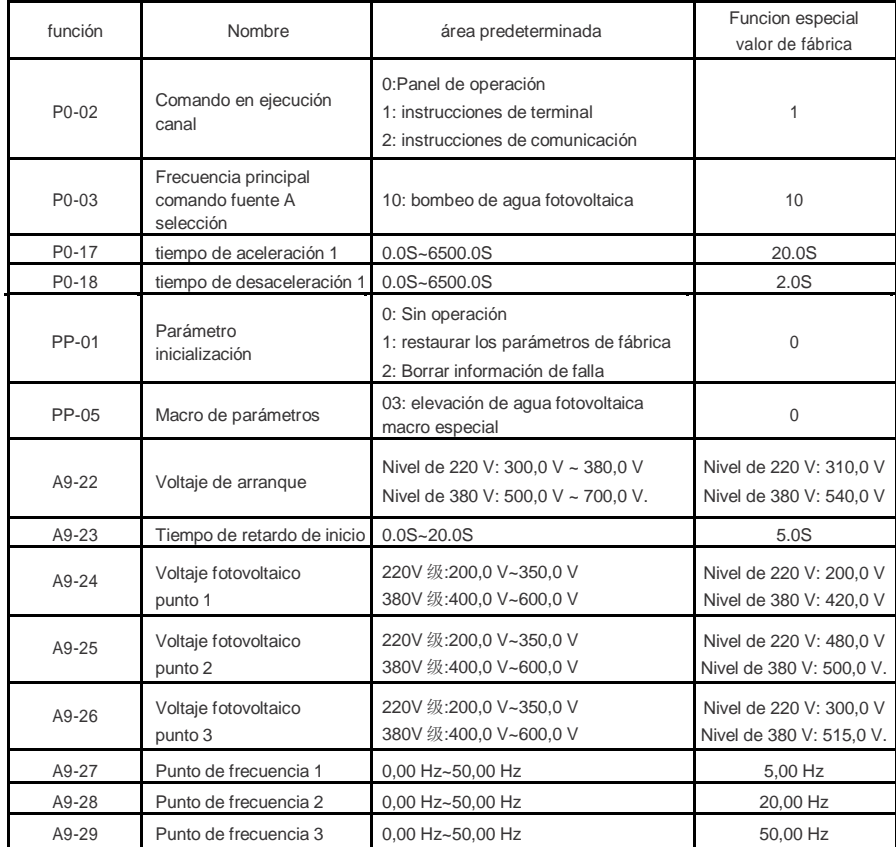

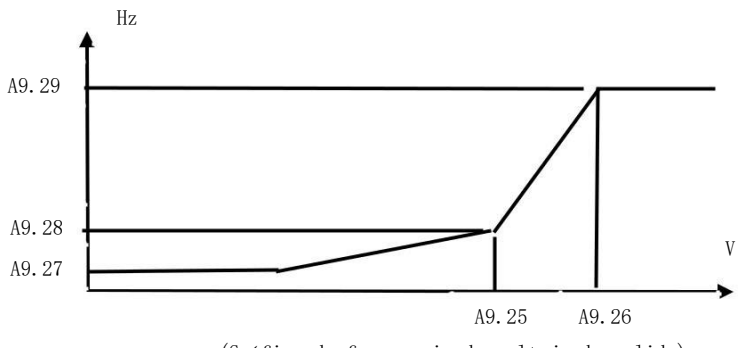

<sup>(</sup>Gráfico de frecuencia de voltaje de salida)

# **Aseguramiento de la Calidad y Garantía del Producto**

**Este Reglamento es un acuerdo entre el fabricante que produce el producto (en adelante, el "fabricante") y el usuario que compra o utiliza el producto (en adelante, el "usuario"). Se considerará que cualquier persona que compre o use el producto provisto por el fabricante comprende y acepta este Acuerdo.**

#### **Sobre la calidad del producto y la garantía.**

- 1. Los fabricantes ofrecen productos completos y disponibles.
- 2. Durante el período de garantía, se producirán daños por los siguientes motivos y se cobrará una determinada tarifa de mantenimiento:
	- 1) Daños en la máquina causados por errores de uso y reparaciones y modificaciones no autorizadas.
	- 2) Daños a las máquinas por incendio, inundación, anomalías de voltaje, otros desastres naturales y desastres secundarios.
	- 3) Daños en la máquina causados por caídas humanas y transporte después de la compra.
	- 4) Daños a la máquina causados por el manual de operación proporcionado por nuestra empresa.
	- 5) Averías y daños causados por obstáculos distintos de la máquina (como equipos externos).

#### **El certificado de garantía del fabricante de los productos fabricados.**

- 1. Cuando se usa en el hogar:
	- 1) Reemplazo, reparación y devolución dentro de una semana después del envío.
	- 2) Reemplazo y reparación dentro de un mes después del envío.
	- 3) Reparación dentro de los 12 meses posteriores al envío.
	- 4) Si se excede el período de garantía o la garantía, se cobrará una tarifa.
- 2 Exportado al extranjero, reparado dentro de los tres meses posteriores al envío.
- 3 Disfrute de servicios pagos de por vida cuando y donde use nuestros productos de marca.
- 4 Las ventas, la producción y la agencia de la compañía en todo el país pueden brindar un servicio posventa para este producto.
- 5 Para los productos que han fallado, la empresa tiene el derecho de confiar a otros para que se hagan cargo de la garantía y otros asuntos.

#### **Exenciones y derechos reservados de fábrica**

- 1 El fabricante no será responsable de ninguna pérdida por problemas directos o indirectos causados por la instalación de este producto.
- 2 El fabricante se reserva todos los derechos sobre los productos, en su caso, sin previo aviso, el producto está sujeto al producto real.
- 3 El fabricante tiene el derecho final de interpretar esta regulación del producto.
- 4 Este reglamento también puede ser utilizado para otros productos del fabricante.
- 5 Las cláusulas anteriores se implementarán el 20 de junio de 2019.